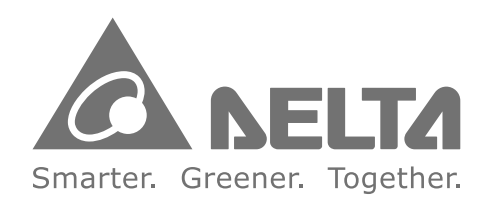

#### **Industrial Automation Headquarters**

Delta Electronics, Inc. Taoyuan Technology Center<br>No.18, Xinglong Rd., Taoyuan City, Taoyuan County 33068, Taiwan TEL: 886-3-362-6301 / FAX: 886-3-371-6301

#### Asia

Delta Electronics (Jiangsu) Ltd. Wujiang Plant 3 1688 Jiangxing East Road, Wujiang Economic Development Zone Wujiang City, Jiang Su Province, People's Republic of China (Post code: 215200) TEL: 86-512-6340-3008 / FAX: 86-769-6340-7290

Delta Greentech (China) Co., Ltd. 238 Min-Xia Road, Pudong District, ShangHai, P.R.C. Post code: 201209 TEL: 86-21-58635678 / FAX: 86-21-58630003

Delta Electronics (Japan), Inc. Tokyo Office 2-1-14 Minato-ku Shibadaimon, Tokyo 105-0012, Japan TEL: 81-3-5733-1111 / FAX: 81-3-5733-1211

Delta Electronics (Korea), Inc. 1511, Byucksan Digital Valley 6-cha, Gasan-dong, Geumcheon-gu, Seoul, Korea, 153-704 TEL: 82-2-515-5303 / FAX: 82-2-515-5302

Delta Electronics Int'l (S) Pte Ltd 4 Kaki Bukit Ave 1, #05-05, Singapore 417939 TEL: 65-6747-5155 / FAX: 65-6744-9228

Delta Electronics (India) Pvt. Ltd. Plot No 43 Sector 35, HSIIDC Gurgaon, PIN 122001, Haryana, India TEL: 91-124-4874900 / FAX: 91-124-4874945

Americas **Delta Products Corporation (USA)** Raleigh Office P.O. Box 12173,5101 Davis Drive. Research Triangle Park, NC 27709, U.S.A. TEL: 1-919-767-3800 / FAX: 1-919-767-8080

Delta Greentech (Brasil) S.A Sao Paulo Office Rua Itapeva, 26 - 3° andar Edificio Itapeva One-Bela Vista 01332-000-São Paulo-SP-Brazil TEL: +55 11 3568-3855 / FAX: +55 11 3568-3865

**Europe Deltronics (The Netherlands) B.V.** Eindhoven Office 2 0 +31 (0)40-803800/ FAX:+31(0)40-8003998

\*We reserve the right to change the information in this catalogue without prior notice.

# Sensorless Vector Control **Micro Drive V F D - E L S e r i e s U s er M a n u al**

**VFD-EL**  $\overline{\mathbf{u}}$  $\overline{\mathbf{C}}$  $\mathbb{R}^n$  $\overline{\mathbf{m}}$ m.  $\boldsymbol{\omega}$ **Series User Manual**   $\bigcirc$  $\overline{\phantom{a}}$ and a  $\bigcirc$  $\boldsymbol{\omega}$  $\boldsymbol{\omega}$  $\bigcirc$  $\overline{\phantom{a}}$ K  $\boldsymbol{\omega}$  $\overline{\phantom{0}}$  $\blacksquare$  $\boldsymbol{\omega}$ **College** 

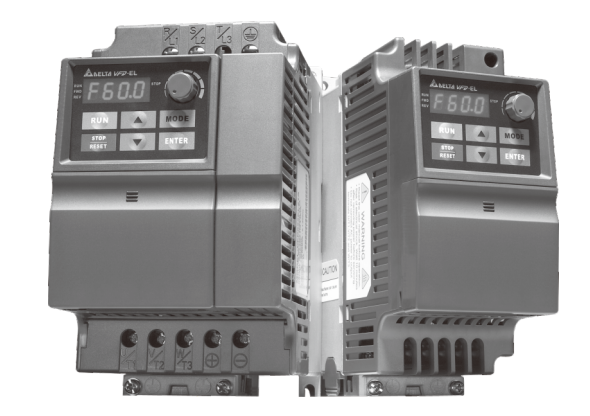

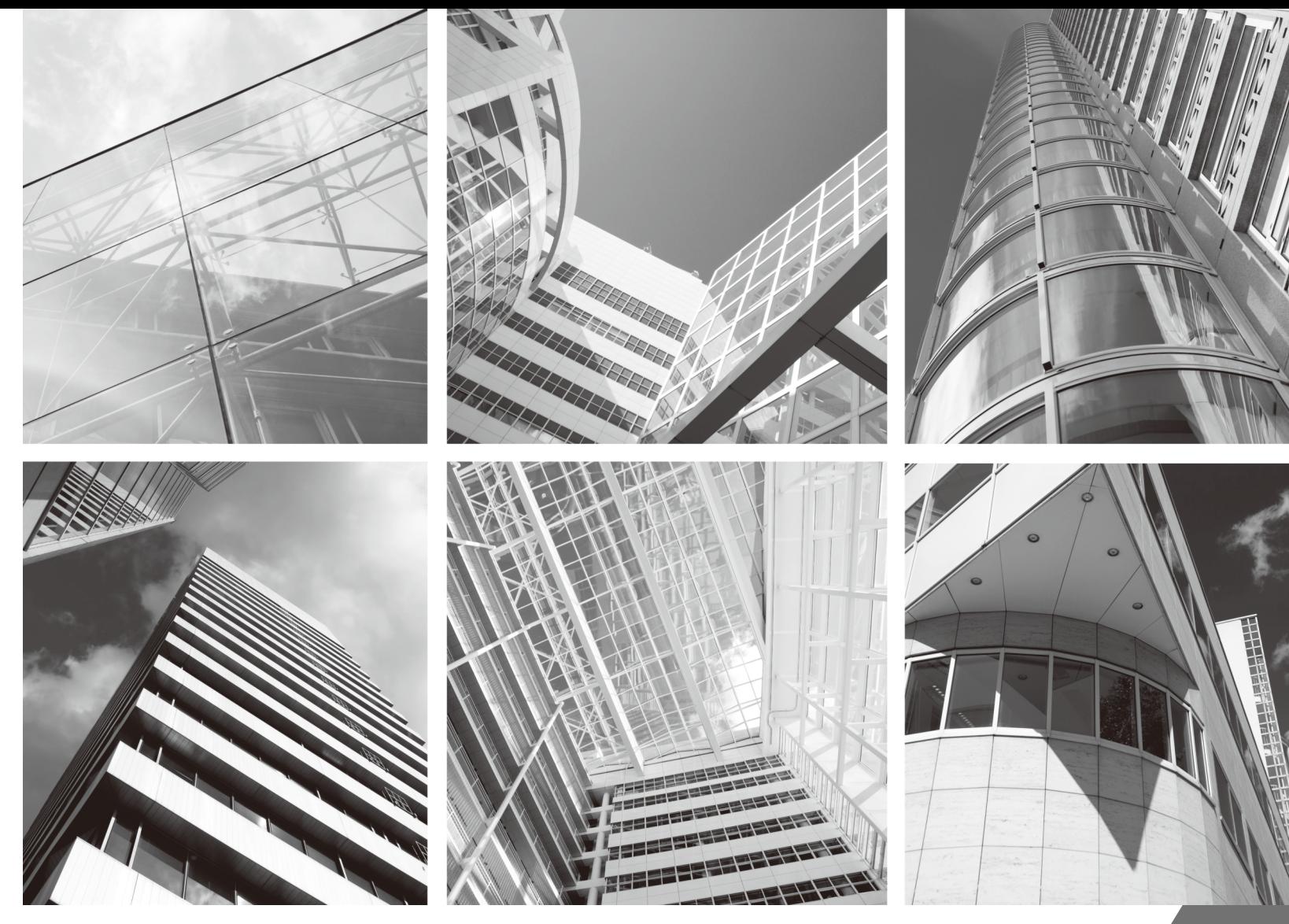

6 E L E 5 0 1 1 6 6 2 9 0 6 2016-03

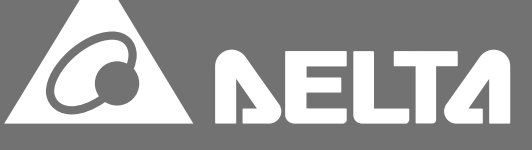

<span id="page-1-0"></span>Thank you for choosing DELTA's multifunction VFD-EL Series. The VFD-EL Series is manufactured with highquality components and materials and incorporate the latest microprocessor technology available.

This manual is to be used for the installation, parameter setting, troubleshooting, and daily maintenance of the AC motor drive. To guarantee safe operation of the equipment, read the following safety guidelines before connecting power to the AC motor drive. Keep this operating manual at hand and distribute to all users for reference.

To ensure the safety of operators and equipment, only qualified personnel familiar with AC motor drive are to do installation, start-up and maintenance. Always read this manual thoroughly before using VFD-EL series AC Motor Drive, especially the WARNING, DANGER and CAUTION notes. Failure to comply may result in personal injury and equipment damage. If you have any questions, please contact your dealer.

## **PLEASE READ PRIOR TO INSTALLATION FOR SAFETY.**

## **DANGER!**

1. AC input power must be disconnected before any wiring to the AC motor drive is made.

- 2. A charge may still remain in the DC-link capacitors with hazardous voltages, even if the power has been turned off. To prevent personal injury, please ensure that power has turned off before opening the AC motor drive and wait ten minutes for the capacitors to discharge to safe voltage levels.
- 3. Never reassemble internal components or wiring.
- 4. The AC motor drive may be destroyed beyond repair if incorrect cables are connected to the input/output terminals. Never connect the AC motor drive output terminals U/T1, V/T2, and W/T3 directly to the AC mains circuit power supply.
- 5. Ground the VFD-EL using the ground terminal. The grounding method must comply with the laws of the country where the AC motor drive is to be installed. Refer to the Basic Wiring Diagram.
- 6. VFD-EL series is used only to control variable speed of 3-phase induction motors, NOT for 1-phase motors or other purpose.
- 7. VFD-EL series shall NOT be used for life support equipment or any life safety situation.

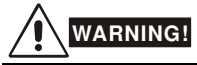

- 1. DO NOT use Hi-pot test for internal components. The semi-conductor used in AC motor drive easily damage by high-voltage.
- 2. There are highly sensitive MOS components on the printed circuit boards. These components are especially sensitive to static electricity. To prevent damage to these components, do not touch these components or the circuit boards with metal objects or your bare hands.

3. Only qualified persons are allowed to install, wire and maintain AC motor drives.

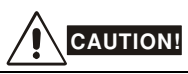

- 1. DO NOT install the AC motor drive in a place subjected to high temperature, direct sunlight, high humidity, excessive vibration, corrosive gases or liquids, or airborne dust or metallic particles.
- 2. Some parameters settings can cause the motor to run immediately after applying power
- 3. Only use AC motor drives within specification. Failure to comply may result in fire, explosion or electric shock.
- 4. To prevent personal injury, please keep children and unqualified people away from the equipment.
- 5. When the motor cable between AC motor drive and motor is too long, the layer insulation of the motor may be damaged. Please use a frequency inverter duty motor or add an AC output reactor to prevent damage to the motor. Refer to appendix B Reactor for details.
- 6. The rated voltage for AC motor drive must be ≤ 240V (≤ 480V for 460V models) and the mains supply current capacity must be  $\leq$  5000A RMS.

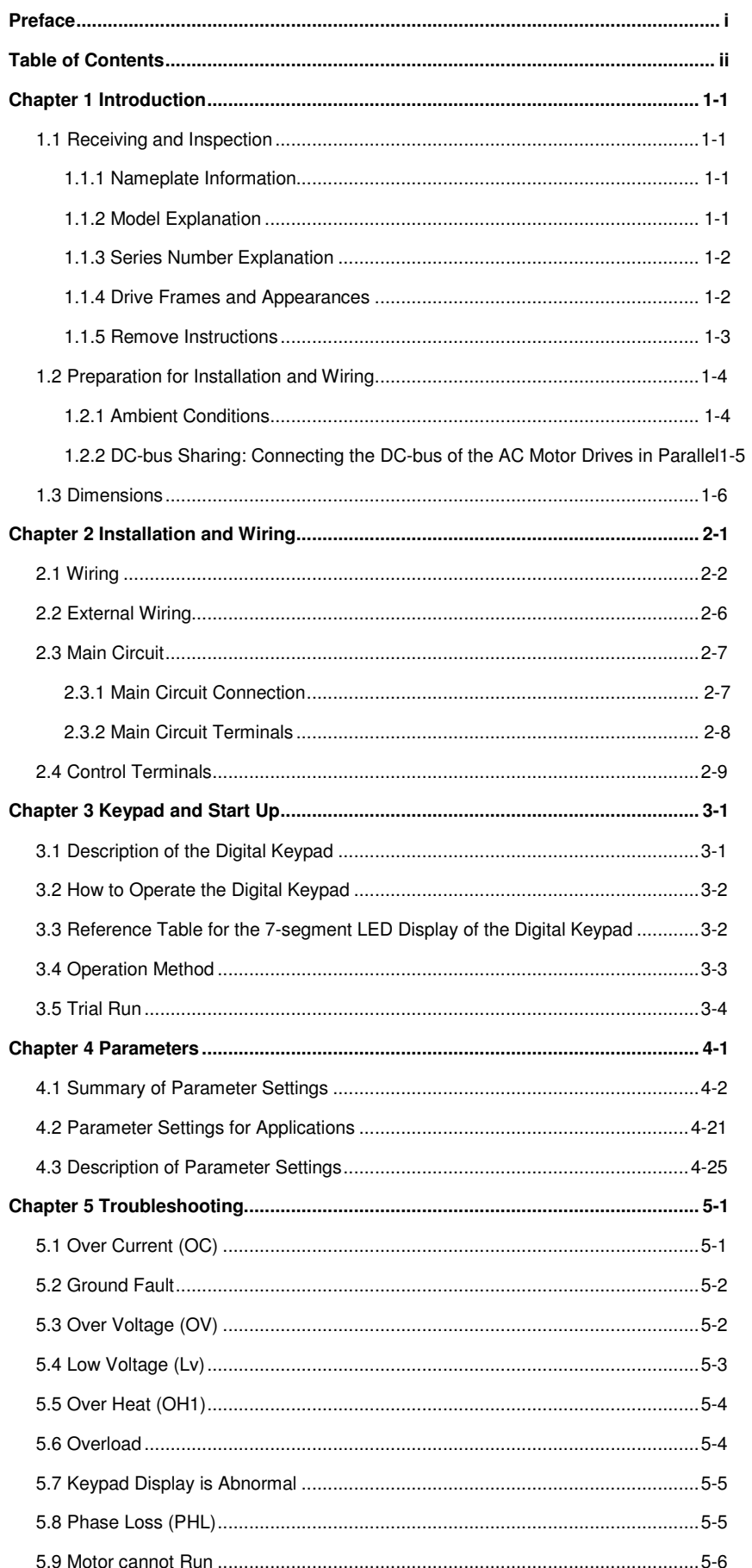

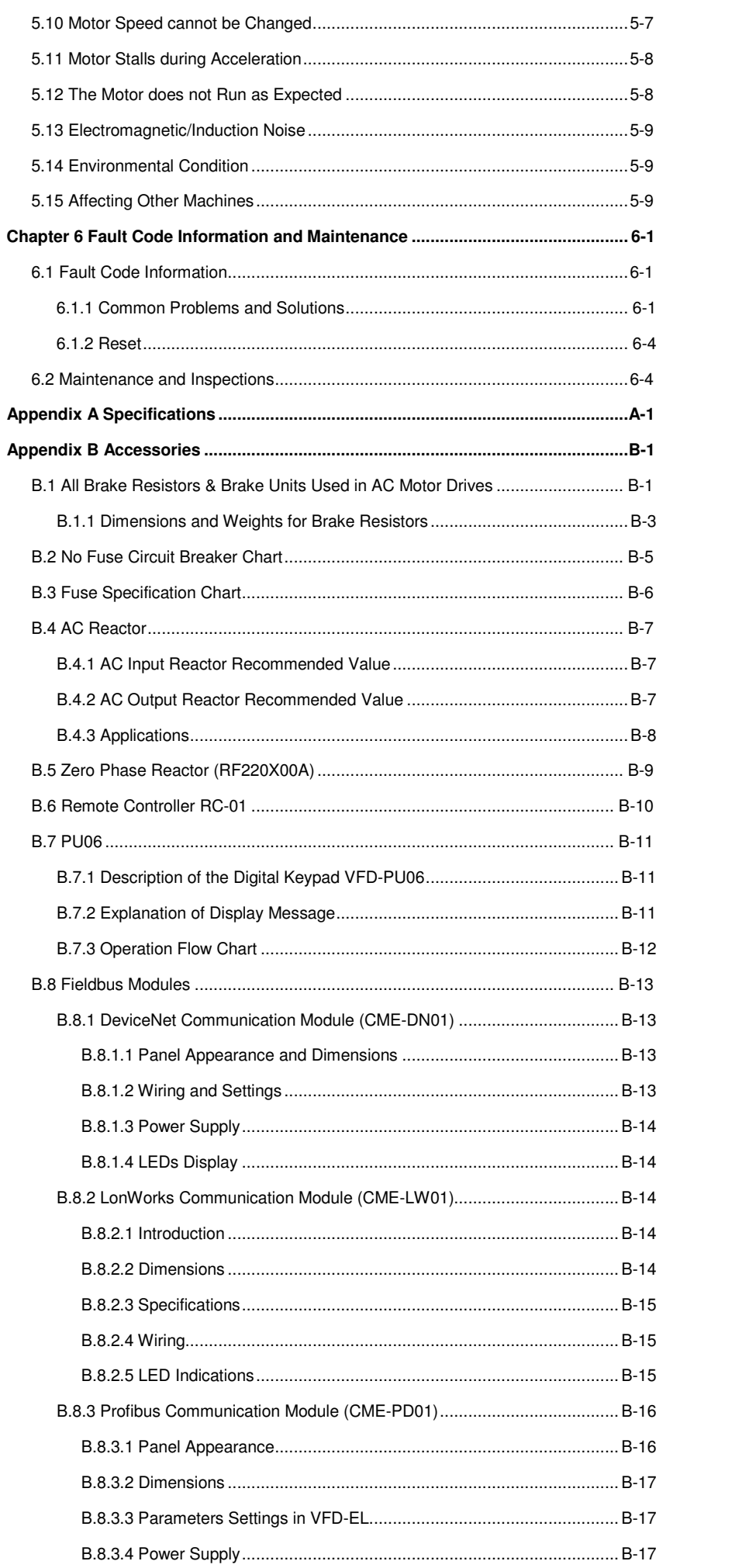

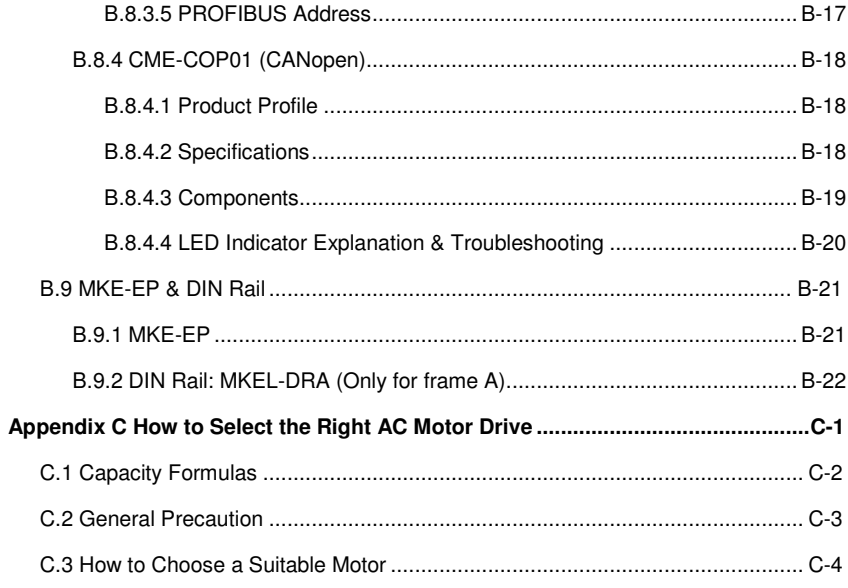

## **Application**

Firmware V1.14

This page intentionally left blank

<span id="page-7-0"></span>The AC motor drive should be kept in the shipping carton or crate before installation. In order to retain the warranty coverage, the AC motor drive should be stored properly when it is not to be used for an extended period of time. Storage conditions are:

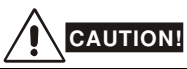

- 1. Store in a clean and dry location free from direct sunlight or corrosive fumes.
- 2. Store within an ambient temperature range of -20  $\degree$ C to +60  $\degree$ C.
- 3. Store within a relative humidity range of 0% to 90% and non-condensing environment.
- 4. Store within an air pressure range of 86 kPA to 106kPA.
- 5. DO NOT place on the ground directly. It should be stored properly. Moreover, if the surrounding environment is humid, you should put exsiccator in the package.
- 6. DO NOT store in an area with rapid changes in temperature. It may cause condensation and frost.
- 7. If the AC motor drive is stored for more than 3 months, the temperature should not be higher than 30 °C. Storage longer than one year is not recommended, it could result in the degradation of the electrolytic capacitors.
- 8. When the AC motor drive is not used for longer time after installation on building sites or places with humidity and dust, it's best to move the AC motor drive to an environment as stated above.

## **1.1 Receiving and Inspection**

This VFD-EL AC motor drive has gone through rigorous quality control tests at the factory before shipment. After receiving the AC motor drive, please check for the following:

- Check to make sure that the package includes an AC motor drive, the User Manual/Quick Start and CD.
- Inspect the unit to assure it was not damaged during shipment.
- Make sure that the part number indicated on the nameplate corresponds with the part number of your order.

### **1.1.1 Nameplate Information**

Example for 1HP/0.75kW 3-phase 230V AC motor drive

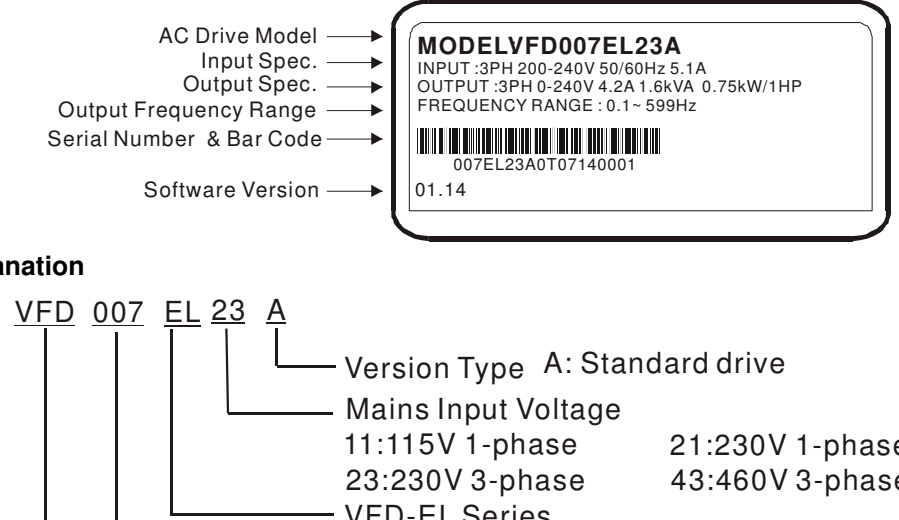

### **1.1.2 Model Explanation**

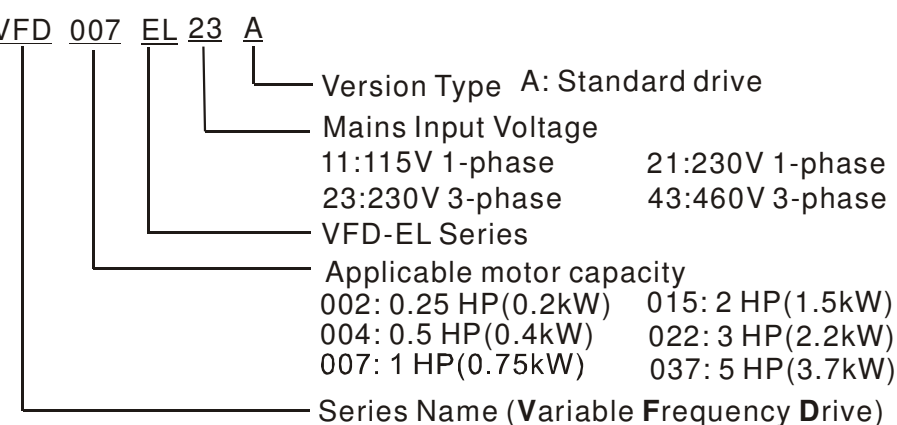

#### <span id="page-8-0"></span>**1.1.3 Series Number Explanation**

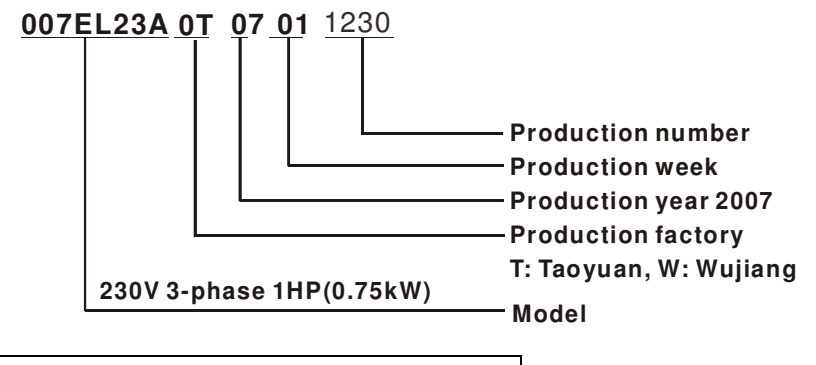

If the nameplate information does not correspond to your purchase order or if there are any problems, please contact your distributor.

#### **1.1.4 Drive Frames and Appearances**

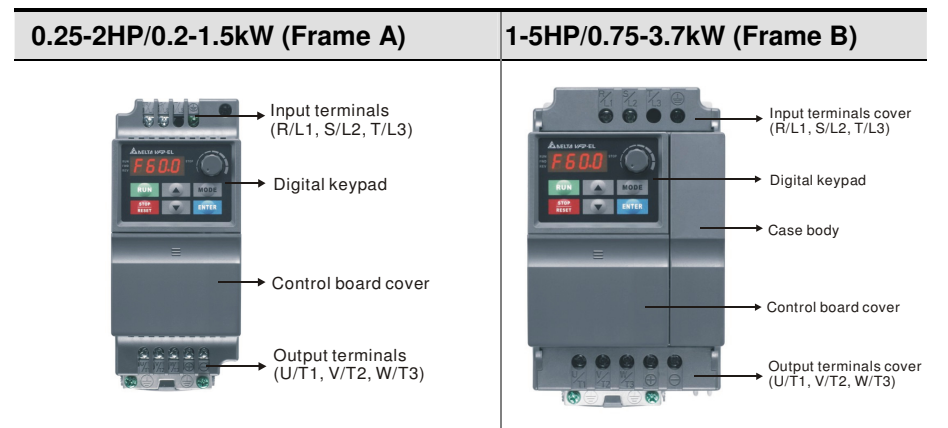

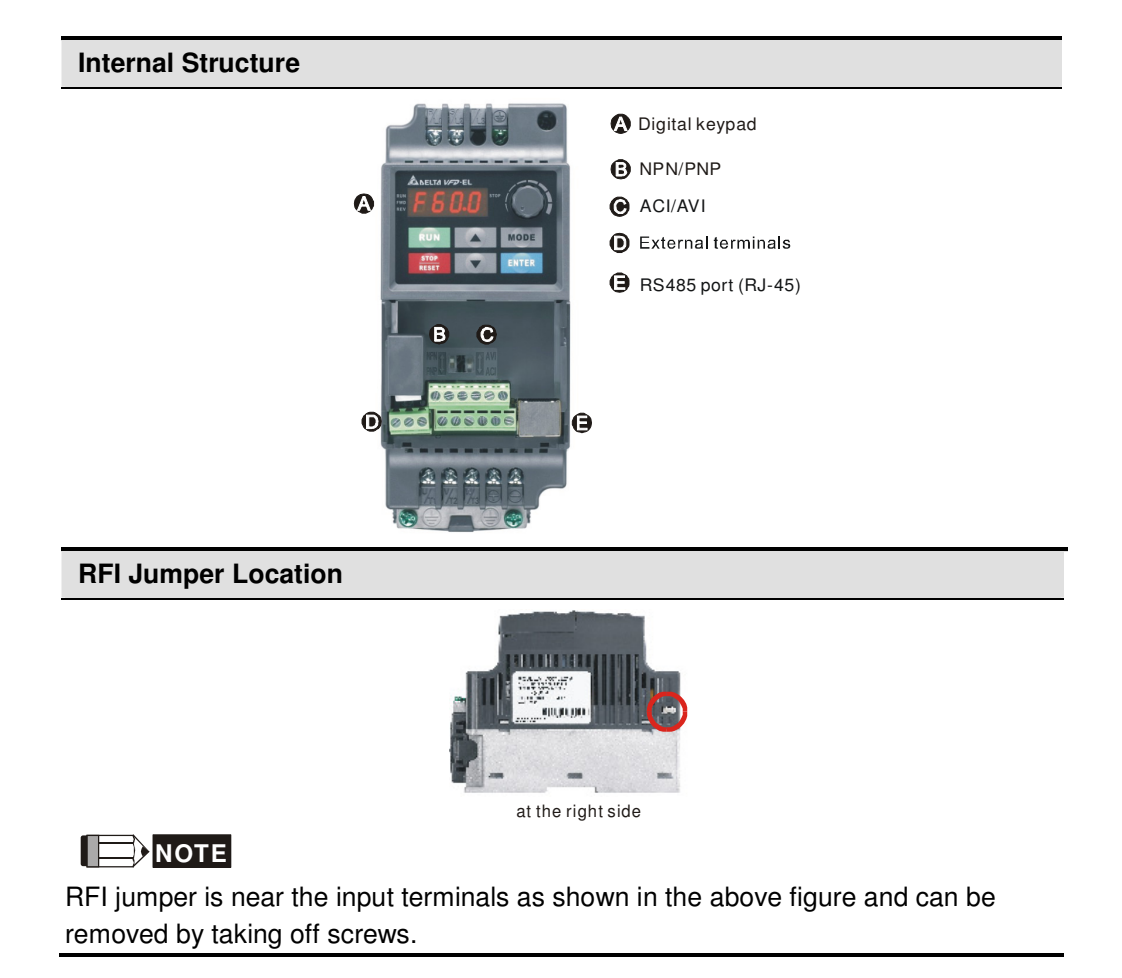

<span id="page-9-0"></span>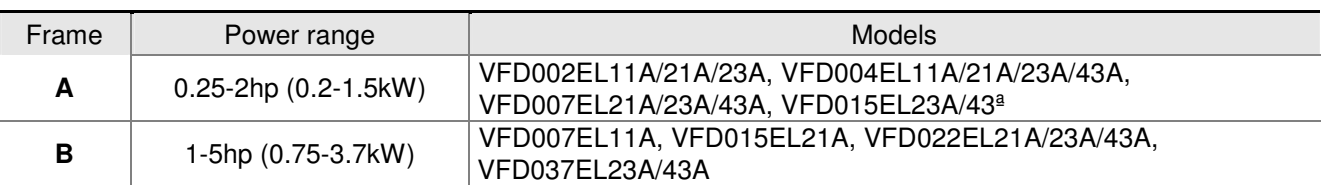

### **RFI Jumper**

RFI Jumper: The AC motor drive may emit the electrical noise. The RFI jumper is used to suppress the interference (Radio Frequency Interference) on the power line.

Main power isolated from earth:

If the AC motor drive is supplied from an isolated power (IT power), the RFI jumper must be cut off. Then the RFI capacities (filter capacitors) will be disconnected from ground to prevent circuit damage (according to IEC 61800-3) and reduce earth leakage current.

## **CAUTION!**

- 1. After applying power to the AC motor drive, do not cut off the RFI jumper. Therefore, please make sure that main power has been switched off before cutting the RFI jumper.
- 2. The gap discharge may occur when the transient voltage is higher than 1,000V. Besides, electro-magnetic compatibility of the AC motor drives will be lower after cutting the RFI jumper.
- 3. Do NOT cut the RFI jumper when main power is connected to earth.
- 4. The RFI jumper cannot be cut when Hi-pot tests are performed. The mains power and motor must be separated if high voltage test is performed and the leakage currents are too high.
- 5. To prevent drive damage, the RFI jumper connected to ground shall be cut off if the AC motor drive is installed on an ungrounded power system or a high resistance-grounded (over 30 ohms) power system or a corner grounded TN system.

### **1.1.5 Remove Instructions**

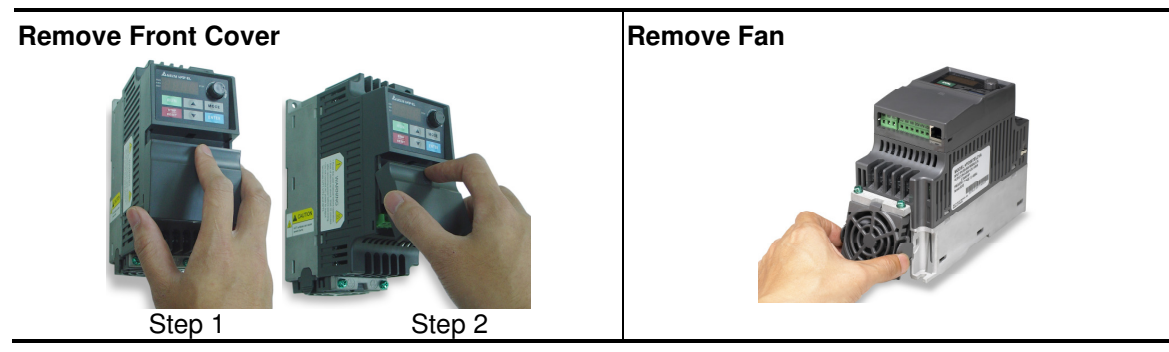

## <span id="page-10-0"></span>**1.2 Preparation for Installation and Wiring**

## **1.2.1 Ambient Conditions**

Install the AC motor drive in an environment with the following conditions:

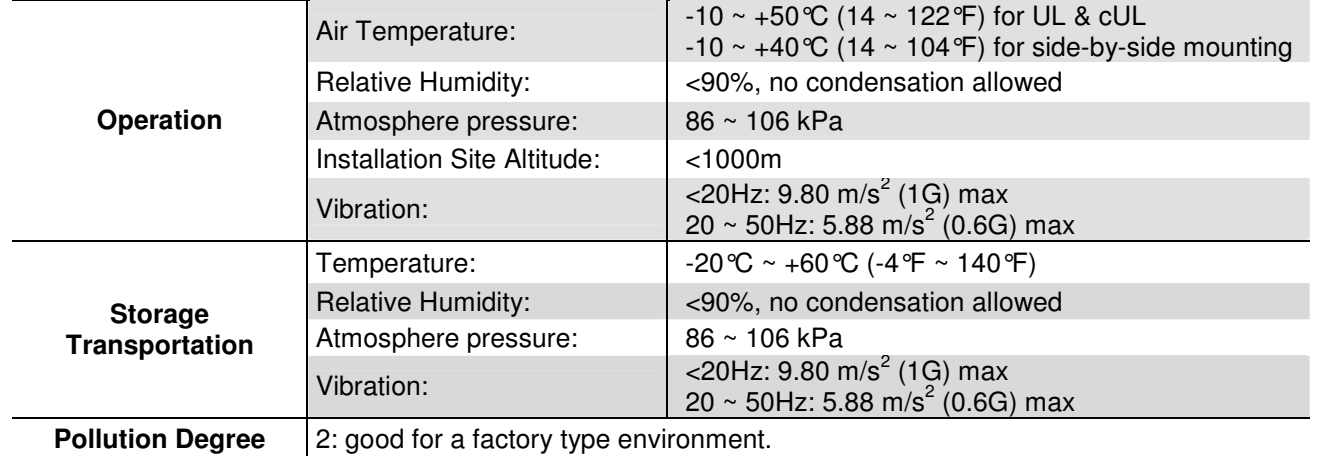

### **Minimum Mounting Clearances Frame A Mounting Clearances**

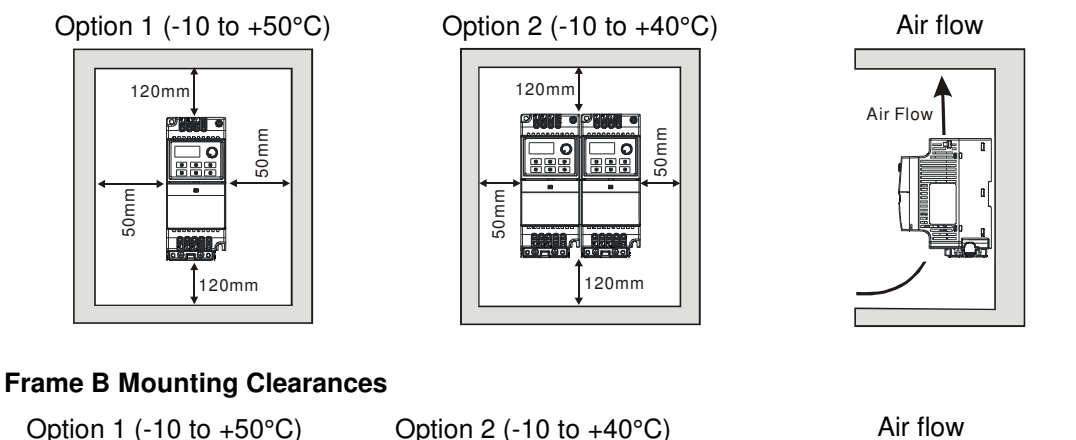

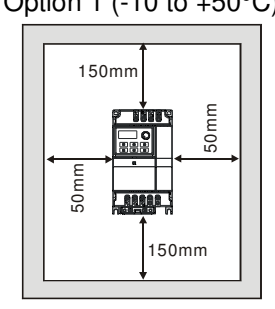

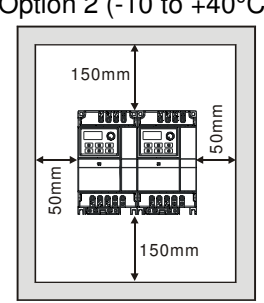

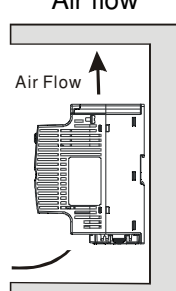

## **CAUTION!**

- 1. Operating, storing or transporting the AC motor drive outside these conditions may cause damage to the AC motor drive.
- 2. Failure to observe these precautions may void the warranty!
- 3. Mount the AC motor drive vertically on a flat vertical surface object by screws. Other directions are not allowed.
- 4. The AC motor drive will generate heat during operation. Allow sufficient space around the unit for heat dissipation. 5. The heat sink temperature may rise to 90 °C when running. The material on which the AC motor drive is mounted
- must be noncombustible and be able to withstand this high temperature.
- 6. When AC motor drive is installed in a confined space (e.g. cabinet), the surrounding temperature must be within 10 ~ 40°C with good ventilation. DO NOT install the AC motor drive in a space with bad ventilation.
- 7. Prevent fiber particles, scraps of paper, saw dust, metal particles, etc. from adhering to the heatsink.
- 8. When installing multiple AC more drives in the same cabinet, they should be adjacent in a row with enough space in-between. When installing one AC motor drive below another one, use a metal separation between the AC motor drives to prevent mutual heating.

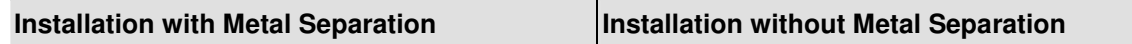

<span id="page-11-0"></span>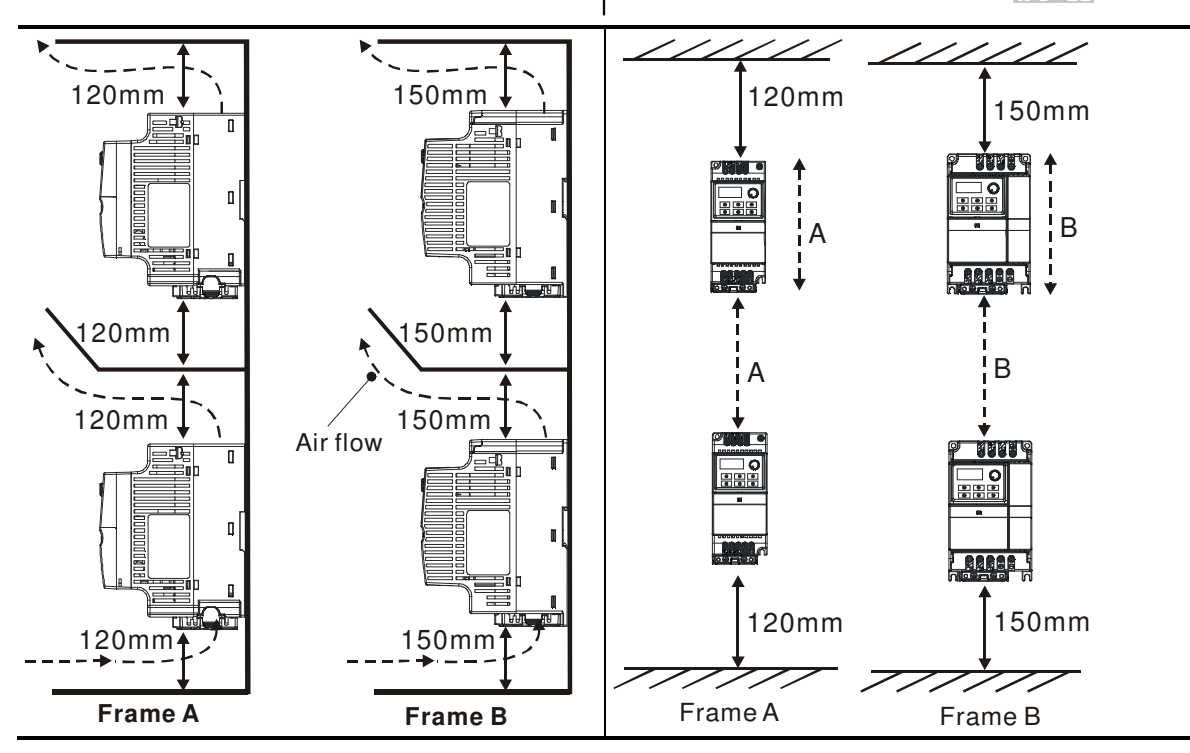

### **1.2.2 DC-bus Sharing: Connecting the DC-bus of the AC Motor Drives in Parallel**

- 1. **This function is not for 115V models.**
- 2. The AC motor drives can absorb mutual voltage that generated to DC bus when deceleration.

power should be applied at the same time

- 3. Enhance brake function and stabilize the voltage of the DC bus.
- 4. The brake module can be added to enhance brake function after connecting in parallel.
- 5. Only the same power system can be connected in parallel.
- 6. It is recommended to connect 5 AC motor drives in parallel (no limit in horsepower).

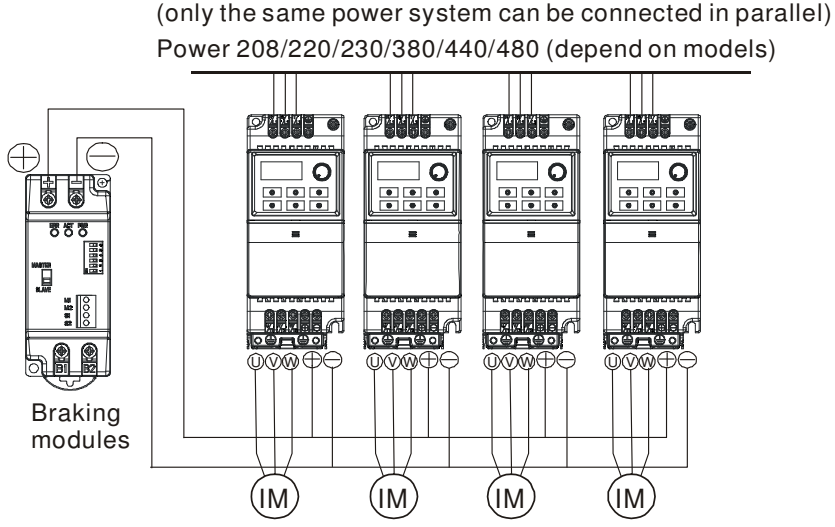

For frame A and B, terminal  $+$  (-) is connected to the terminal  $+$  (-) of the braking module.

## <span id="page-12-0"></span>**1.3 Dimensions**

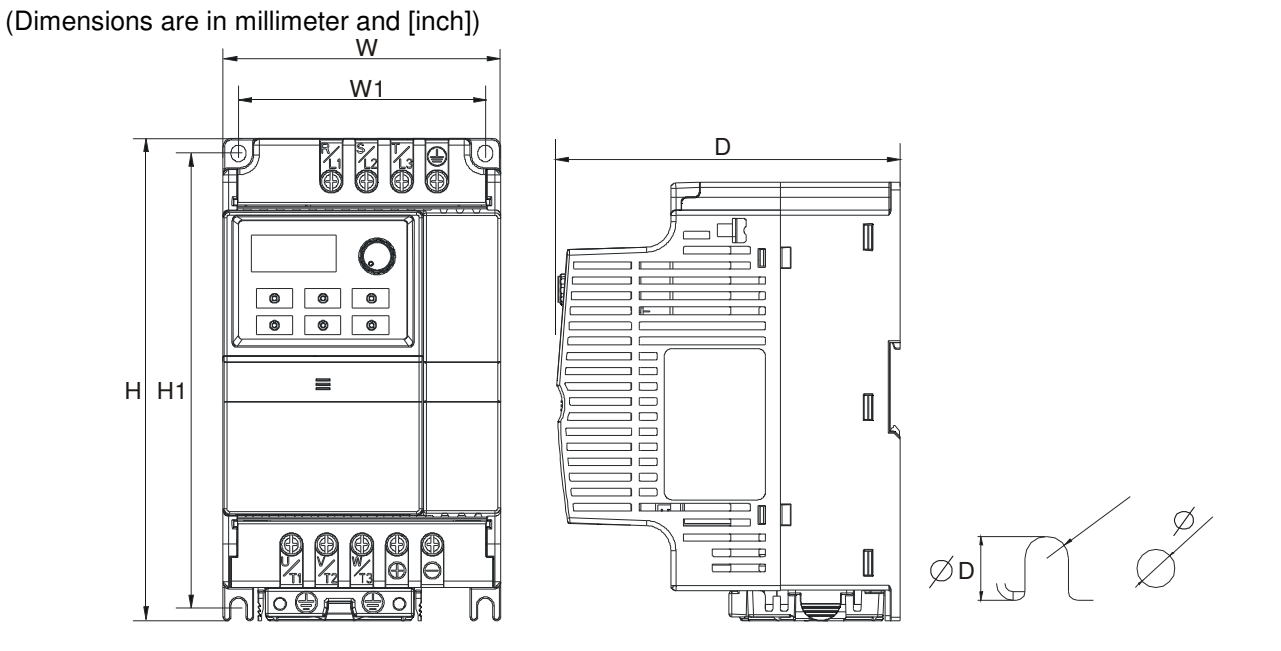

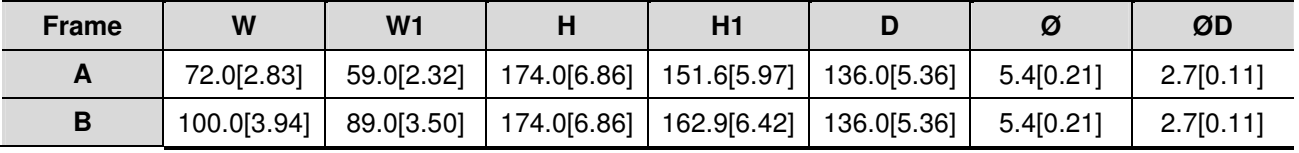

## **NOTE**

Frame A: VFD002EL11A/21A/23A, VFD004EL11A/21A/23A/43A, VFD007EL21A/23A/43A, VFD015EL23A/43A Frame B: VFD007EL11A, VFD015EL21A, VFD022EL21A/23A/43A, VFD037EL23A/43A

<span id="page-13-0"></span>After removing the front cover, check if the power and control terminals are clear. Be sure to observe the following precautions when wiring.

General Wiring Information

Applicable Codes

All VFD-EL series are Underwriters Laboratories, Inc. (UL) and Canadian Underwriters Laboratories (cUL) listed, and therefore comply with the requirements of the National Electrical Code (NEC) and the Canadian Electrical Code (CEC).

Installation intended to meet the UL and cUL requirements must follow the instructions provided in "Wiring Notes" as a minimum standard. Follow all local codes that exceed UL and cUL requirements. Refer to the technical data label affixed to the AC motor drive and the motor nameplate for electrical data.

The "Line Fuse Specification" in Appendix B, lists the recommended fuse part number for each VFD-EL Series part number. These fuses (or equivalent) must be used on all installations where compliance with U.L. standards is a required.

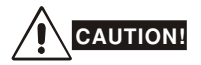

- 1. Make sure that power is only applied to the R/L1, S/L2, T/L3 terminals. Failure to comply may result in damage to the equipment. The voltage and current should lie within the range as indicated on the nameplate.
- 2. All the units must be grounded directly to a common ground terminal to prevent lightning strike or electric shock. 3. Please make sure to fasten the screw of the main circuit terminals to prevent sparks which is made by the loose
- screws due to vibration. 4. Check following items after finishing the wiring:
	- A. Are all connections correct?
	- B. No loose wires?
	- C. No short-circuits between terminals or to ground?

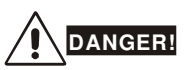

- 1. A charge may still remain in the DC bus capacitors with hazardous voltages even if the power has been turned off. To prevent personal injury, please ensure that the power is turned off and wait ten minutes for the capacitors to discharge to safe voltage levels before opening the AC motor drive.
- 2. Only qualified personnel familiar with AC motor drives is allowed to perform installation, wiring and commissioning.
- 3. Make sure that the power is off before doing any wiring to prevent electric shock.

## <span id="page-14-0"></span>**2.1 Wiring**

Users must connect wires according to the circuit diagrams on the following pages. Do not plug a modem or telephone line to the RS-485 communication port or permanent damage may result. The pins 1 & 2 are the power supply for the optional copy keypad only and should not be used for RS-485 communication.

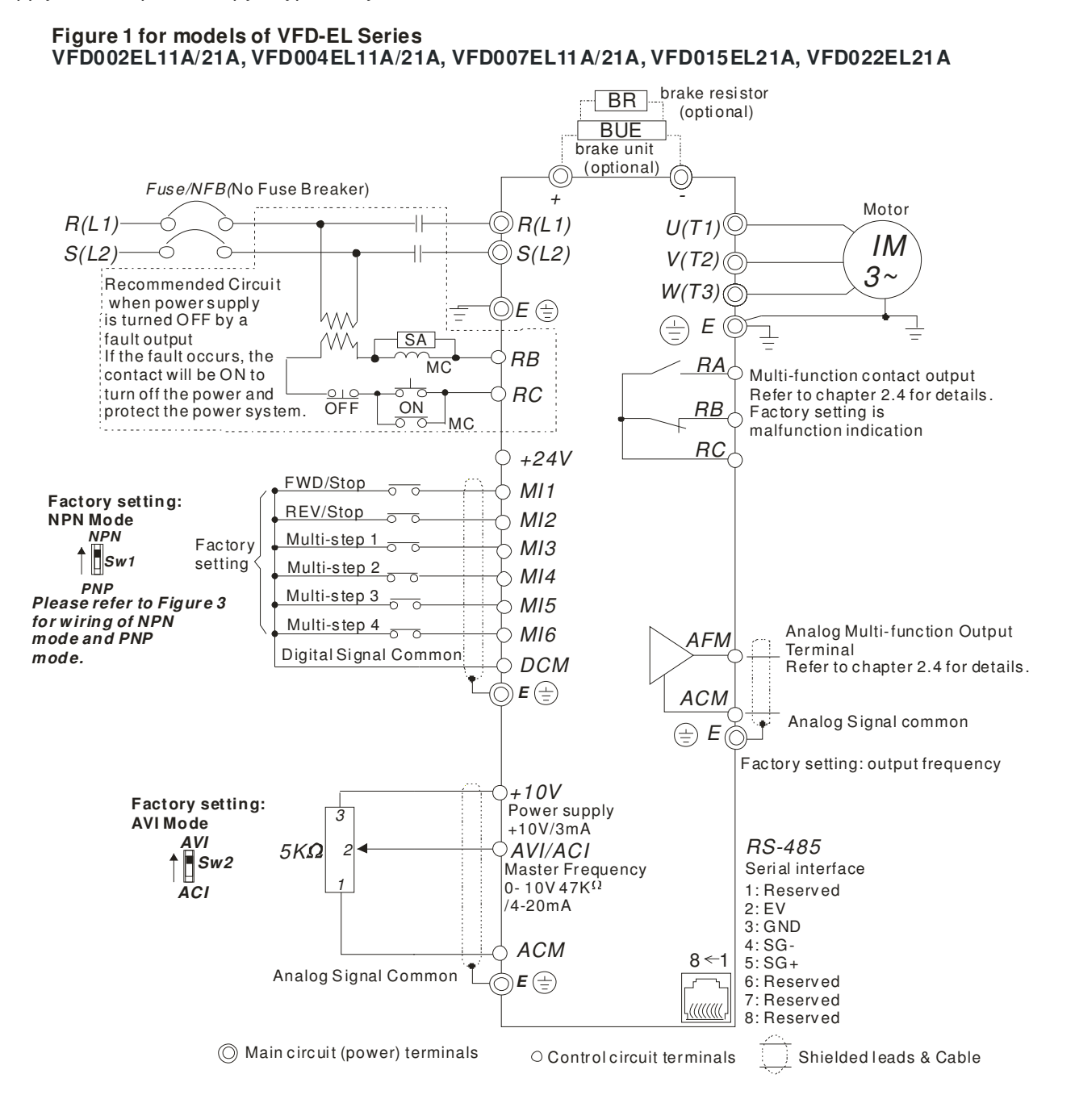

#### Figure 2 for models of VFD-EL Series VFD002EL23A, VFD004EL23A/43A, VFD007EL23A/43A, VFD015EL23A/43A, VFD022EL23A/43A, VFD037EL23A/43A brake resistor

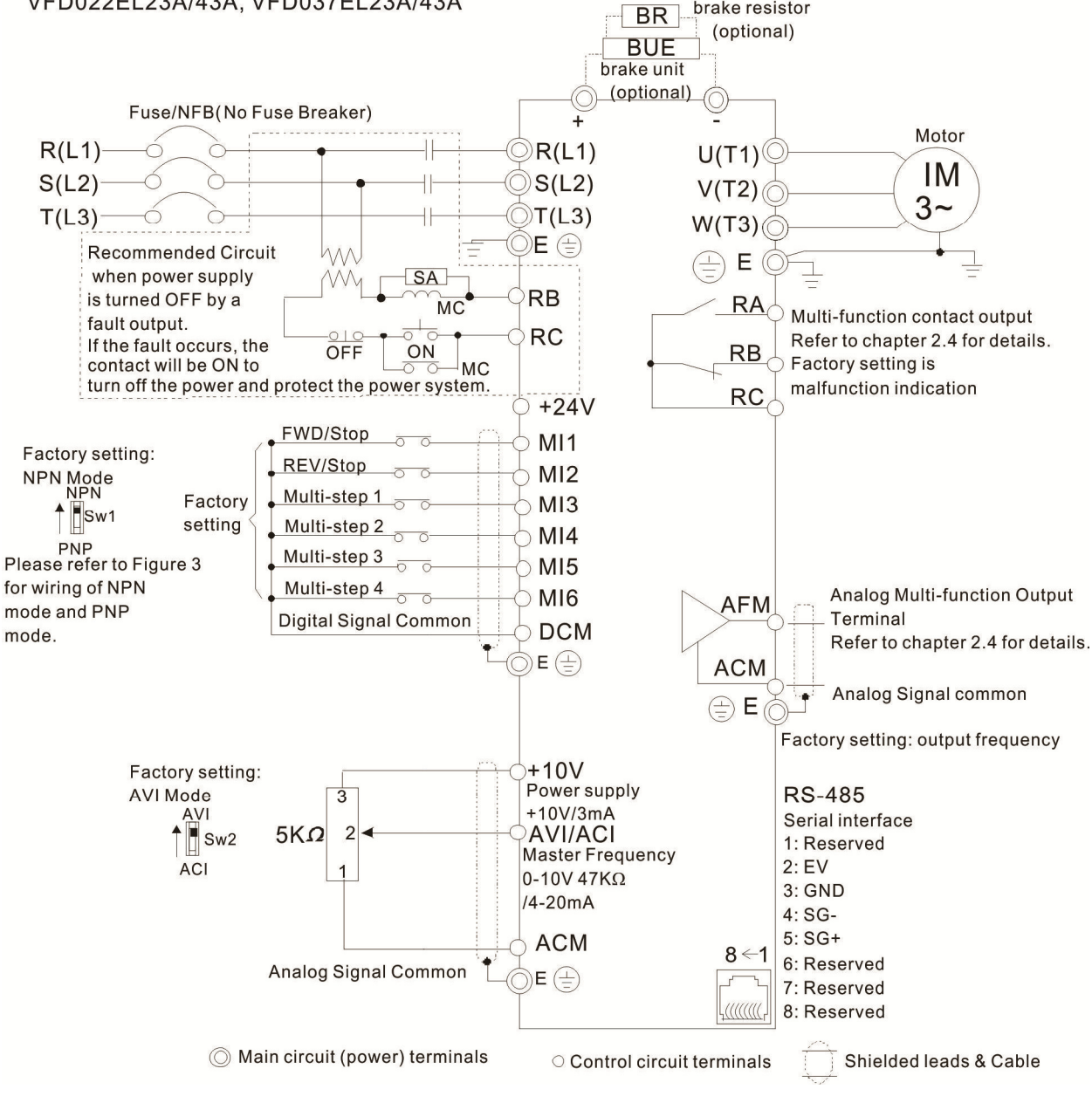

Figure 3 Wiring for NPN mode and PNP mode

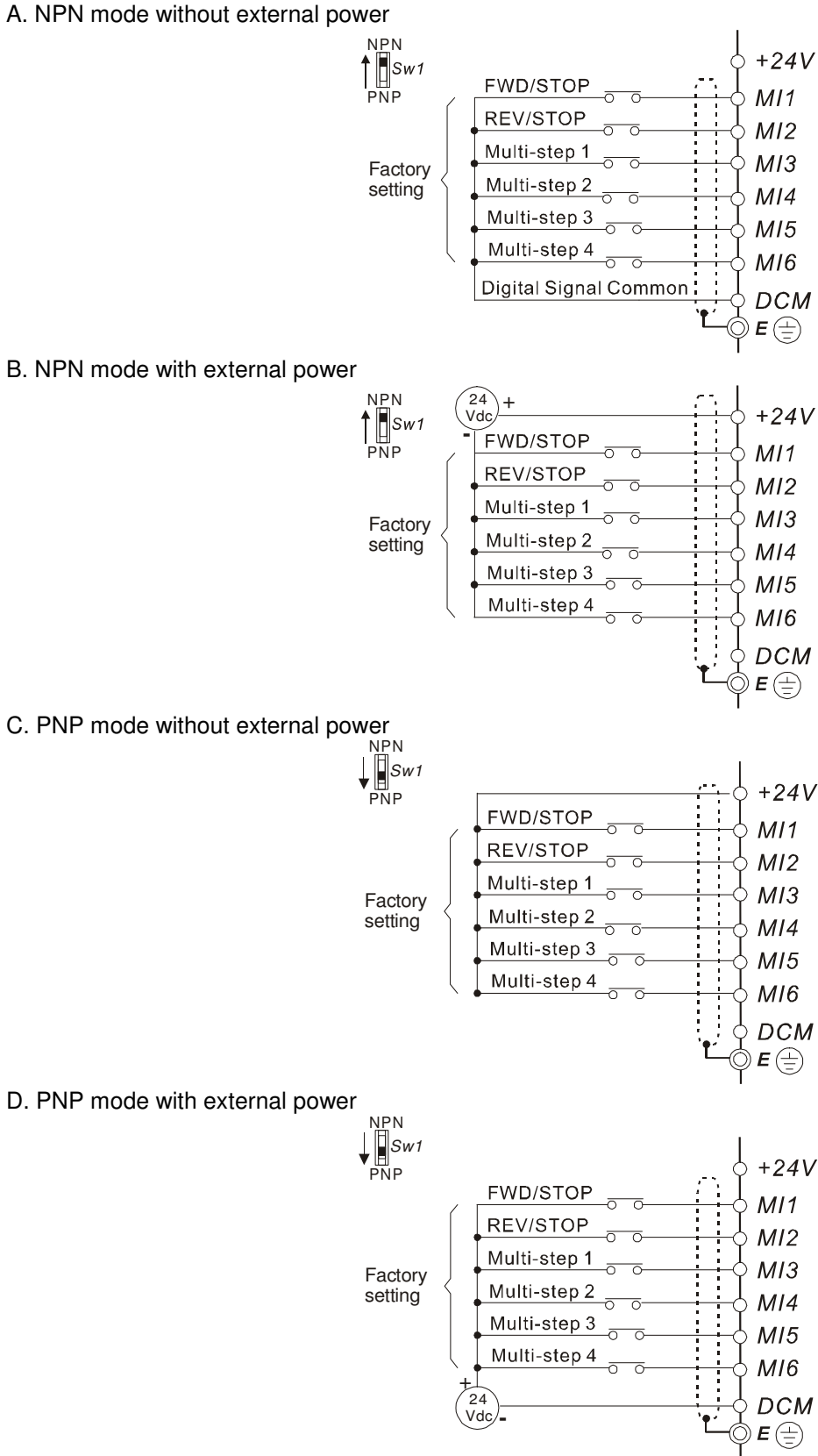

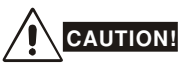

- 1. The wiring of main circuit and control circuit should be separated to prevent erroneous actions.
- 2. Please use shield wire for the control wiring and not to expose the peeled-off net in front of the terminal.
- 3. Please use the shield wire or tube for the power wiring and ground the two ends of the shield wire or tube.
- 4. Damaged insulation of wiring may cause personal injury or damage to circuits/equipment if it comes in contact with high voltage.
- 5. The AC motor drive, motor and wiring may cause interference. To prevent the equipment damage, please take care of the erroneous actions of the surrounding sensors and the equipment.
- 6. When the AC drive output terminals U/T1, V/T2, and W/T3 are connected to the motor terminals U/T1, V/T2, and W/T3, respectively. To permanently reverse the direction of motor rotation, switch over any of the two motor leads.
- 7. With long motor cables, high capacitive switching current peaks can cause over-current, high leakage current or lower current readout accuracy. To prevent this, the motor cable should be less than 20m for 3.7kW models and below. And the cable should be less than 50m for 5.5kW models and above. For longer motor cables use an AC output reactor.
- 8. The AC motor drive, electric welding machine and the greater horsepower motor should be grounded separately.
- 9. Use ground leads that comply with local regulations and keep them as short as possible.
- 10. No brake resistor is built in the VFD-EL series, it can install brake resistor for those occasions that use higher load inertia or frequent start/stop. Refer to Appendix B for details.
- 11. Multiple VFD-EL units can be installed in one location. All the units should be grounded directly to a common ground terminal, as shown in the figure below. **Ensure there are no ground loops.**

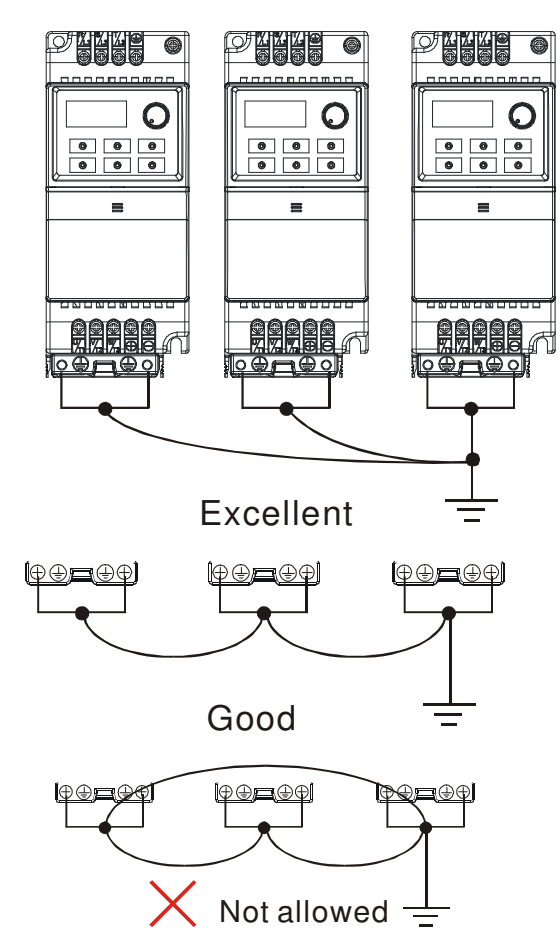

## <span id="page-18-0"></span>**2.2 External Wiring**

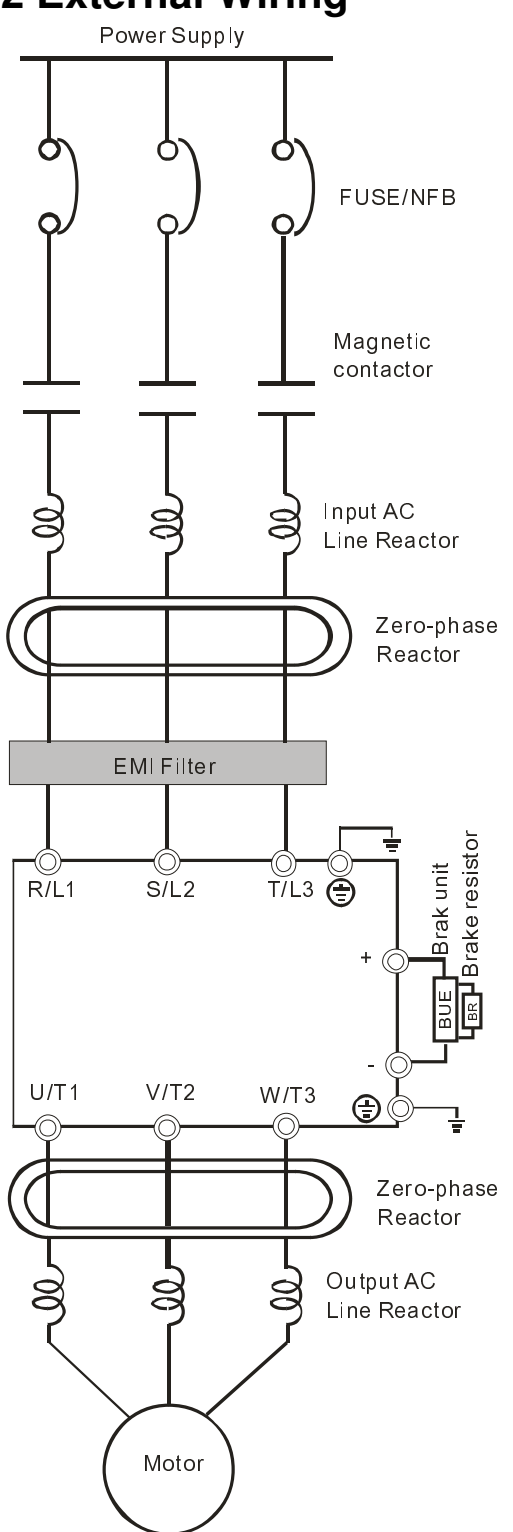

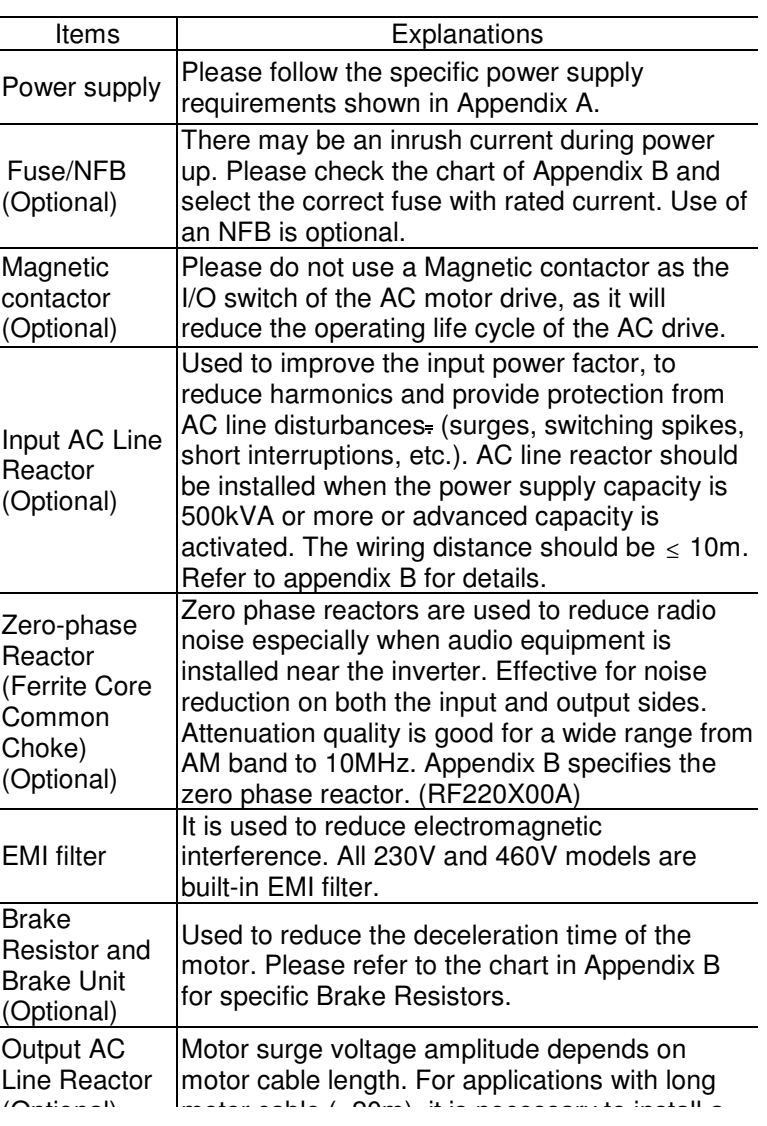

## <span id="page-19-0"></span>**2.3 Main Circuit**

**2.3.1 Main Circuit Connection** 

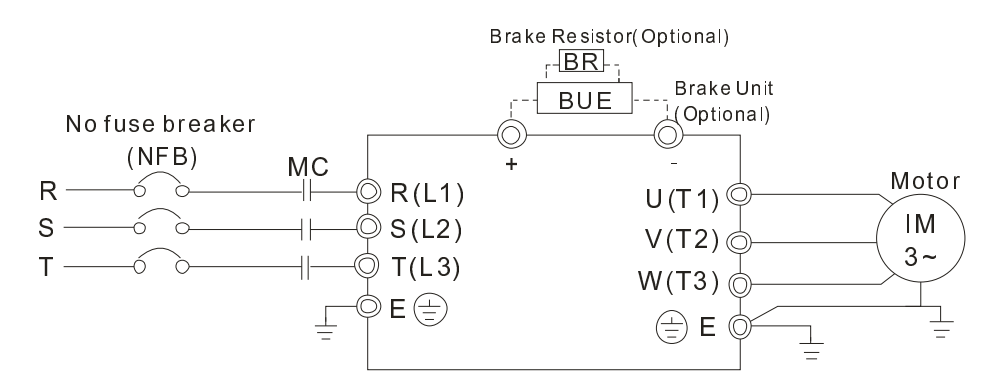

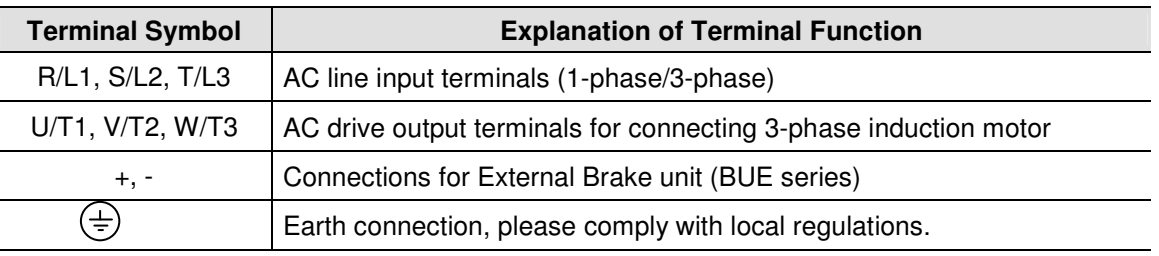

## **CAUTION!**

### **Mains power terminals (R/L1, S/L2, T/L3)**

- Connect these terminals (R/L1, S/L2, T/L3) via a non-fuse breaker or earth leakage breaker to 3-phase AC power (some models to 1-phase AC power) for circuit protection. It is unnecessary to consider phasesequence.
- $\blacksquare$  It is recommended to add a magnetic contactor (MC) in the power input wiring to cut off power quickly and reduce malfunction when activating the protection function of AC motor drives. Both ends of the MC should have an R-C surge absorber.
- Please make sure to fasten the screw of the main circuit terminals to prevent sparks which is made by the loose screws due to vibration.
- Please use voltage and current within the regulation shown in Appendix A.
- When using a GFCI (Ground Fault Circuit Interrupter), select a current sensor with sensitivity of 200mA, and not less than 0.1-second detection time to avoid nuisance tripping. For specific GFCI of the AC motor drive, please select a current sensor with sensitivity of 30mA or above.
- Do NOT run/stop AC motor drives by turning the power ON/OFF. Run/stop AC motor drives by RUN/STOP command via control terminals or keypad. If you still need to run/stop AC drives by turning power ON/OFF, it is recommended to do so only ONCE per hour.
- Do NOT connect 3-phase models to a 1-phase power source.

### **Output terminals for main circuit (U, V, W)**

- The factory setting of the operation direction is forward running. The method to control the operation direction is to set by the communication parameters. Please refer to the group 9 for details.
- When it needs to install the filter at the output side of terminals U/T1, V/T2, W/T3 on the AC motor drive. Please use inductance filter. Do not use phase-compensation capacitors or L-C (Inductance-Capacitance) or R-C (Resistance-Capacitance), unless approved by Delta.
- DO NOT connect phase-compensation capacitors or surge absorbers at the output terminals of AC motor drives.
- Use well-insulated motor, suitable for inverter operation.

### **Terminals [+, -] for connecting brake resistor**

- All VFD-EL series don't have a built-in brake chopper. Please connect an external optional brake unit (BUEseries) and brake resistor. Refer to BUE series user manual for details.
- When not used, please leave the terminals [+, -] open.

### <span id="page-20-0"></span>**2.3.2 Main Circuit Terminals**

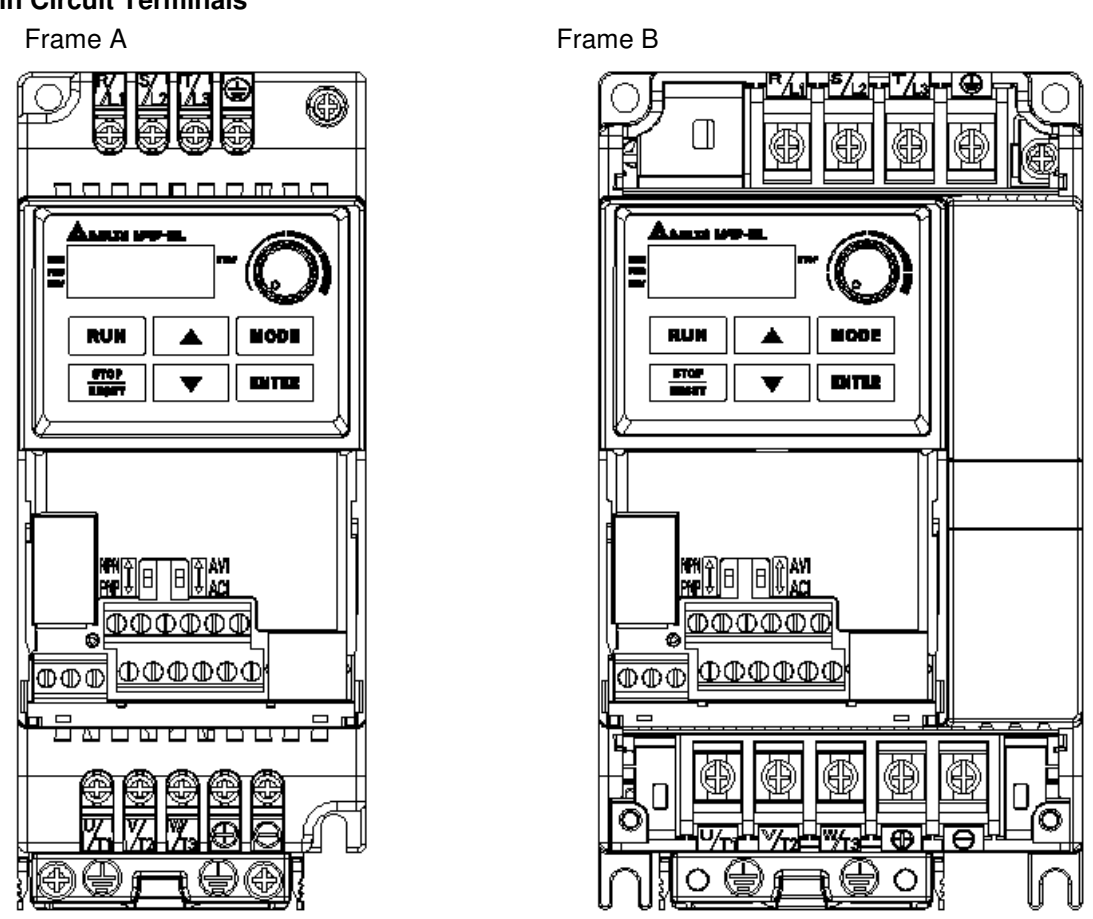

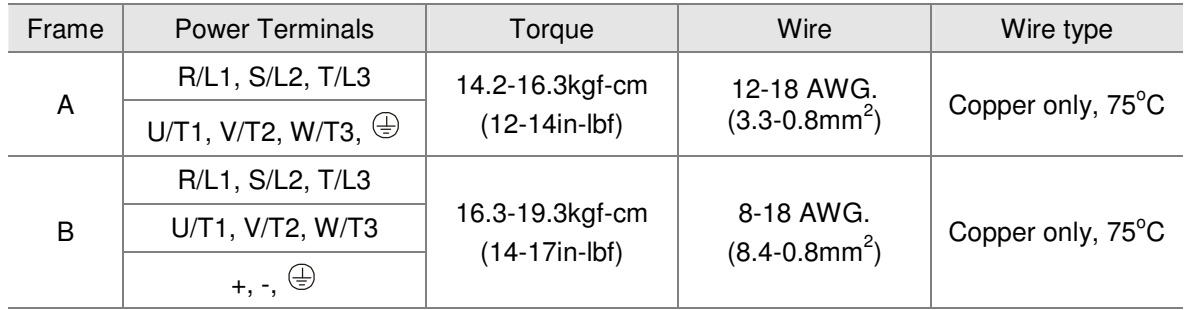

## **NOTE**

**Frame A**: VFD002EL11A/21A/23A, VFD004EL11A/21A/23A/43A, VFD007EL21A/23A/43A, VFD015EL23A/43A **Frame B**: VFD007EL11A, VFD015EL21A, VFD022EL21A/23A/43A, VFD037EL23A/43A

## <span id="page-21-0"></span>**2.4 Control Terminals**

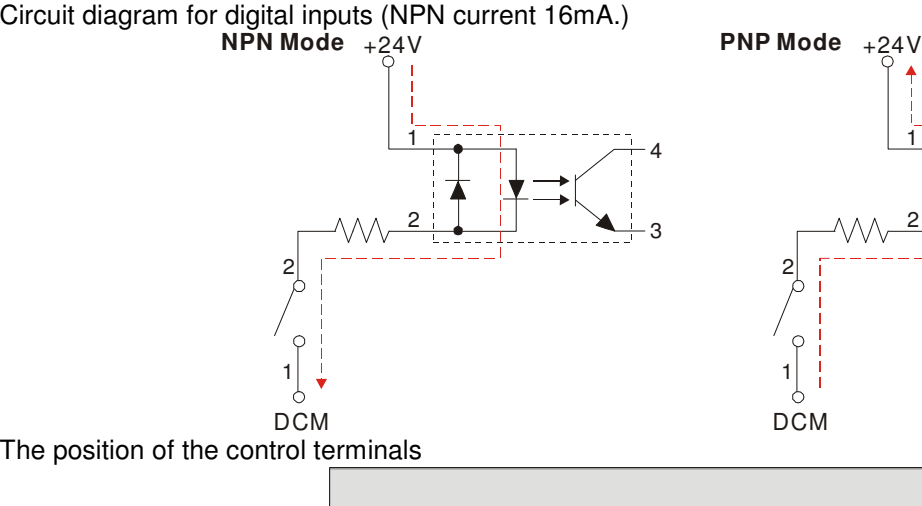

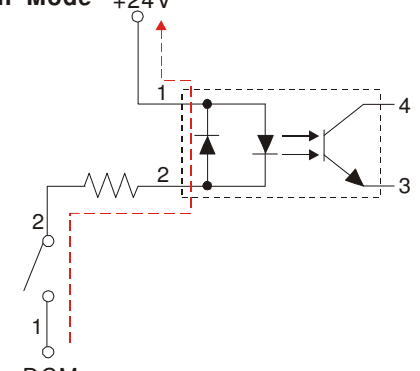

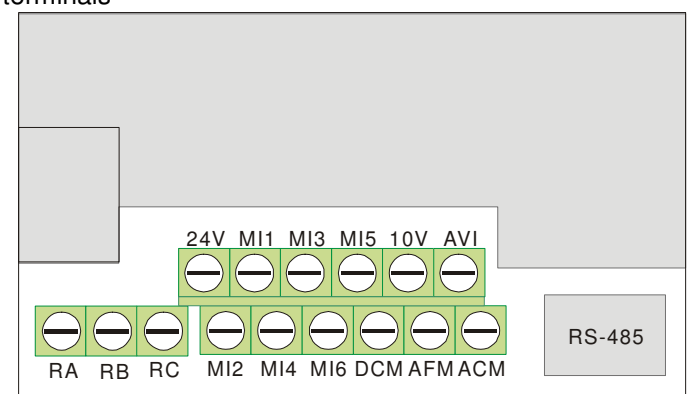

Terminal symbols and functions

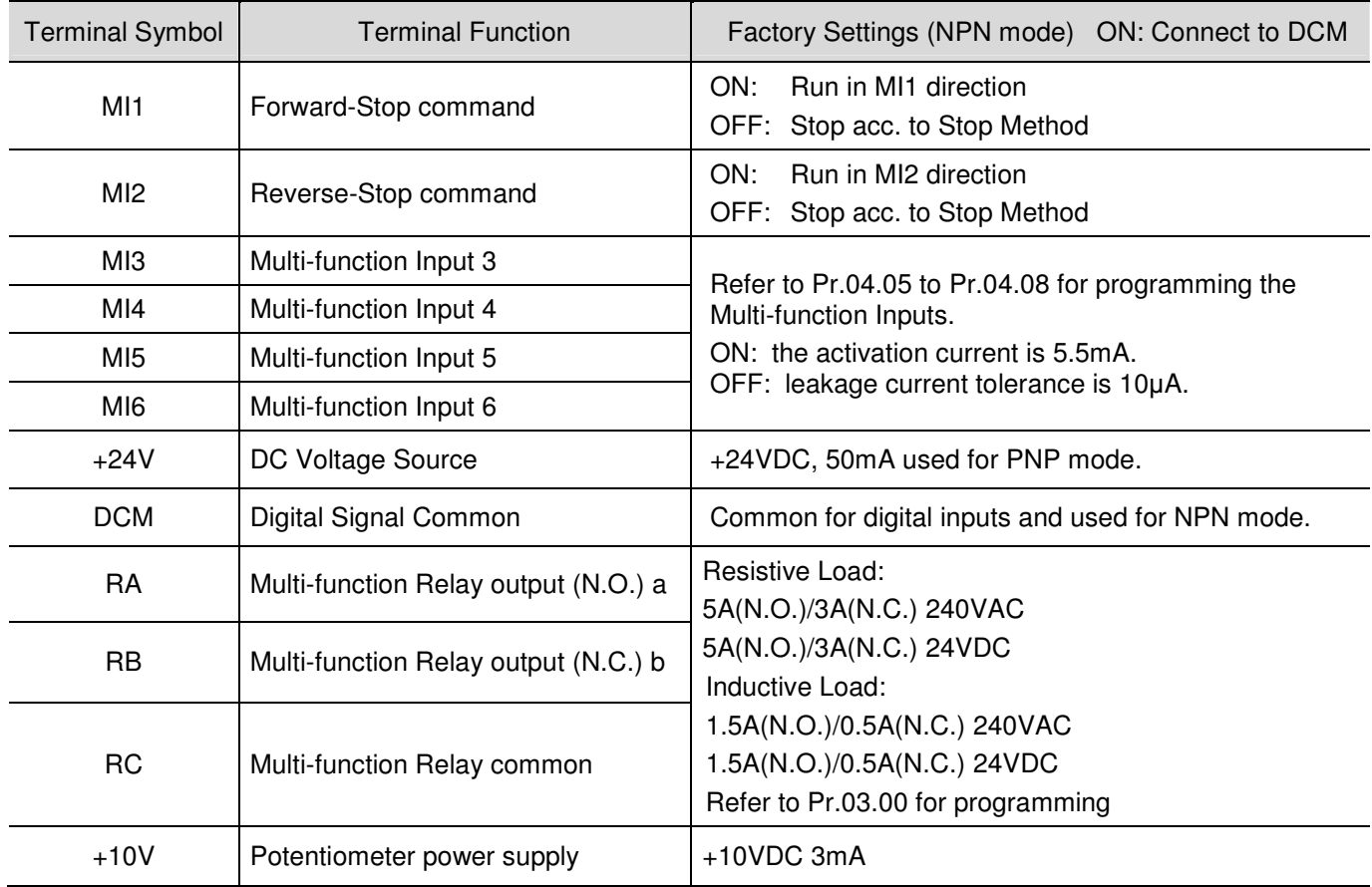

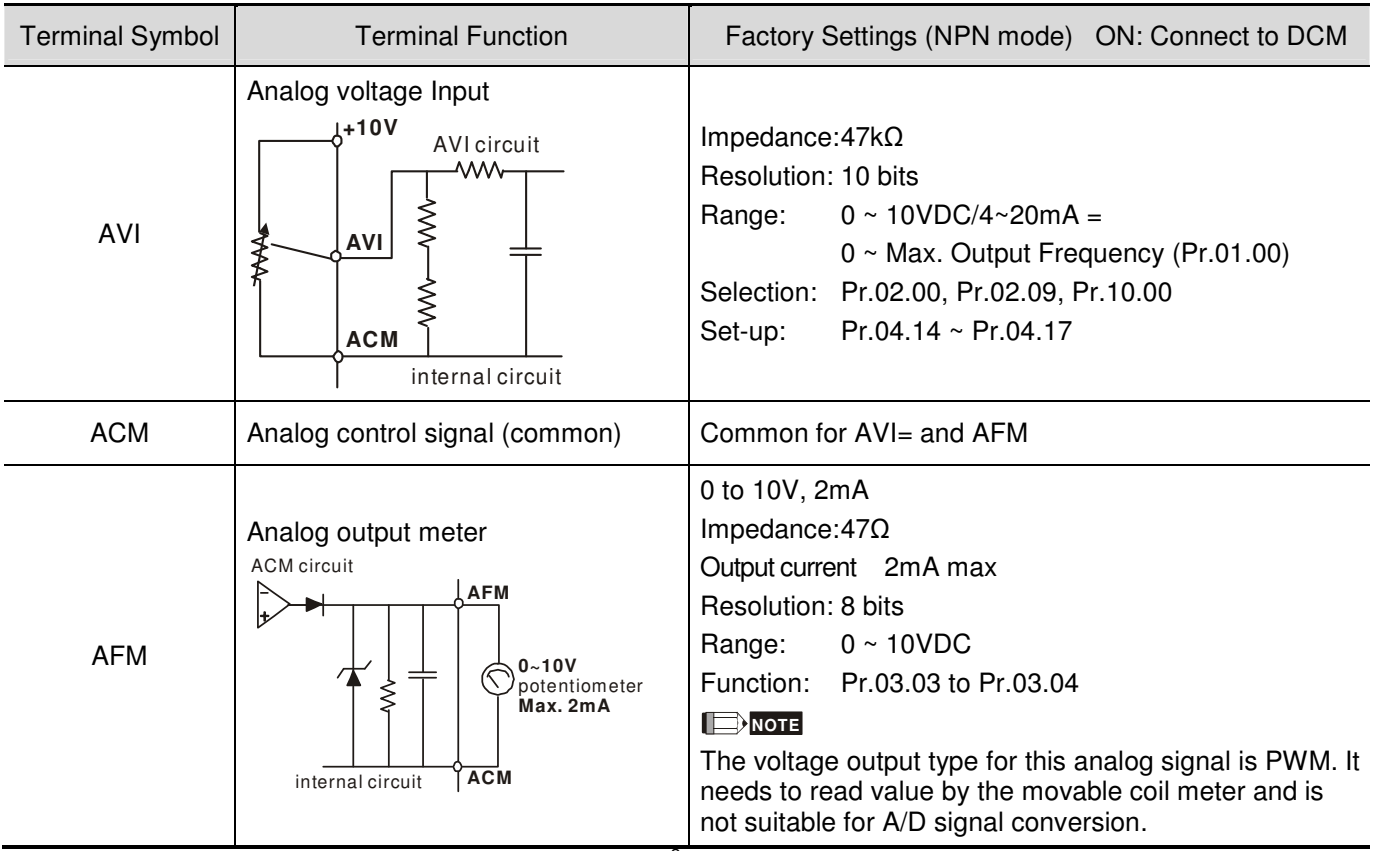

NOTE: Control signal wiring size: 18 AWG (0.75 mm<sup>2</sup>) with shielded wire.

### **Analog inputs (AVI, ACM)**

- Analog input signals are easily affected by external noise. Use shielded wiring and keep it as short as possible (<20m) with proper grounding. If the noise is inductive, connecting the shield to terminal ACM can bring improvement.
- If the analog input signals are affected by noise from the AC motor drive, please connect a capacitor  $(0.1 \, \mu \, \text{F})$ and above) and ferrite core as indicated in the following diagrams:

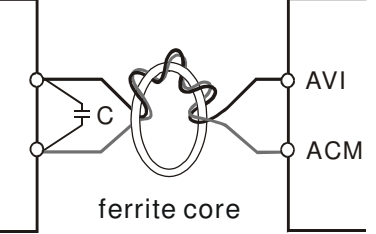

**wind each wires 3 times or more around the core** 

### **Digital inputs (MI1~MI6, DCM)**

 When using contacts or switches to control the digital inputs, please use high quality components to avoid contact bounce.

### **General**

- Keep control wiring as far away as possible from the power wiring and in separate conduits to avoid interference. If necessary let them cross only at 90º angle.
- The AC motor drive control wiring should be properly installed and not touch any live power wiring or terminals.

## **NOTE**

■ If a filter is required for reducing EMI (Electro Magnetic Interference), install it as close as possible to AC drive. EMI can also be reduced by lowering the Carrier Frequency.

## **DANGER!**

Damaged insulation of wiring may cause personal injury or damage to circuits/equipment if it comes in contact with high voltage.

#### **The specification for the control terminals**

The position of the control terminals

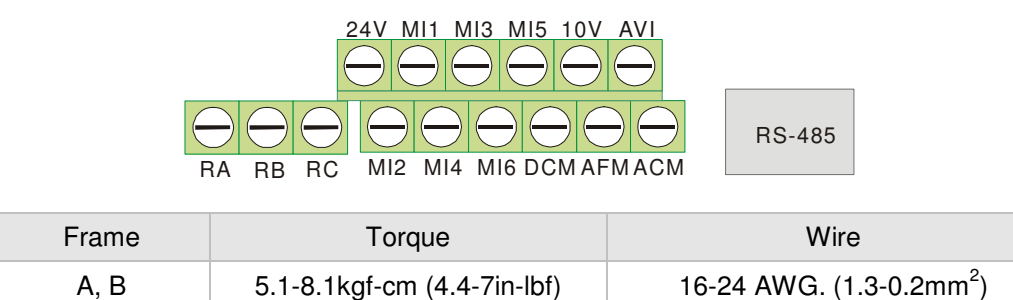

## **NOTE**

Frame A: VFD002EL11A/21A/23A, VFD004EL11A/21A/23A/43A, VFD007EL21A/23A/43A, VFD015EL23A/43A Frame B: VFD007EL11A, VFD015EL21A, VFD022EL21A/23A/43A, VFD037EL23A/43A

## <span id="page-25-0"></span>**3.1 Description of the Digital Keypad**

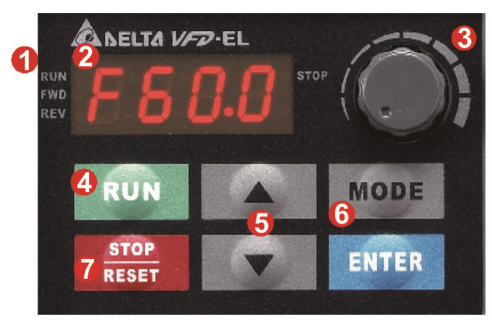

## **6** Status Display

Display the driver's current status.

### 2 LED Display

Indicates frequency, voltage, current, user defined units and etc.

### **6** Potentiometer

For master Frequency setting.

**4** RUN Key Start AC drive operation.

There are four LEDs on the keypad:

LED STOP: It will light up when the motor is stop.

LED RUN: It will light up when the motor is running.

LED FWD: It will light up when the motor is forward running.

LED REV: It will light up when the motor is reverse running.

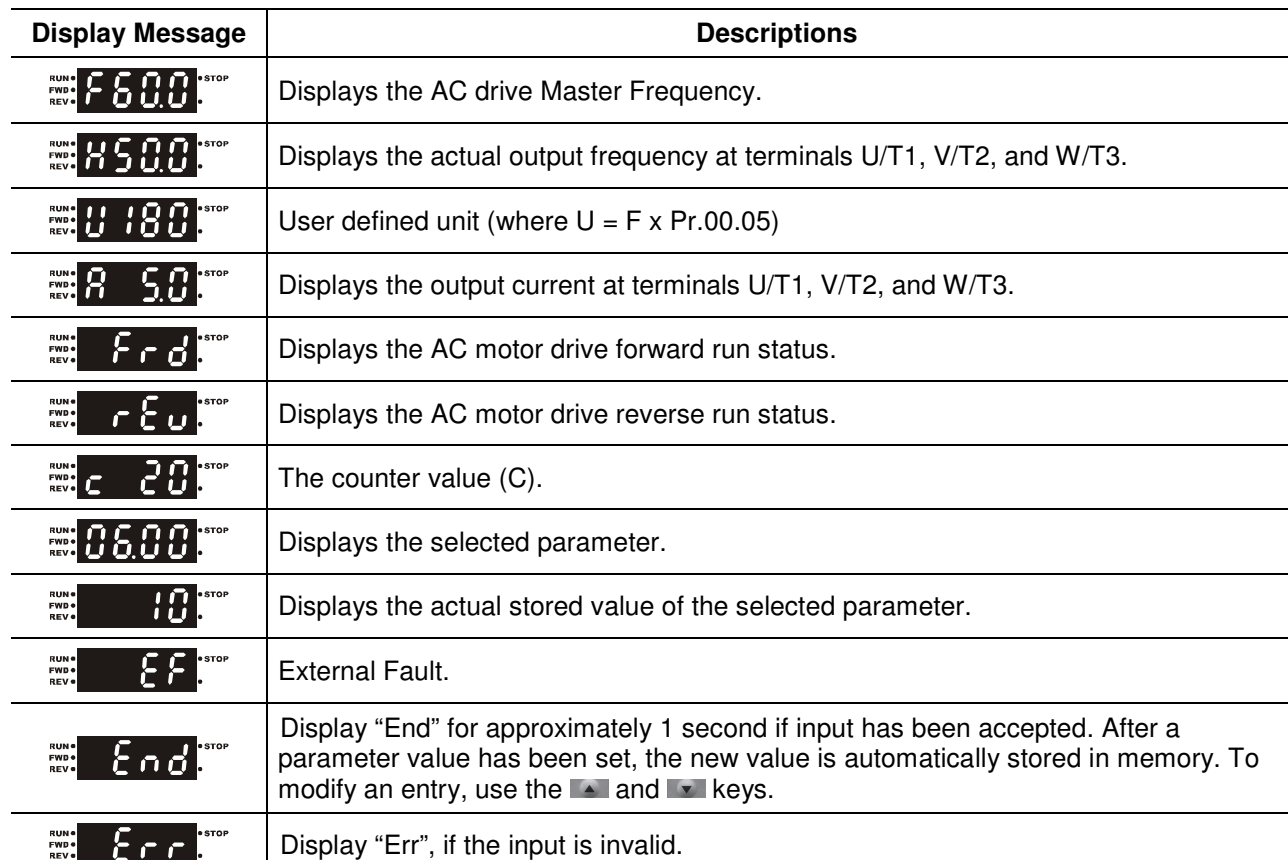

### **O** UP and DOWN Key

Set the parameter number and changes the numerical data, such as Master Frequency.

### **6 MODE**

Change between different display mode.

### **OSTOP/RESET**

Stops AC drive operation and reset the drive after fault occurred.

## <span id="page-26-0"></span>**3.2 How to Operate the Digital Keypad**

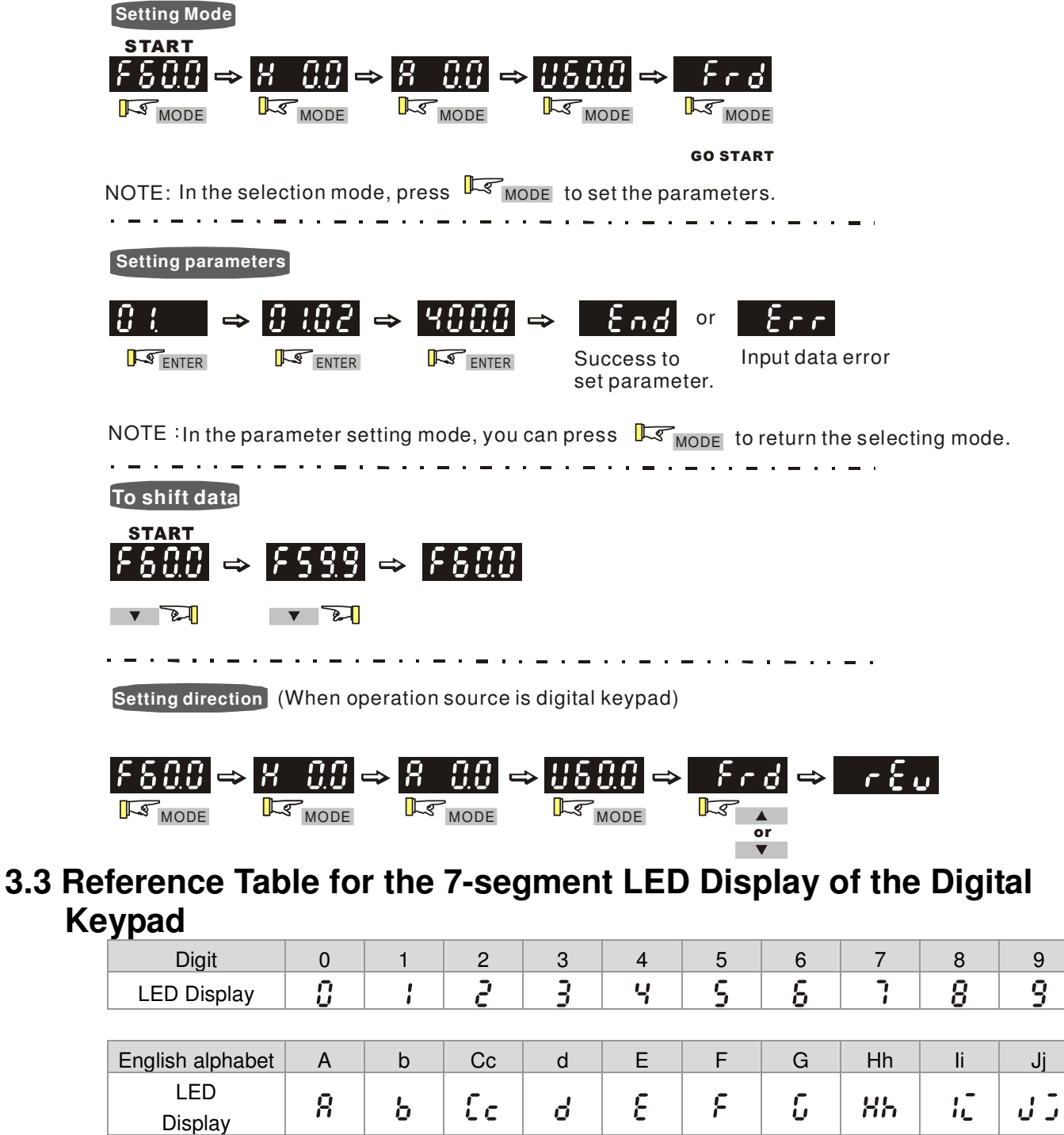

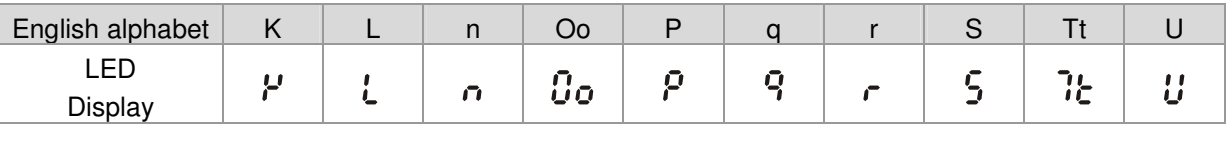

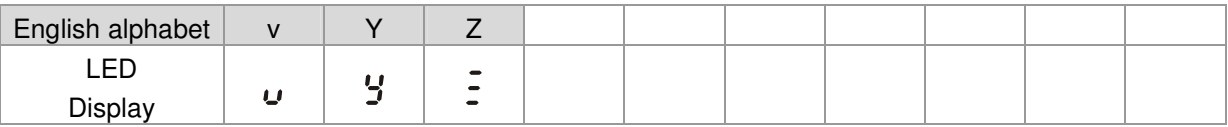

## <span id="page-27-0"></span>**3.4 Operation Method**

The operation method can be set via communication, control terminals and digital keypad.

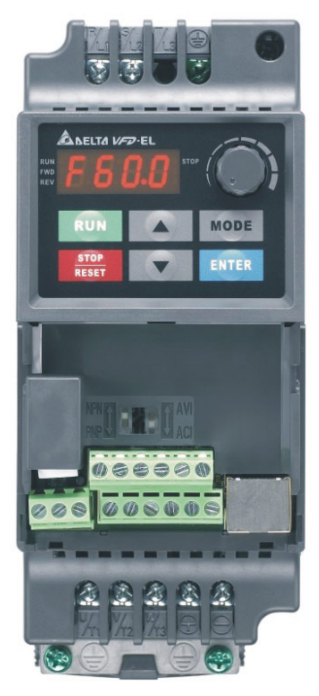

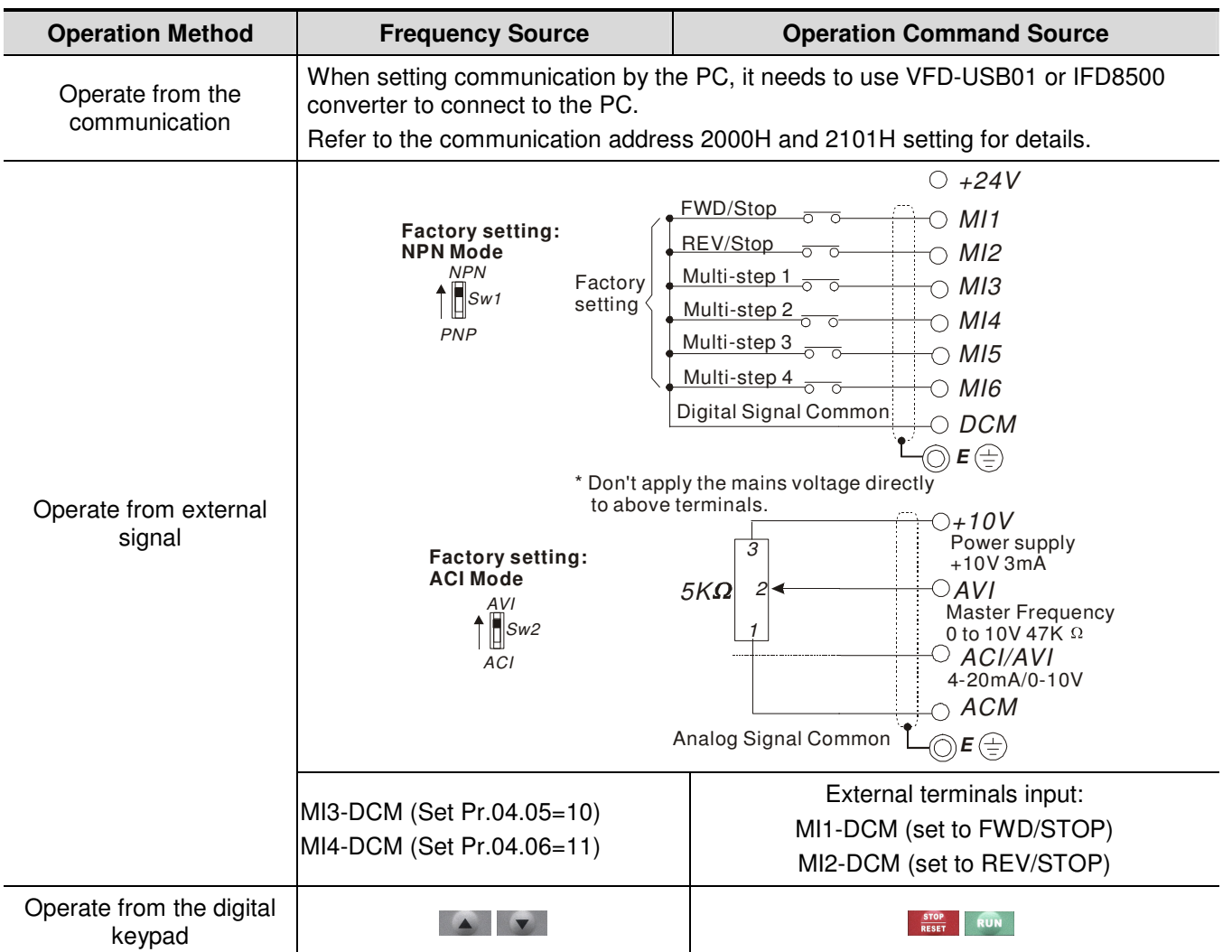

## <span id="page-28-0"></span>**3.5 Trial Run**

You can perform a trial run by using digital keypad with the following steps. by following steps

- 1. Setting frequency to F5.0 by pressing  $\blacksquare$ .
- 2. If you want to change direction from forward running to reverse running: 1. press MODE key to find FWD. 2. press UP/DOWN key to REV to finish changing direction.
- 1. After applying the power, verify that LED display shows F 60.0Hz.
- 2. Press  $\bullet\bullet\bullet$  key to set frequency to around 5Hz.
- 3. Press **KUN** key for forward running. And if you want to change to reverse running, you should press  $\triangledown$ . And if you want to decelerate to stop, please press  $\frac{1}{\text{Reser}}$  key.
- 4. Check following items:
	- Check if the motor direction of rotation is correct.
	- Check if the motor runs steadily without abnormal noise and vibration.
	- Check if acceleration and deceleration are smooth. <br>RUN

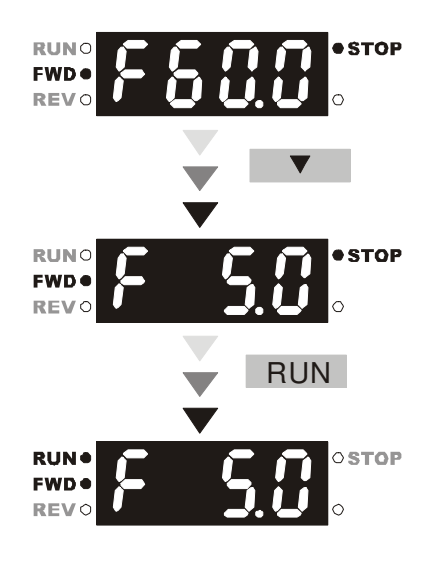

If the results of trial run are normal, please start the formal run.

## **NOTE**

- 1. Stop running immediately if any fault occurs and refer to the troubleshooting guide for solving the problem.
- 2. Do NOT touch output terminals U/T1, V/T2, W/T3 when power is still applied to R/L1, S/L2, T/L3 even when the AC motor drive has stopped. The DC-link capacitors may still be charged to hazardous voltage levels, even if the power has been turned off.
- 3. To avoid damage to components, do not touch them or the circuit boards with metal objects or your bare hands.

## **Chapter 4 Parameters**

<span id="page-29-0"></span>The VFD-EL parameters are divided into 11 groups by property for easy setting. In most applications, the user can finish all parameter settings before start-up without the need for re-adjustment during operation.

The 11 groups are as follows:

- Group 0: User Parameters<br>Group 1: Basic Parameters
- Group 1: Basic Parameters<br>Group 2: Operation Method
- Group 2: Operation Method Parameters<br>Group 3: Output Function Parameters
- Group 3: Output Function Parameters<br>Group 4: Input Function Parameters
- Group 4: Input Function Parameters<br>Group 5: Multi-Step Speed Parameters
- Group 5: Multi-Step Speed Parameters<br>Group 6: Protection Parameters
- Group 6: Protection Parameters<br>Group 7: Motor Parameters
- Group 7: Motor Parameters<br>Group 8: Special Parameter
- Group 8: Special Parameters<br>Group 9: Communication Para
- Group 9: Communication Parameters<br>Group 10: PID Control Parameters
- PID Control Parameters

## <span id="page-30-0"></span>**4.1 Summary of Parameter Settings**

### $\mathcal{N}$ : The parameter can be set during operation. **Group 0 User Parameters**

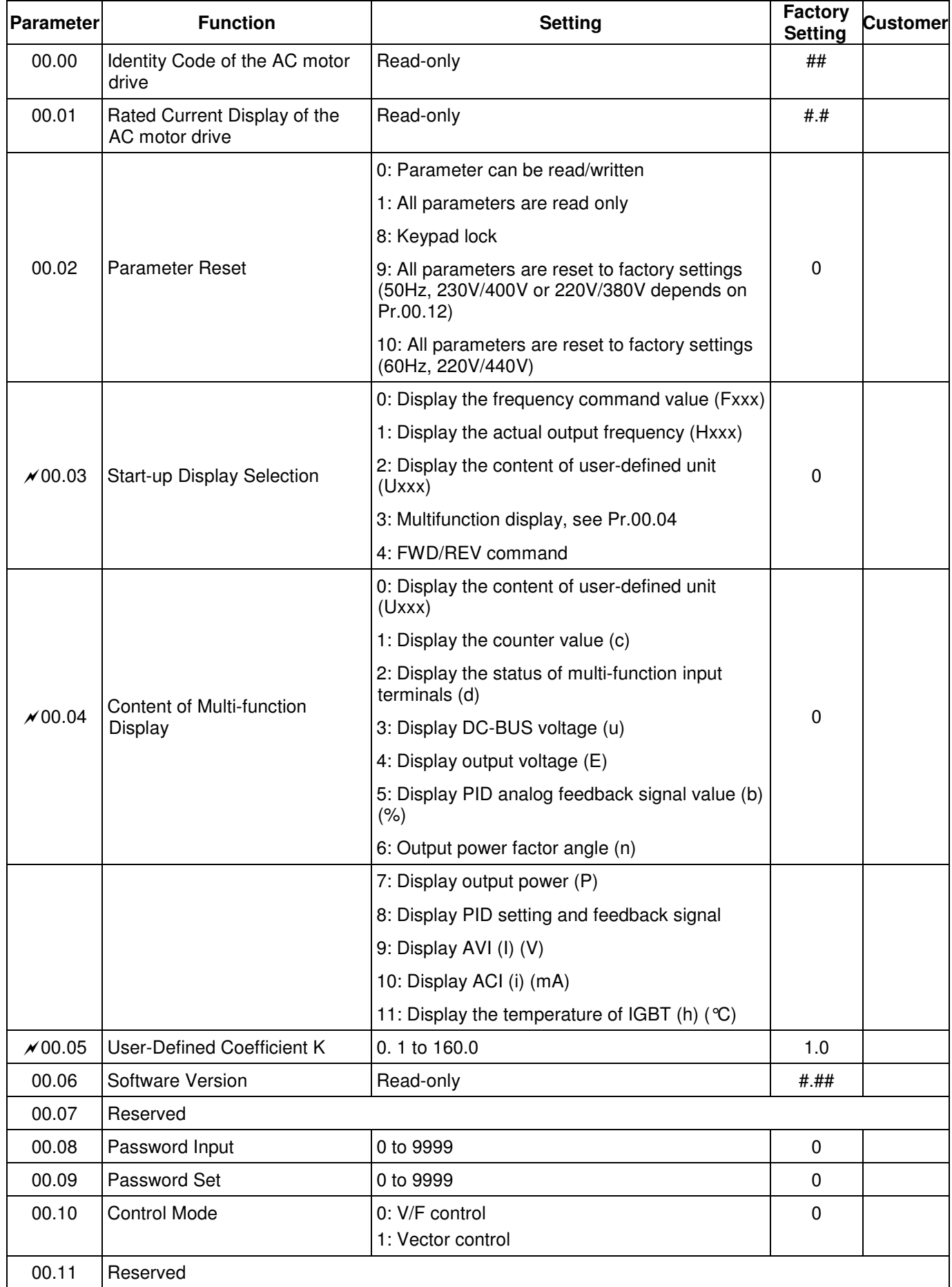

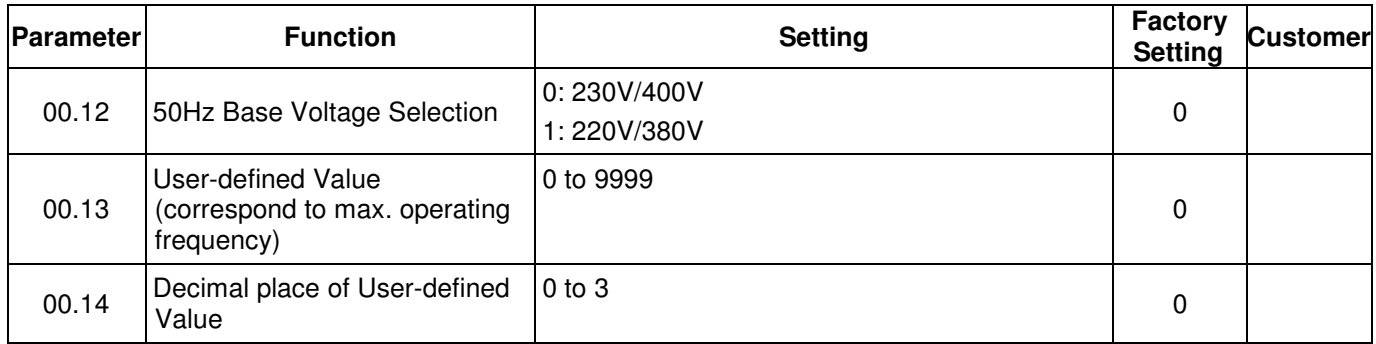

### **Group 1 Basic Parameters**

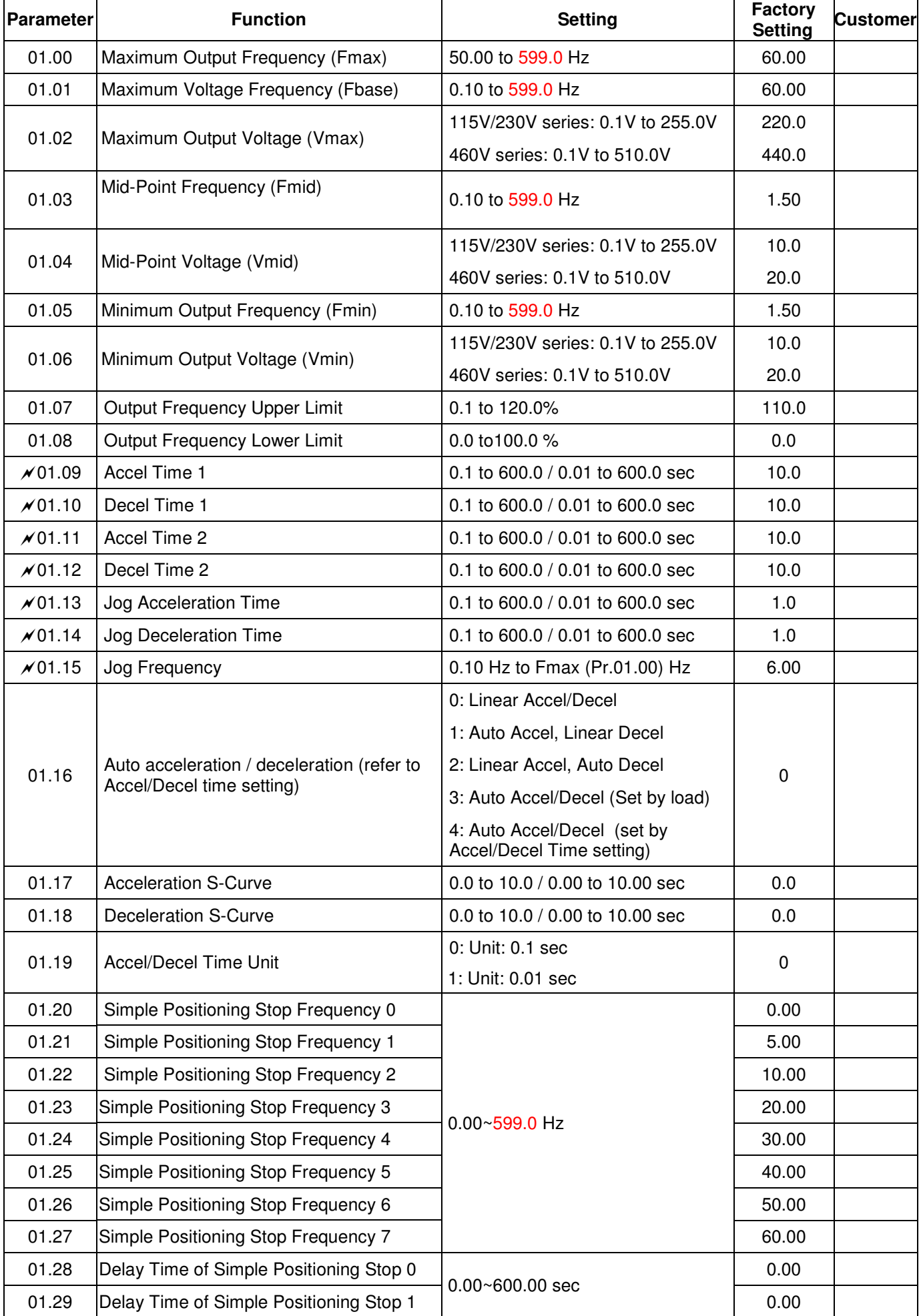

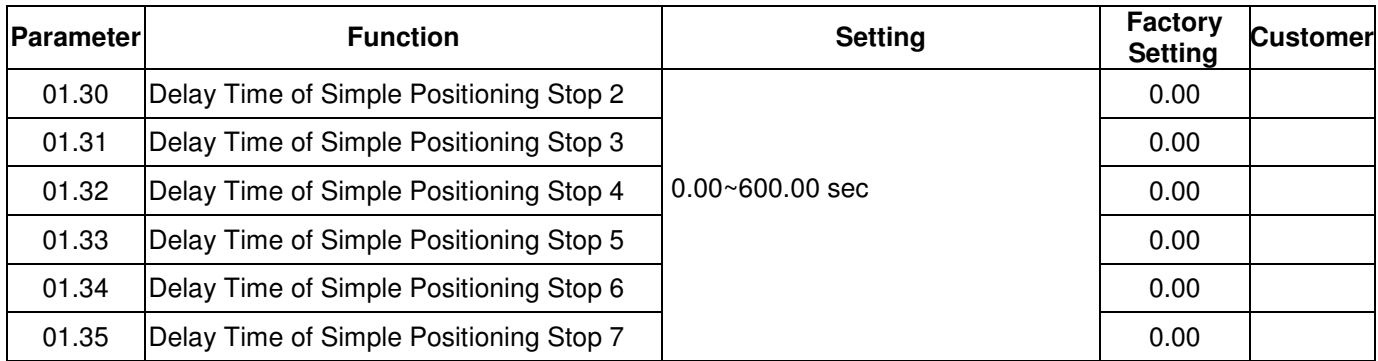

### **Group 2 Operation Method Parameters**

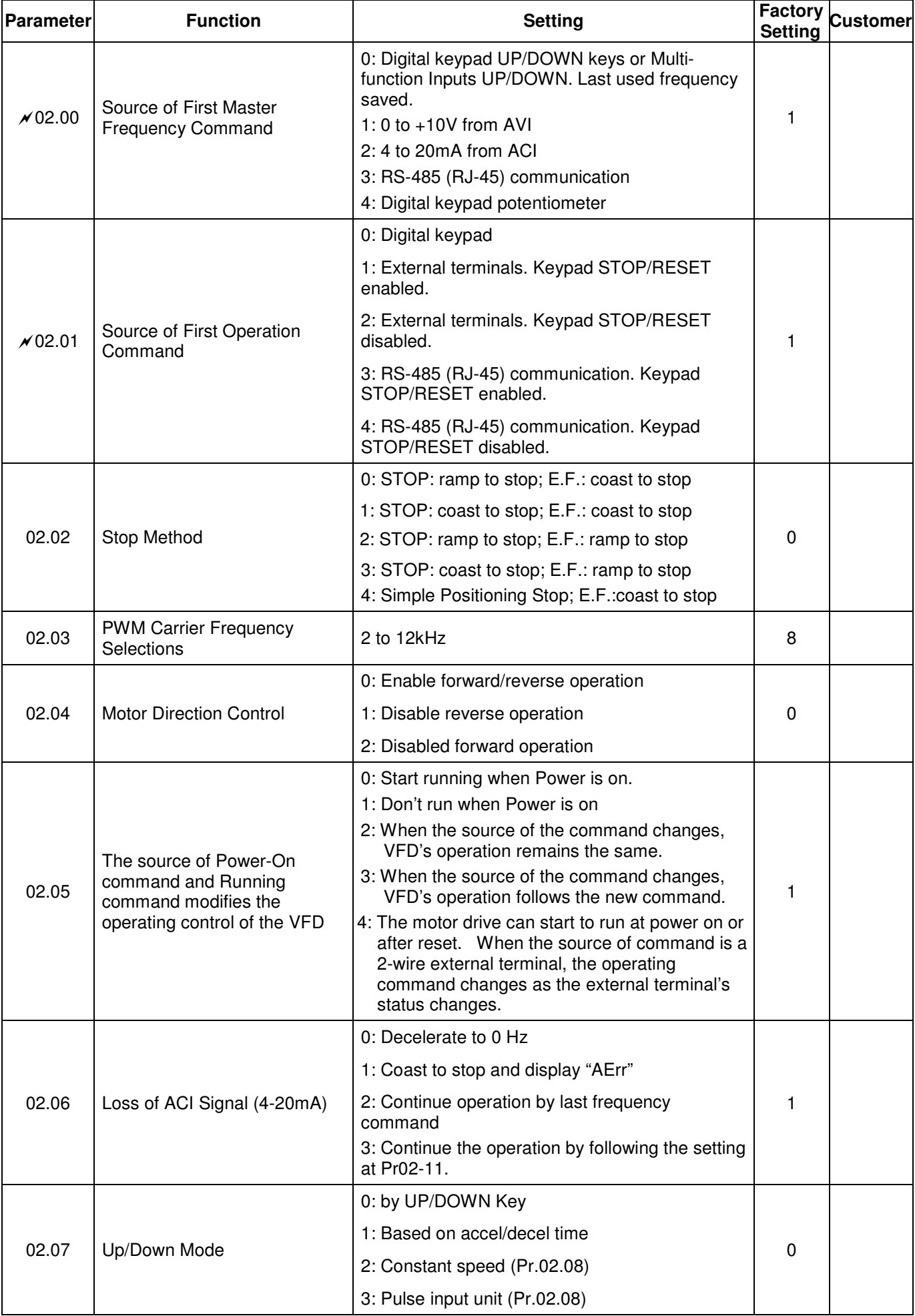

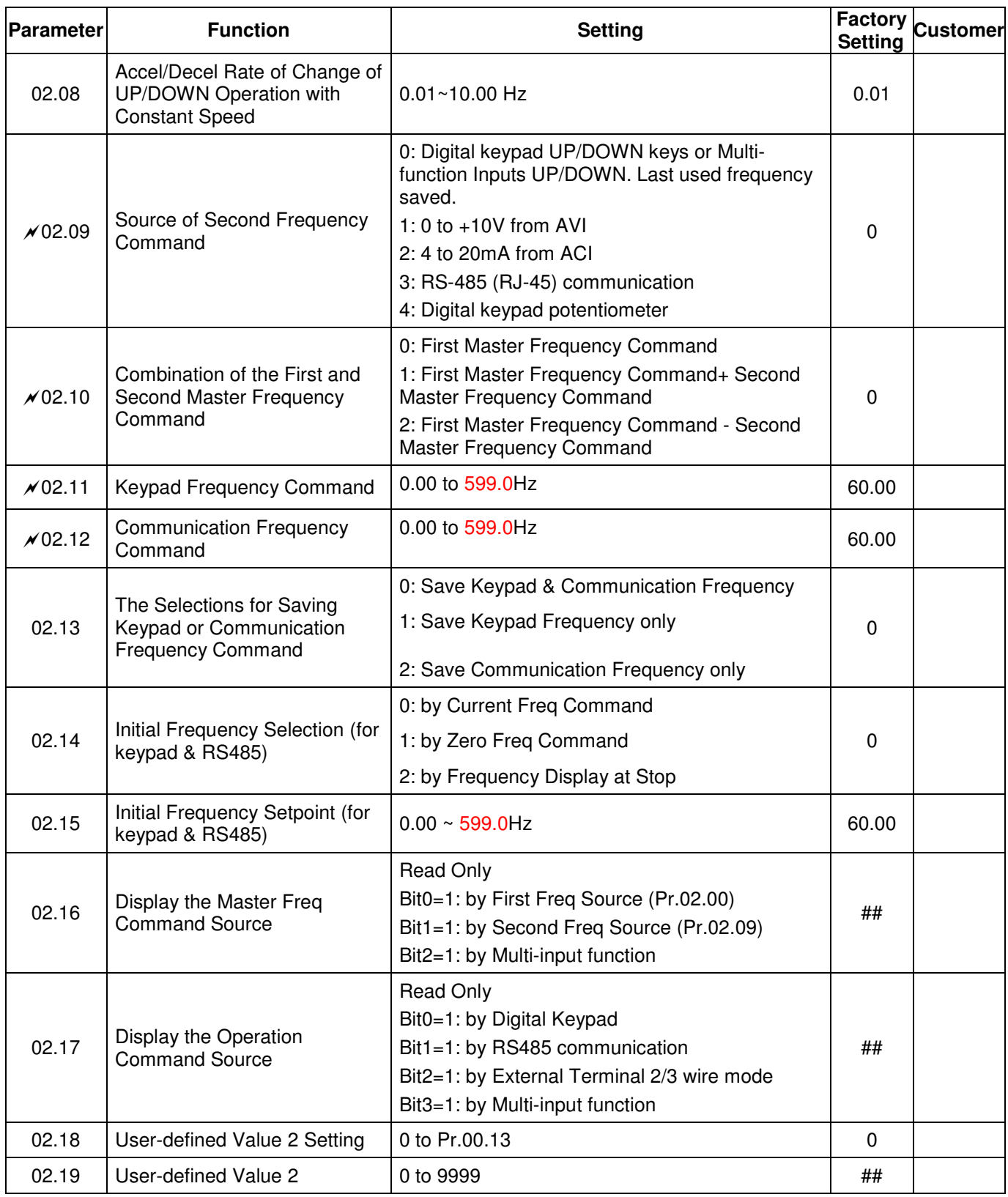
#### **Group 3 Output Function Parameters**

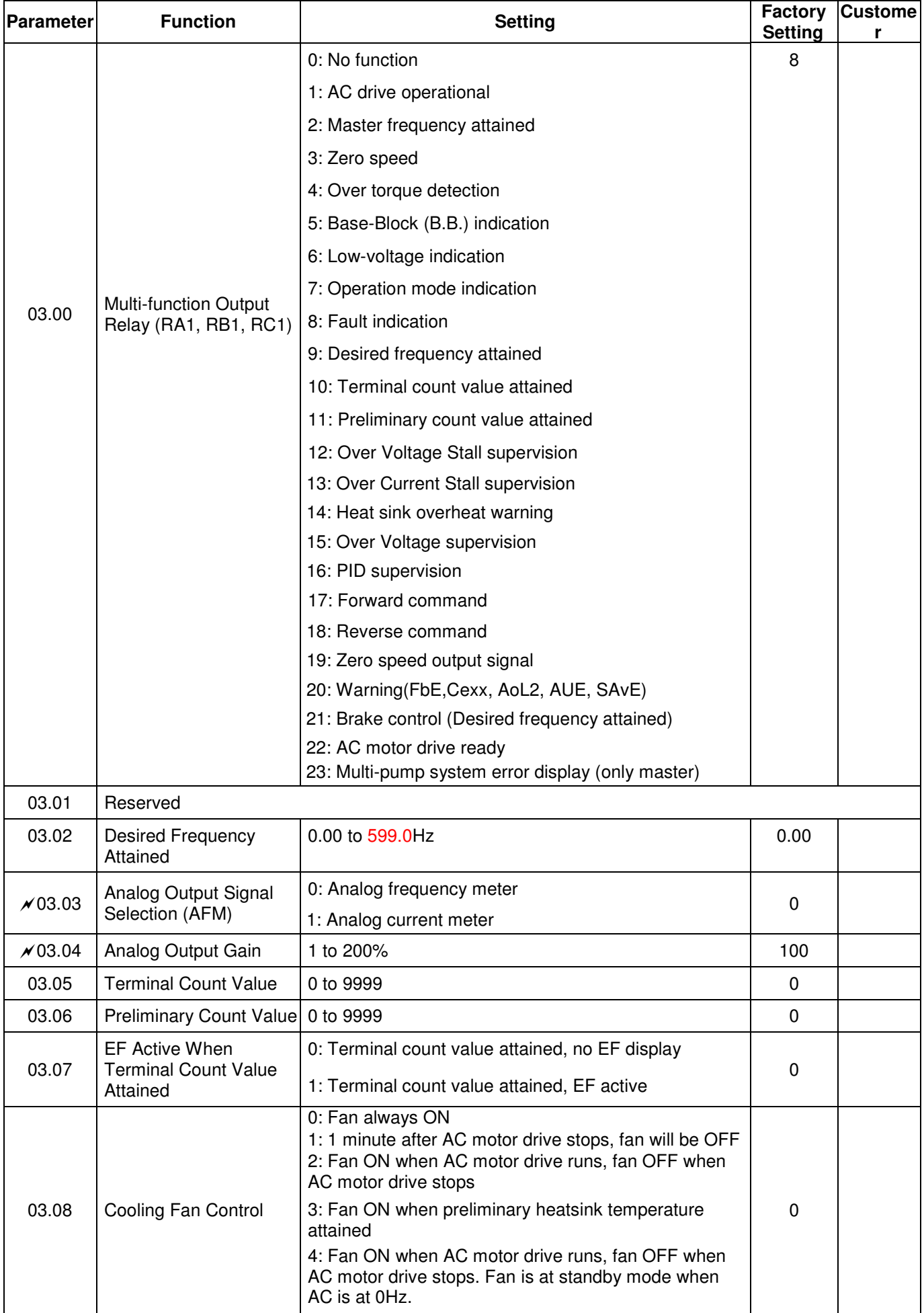

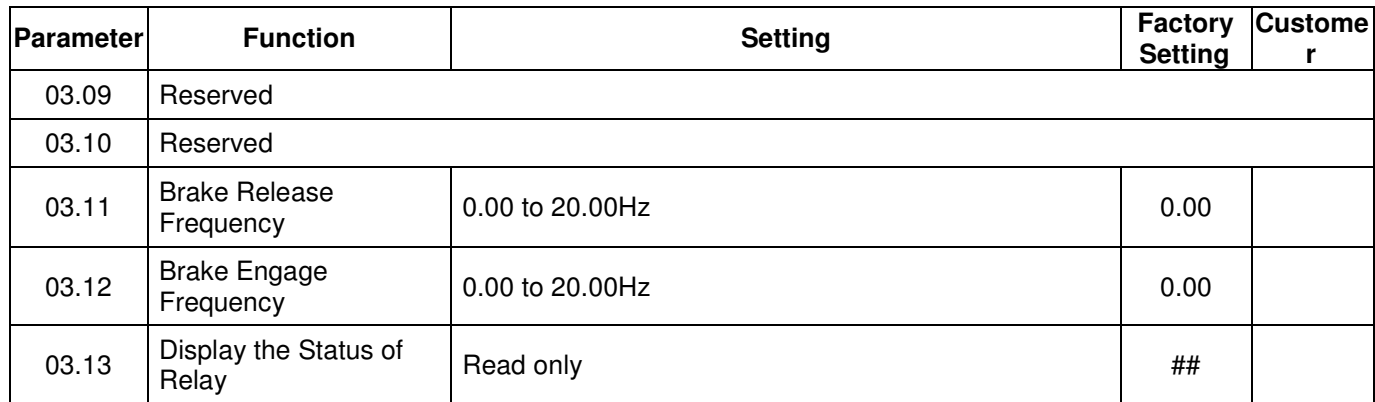

# **Group 4 Input Function Parameters**

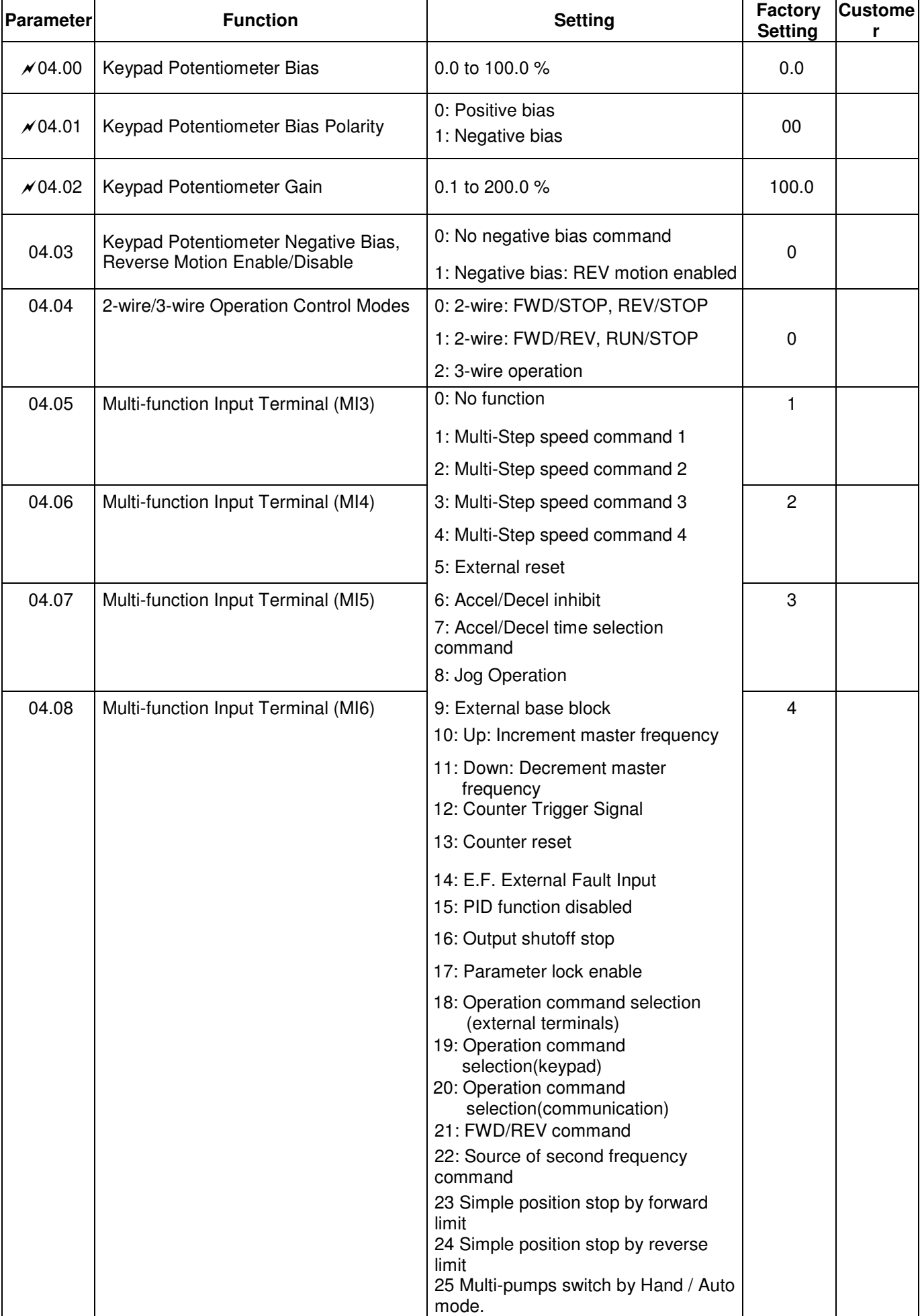

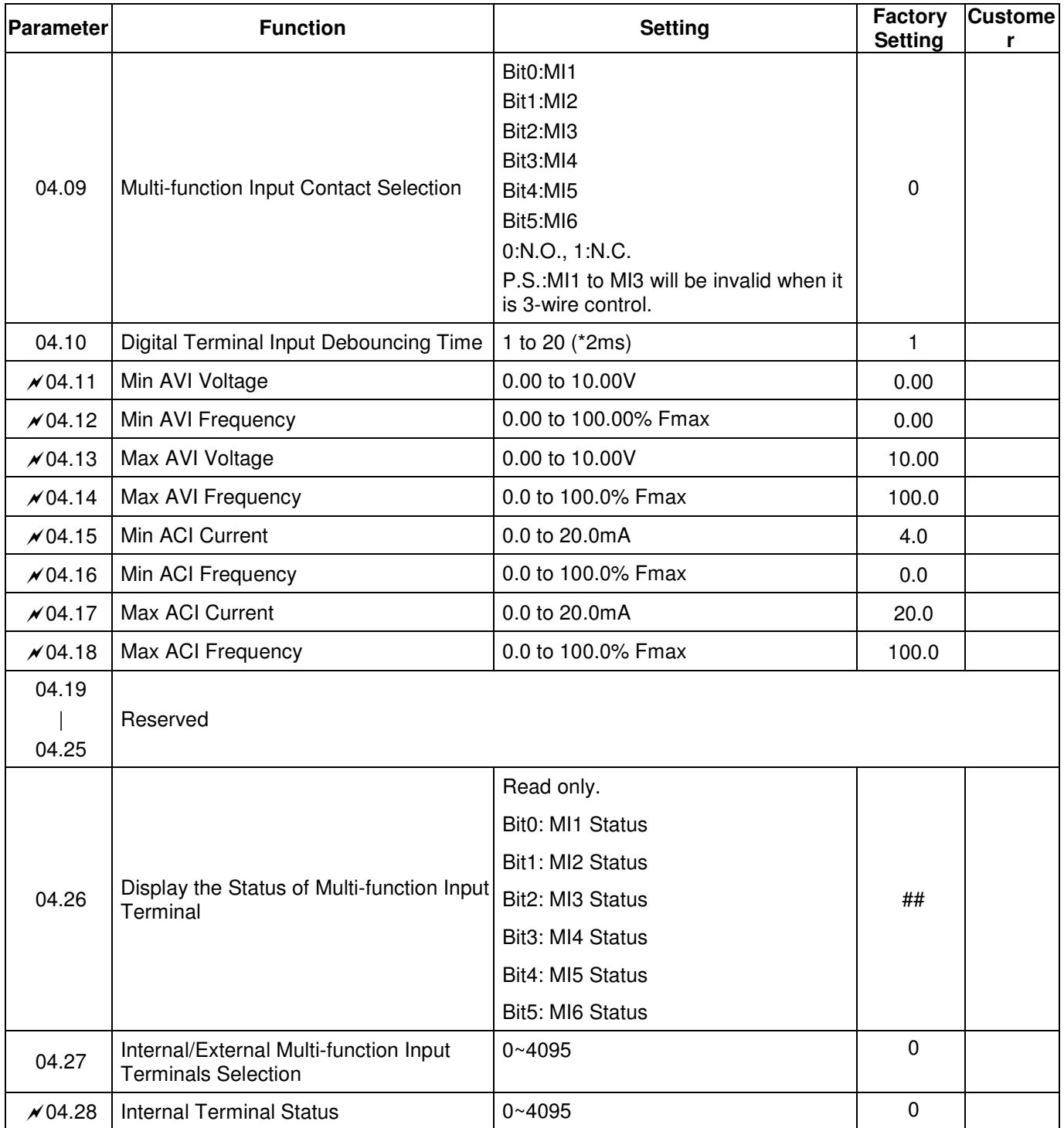

# **Group 5 Multi-Step Speed Parameters**

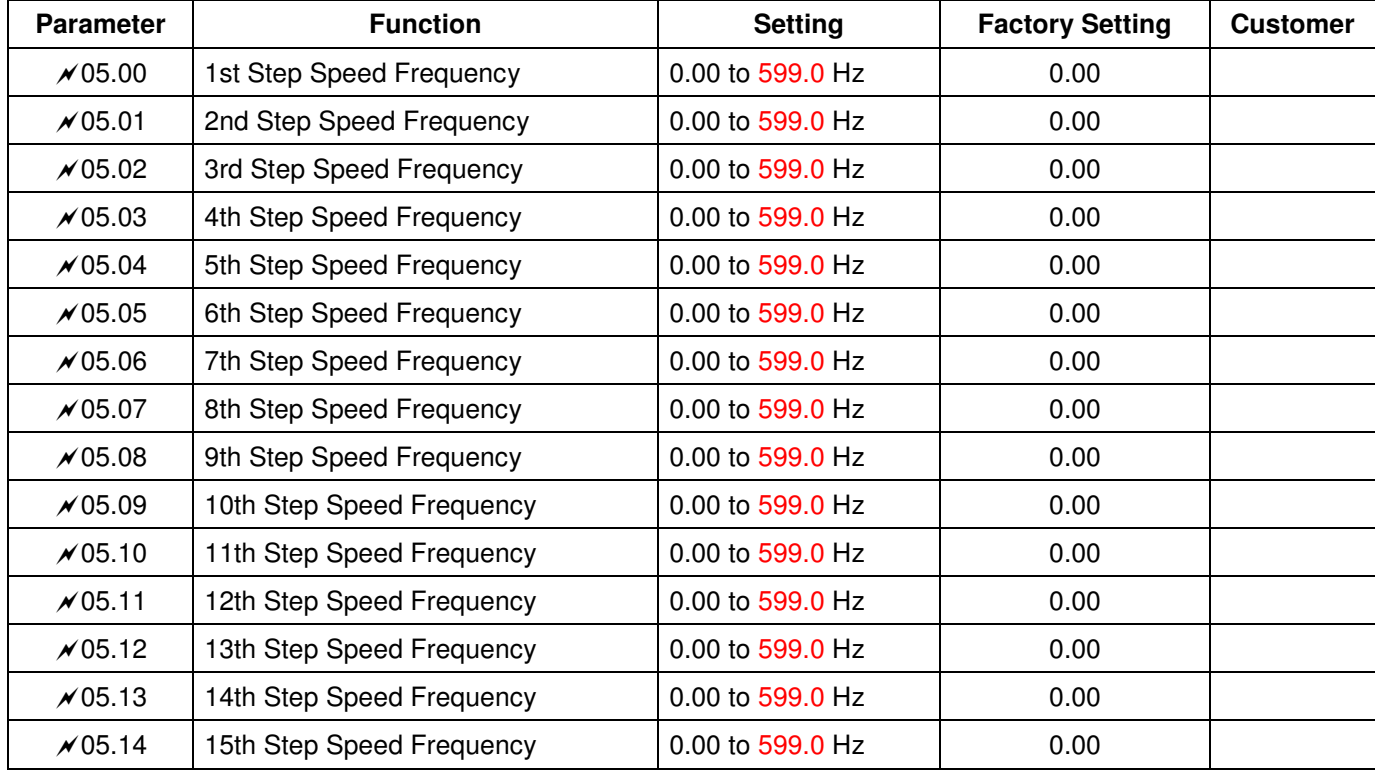

# **Group 6 Protection Parameters**

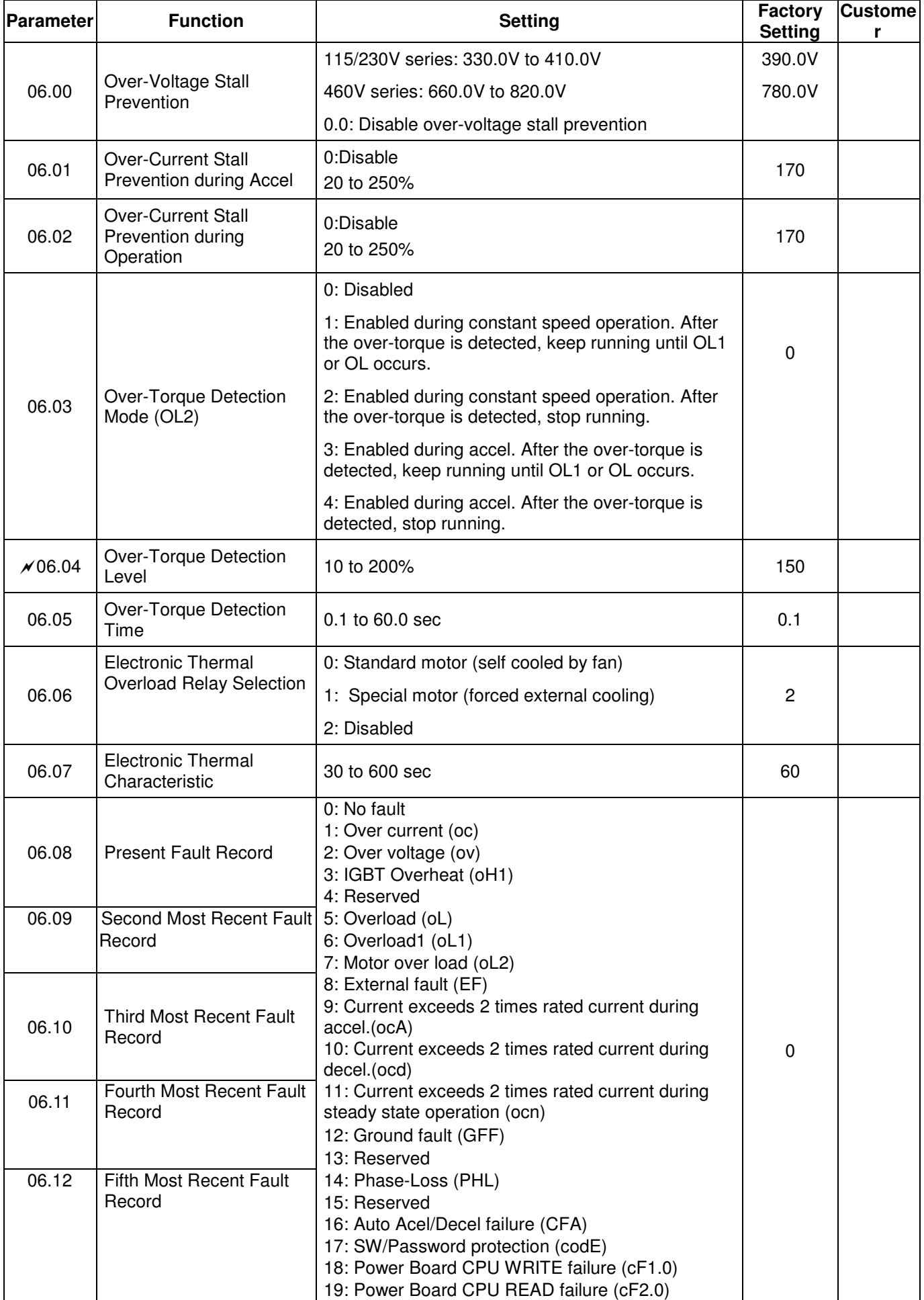

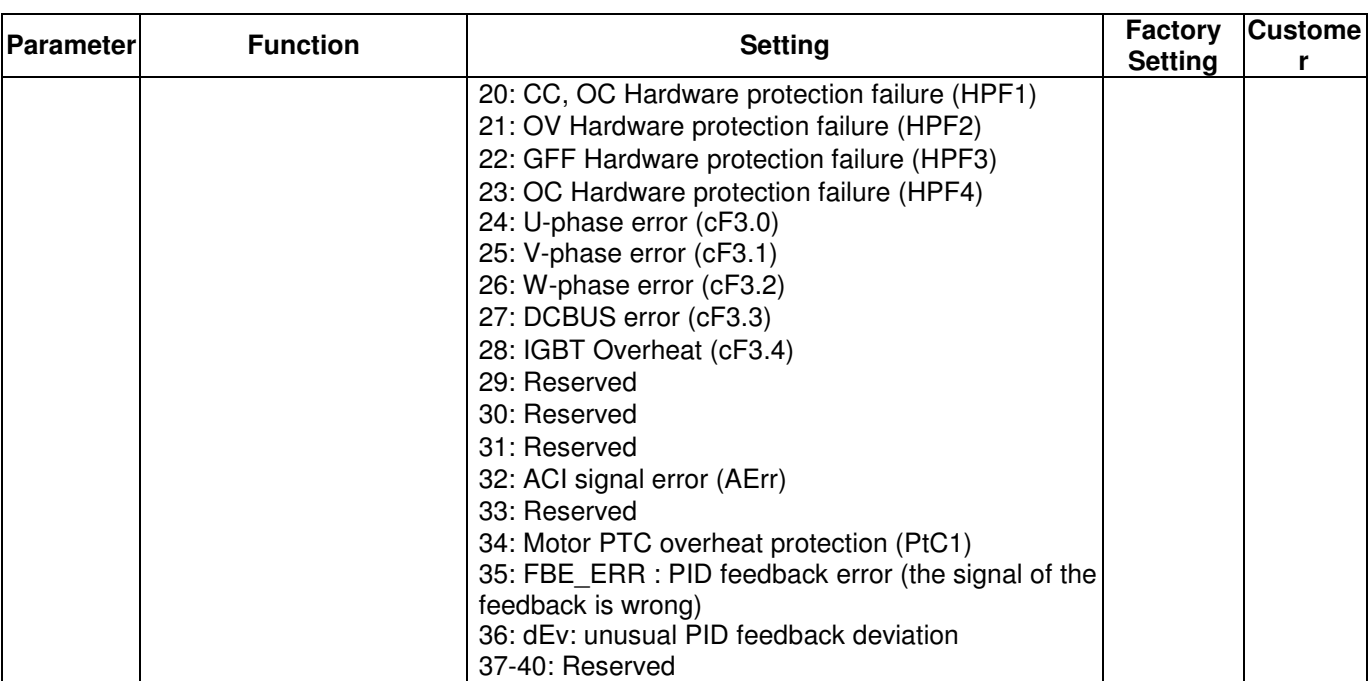

# **Group 7 Motor Parameters**

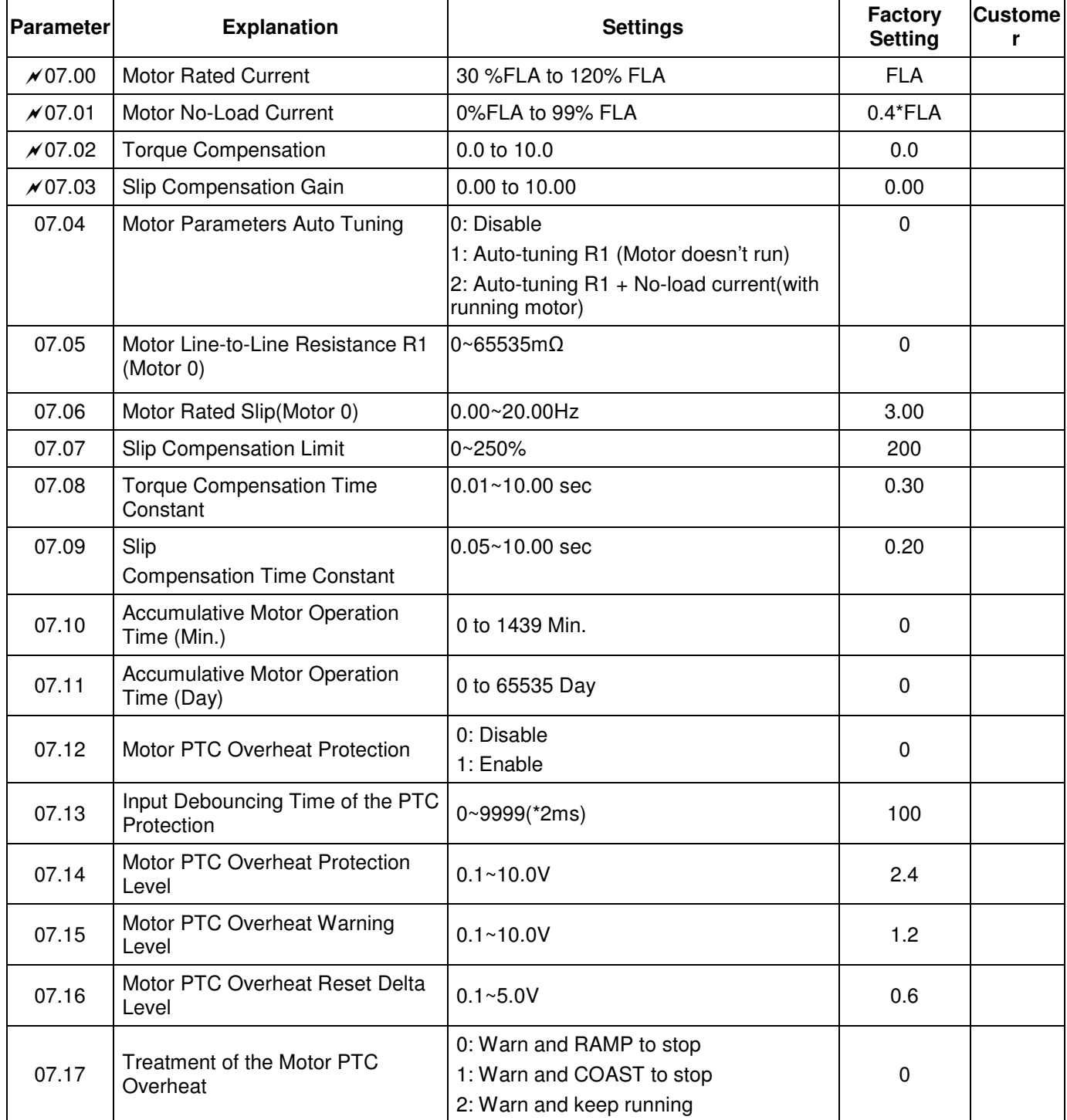

# **Group 8 Special Parameters**

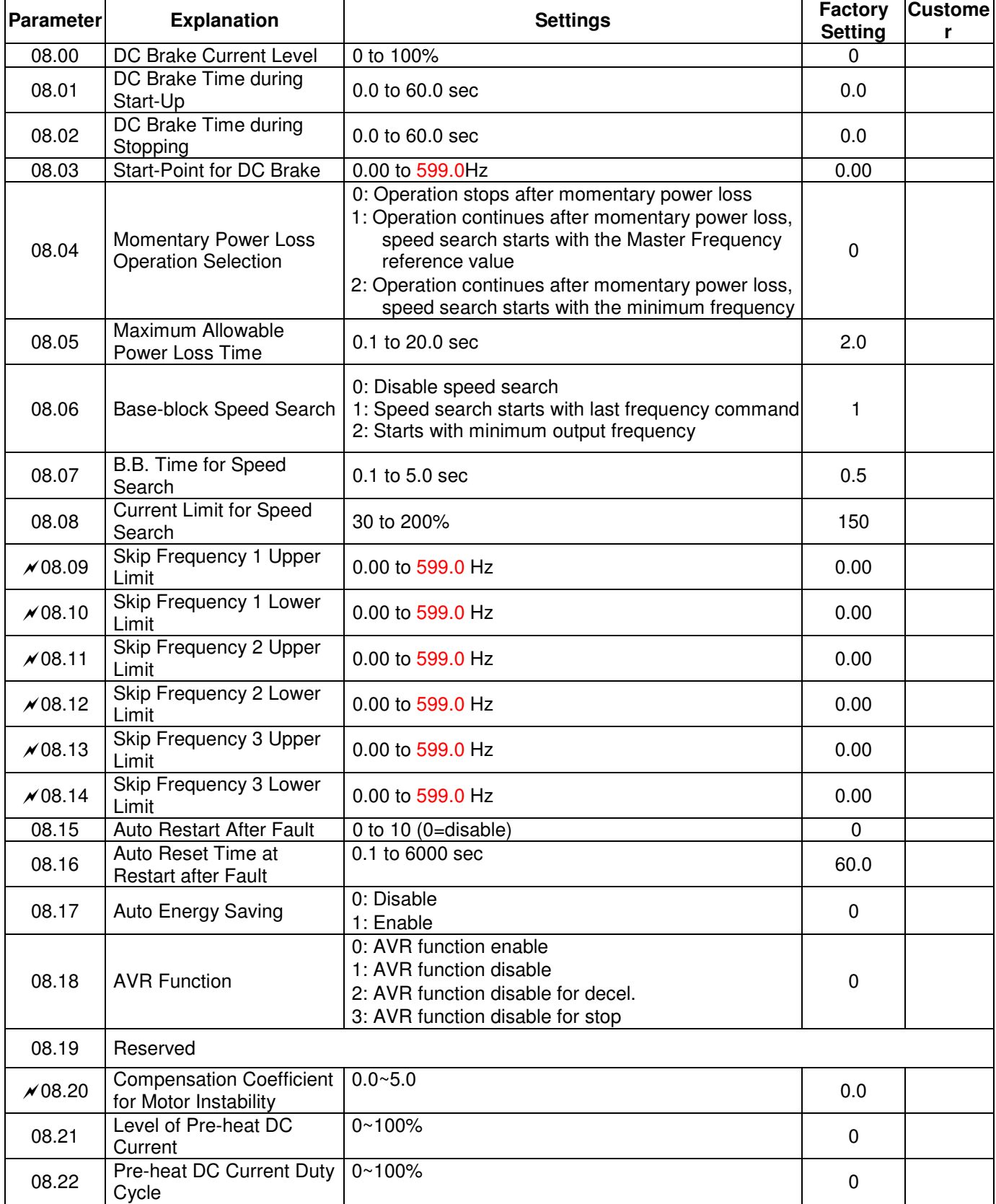

# **Group 9 Communication Parameters**

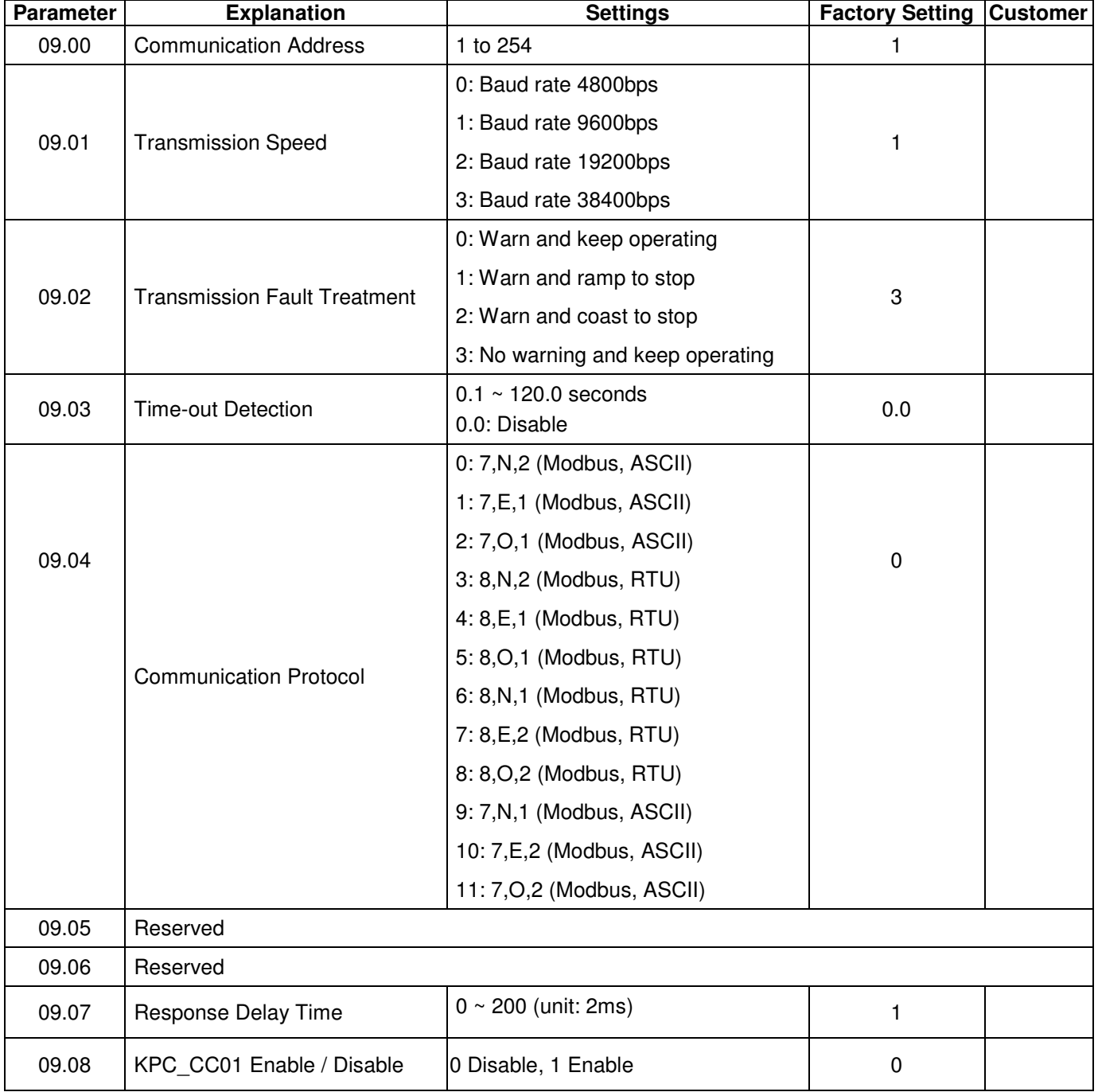

# **Group 10 PID Control Parameters**

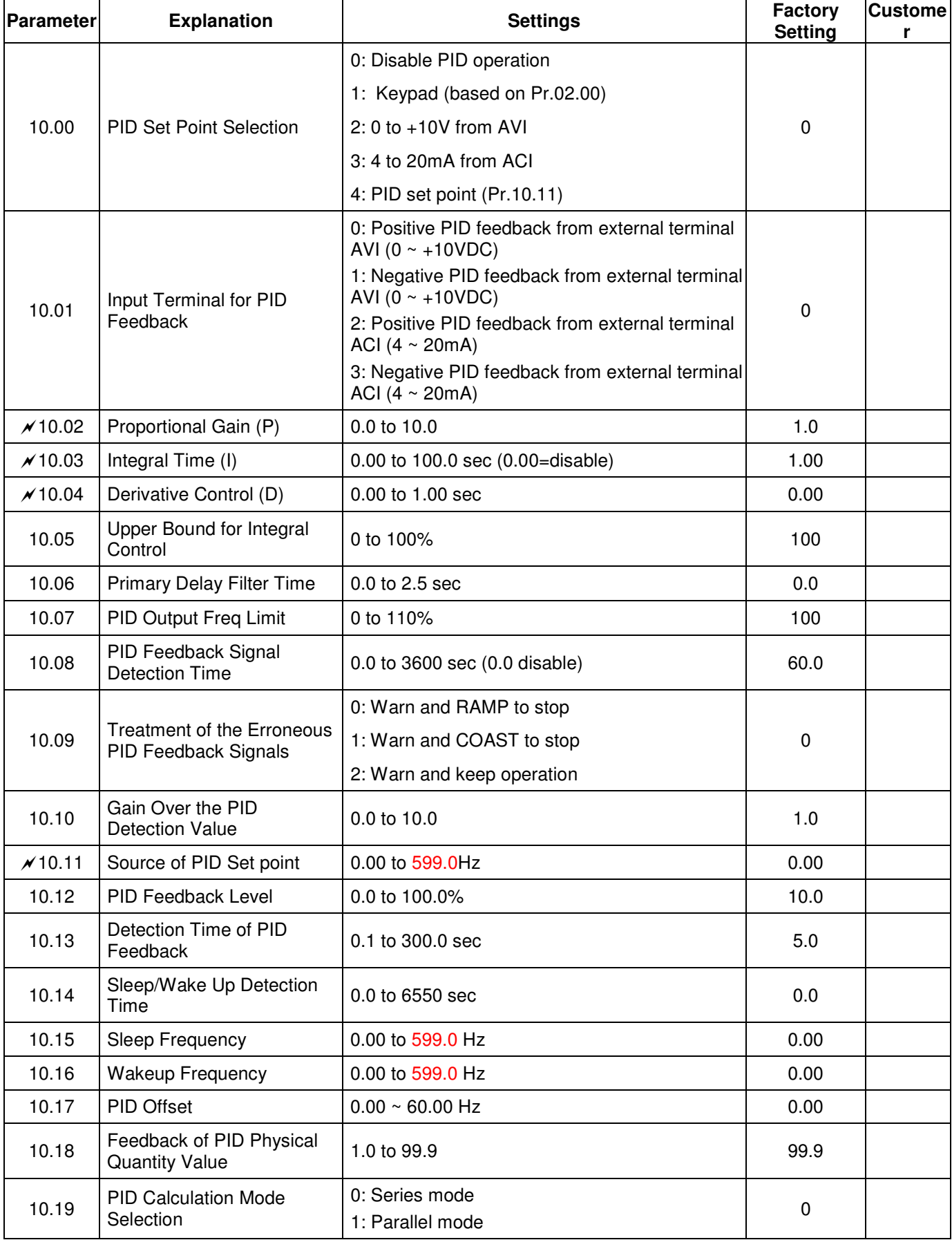

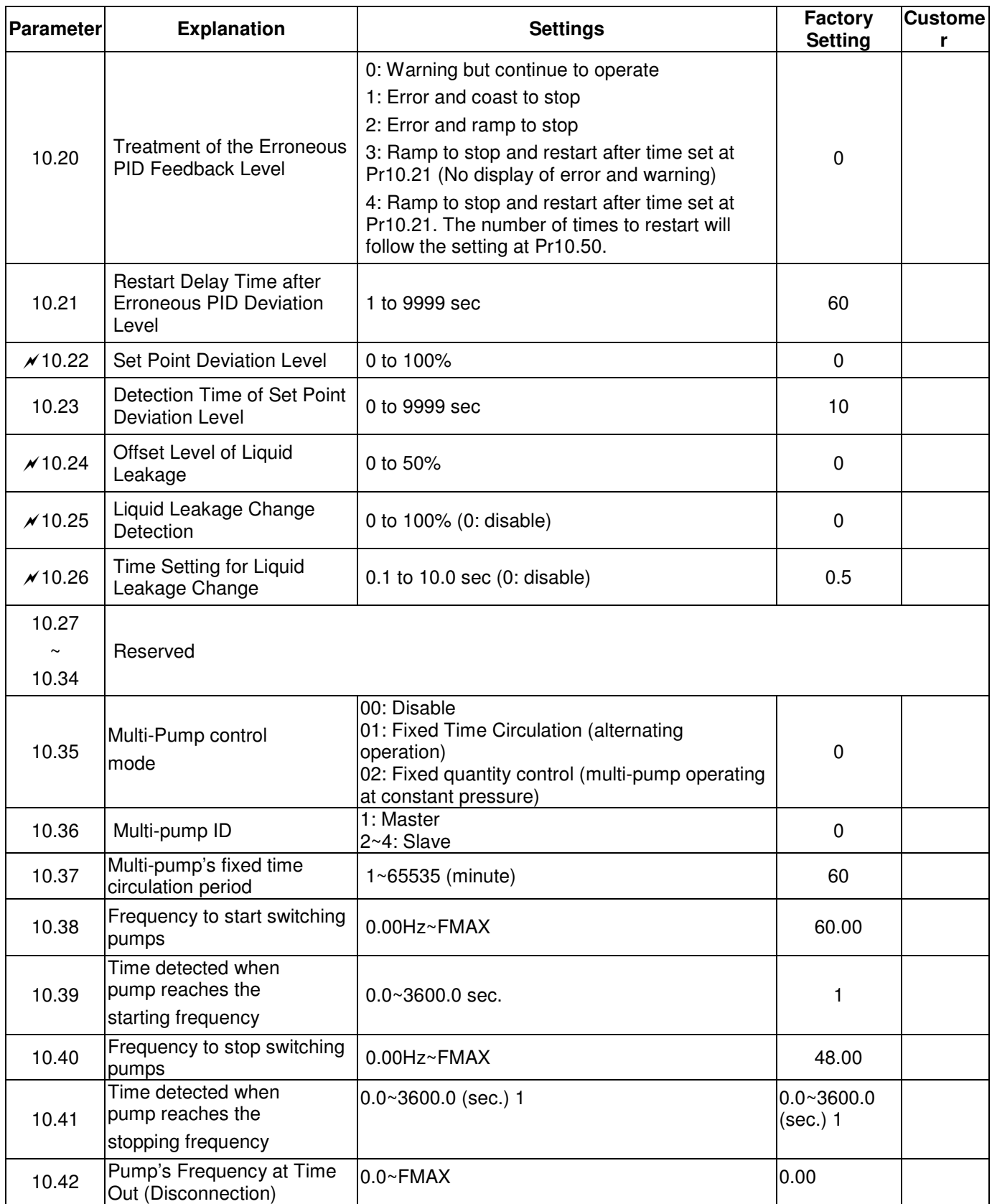

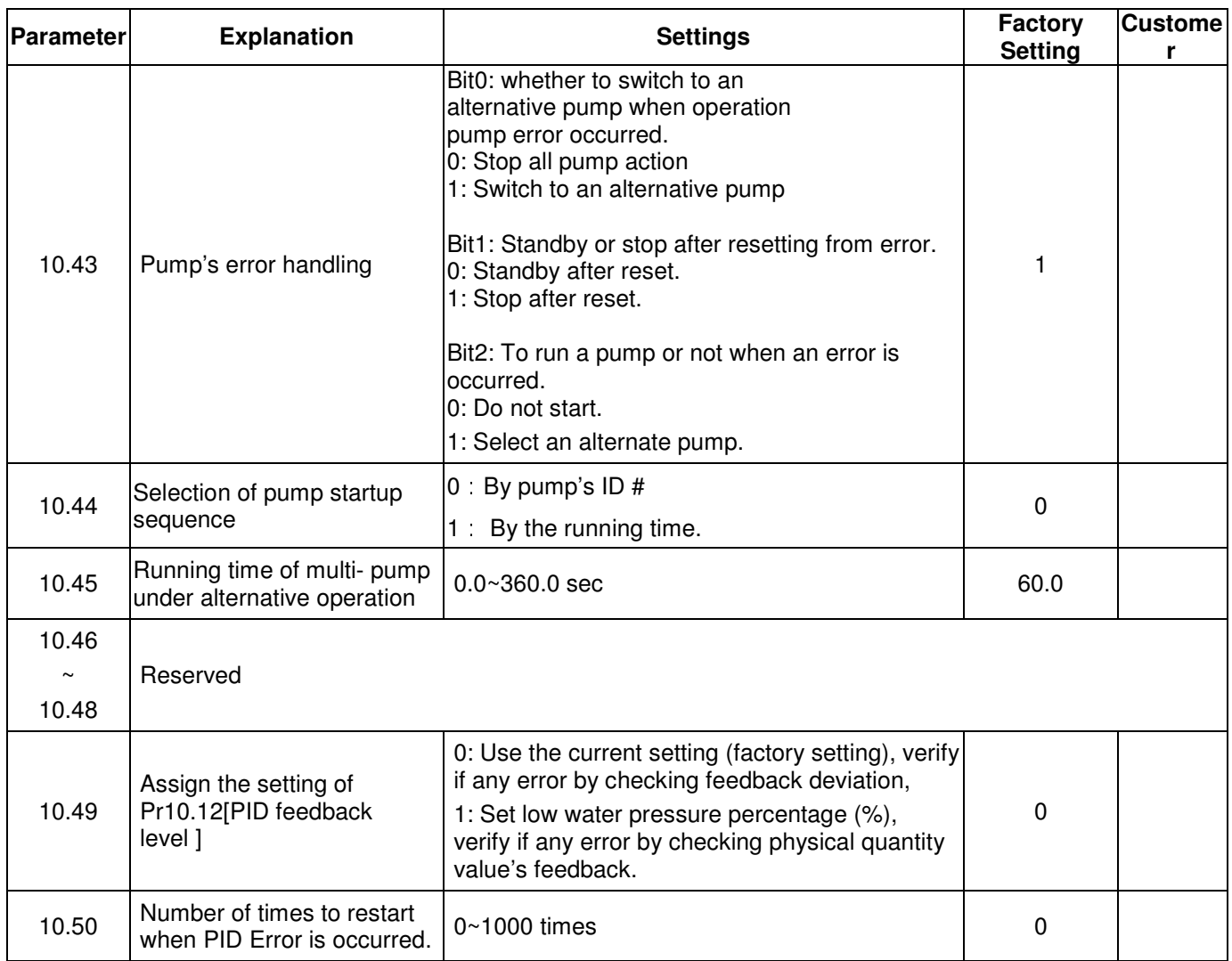

# **4.2 Parameter Settings for Applications**

**Speed Search** 

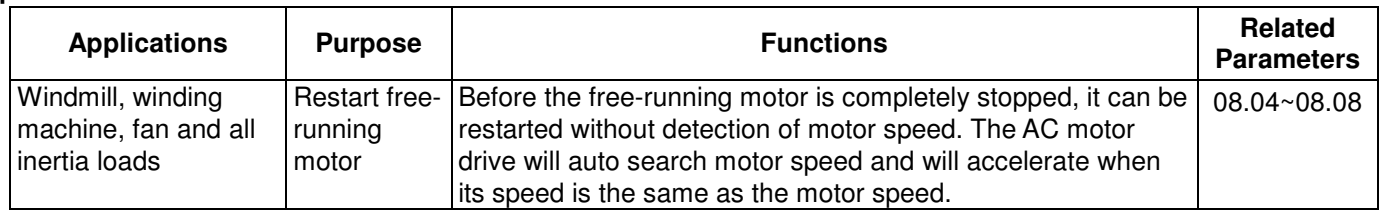

# **DC Brake before Running**

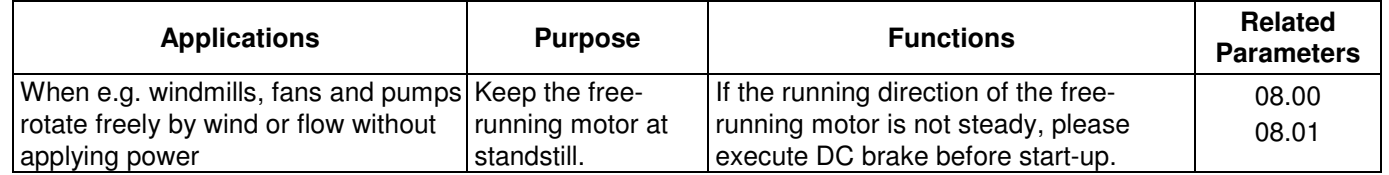

### **Energy Saving**

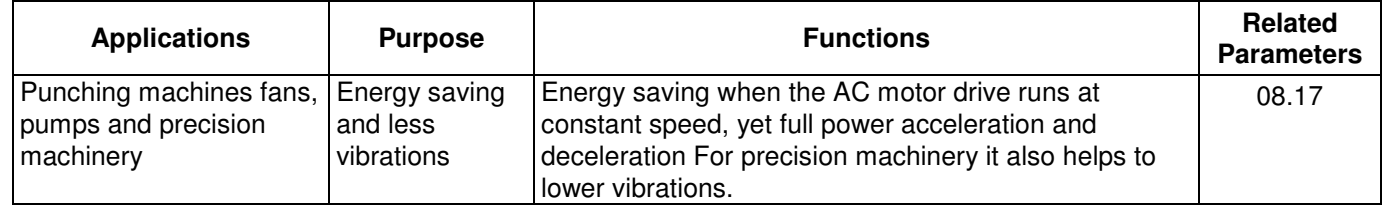

#### **Multi-step Operation**

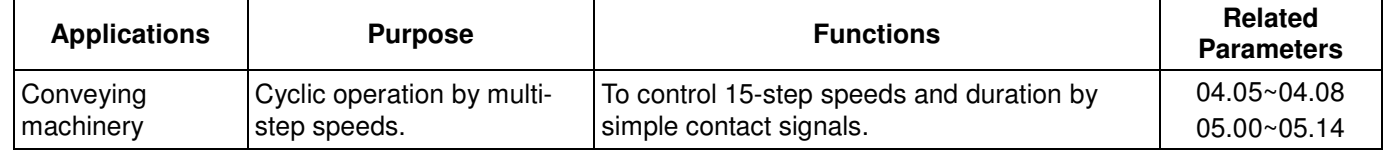

# **Switching acceleration and deceleration times**

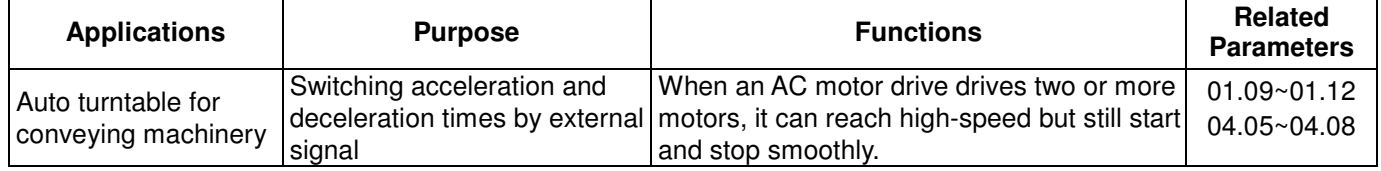

# **Overheat Warning**

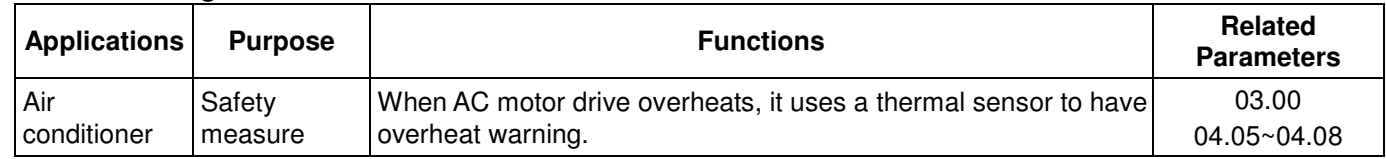

#### **Two-wire/three-wire**

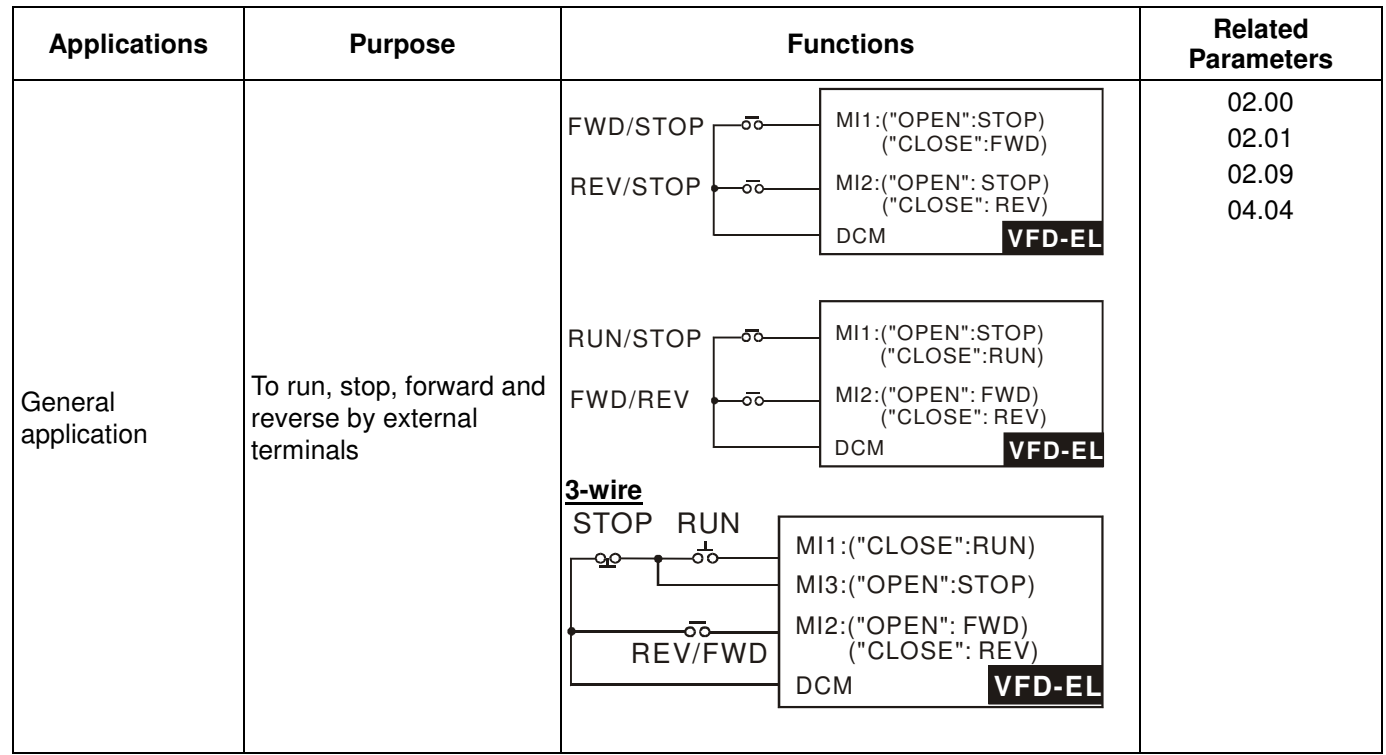

# **Operation Command**

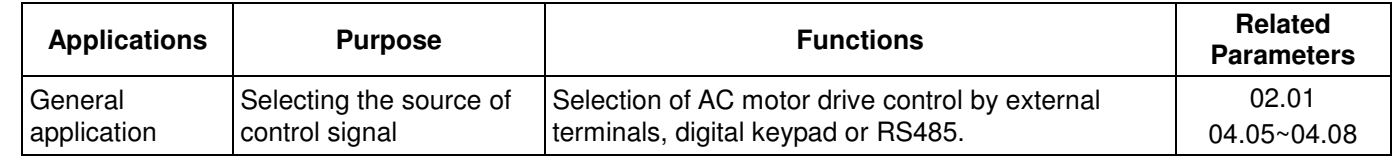

# **Frequency Hold**

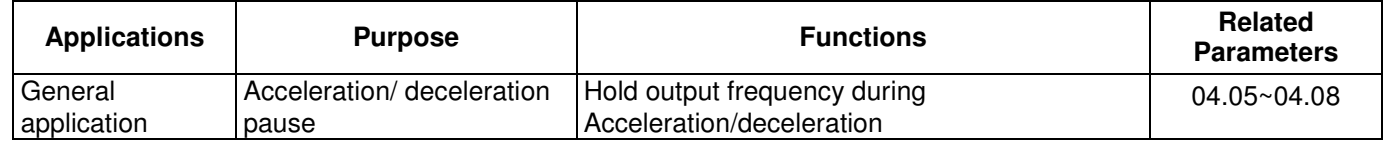

#### **Auto Restart after Fault**

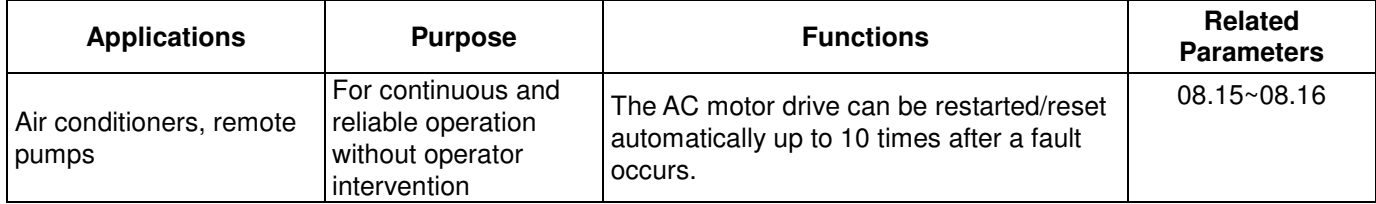

# **Emergency Stop by DC Brake**

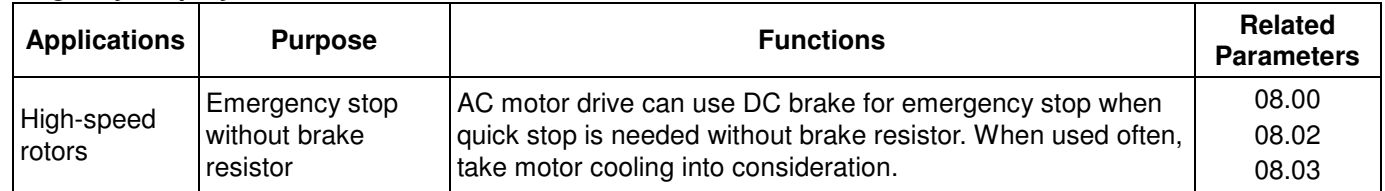

# **Over-torque Setting**

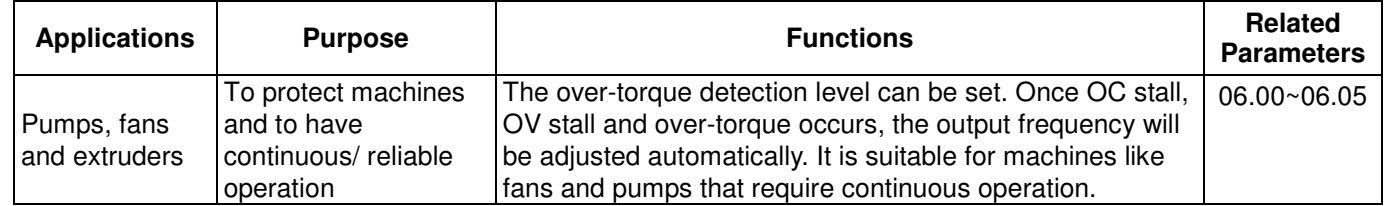

# **Upper/Lower Limit Frequency**

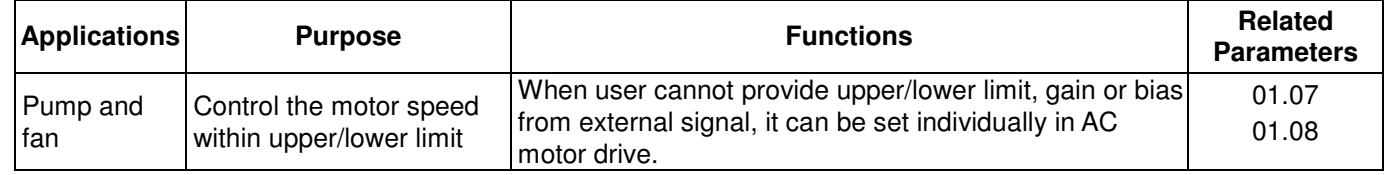

# **Skip Frequency Setting**

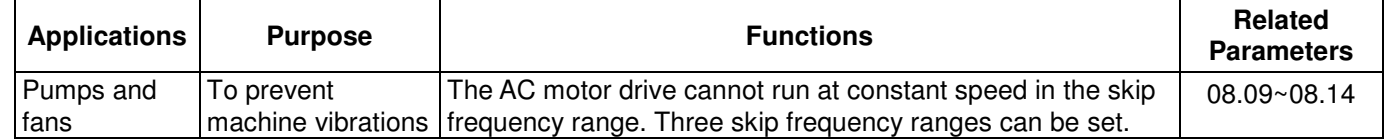

#### **Carrier Frequency Setting**

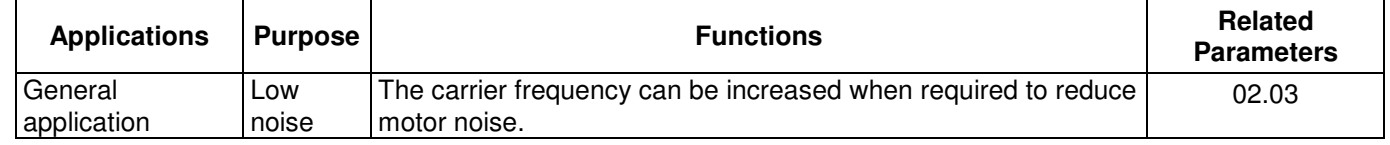

#### **Keep Running when Frequency Command is Lost**

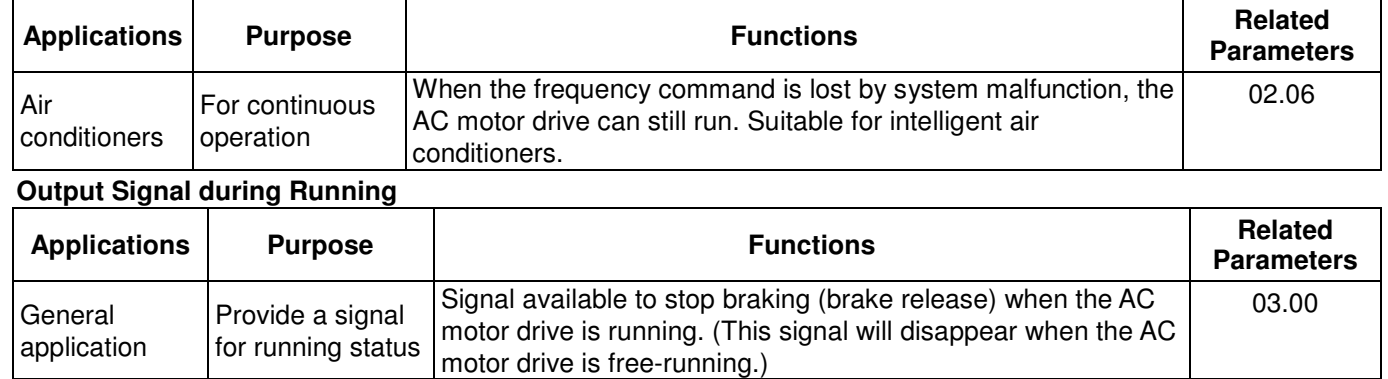

# **Output Signal in Zero Speed**

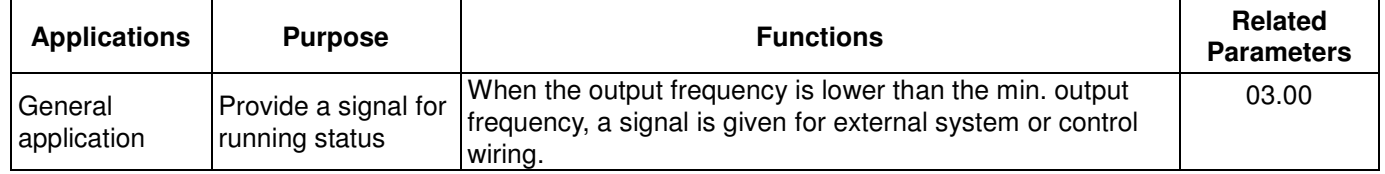

### **Output Signal at Desired Frequency**

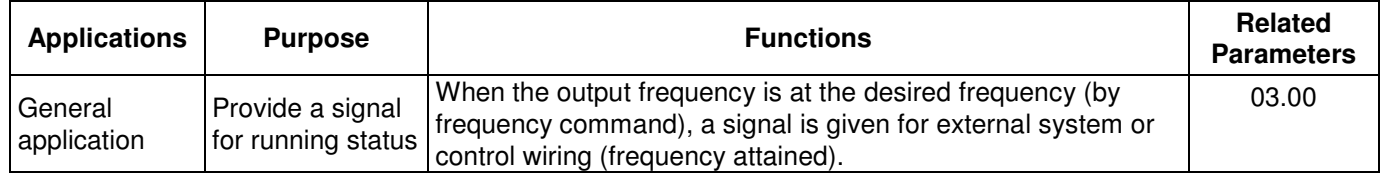

# **Output Signal for Base Block**

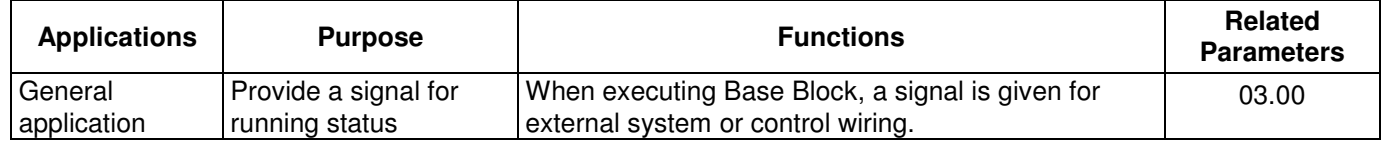

# **Overheat Warning for Heat Sink**

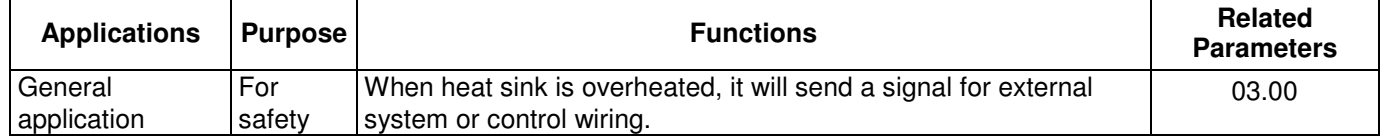

# **Multi-function Analog Output**

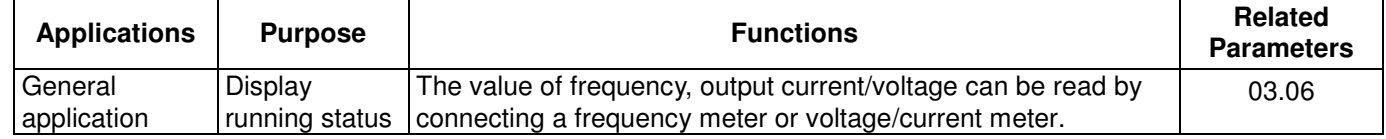

# **4.3 Description of Parameter Settings Group 0: User Parameters** -

**: This parameter can be set during operation.** 

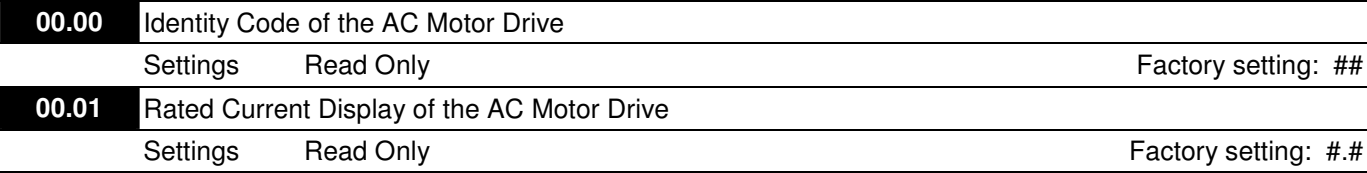

**E** Pr. 00.00 displays the identity code of the AC motor drive. The capacity, rated current, rated voltage and the max. carrier frequency relate to the identity code. Users can use the following table to check how the rated current, rated voltage and max. carrier frequency of the AC motor drive correspond to the identity code.

**Quart Pr.00.01 displays the rated current of the AC motor drive. By reading this parameter the user can check if the** AC motor drive is correct.

| <b>115V/230V Series</b>  |       |     |      |     |      |      |
|--------------------------|-------|-----|------|-----|------|------|
| kW                       | 0.2   | 0.4 | 0.75 | 1.5 | 22   | 3.7  |
| HP                       | 0.25  | 0.5 | 1.0  | 2.0 | 3.0  | 5.0  |
| Pr.00-00                 |       | 2   | 4    | 6   |      | 10   |
| Rated Output Current (A) | 1.6   | 2.5 | 4.2  | 7.5 | 11.0 | 17.0 |
| Max. Carrier Frequency   | 12kHz |     |      |     |      |      |

 $\Box$ 

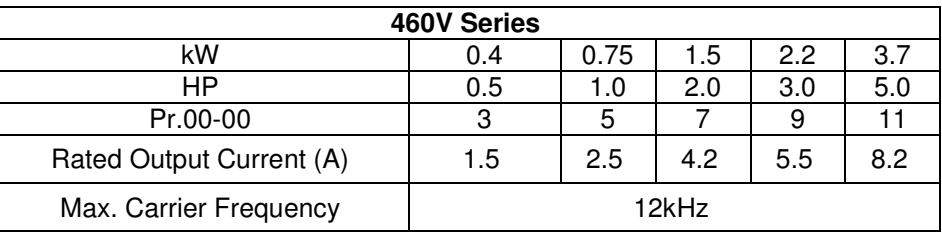

#### **00.02** Parameter Reset

Factory Setting: 0

- Settings 0 Parameter can be read/written
	- 1 All parameters are read-only
	- 8 Keypad lock
	- 9 All parameters are reset to factory settings (50Hz, 230V/400V or 220V/380V depends on Pr.00.12)
	- 10 All parameters are reset to factory settings (60Hz, 115V/220V/440V)
- $\Box$  This parameter allows the user to reset all parameters to the factory settings except the fault records (Pr.06.08  $~\sim$  Pr.06.12).

50Hz: Pr.01.00 and Pr.01.01 are set to 50Hz and Pr.01.02 will be set by Pr.00.12.

- 60Hz: Pr.01.00 and Pr.01.01 are set to 60Hz and Pr.01.02 is set to 115V, 230V or 460V.
- When Pr.00.02=1, all parameters are read-only. To write all parameters, set Pr.00.02=0.

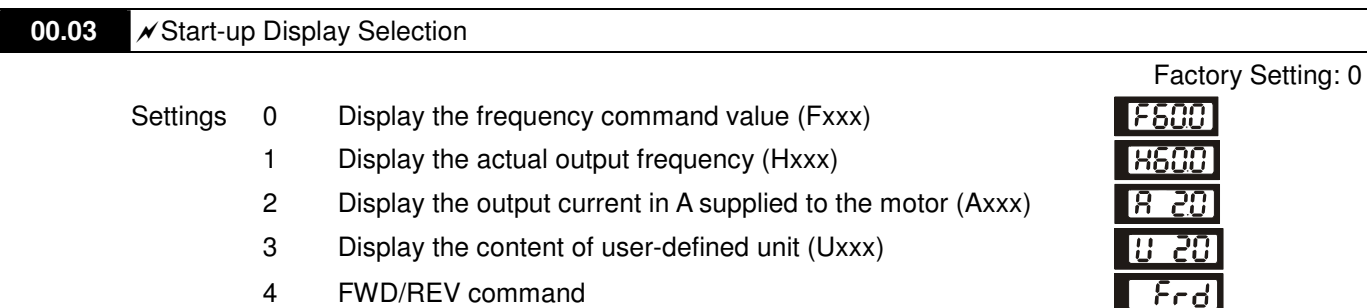

**E** This parameter determines the start-up display page after power is applied to the drive.

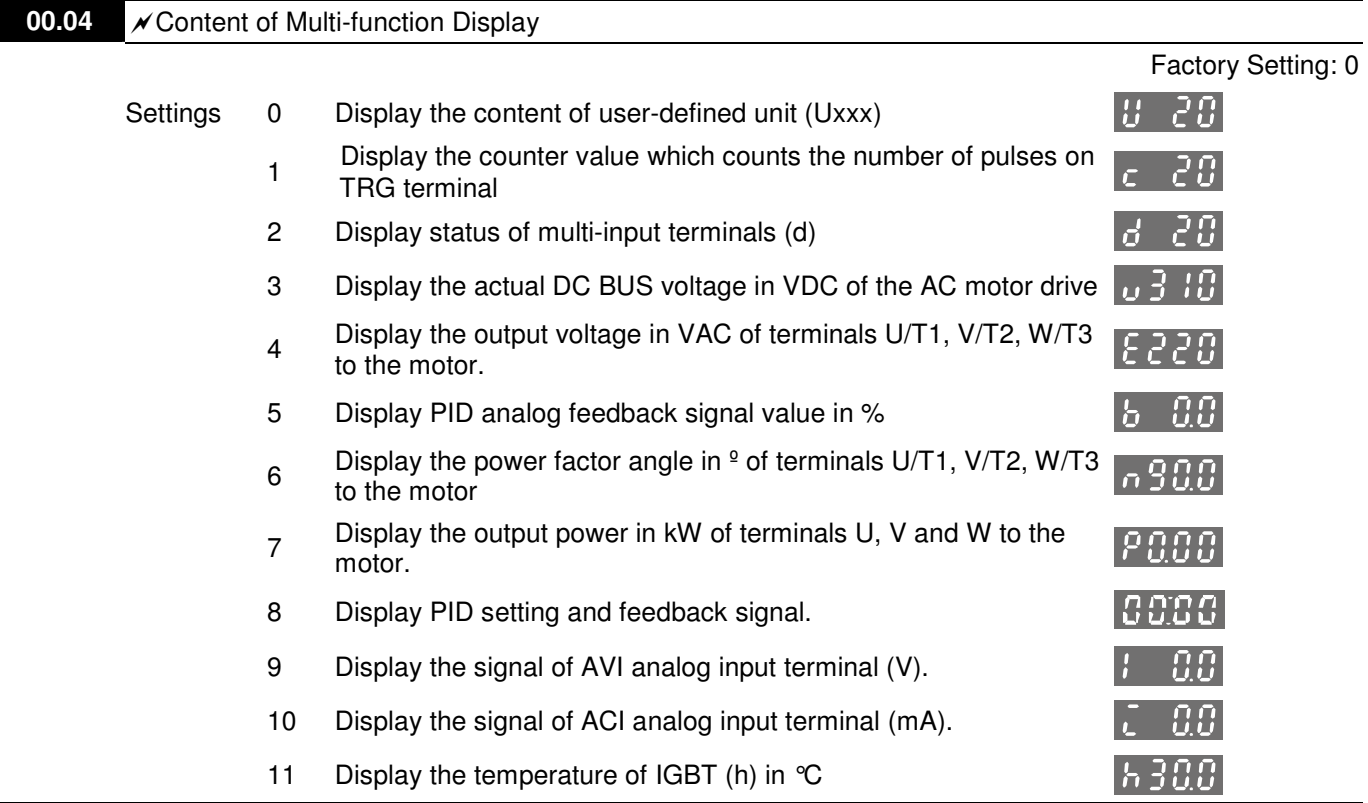

CO When Pr00.03 is set to 03, the display is according to the setting of Pr00.04.

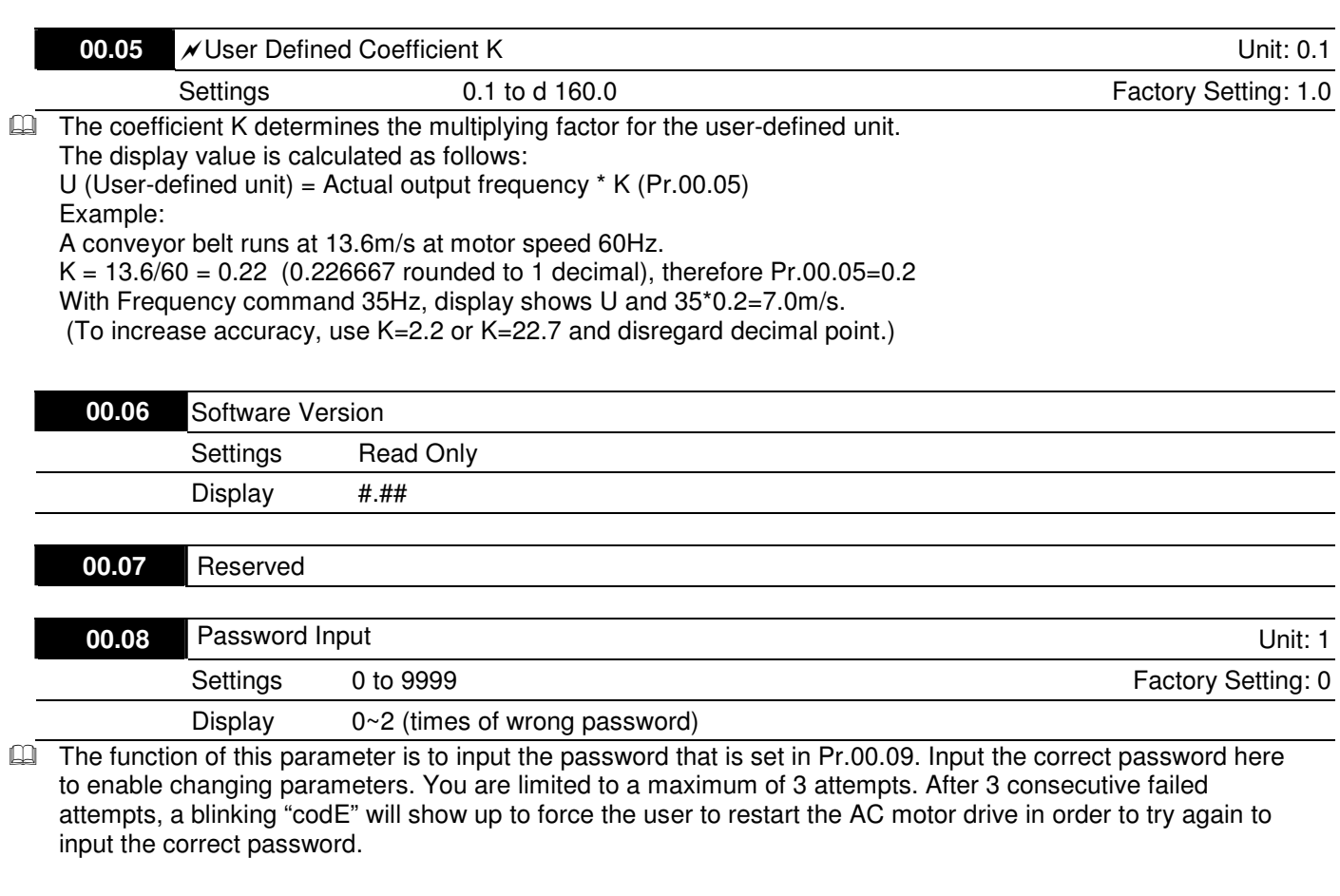

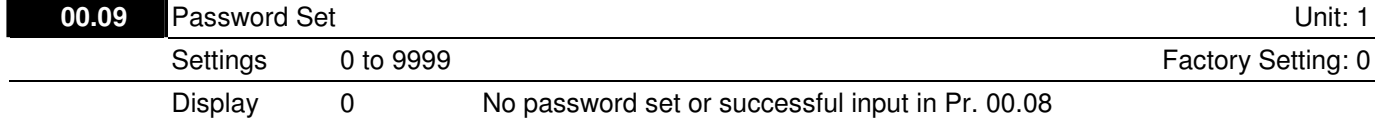

 $\Box$  To set a password to protect your parameter settings.

If the display shows 0, no password is set or password has been correctly entered in Pr.00.08. All parameters can then be changed, including Pr.00.09.

The first time you can set a password directly. After successful setting of password the display will show 1. Be sure to record the password for later use.

To cancel the parameter lock, set the parameter to 0 after inputting correct password into Pr. 00.08. The password consists of min. 1 digits and max. 4 digits.

- How to make the password valid again after decoding by Pr.00.08:

Method 1: Re-input original password into Pr.00.09 (Or you can enter a new password if you want to use a changed or new one).

Method 2: After rebooting, password function will be recovered.

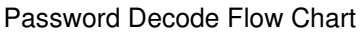

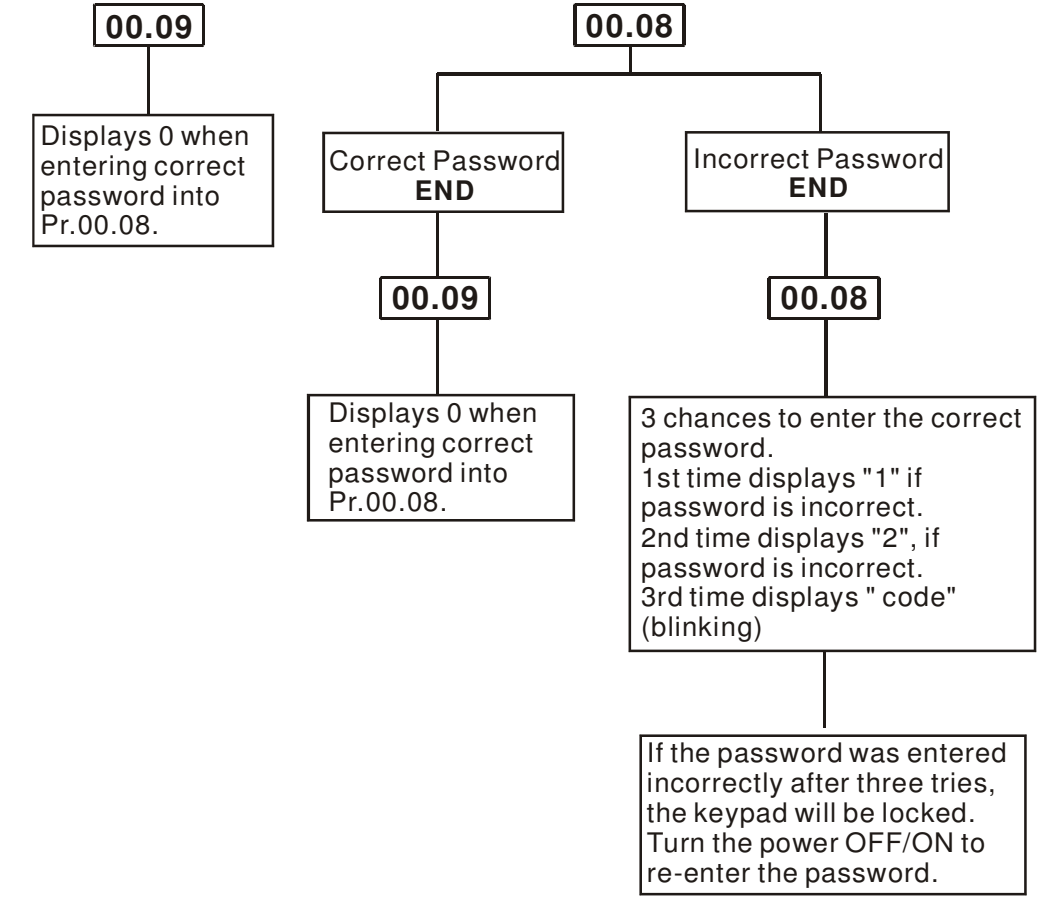

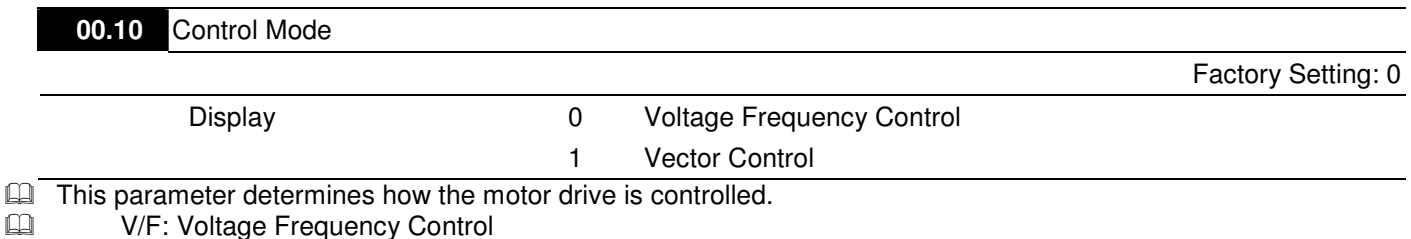

 $\Box$ 

1. The mechanical characteristic curve of the motor will not be modified, but the mains frequency and mains voltage will be changed. This control mode allows the motor drive to do open loop running and also allow the motor drive to do closed loop running with a PG card (an optional accessory). Under this control mode, the changes in slip ratio bring the rotary's modifications in electromagnet torque and in load torques. That is the most obvious characteristic of V/F control.

2. V/F control is a constant value control mode. In this control mode, frequency decreasing and magnetic field increasing are under control. But as the frequency decreases, a problem rises: the insufficiency of motor's torque in a weaken low frequency magnetic field. To solve this problem, set up Pr07.02 Torque Compensation to compensate torque then to have the best operating performance. The V/F control mode can be applied on water pumps, conveyer belts, compressors and tread mills.

 $\Box$ Vector Control:

- 1. The mechanical characteristic curve of the motor will not be modified, but the mains frequency and mains voltage will be changed. This control mode allows the motor drive to do open loop running and also allow the motor drive to do closed loop running with a PG card (an optional accessory). There are changes of coordinates in this control mode. The changes in rotor current and in stator current are only related to the electromagnetic torque. These changes are the characteristics of vector control.
- 2. The vector control mode can eliminate the relationship between field current vector and armature flux. So that this mode can control independently the field current vector and the armature flux to increase the transient response of the motor drive. The vector control mode can be applied on the following equipments: textile, printing, crane and drilling.
- Ell Related parameter: Pr07.02 Torque Compensation.

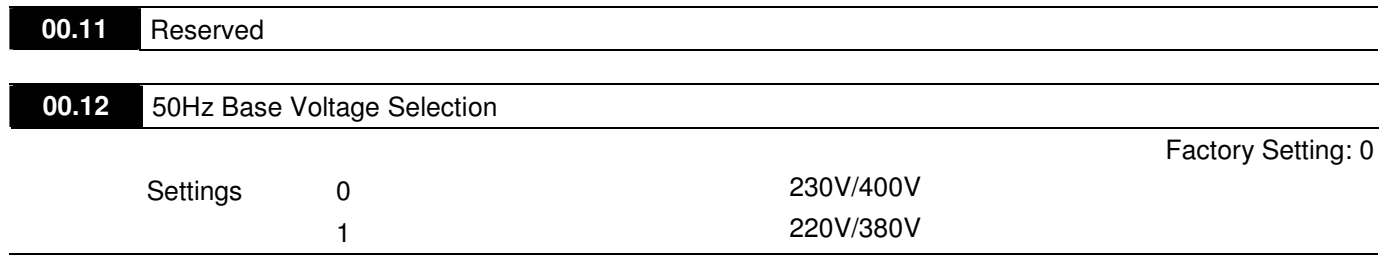

This parameter determines the base voltage for 50Hz.

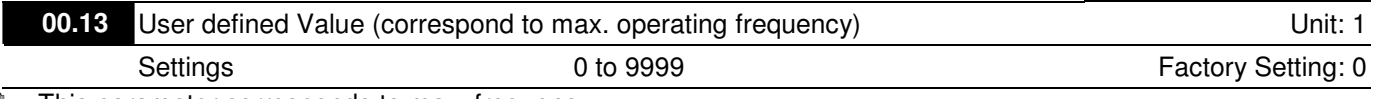

 $\mathbb{Z}$ This parameter corresponds to max. frequency.

 $\Box$  When Pr.00-13 is not set to 0, "F" will disappear in frequency mode and the right-most digit will blink. Many ranges will be changed to Pr.00.13, including potentiometer, UP/DOWN key, AVI, ACI, multi-step, JOG function and PID function.

 $\mathbb{R}$ When Pr.00.13 is not set to 0 and the frequency source is from communication, please use Pr.02-18 to change frequency setting because it can't be set at address 2001H.

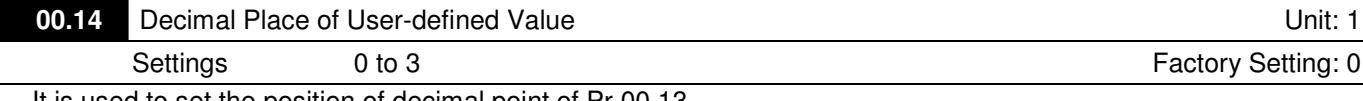

 $\mathbb{Z}$ It is used to set the position of decimal point of Pr.00.13.

 $\Box$ Example: when you want to set 10.0, you need to set Pr.00.13 to 100 and Pr.00.14 to 1.

#### **E Group 1: Basic Parameters**

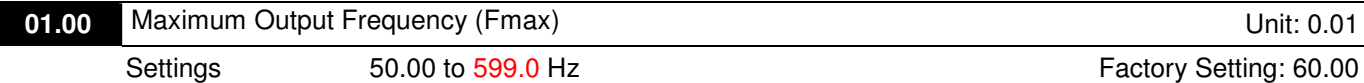

 $\Box$  This parameter determines the AC motor drive's Maximum Output Frequency. All the AC motor drive frequency command sources (analog inputs 0 to +10V and 4 to 20mA) are scaled to correspond to the output frequency range.

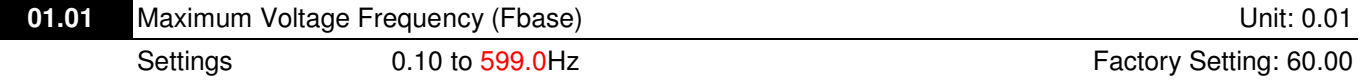

 $\Box$  This value should be set according to the rated frequency of the motor as indicated on the motor nameplate. Maximum Voltage Frequency determines the v/f curve ratio. For example, if the drive is rated for 460 VAC output and the Maximum Voltage Frequency is set to 60Hz, the drive will maintain a constant ratio of 7.66 V/Hz (460V/60Hz=7.66V/Hz). This parameter value must be equal to or greater than the Mid-Point Frequency (Pr.01.03).

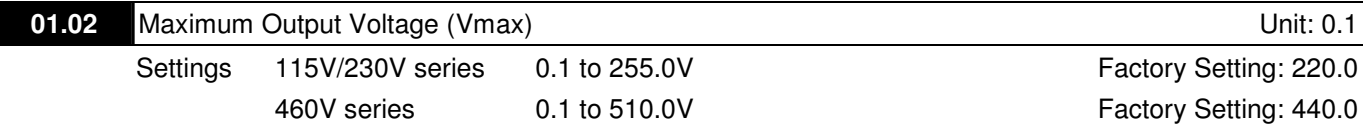

 $\Box$  This parameter determines the Maximum Output Voltage of the AC motor drive. The Maximum Output Voltage setting must be smaller than or equal to the rated voltage of the motor as indicated on the motor nameplate. This parameter value must be equal to or greater than the Mid-Point Voltage (Pr.01.04).

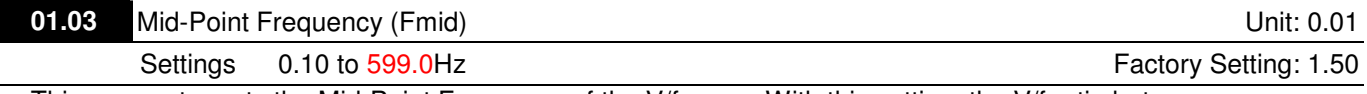

 $\Box$  This parameter sets the Mid-Point Frequency of the V/f curve. With this setting, the V/f ratio between Minimum Frequency and Mid-Point frequency can be determined. This parameter must be equal to or greater than Minimum Output Frequency (Pr.01.05) and equal to or less than Maximum Voltage Frequency (Pr.01.01).

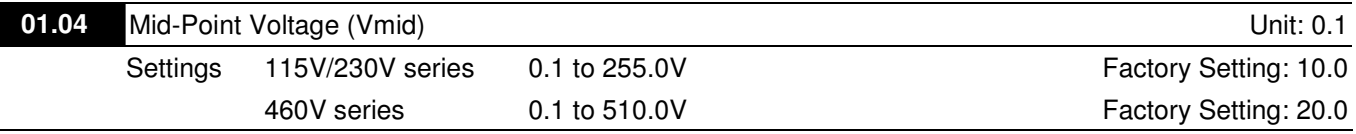

 $\mathbb{R}^-$  This parameter sets the Mid-Point Voltage of any V/f curve. With this setting, the V/f ratio between Minimum Frequency and Mid-Point Frequency can be determined. This parameter must be equal to or greater than Minimum Output Voltage (Pr.01.06) and equal to or less than Maximum Output Voltage (Pr.01.02).

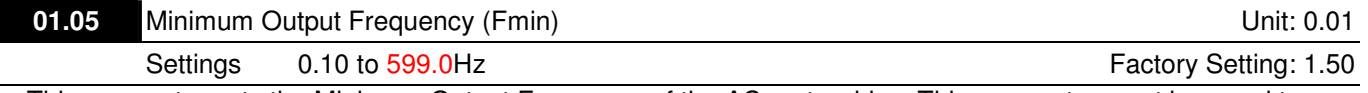

 $\mathbb{R}$  This parameter sets the Minimum Output Frequency of the AC motor drive. This parameter must be equal to or less than Mid-Point Frequency (Pr.01.03).

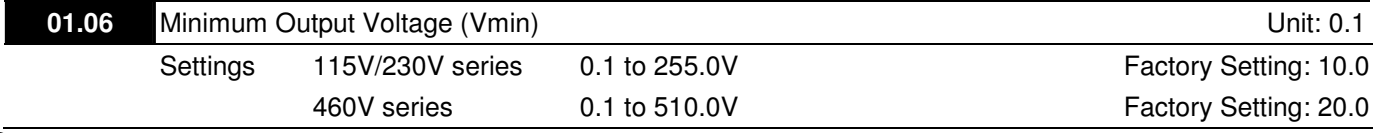

 $\Box$  This parameter sets the Minimum Output Voltage of the AC motor drive. This parameter must be equal to or less than Mid-Point Voltage (Pr.01.04).

 $\mathbb{M}$ The settings of Pr.01.01 to Pr.01.06 have to meet the condition of Pr.01.02  $\geq$  Pr.01.04  $\geq$  Pr.01.06 and Pr.01.01 ≥ Pr.01.03 ≥ Pr.01.05.

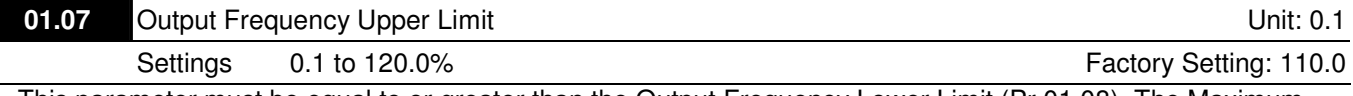

 $\mathbb{Z}$  This parameter must be equal to or greater than the Output Frequency Lower Limit (Pr.01.08). The Maximum Output Frequency (Pr.01.00) is regarded as 100%.

#### $\Box$ Output Frequency Upper Limit value = (Pr.01.00 \* Pr.01.07)/100.

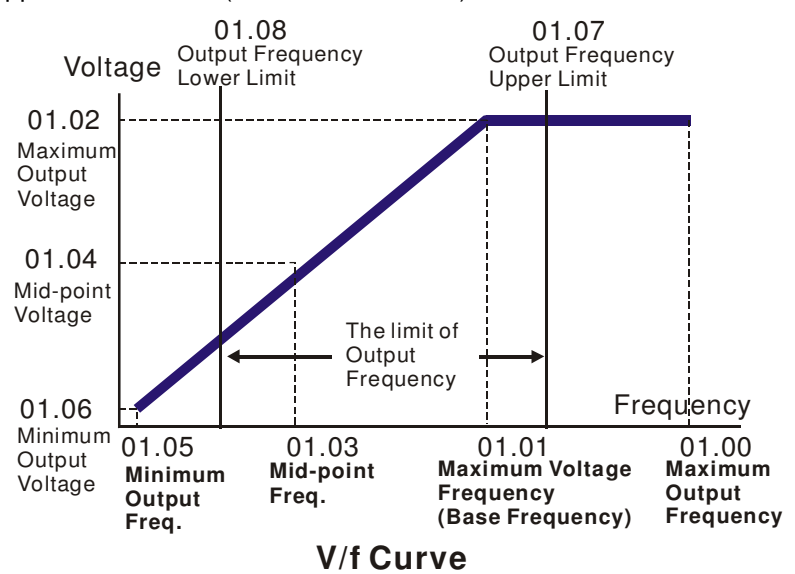

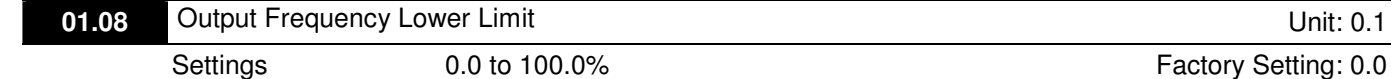

 $\mathbb{M}$ The Upper/Lower Limits are to prevent operation errors and machine damage.

- $\Box$  If the Output Frequency Upper Limit is 50Hz and the Maximum Output Frequency is 60Hz, the Output Frequency will be limited to 50Hz.
- $\square$  If the Output Frequency Lower Limit is 10Hz, and the Minimum Output Frequency (Pr.01.05) is set to 1.0Hz, then any Command Frequency between 1.0-10Hz will generate a 10Hz output from the drive. If the command frequency is less than 1.0Hz, drive will be in ready status without output.
- $\Box$ This parameter must be equal to or less than the Output Frequency Upper Limit (Pr.01.07).
- $\mathbf{\Omega}$ The Output Frequency Lower Limit value = (Pr.01.00 \* Pr.01.08) /100.

 $\Box$ 

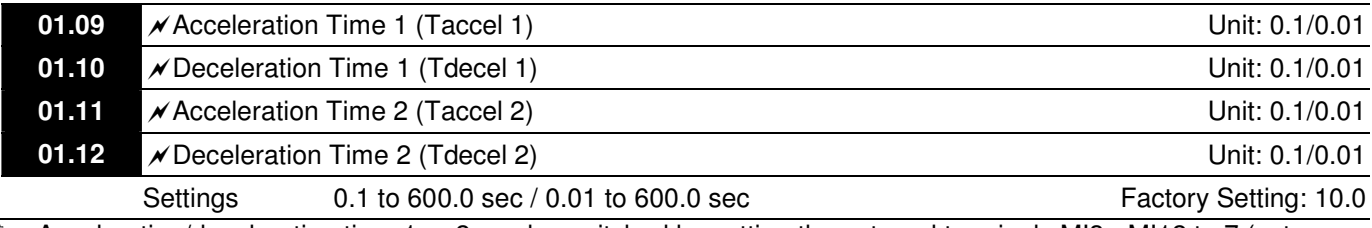

 $\Box$  Acceleration/deceleration time 1 or 2 can be switched by setting the external terminals MI3~ MI12 to 7 (set Pr.04.05~Pr.04.08 to 7 or Pr.11.06~Pr.11.11 to 7).

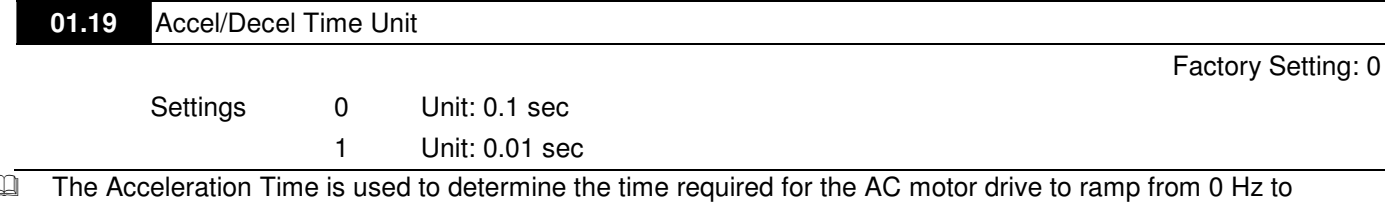

- $\mathbb{C}$ Maximum Output Frequency (Pr.01.00). The rate is linear unless S-Curve is "Enabled"; see Pr.01.17.
- $\Box$  The Deceleration Time is used to determine the time required for the AC motor drive to decelerate from the Maximum Output Frequency (Pr.01.00) down to 0 Hz. The rate is linear unless S-Curve is "Enabled.", see Pr.01.18.
- $\Box$  The Acceleration/Deceleration Time 1, 2, 3, 4 are selected according to the Multi-function Input Terminals Settings. See Pr.04.05 to Pr.04.08 for more details.
- $\Box$ In the diagram shown below, the Acceleration/Deceleration Time of the AC motor drive is the time between 0 Hz to Maximum Output Frequency (Pr.01.00). Suppose the Maximum Output Frequency is 60 Hz, Minimum Output Frequency (Pr.01.05) is 1.0 Hz, and Acceleration/Deceleration Time is 10 seconds. The actual time for the AC motor drive to accelerate from start-up to 60 Hz and to decelerate from 60Hz to 1.0Hz is in this case 9.83 seconds. ((60-1) \* 10/60=9.83secs).

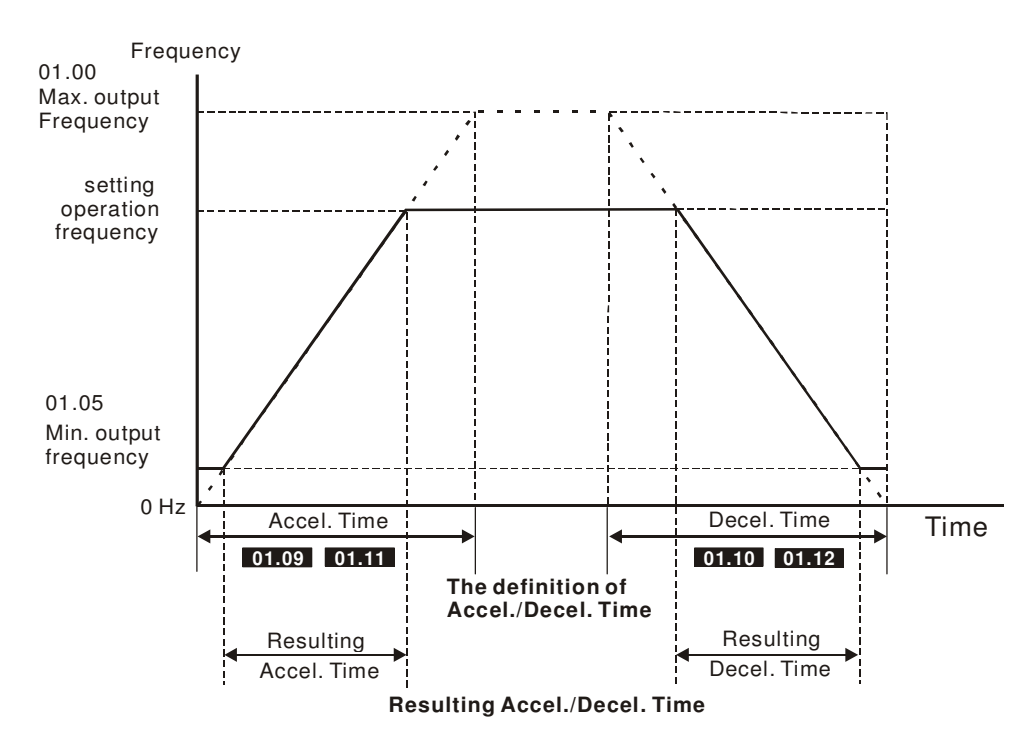

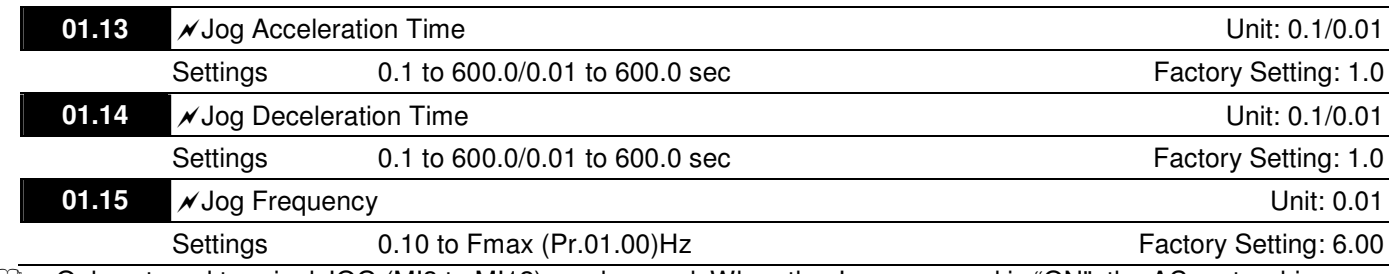

 $\Box$  Only external terminal JOG (MI3 to MI12) can be used. When the Jog command is "ON", the AC motor drive will accelerate from Minimum Output Frequency (Pr.01.05) to Jog Frequency (Pr.01.15). When the Jog command is "OFF", the AC motor drive will decelerate from Jog Frequency to zero. The used Accel/Decel time is set by the Jog Accel/Decel time (Pr.01.13, Pr.01.14).

 $\square$  Before using the JOG command, the drive must be stopped first. And during Jog operation, other operation commands are not accepted, except FORWARD/REVERSE commands.

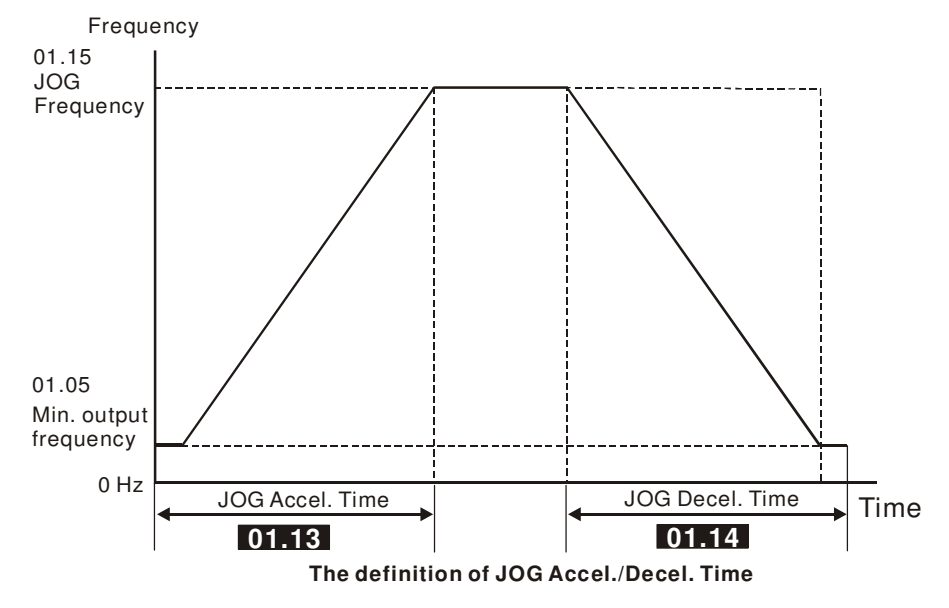

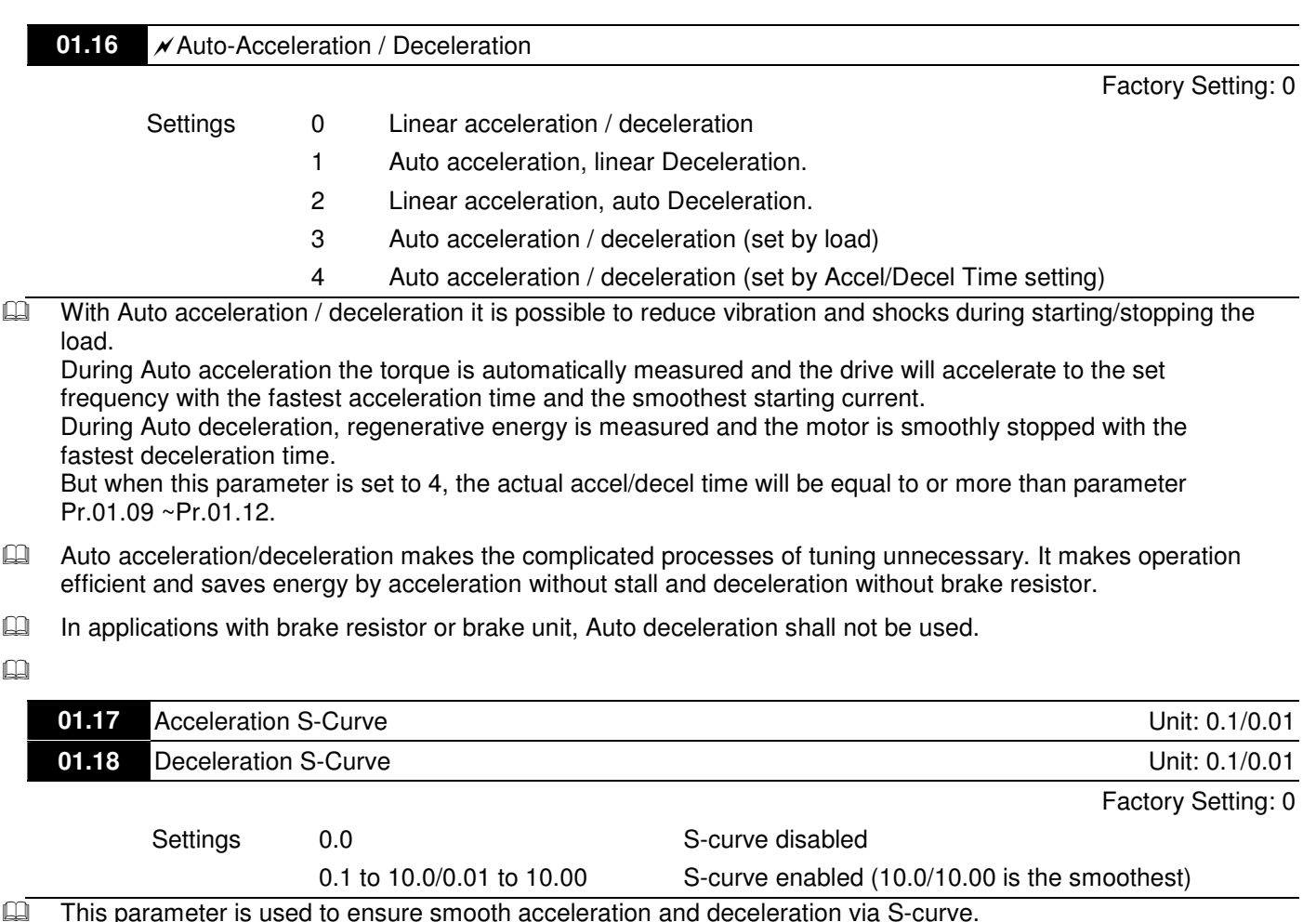

 This parameter is used to ensure smooth acceleration and deceleration via S-curve. The S-curve is disabled when set to 0.0 and enabled when set to 0.1 to 10.0/0.01 to 10.00. Setting 0.1/0.01 gives the quickest and setting 10.0/10.00 the longest and smoothest S-curve. The AC motor drive will not follow the Accel/Decel Times in Pr.01.09 to Pr.01.12.

 $\Box$  The diagram below shows that the original setting of the Accel/Decel Time is only for reference when the Scurve is enabled. The actual Accel/Decel Time depends on the selected S-curve (0.1 to 10.0). The total Accel. Time=Pr.01.09 + Pr.01.17 or Pr.01.11 + Pr.01.17 The total Decel. Time=Pr.01.10 + Pr.01.18 or Pr.01.12 + Pr.01.18

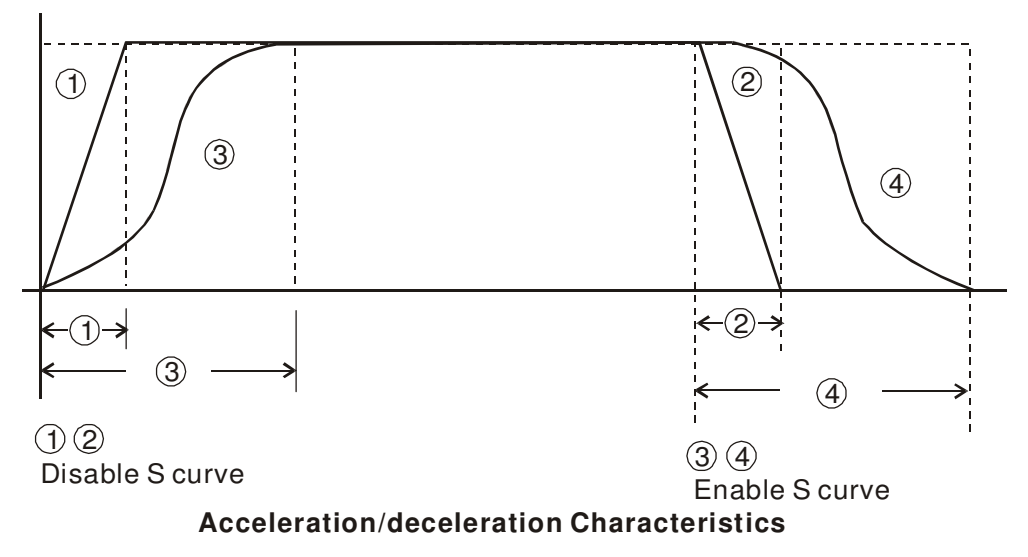

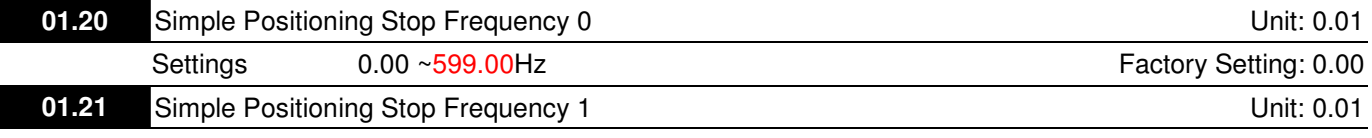

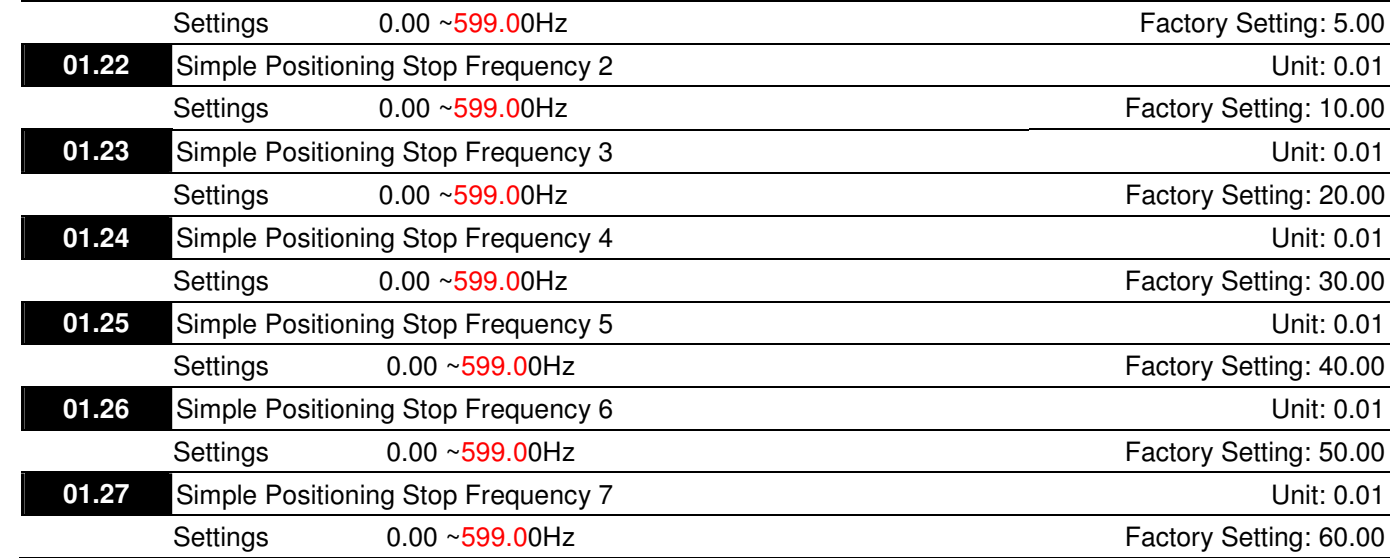

**E** The setting of Pr01-20~Pr01-27 has to follow the description below:

Pr01-20≤Pr01-21 ≤ Pr01-22 ≤ Pr01-23 ≤ Pr01-24 ≤ Pr01-25 ≤ Pr01-26 ≤ Pr01-27

Lall f any of two parameters (between Pr01.20 ~ Pr01.27) have the same stop frequency, their Delay Time of Simple Positioning Stop have to be the same as well.

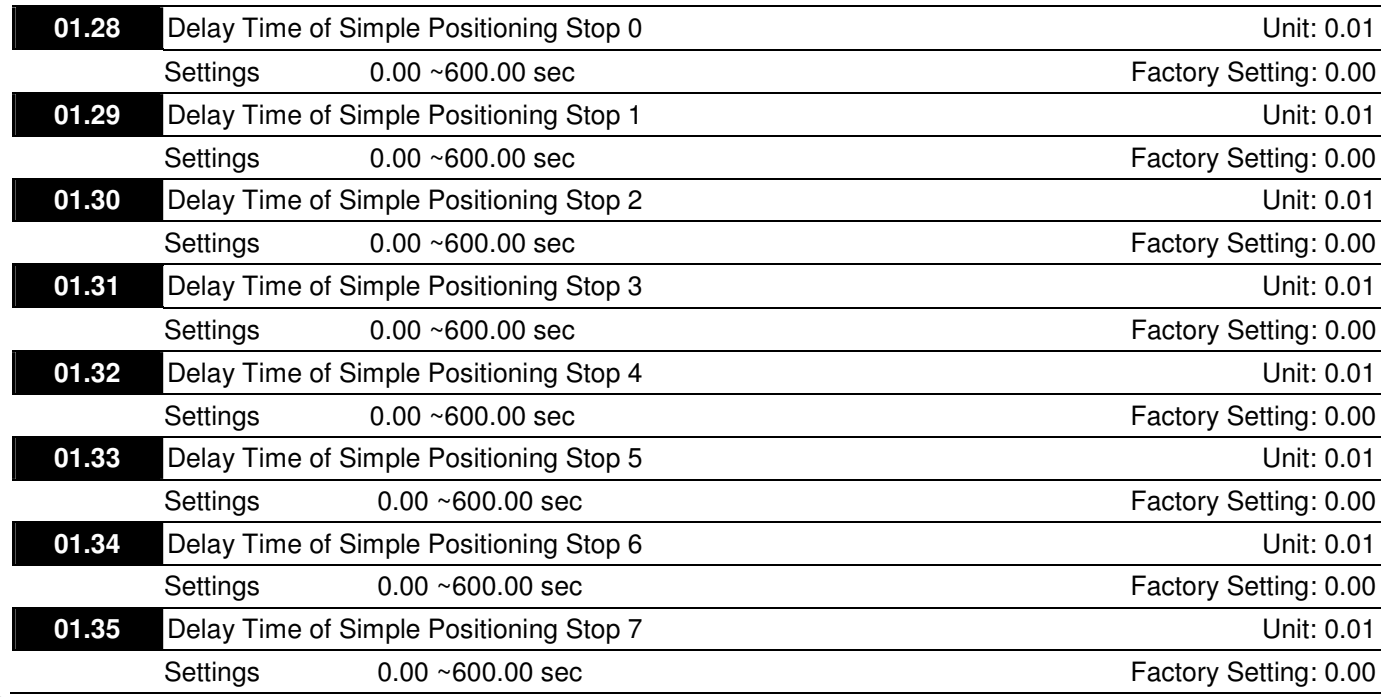

E Set Pr02.02 as [#4: Simple Positioning Stop; E.F.: coast to stop], before setting up Pr01.20 ~ Pr01.35.

La The settings of Pr01.20~Pr01.27 have to correspond to the settings of Pr01.28 ~Pr01.35. Corresponding parameters :

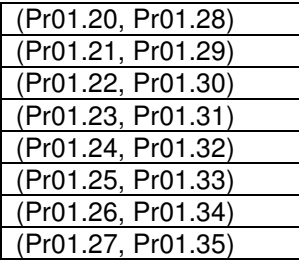

 $\square$  The function of Pr01.28~Pr01.35 is simple positioning. Speed will start to decelerate after the time set at Pr01.28~Pr01.35 elapse. The accuracy of positioning is self-assessed by user.

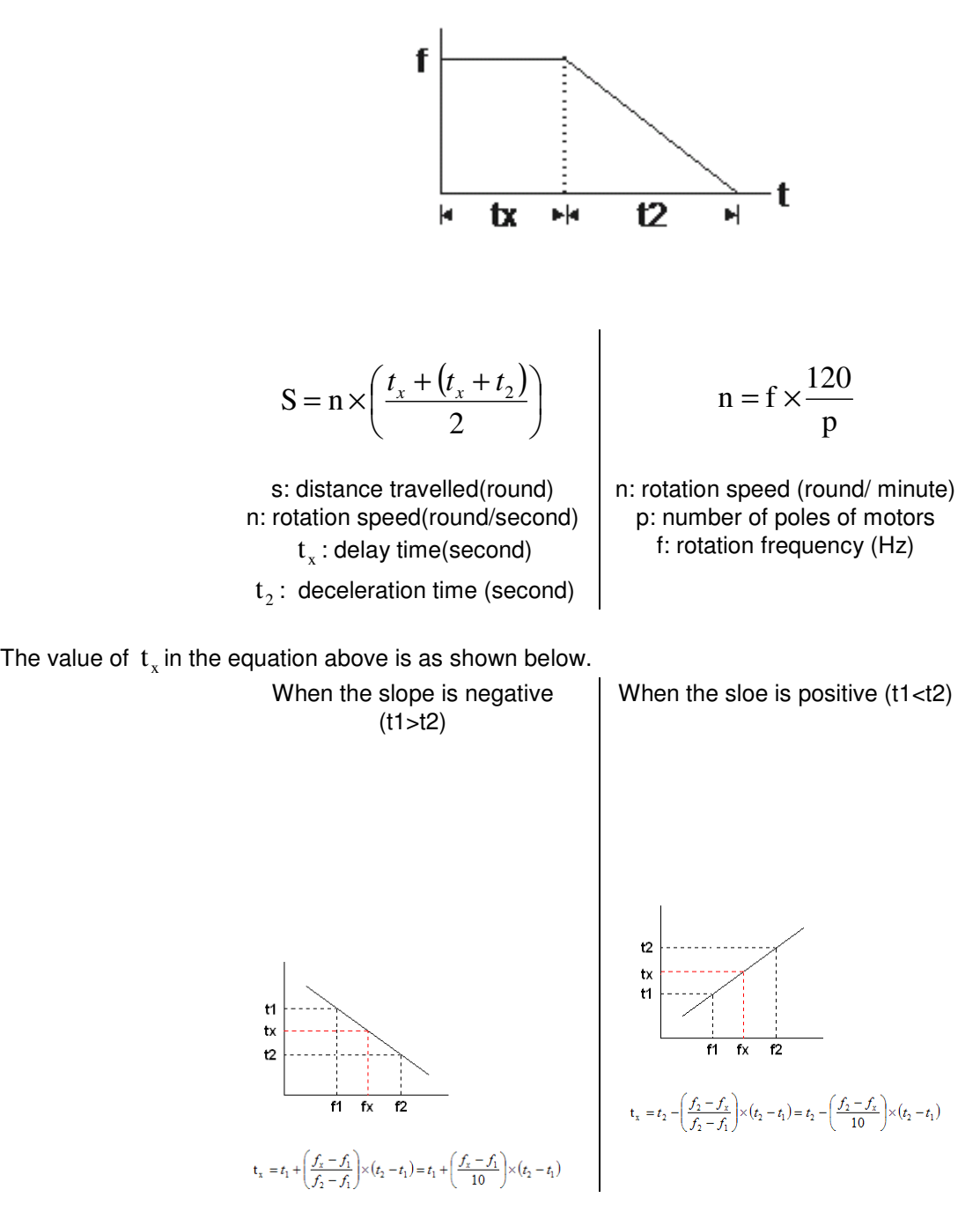

As shown in the image below, a 4-pole motor turntable's diameter  $=r$  and its rotation speed  $= n(RPM)$ .

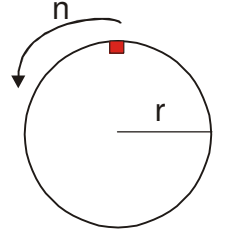

#### Example 01

When that motor turntable is rotating at 50Hz, Pr02.02 =4 [Simple Positioning Stio; E.F.: coast to stop], Pr01.26=50 Hz[Simple Positioning Stop Frequency 6], and its corresponding Pr01.34 = 2 sec [Delay Time of Simple Positioning Stop 6] , the deceleration time will be 10 sec for decreasing from 50Hz to 0Hz.

When stop command is given, Simple Positioning Stop will be activate, its rotation speed is

 $n = 120x50/4$  (round/ minute) = 25 (round / second)

Number of rounds of motor turntable =  $(25 x (2 + 12)) / 2 = 175$ (rounds)

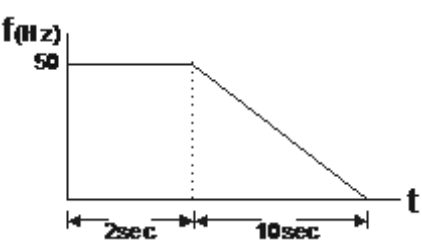

Therefore the distance travelled by the motor after the stop command is given  $=$  number of rounds x circumference  $= 175x$  2πr. That means the turbtable went back to the top after 175 rounds.

Example 02

Suppose that turntable is rotating at 1.5Hz, the Pr01.22 =10Hz [Simple Positioning Stop Frequency 2], and Pr01.30 =10 sec [Delay Time of Simple Positioning Stop 2], then the deceleration time will be 40 sec for decreasing from 60Hz to 0Hz.

The delay time to stop of 1.5Hz is 1.5sce, the deceleration time is 1 sec for decreasing from 1.5Hz to 0 Hz.

When stop command is given, Simple Positioning Stop will be activate, its rotation speed is  $n = 120x1.5/4$  (round/ minute) = 1.5/2 (round / second) Number of rounds of motor turntable =  $(1.5/2 \times (1.5 + 2.5))/2 = 1.5$ (rounds)

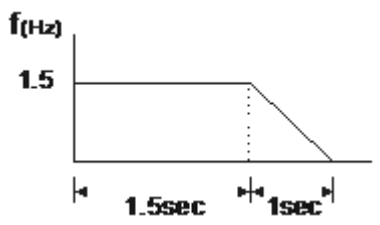

Therefore the distance travelled by the motor after the stop command is given  $=$  number of rounds  $x$  circumference  $= 1.5x$  2πr. That means the turbtable stopped after 1.5 rounds.

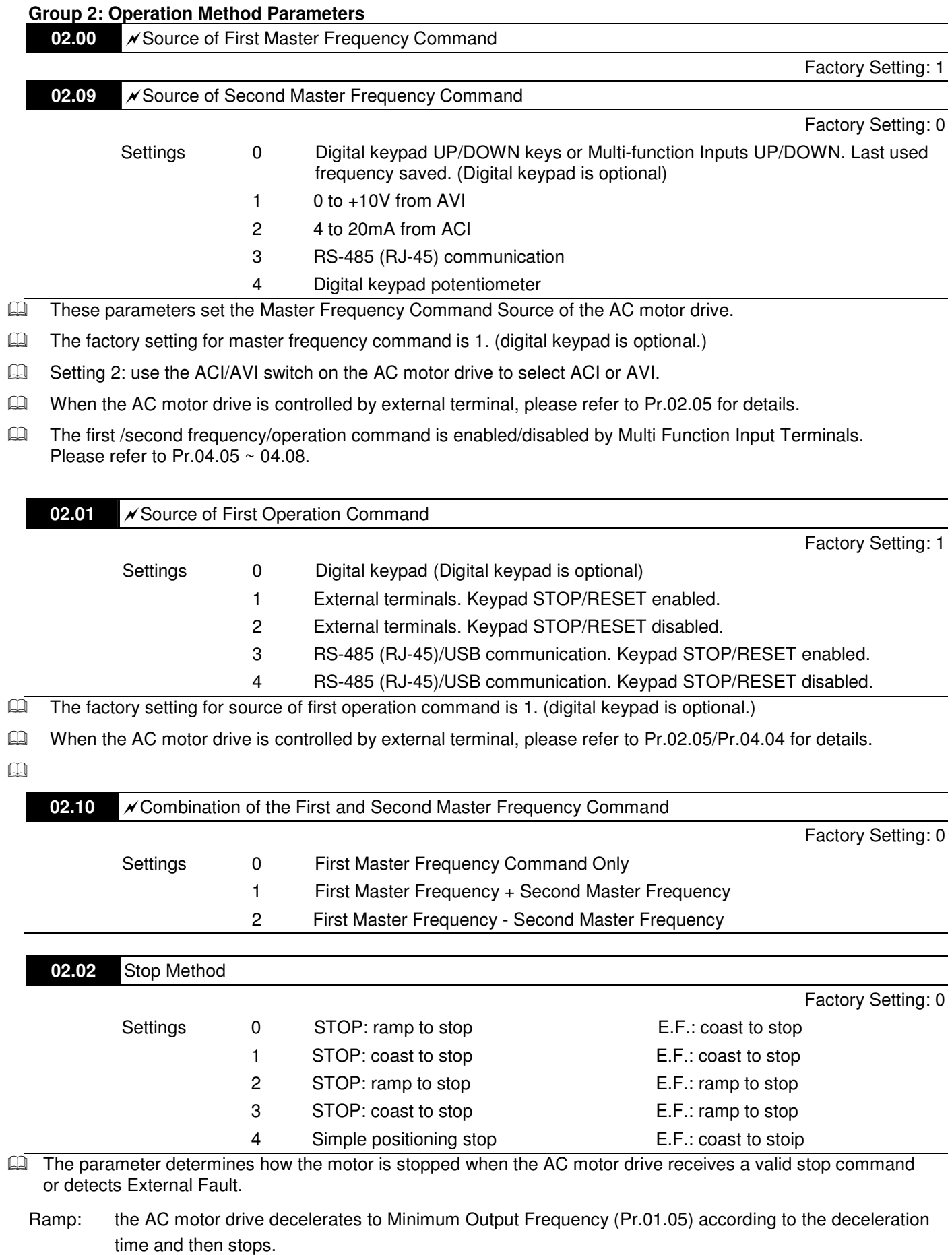

Coast: the AC motor drive stops the output instantly upon command, and the motor free runs until it comes to a complete standstill.

The motor stop method is usually determined by the characteristics of the motor load and how frequently it is stopped.

- (1) It is recommended to use "ramp to stop" for safety of personnel or to prevent material from being wasted in applications where the motor has to stop after the drive is stopped. The deceleration time has to be set accordingly.
- (2) If motor free running is allowed or the load inertia is large, it is recommended to select "coast to stop". For

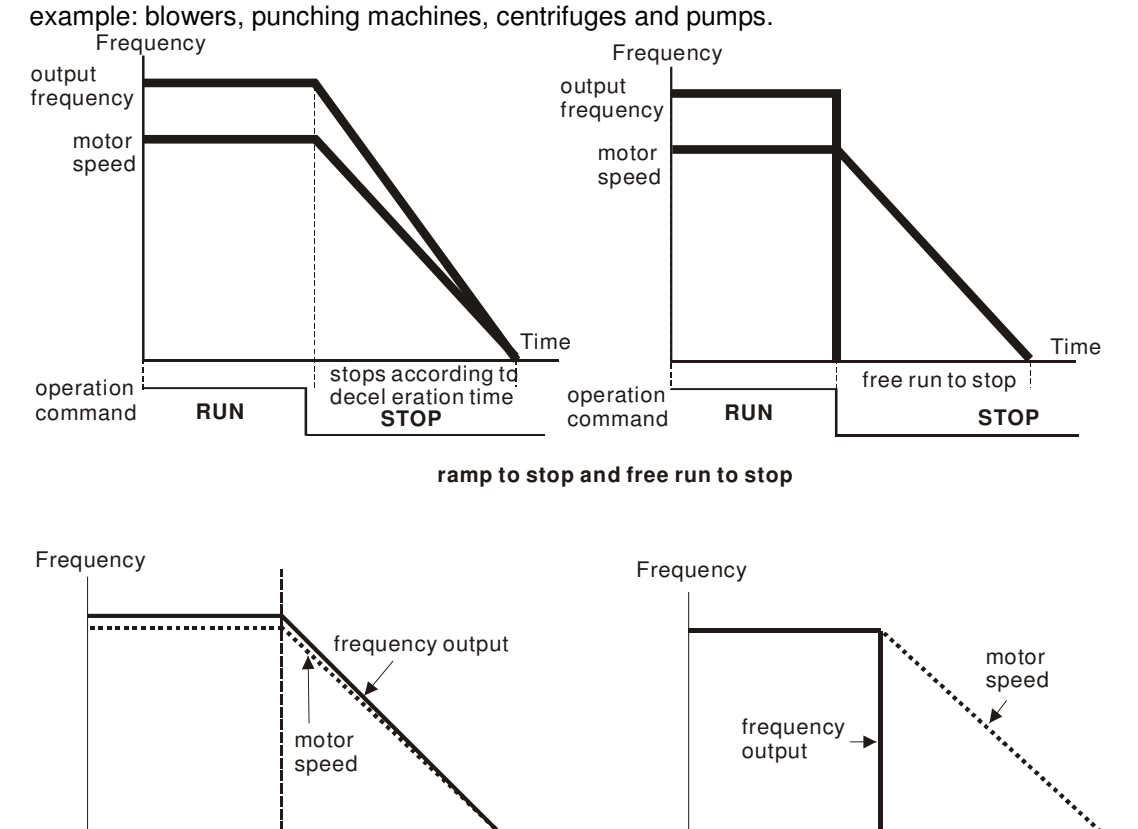

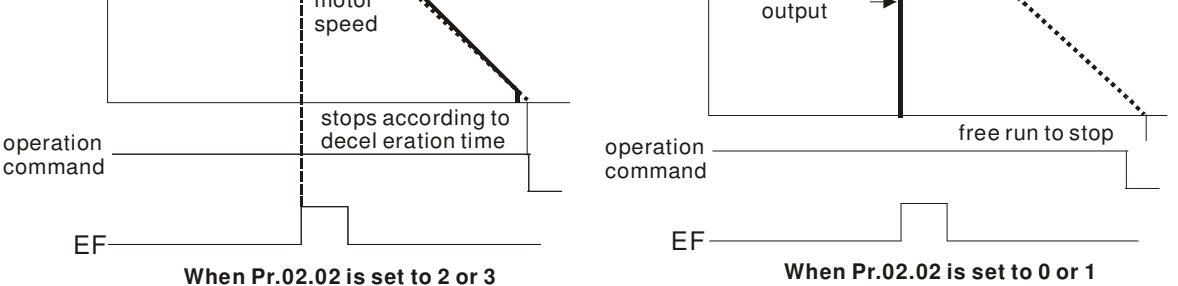

**02.03** PWM Carrier Frequency Selections **COVID-100 COVID-100 COVID-100 COVID-100** Unit: 1

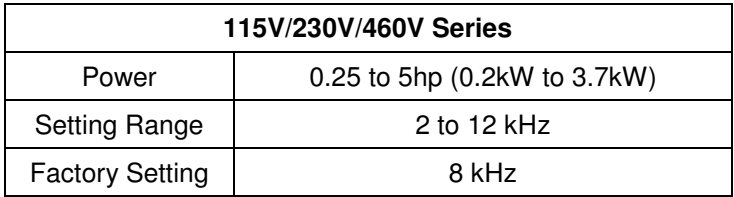

 $\square$ This parameter determines the PWM carrier frequency of the AC motor drive.

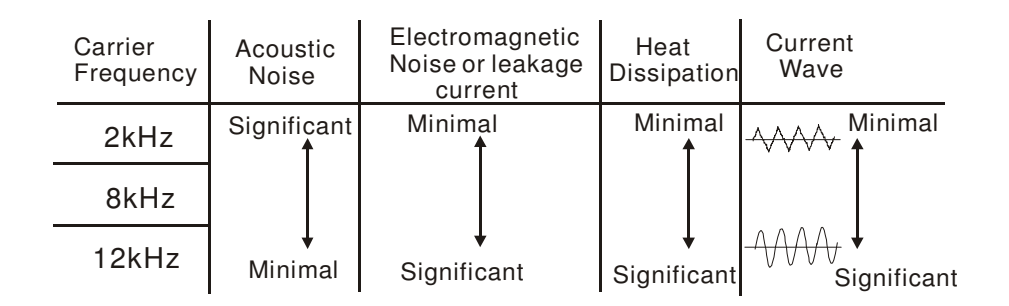

- **E** From the table, we see that the PWM carrier frequency has a significant influence on the electromagnetic noise, AC motor drive heat dissipation, and motor acoustic noise.
- Cal The PWM carrier frequency will be decreased automatically by the ambient temperature and output current of the AC motor drives. It is used to prevent AC motor drive overheat and extend IGBT's life. Therefore, it is necessary to have this kind of protection method. Take an example of 460V models, assume that the carrier frequency is 12kHz, ambient temperature is 50 degrees C with single AC motor drive. If the output current exceeds 80% \* rated current, the AC motor drive will decrease the carrier frequency automatically by the following chart. If output current is around 100% \* rated current, the carrier frequency will decrease from 12k Hz to 8k Hz.

Mounting method

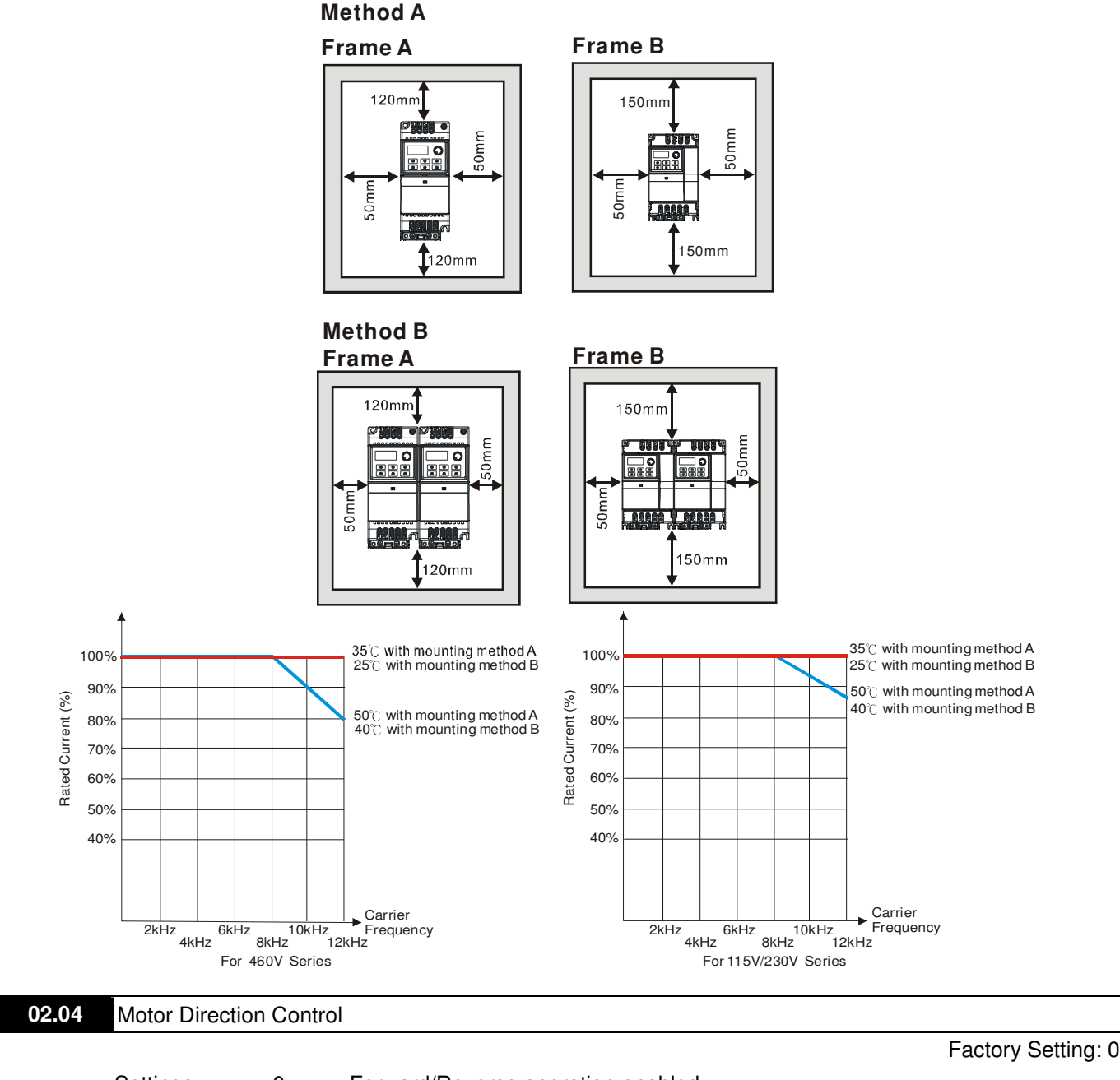

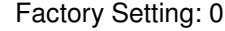

Settings 0 Forward/Reverse operation enabled 1 Reverse operation disabled

2 Forward operation disabled

 $\overline{m}$ This parameter is used to disable one direction of rotation of the AC motor drive direction of rotation.

**02.05** The source of Power-On command and Running command modifies the operating control of the VFD Factory Setting: 1

- Settings 0 Start running when Power is on.
	- 1 Don't run when Power is on
- 2 When the source of the command changes, VFD's operation remains the same.
- 3 When the source of the command changes, VFD's operation follows the new command.
- 4 The motor drive can start to run at power on or after reset. When the source of command is a 2-wire external terminal, the operating command changes as the external terminal's status changes.
- $\Box$  This parameter determines the response of the drive upon power on and operation command source is changed.

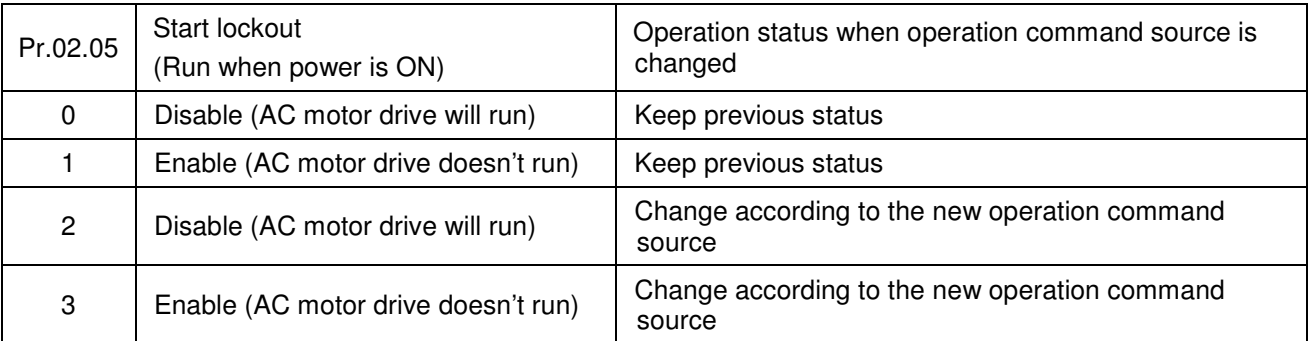

- Ca When the operation command source is from external terminal and operation command is ON (MI1/MI2-DCM=closed), the AC motor drive will operate according to Pr.02.05 after power is applied. **<For terminals MI1 and MI2 only>**
- **E** Setting #4 is an external terminal control setting when the motor drive restarts after an instantaneous power failure. When the motor drive has an instantaneous power failure, the DC bus will decrease to LV. If a command is sent from the host computer while the DC bus is at LV and the operating command is still conductive trigger, the motor drive can be restarted.
	- 1. When Pr.02.05 is set to 0 or 2 or 4, AC motor drive will run immediately.
	- 2. When Pr.02.05 is set to 1 or 3, AC motor drive will remain stopped until operation command is received after previous operation command is cancelled.

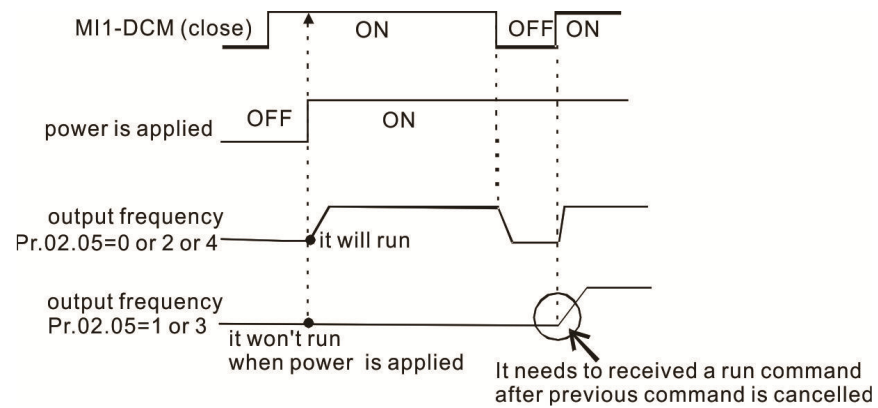

- Call When the operation command source isn't from the external terminals, independently from whether the AC motor drive runs or stops, the AC motor drive will operate according to Pr.02.05 if the two conditions below are both met.
	- 1. When operation command source is changed to external terminal (Pr.02.01=1 or 2)
	- 2. The status of terminal and AC motor drive is different.

And the operation of the AC motor drive will be:

- 1. When setting 0 or 1, the status of AC motor drive is not changed by the terminal status.
- 2. When setting 2 or 3 or 4, the status of AC motor drive is changed by the terminal status.

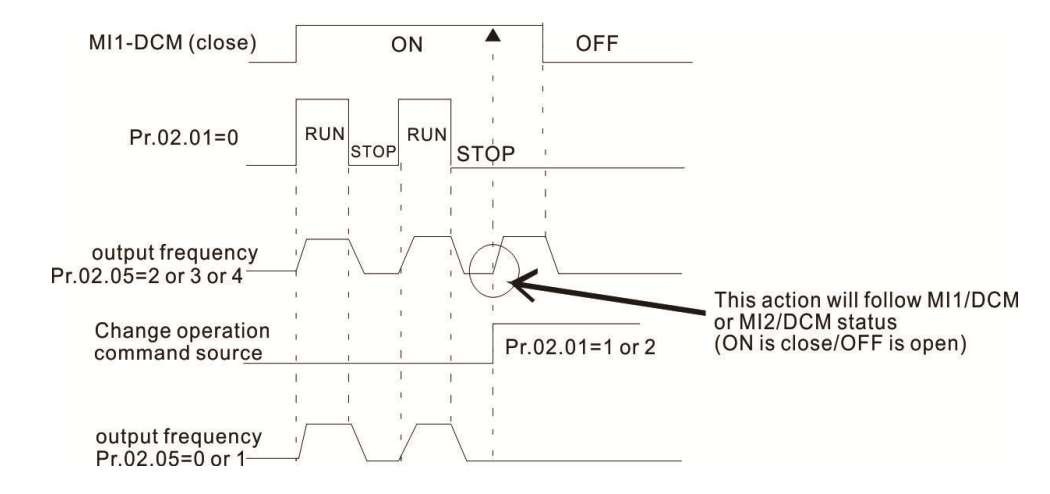

The Line Start Lockout feature does not guarantee that the motor will never start under this condition. It is possible the motor may be set in motion by a malfunctioning switch.

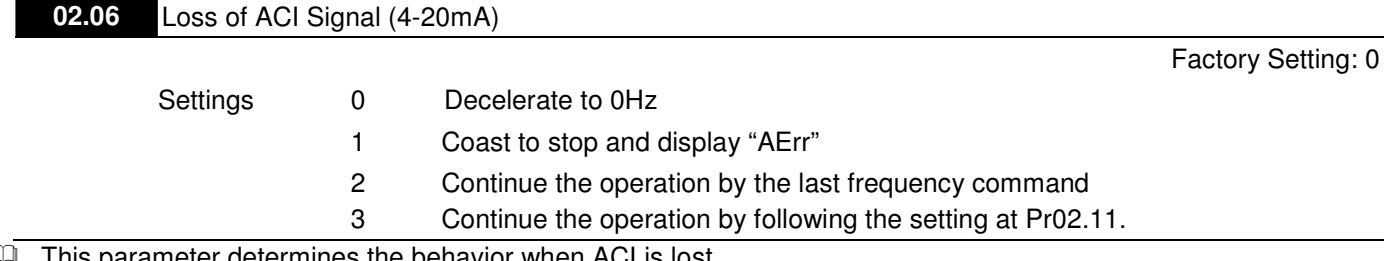

 $\square$ This parameter determines the behavior when ACI is lost.

 $\square$  When set to 1, it will display warning message "AErr" on the keypad in case of loss of ACI signal and execute the setting. When ACI signal is recovered, the warning message will stop blinking. Please press "RESET" key to clear it.

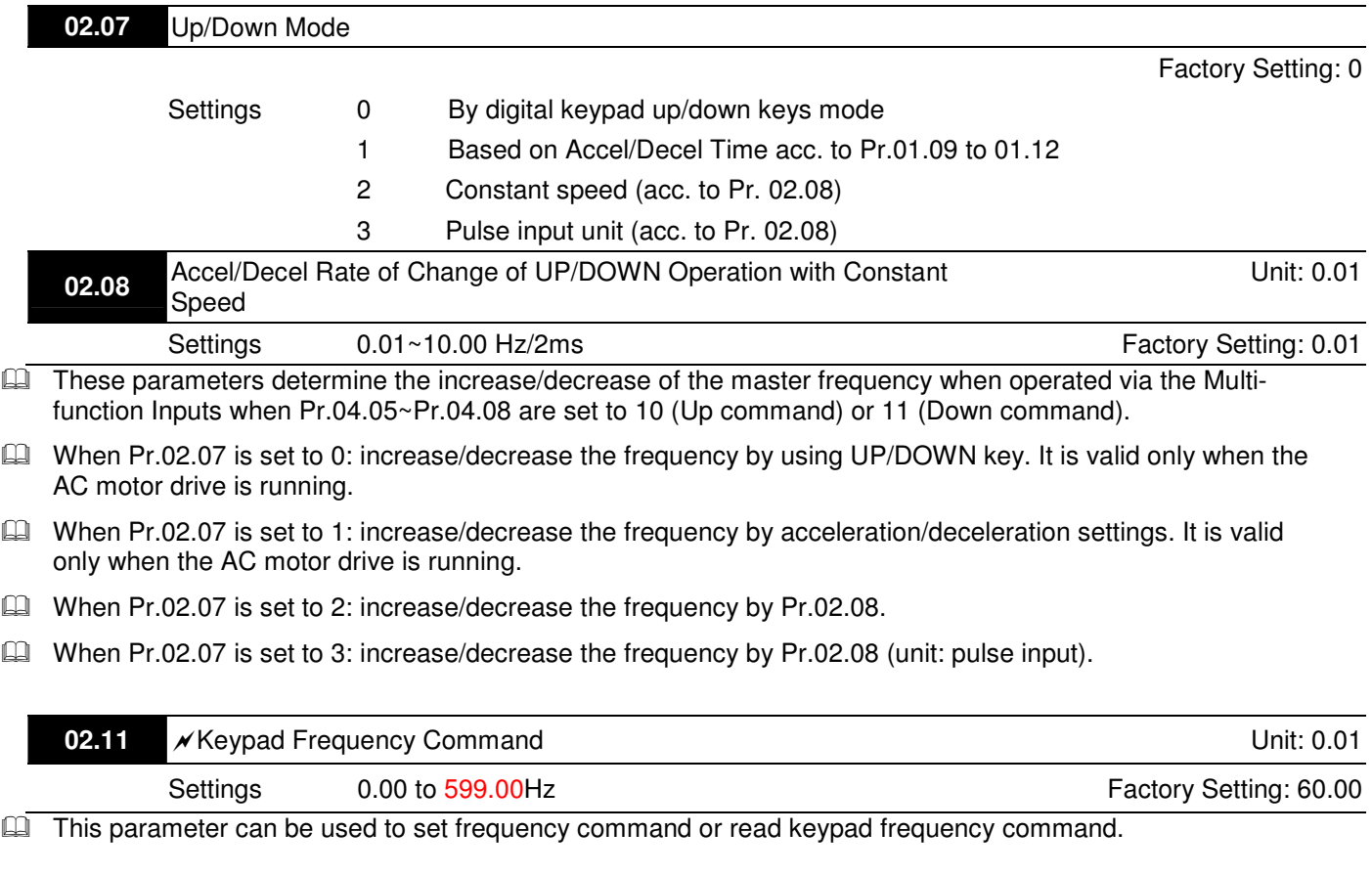

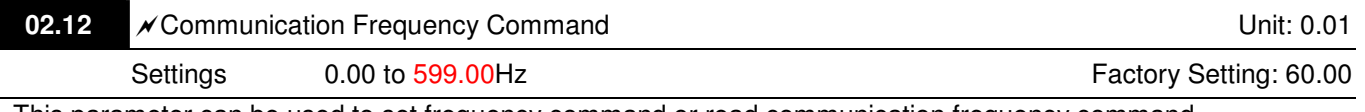

**E** This parameter can be used to set frequency command or read communication frequency command.

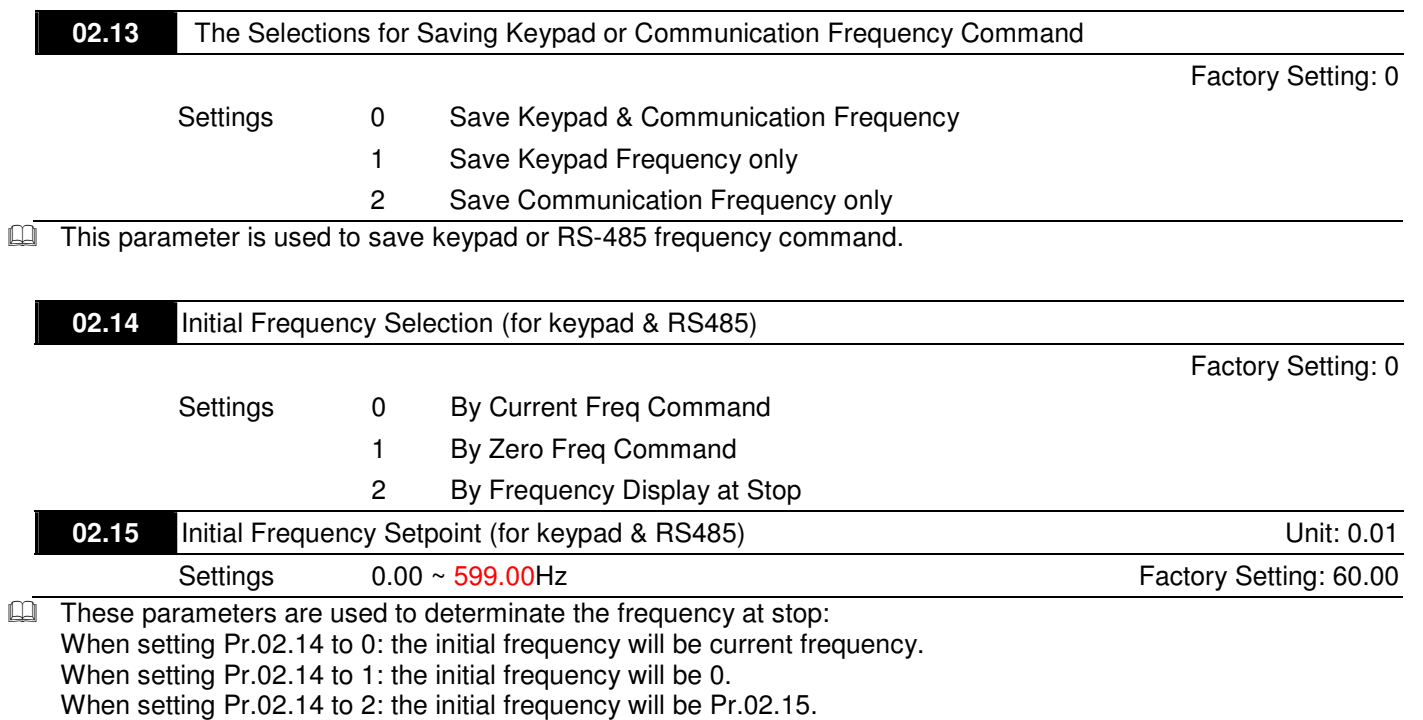

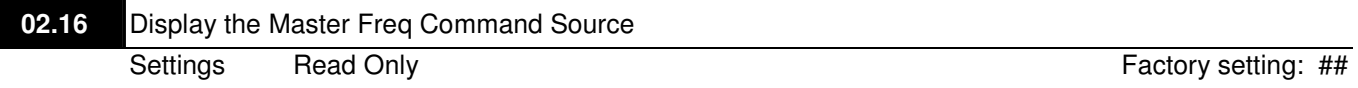

Fou can read the master frequency command source by this parameter.

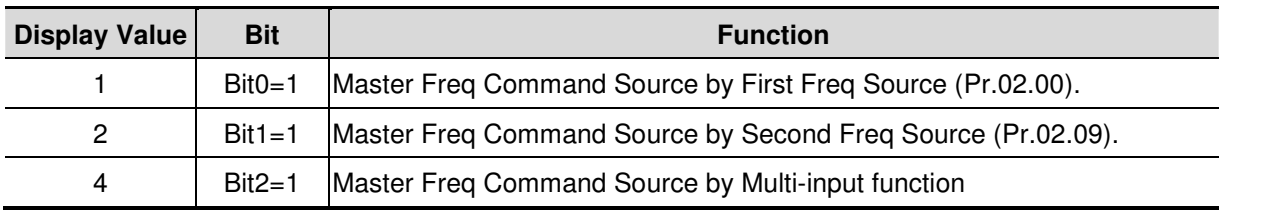

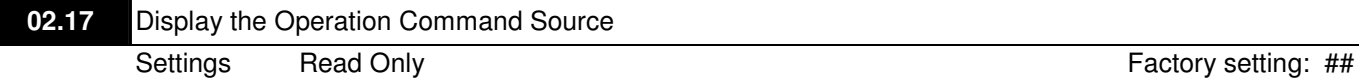

Fou can read the operation source by this parameter.

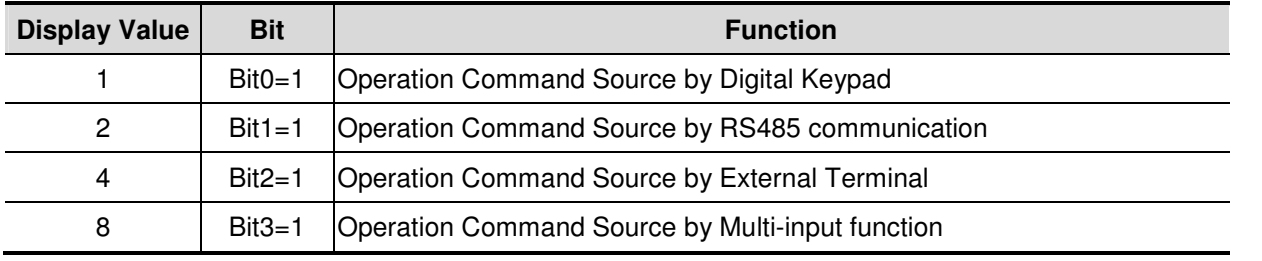

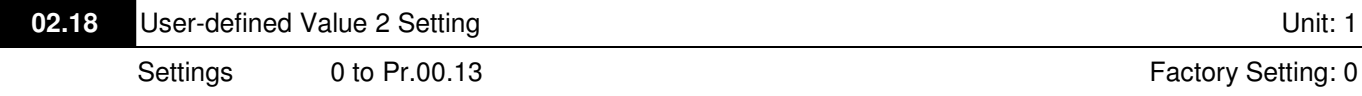

La Use this parameter to change frequency when (1) Pr.00.13 is not set to 0 and frequency source is from communication or (2) Pr.02.10 is not set to 0.

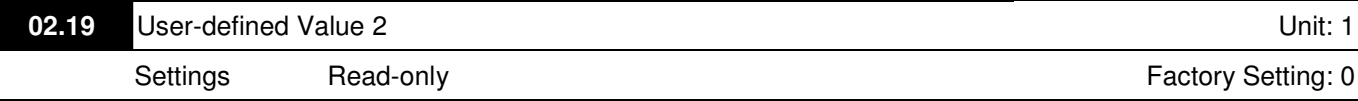

**E** For example: suppose that the frequency source is the first master frequency + second master frequency command (first master frequency is from keypad and second master frequency is from AVI), user-defined value 1 is set to 180.0(Pr.00.13 is set to 1800, Pr.00.14 is set to 1).

AVI=2V=180.0/(2V/10V)=36.0, frequency is 36.0/(180.0/60.0)=12.0Hz

Pr.02.18=30.0, frequency is 30.0/(60.0/180.0)=10.0Hz

At this moment, the keypad will display 66.0(36.0+30.0) and the output frequency is 22.0Hz(12.0+10.0). When reading the value from communication address, the value will be shown as follows: 2102H and 2103H are 22.0Hz, 0212H(Pr.02.18) is 30.0, 0213H(Pr.02.19) is 66.0.

**03.00** Multi-function Output Relay (RA1, RB1, RC1)

Factory Setting: 8

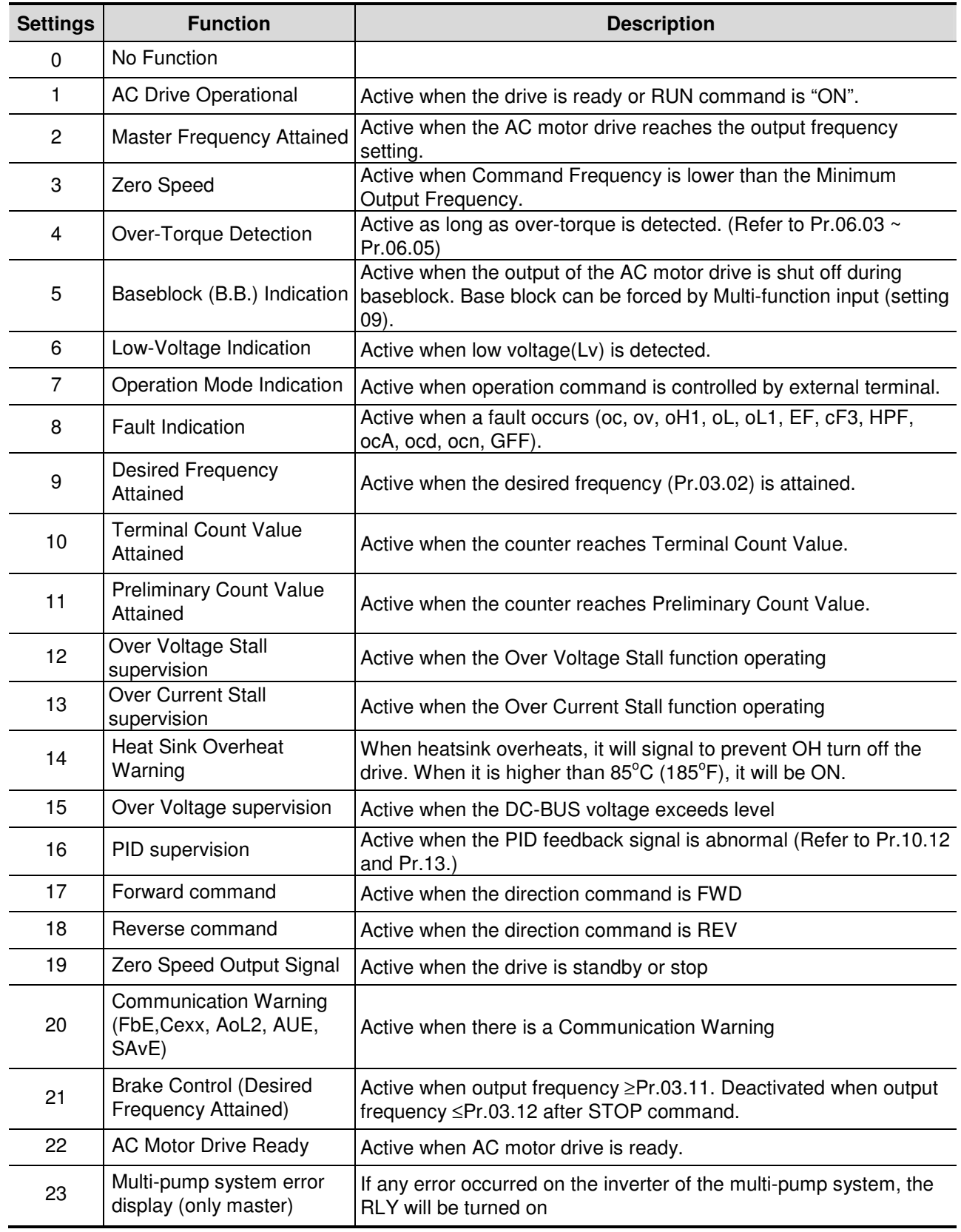
#### **E MO 23 description:**

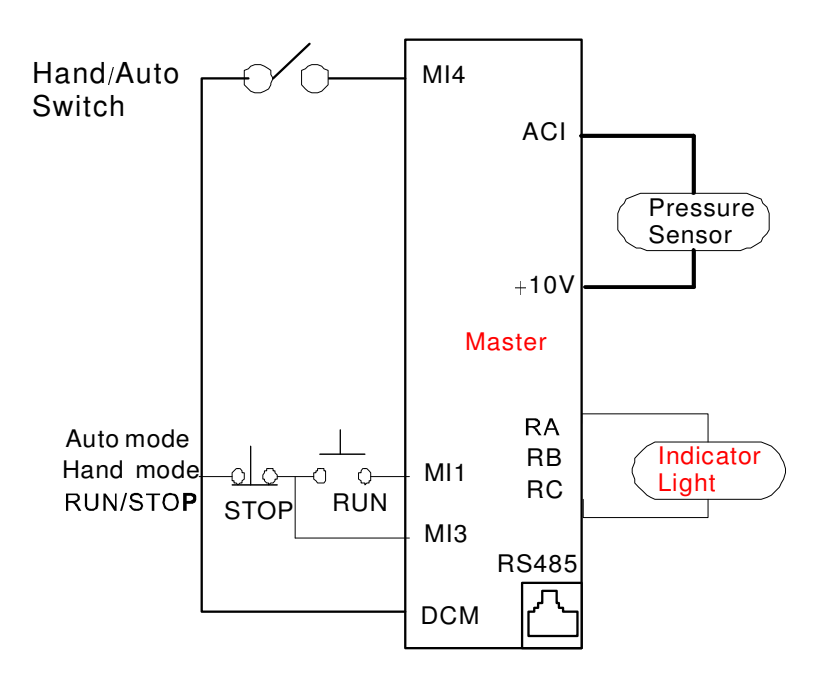

If any error occurred on the inverter of the multi-pump system, the RLY will be turned on

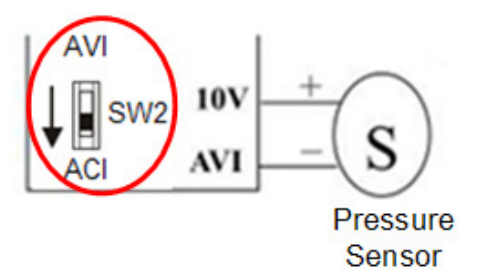

- **E Wiring of the pressure sensor:**
- Connect pressure sensor to +10V and AVI, then switch the SW2 switch to ACI

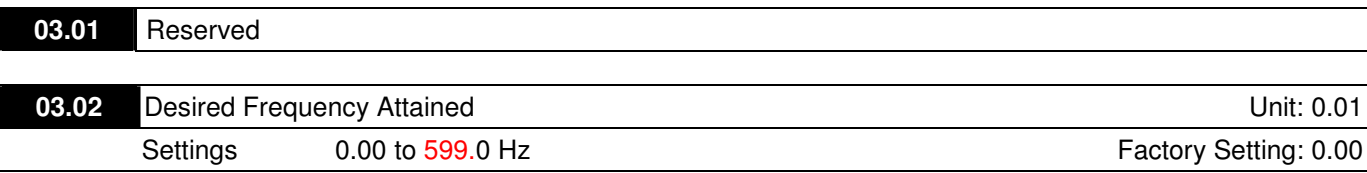

If a multi-function output terminal is set to function as Desired Frequency Attained (Pr.03.00 = 09), then the output will be activated when the programmed frequency is attained.

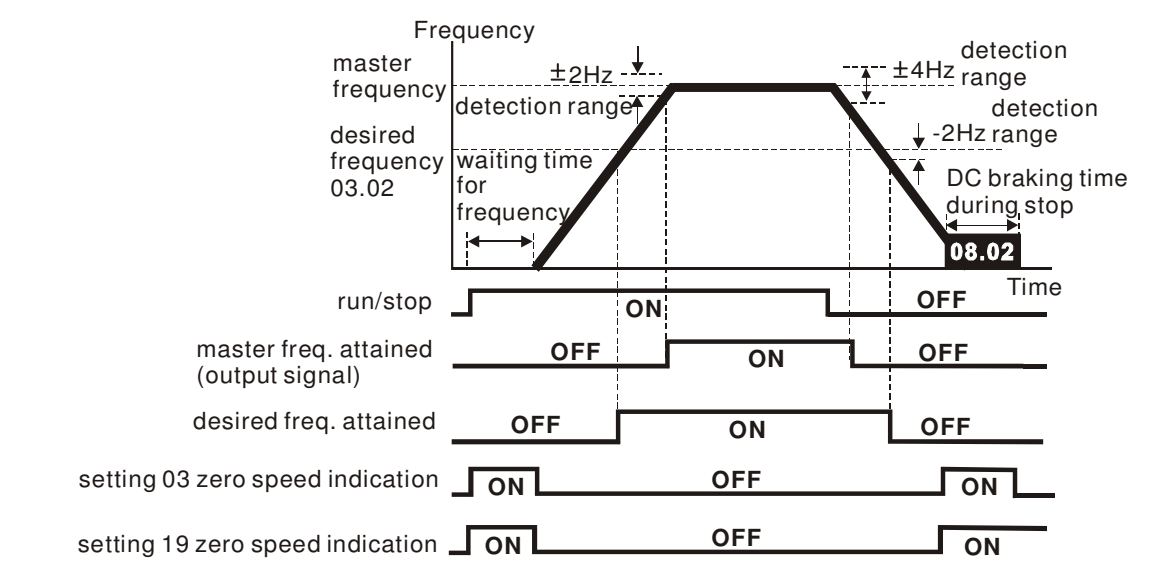

 **output timing chart of multiple function terminals when setting to frequency attained or zero speed indication**

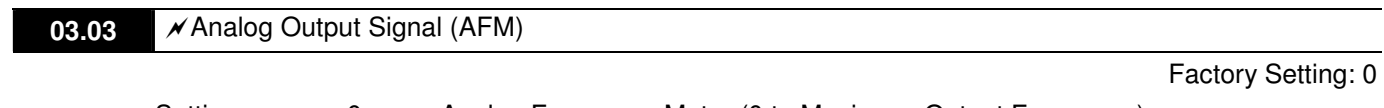

Settings 0 Analog Frequency Meter (0 to Maximum Output Frequency) 1 Analog Current Meter (0 to 250% of rated AC motor drive current)

 $\Box$ This parameter sets the function of the AFM output  $0$   $\sim$  +10VDC (ACM is common).

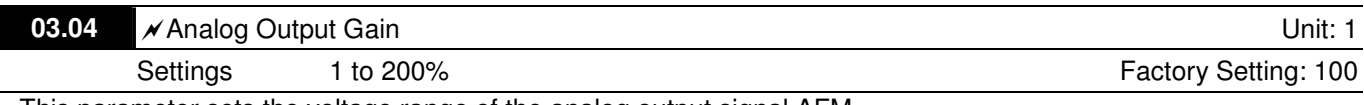

 $\square$ This parameter sets the voltage range of the analog output signal AFM.

- Cal When Pr.03.03 is set to 0, the analog output voltage is directly proportional to the output frequency of the AC motor drive. With Pr.03.04 set to 100%, the Maximum Output Frequency (Pr.01.00) of the AC motor drive corresponds to +10VDC on the AFM output.
- Cal Similarly, if Pr.03.03 is set to 1, the analog output voltage is directly proportional to the output current of the AC drive. With Pr.03.04 set to 100%, then 2.5 times the rated current corresponds to +10VDC on the AFM output.

# **NOTE**

Any type of voltmeter can be used. If the meter reads full scale at a voltage less than 10V, Pr. 03.04 should be set using the following formula:

Pr. 03.04 = ((meter full scale voltage)/10)  $\times$  100%

For Example: When using the meter with full scale of 5 volts, adjust Pr.03.04 to 50%. If Pr.03.03 is set to 0, then 5VDC will correspond to Maximum Output Frequency.

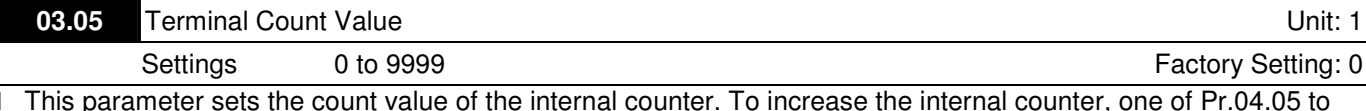

 $\overline{\mathbb{D}}$  This parameter sets the count value of the internal counter. To increase the internal counter, one of Pr.04.05 to 04.08 should be set to 12. Upon completion of counting, the specified output terminal will be activated. (Pr.03.00 set to 10).

- When the display shows c555, the drive has counted 555 times. If display shows c555•, it means that real counter value is between 5,550 and 5,559.

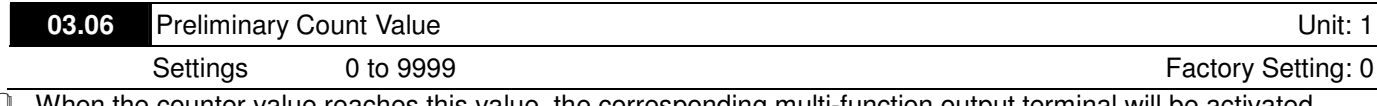

CO When the counter value reaches this value, the corresponding multi-function output terminal will be activated, provided one of Pr.03.00set to 11 (Preliminary Count Value Setting). This multi-function output terminal will be deactivated upon completion of Terminal Count Value Attained.

**Exager** The timing diagram:

Revision 2016/03, 6ELE, V1.14

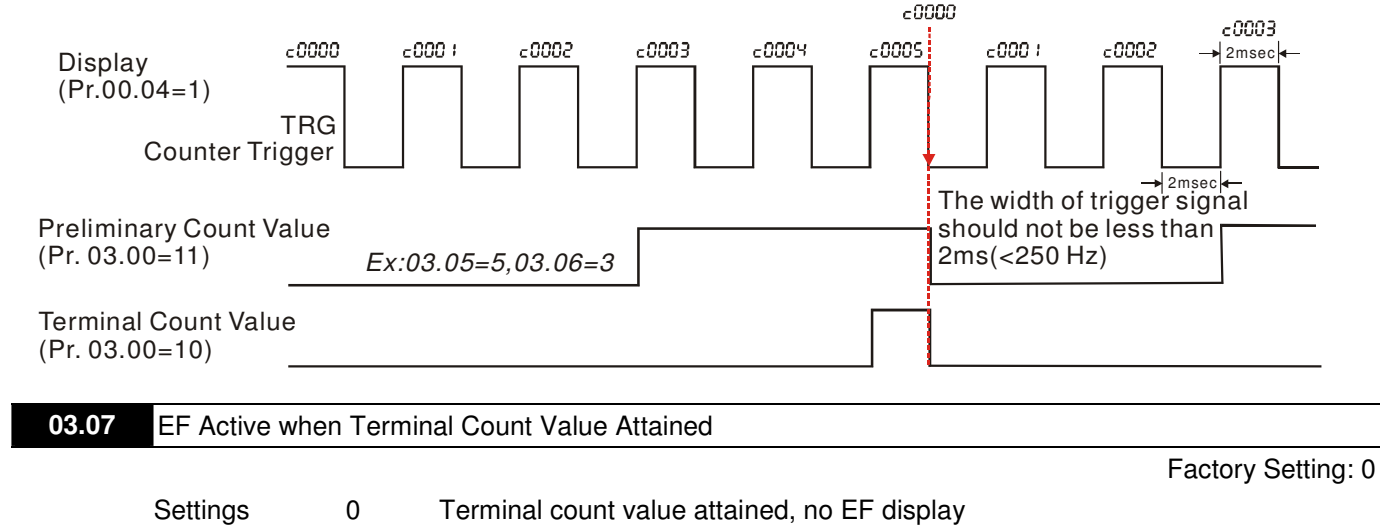

1 Terminal count value attained, EF active

If this parameter is set to 1 and the desired value of counter is attained, the AC drive will treat it as a fault. The drive will stop and show the "EF" message on the display.

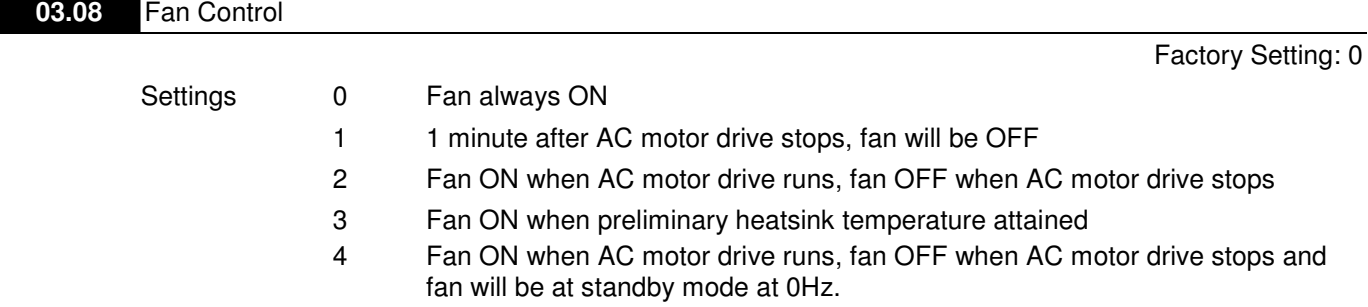

**E This parameter determines the operation mode of the cooling fan.** 

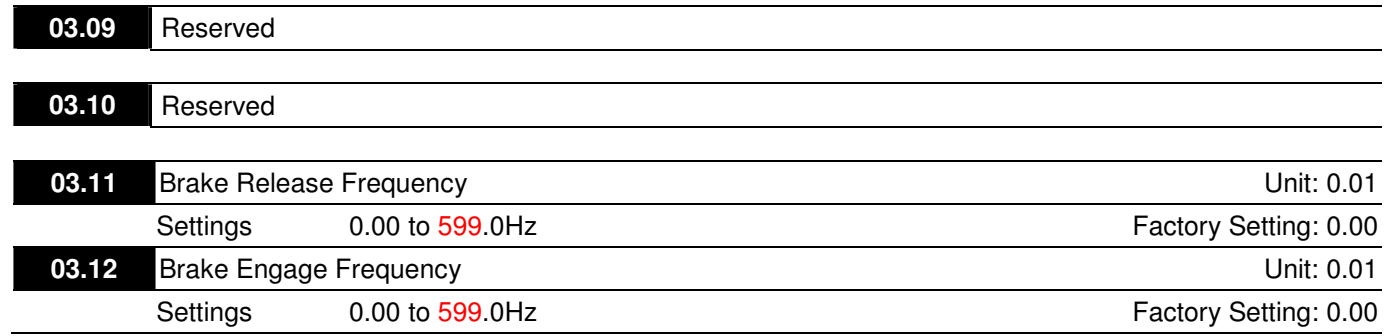

**E** These two parameters are used to set control of mechanical brake via the output terminals (Relay) when Pr.03.00is set to 21. Refer to the following example for details. Example:

1. Case 1: Pr.03.12 ≥ Pr.03.11

2. Case 2: Pr.03.12 ≤ Pr.03.11

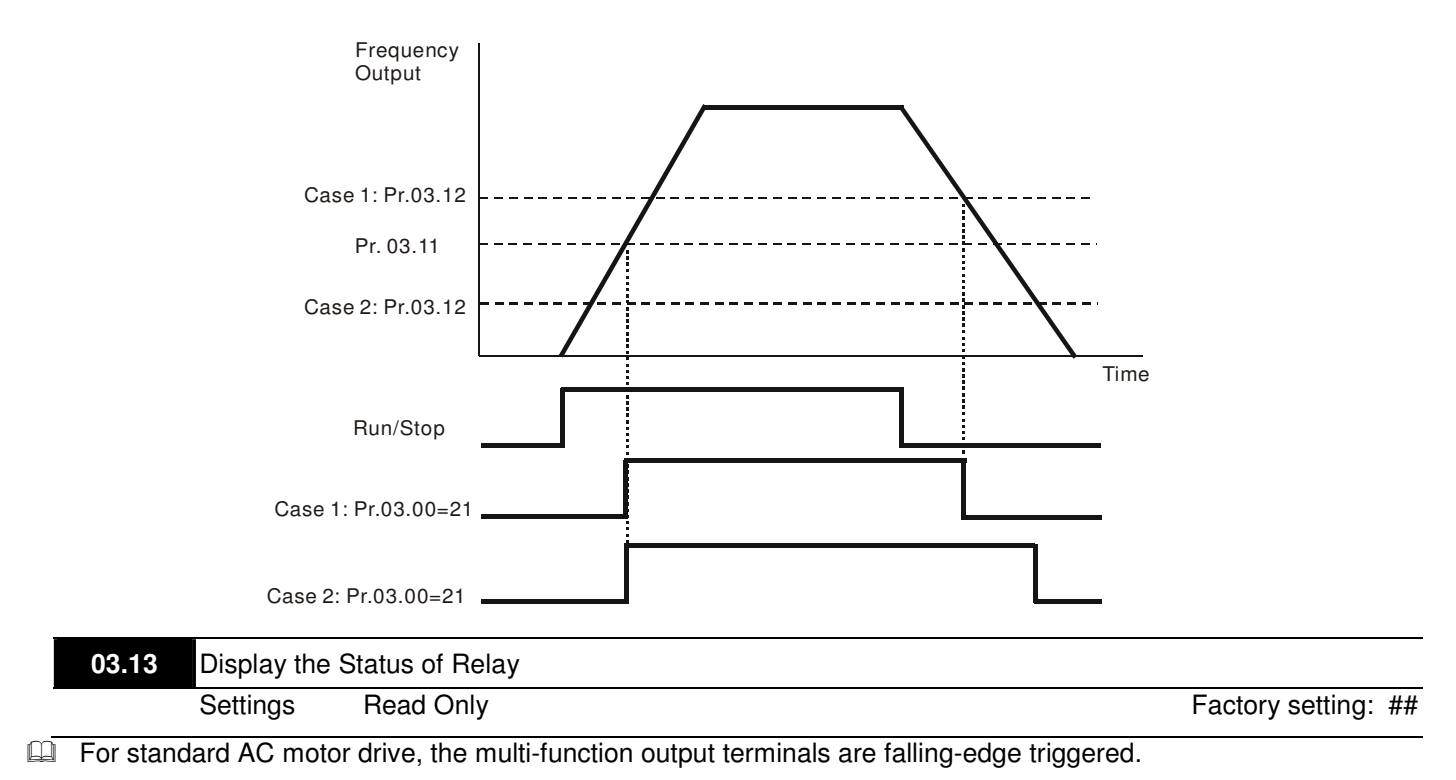

1: Relay is ON; 1: Relay is OFF.

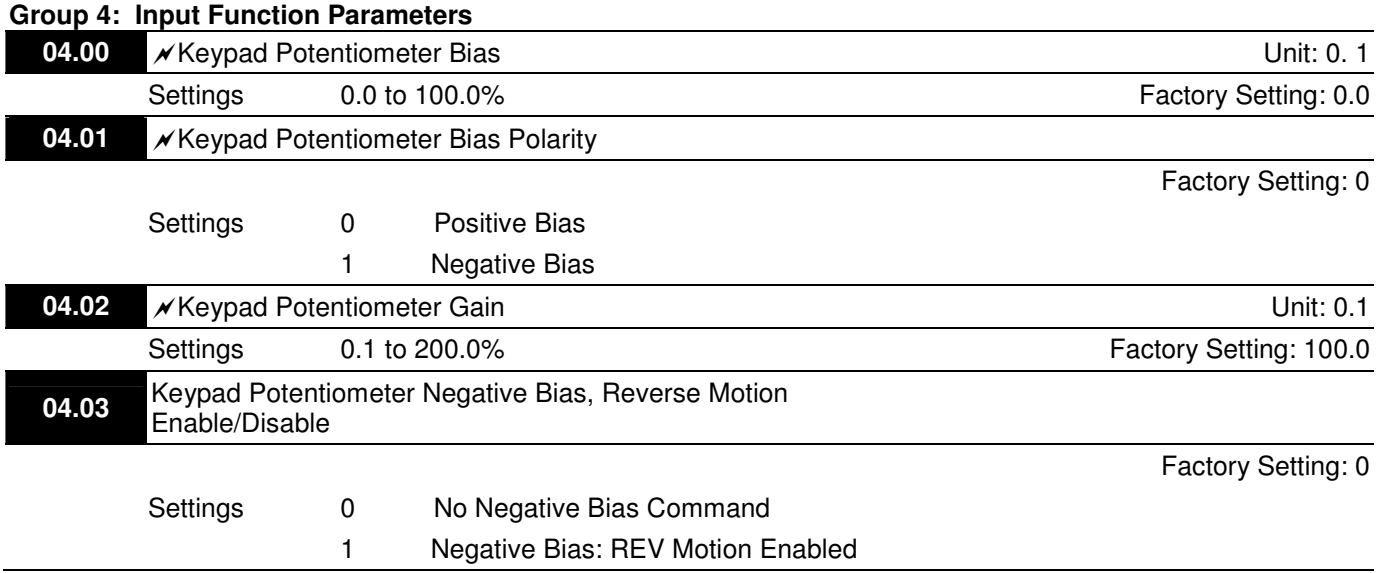

## **Example 1: Standard application**

This is the most used setting. The user only needs to set Pr.02.00 to 04. The frequency command comes from keypad potentiometer.

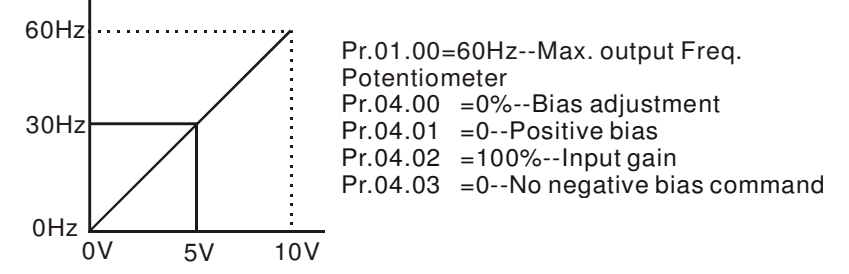

#### **Example 2: Use of bias**

This example shows the influence of changing the bias. When the input is 0V the output frequency is 10 Hz. At midpoint a potentiometer will give 40 Hz. Once the Maximum Output Frequency is reached, any further increase of the potentiometer or signal will not increase the output frequency. (To use the full potentiometer range, please refer to Example 3.) The value of external input voltage/current 0-8.33V corresponds to the setting frequency 10-60Hz.

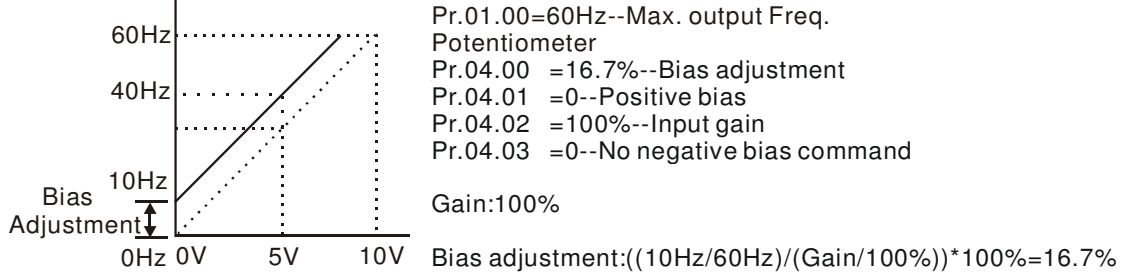

# **Example 3: Use of bias and gain for use of full range**

This example also shows a popular method. The whole scale of the potentiometer can be used as desired. In addition to signals of 0 to 10V, the popular voltage signals also include signals of 0 to 5V, or any value under 10V. Regarding the setting, please refer to the following examples.

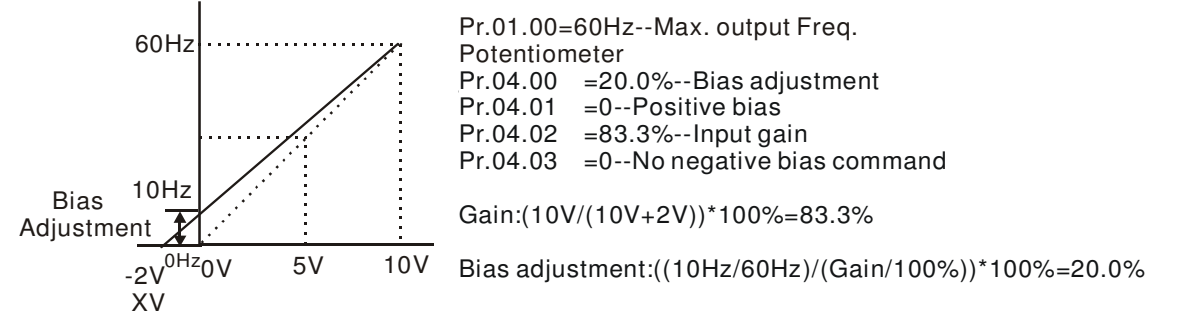

# **Example 4: Use of 0-5V potentiometer range via gain adjustment**

This example shows a potentiometer range of 0 to 5 Volts. Instead of adjusting gain as example below, you can set Pr. 01.00 to 120Hz to achieve the same results.

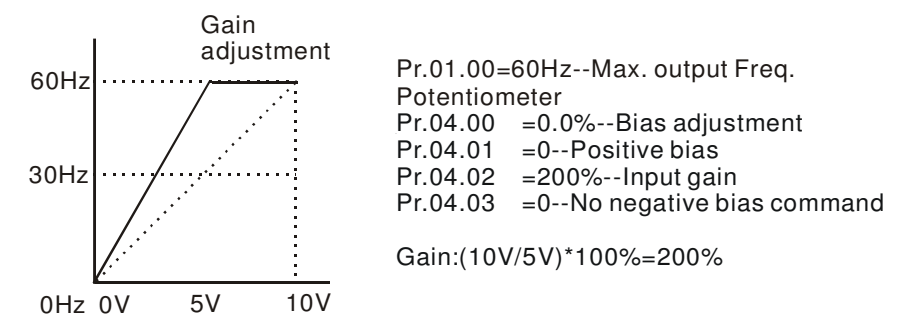

#### **Example 5: Use of negative bias in noisy environment**

In this example, a 1V negative bias is used. In noisy environments it is advantageous to use negative bias to provide a noise margin (1V in this example).

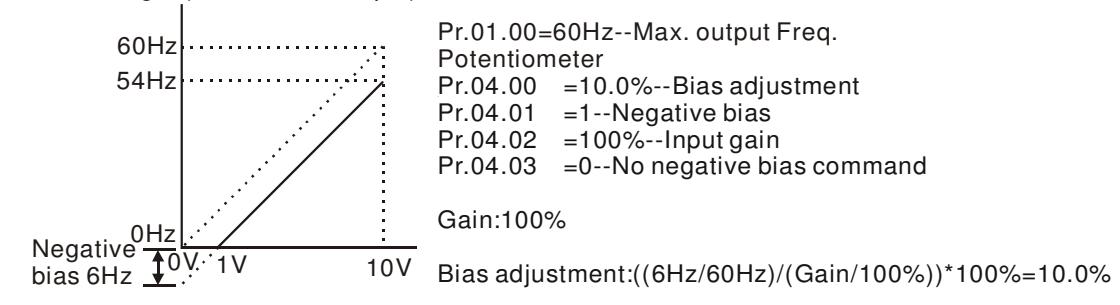

#### **Example 6: Use of negative bias in noisy environment and gain adjustment to use full potentiometer range**

In this example, a negative bias is used to provide a noise margin. Also a potentiometer frequency gain is used to allow the Maximum Output Frequency to be reached.

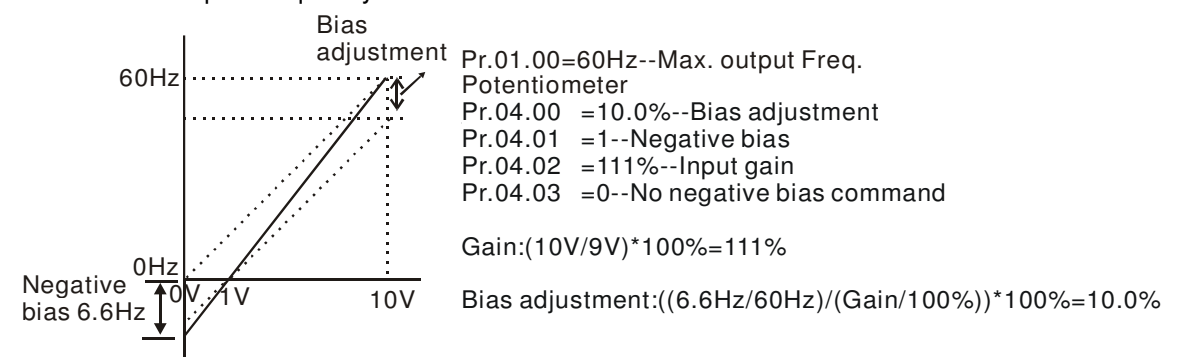

### **Example 7: Use of 0-10V potentiometer signal to run motor in FWD and REV direction**

In this example, the input is programmed to run a motor in both forward and reverse direction. The motor will be idle when the potentiometer position is at mid-point of its scale. Using the settings in this example disables the external FWD and REV controls.

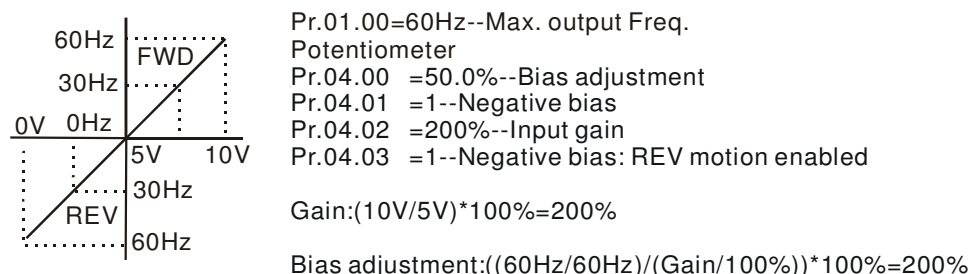

#### **Example 8: Use negative slope**

In this example, the use of negative slope is shown. Negative slopes are used in applications for control of pressure, temperature or flow. The sensor that is connected to the input generates a large signal (10V) at high pressure or flow. With negative slope settings, the AC motor drive will slow stop the motor. With these settings the AC motor drive will always run in only one direction (reverse). This can only be changed by exchanging 2 wires to the motor.

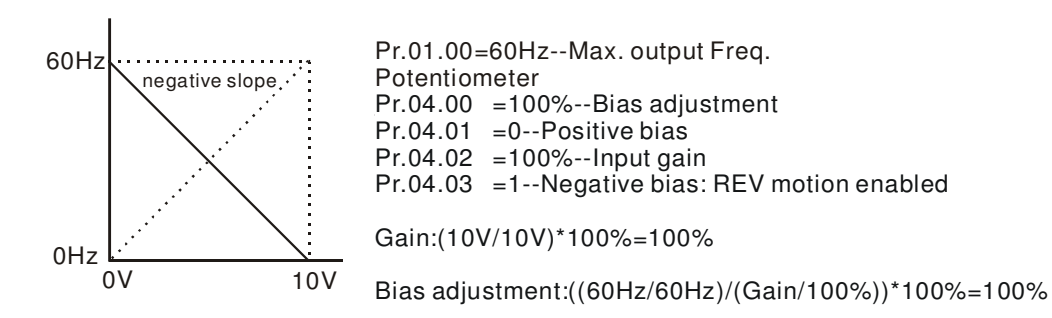

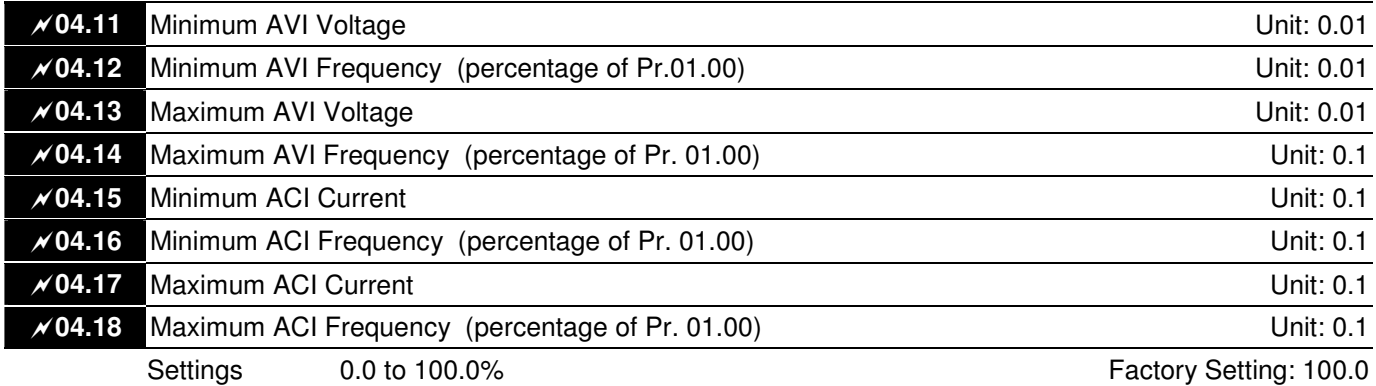

 $\Box$  The above parameters are used to set the analog input reference values. The min and max frequencies are based on Pr.01.00 (during open-loop control) as shown in the following.

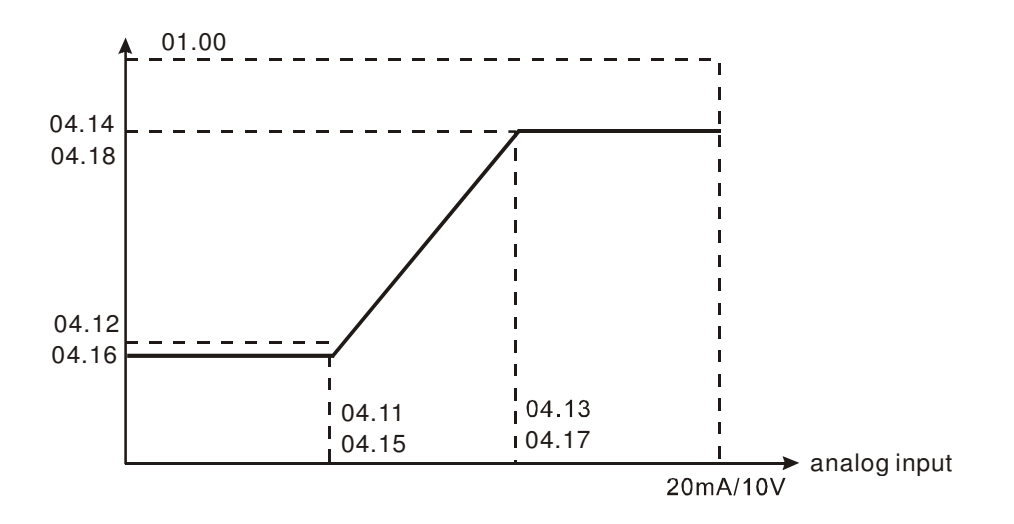

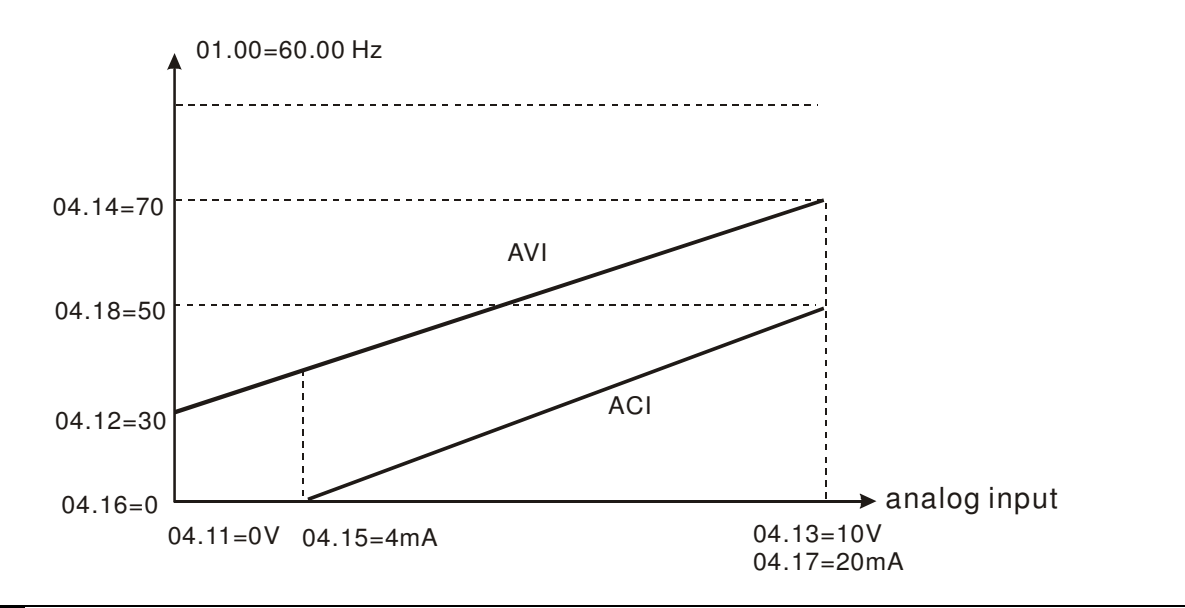

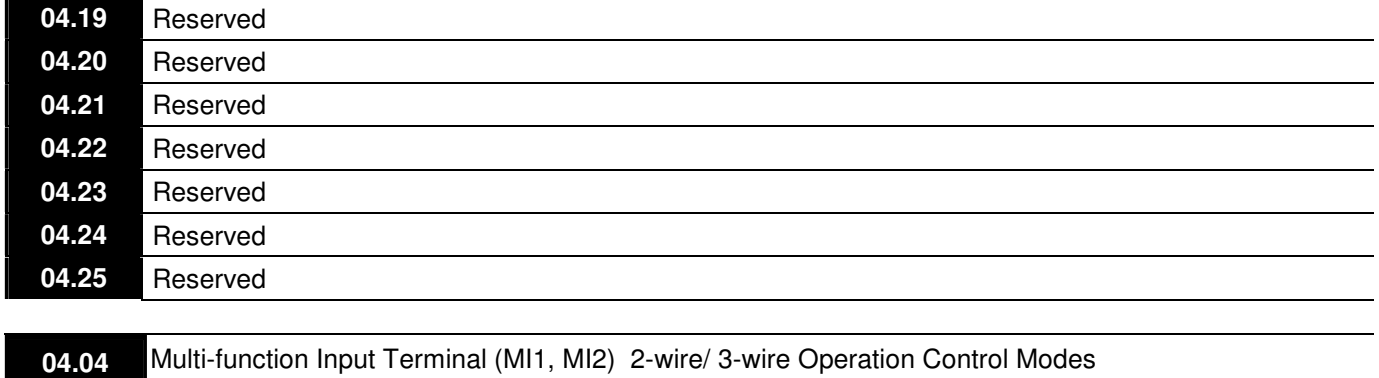

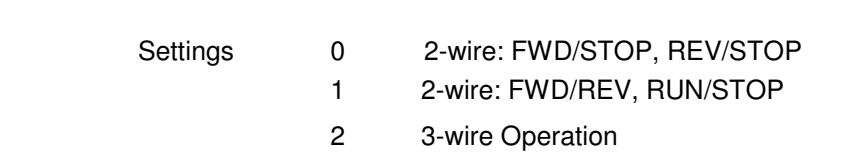

### **E** There are three different types of control modes:

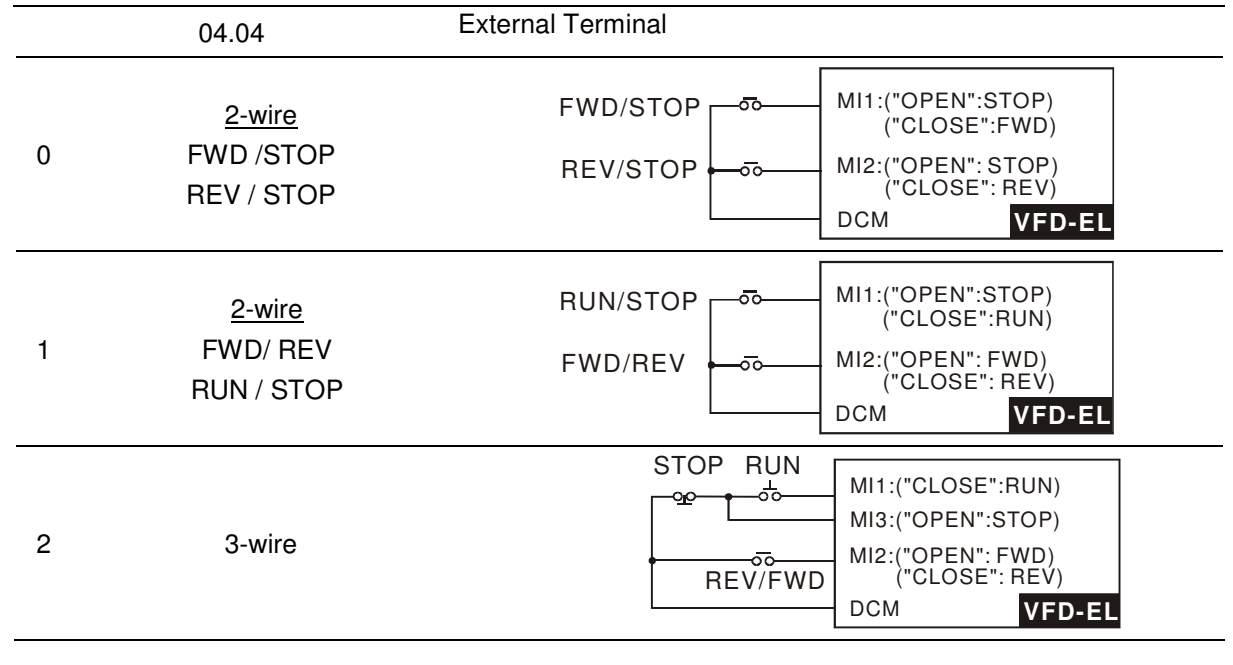

**04.05** Multi-function Input Terminal (MI3)

Factory Setting: 1

Factory Setting: 0

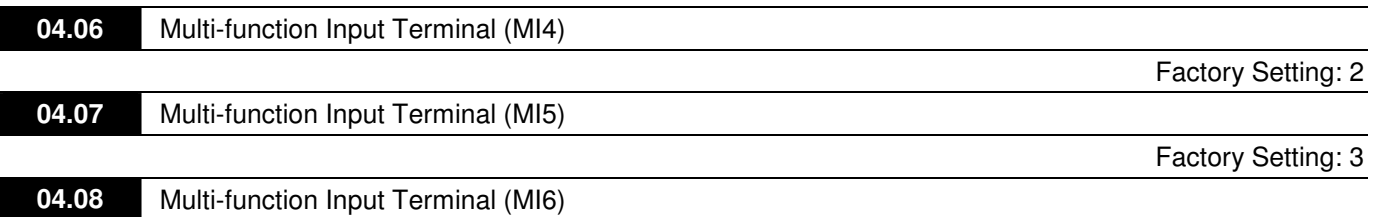

Factory Setting: 4

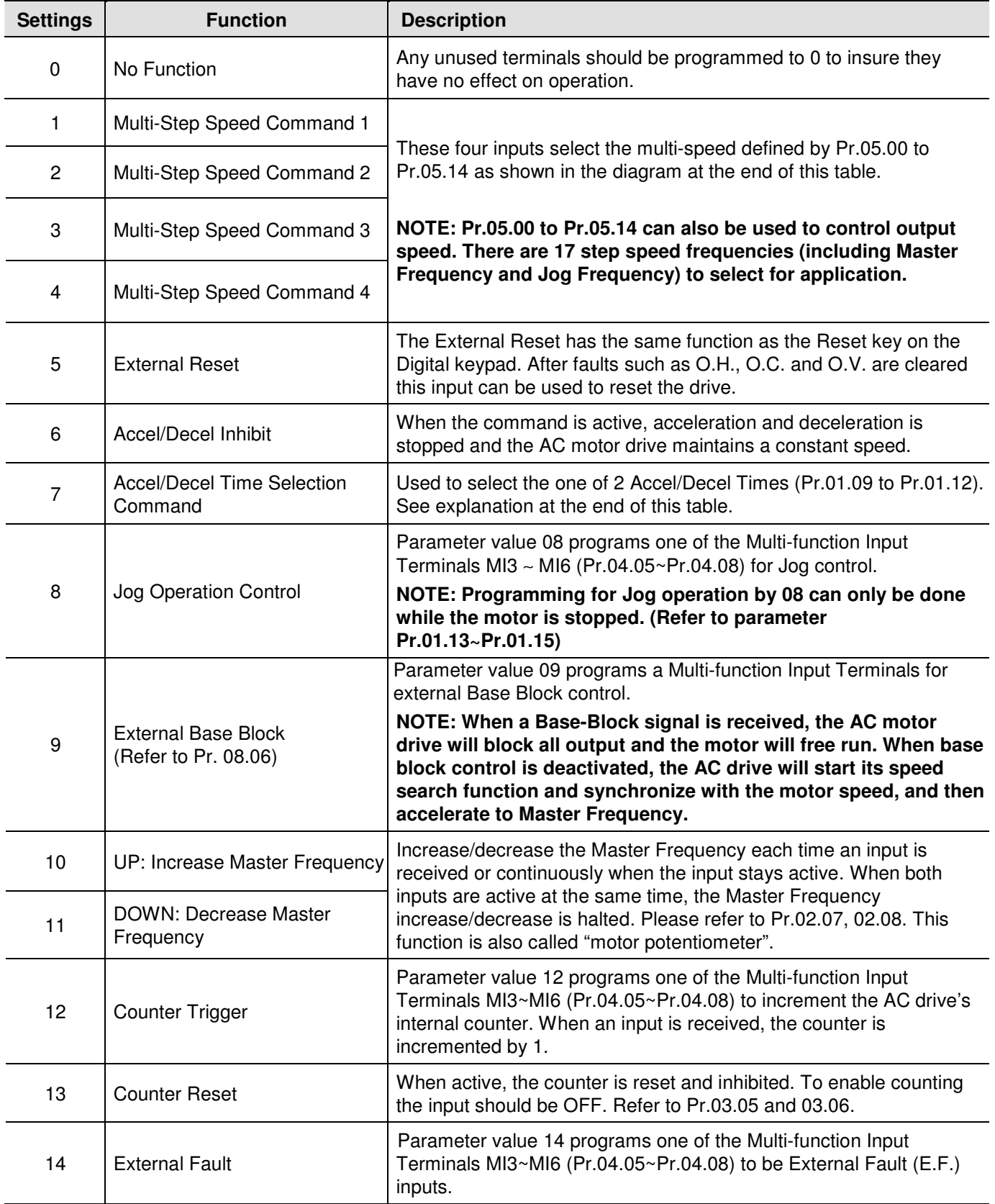

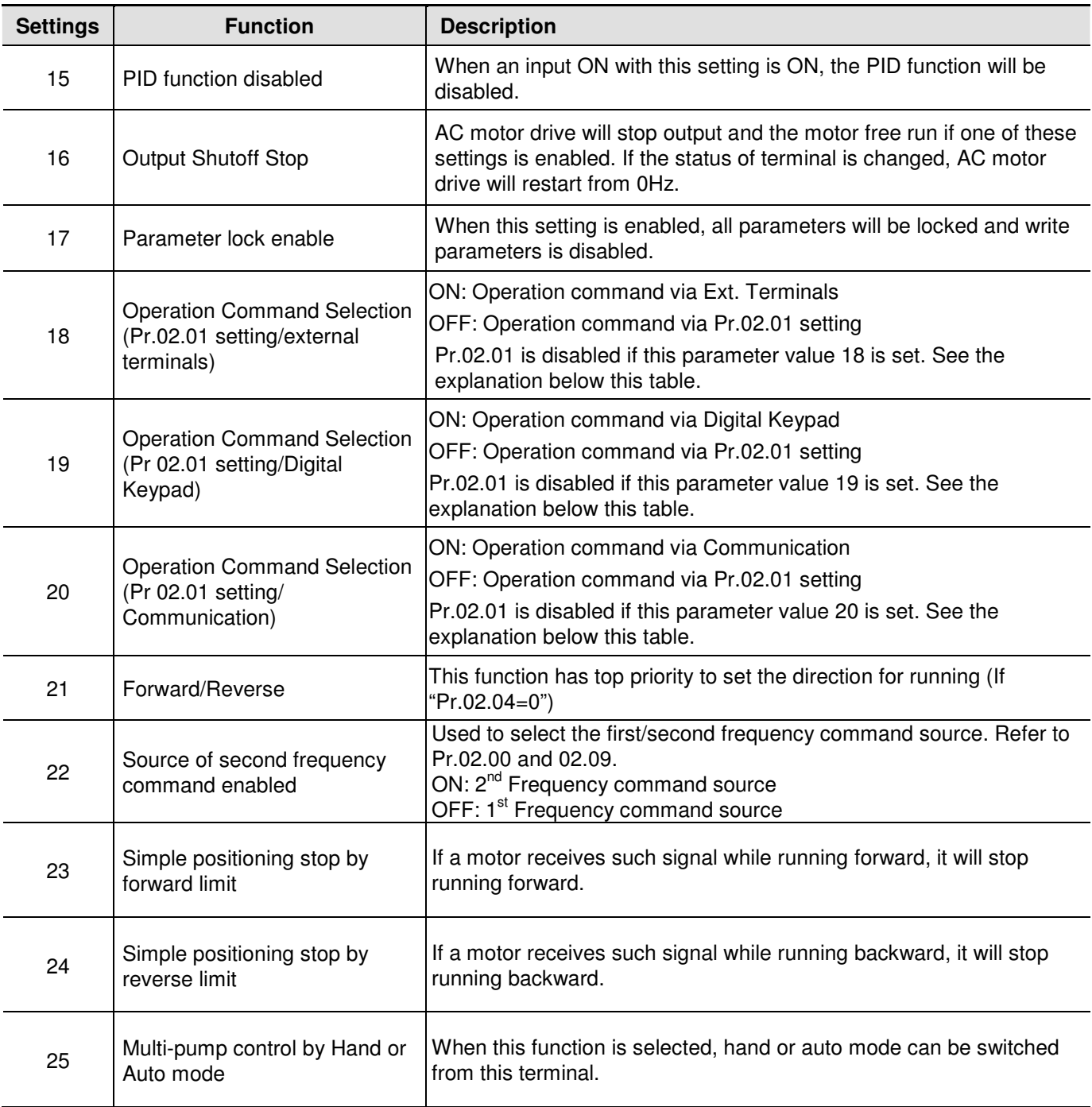

- MI =25, hand or auto mode, a new function added for multi-input terminals.

# **Hand mode:**

(1) Not using PID

(2) Stand-alone system ( run command and operating frequency are controlled by the stand-alone system)

**Auto mode:** JOG is disabled.

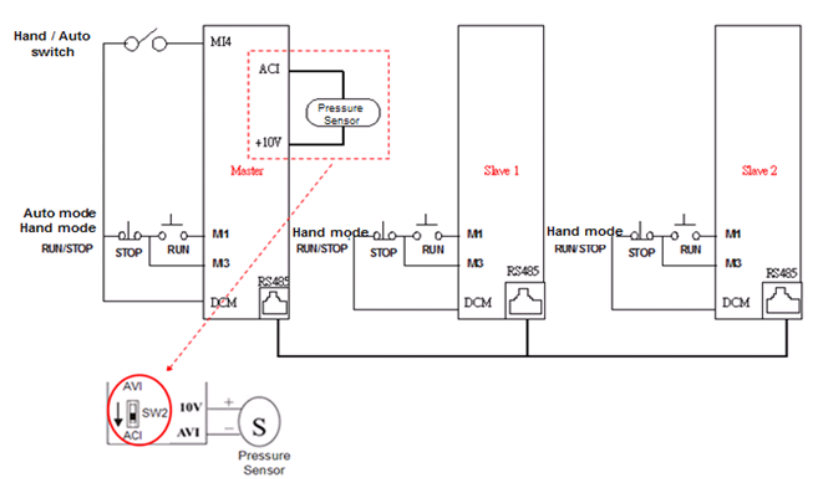

Wiring of the pressure sensor:

Connect pressure sensor to +10V and AVI, then switch the SW2 switch to ACI

Hand & Auto mode:

(1) If any error occurred to the pressure sensor, the operation can be switched to be hand mode. That means the operation is controlled by stand-alone system (RUN/STOP)

(2) When under auto mode control, only the master pump cab perform operating control.

(3) When under auto mode control, the slave pumps can be stopped while the motor drive is performing multipump control. If then a run command is given to the slave pump, it will be controlled by the master pump.

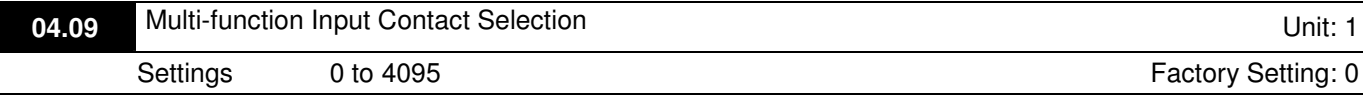

 $\mathbb{Z}$  This parameter can be used to set the status of multi-function terminals (MI1~MI6 (N.O./N.C.) for standard AC motor drive).

 $\Box$ The MI1~MI3 setting will be invalid when the operation command source is external terminal (2/3wire).

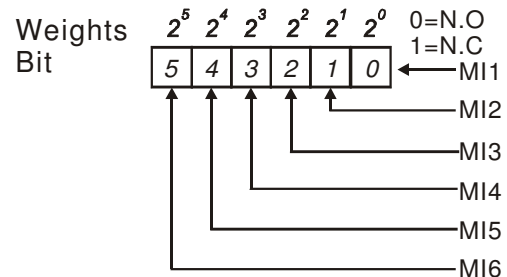

**E** The Setting method: It needs to convert binary number (6-bit) to decimal number for input.

E For example: if setting MI3, MI5, MI6 to be N.C. and MI1, MI2, MI4 to be N.O. The setting value Pr.04.09 should be bit5X2<sup>5</sup>+bit4X2<sup>4</sup>+bit2X2<sup>2</sup>= 1X2<sup>5</sup>+1X2<sup>4</sup>+1X2<sup>2</sup>= 32+16+4=52 as shown in the following.

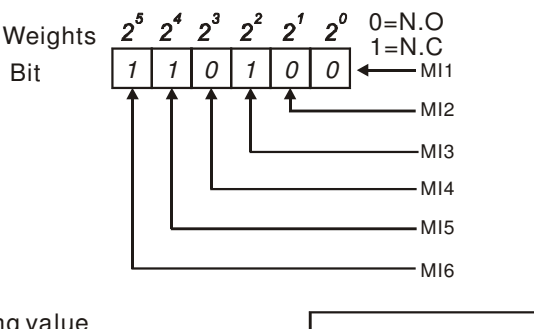

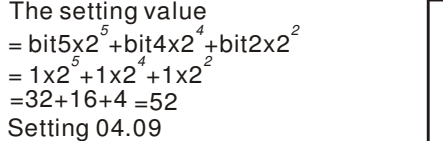

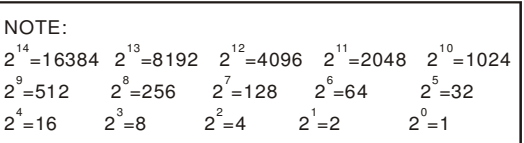

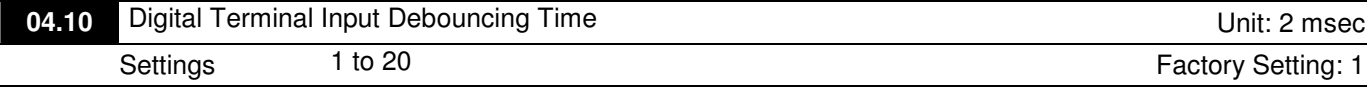

Cal This parameter is to delay the signals on digital input terminals. 1 unit is 2 msec, 2 units are 4 msec, etc. The delay time is to debounce noisy signals that could cause the digital terminals to malfunction.

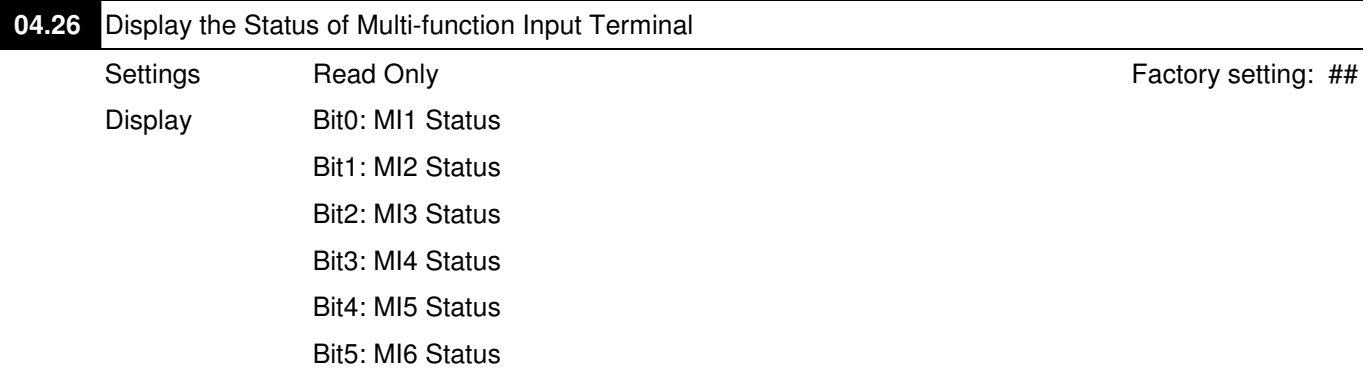

 $\Box$  The multi-function input terminals are falling-edge triggered. For standard AC motor drive, there are MI1 to MI6 and Pr.04.26 will display 63 (111111) for no action.

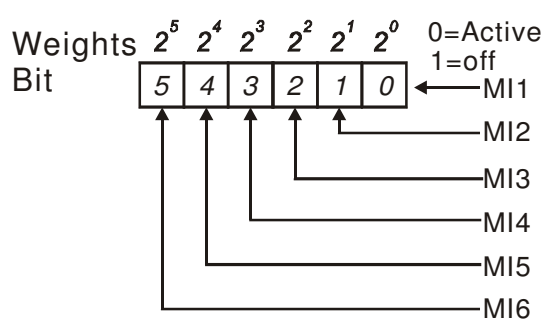

# - For Example:

If Pr.04.26 displays 52, it means MI1, MI2 and MI4 are active. The display value 52= 32+16+4 =1 X 2<sup>5</sup>+ 1X 2<sup>4</sup> + 1X 2<sup>2</sup> = bit 6 X 2<sup>5</sup>+ bit 5 X 2<sup>4</sup> + bit 3 X 2<sup>2</sup>

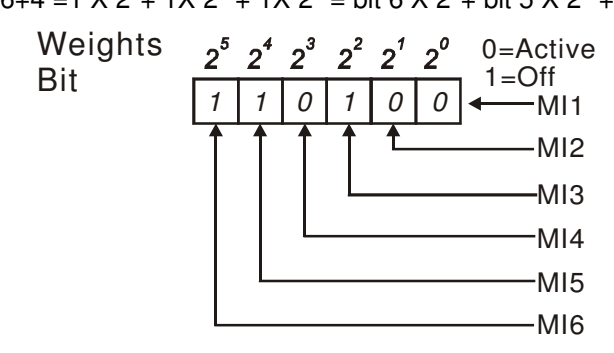

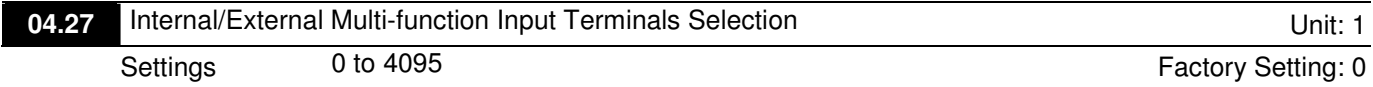

 $\Box$  This parameter is used to select the terminals to be internal terminal or external terminal. You can activate internal terminals by Pr.04.28. A terminal cannot be both internal terminal and external terminal at the same time.

- For standard AC motor drive, the multi-function input terminals are MI1 to MI6 as shown in the following.

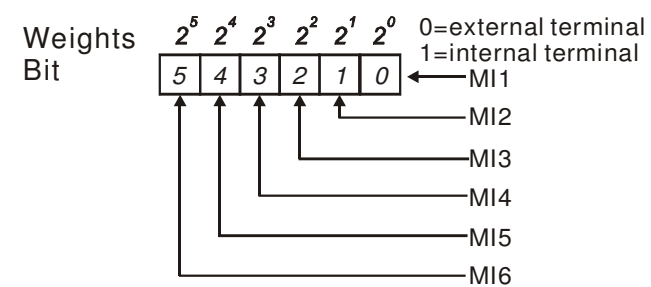

- **E** The Setting method is convert binary number to decimal number for input.
- For example: if setting MI3, MI5, MI6 to be internal terminals and MI1, MI2, MI4 to be external terminals. The setting value should be bit5X2<sup>5</sup>+bit4X2<sup>4</sup>+bit2X2<sup>2</sup>= 1X2<sup>5</sup>+1X2<sup>4</sup>+1X2<sup>2</sup>= 32+16+4=52 as shown in the following.

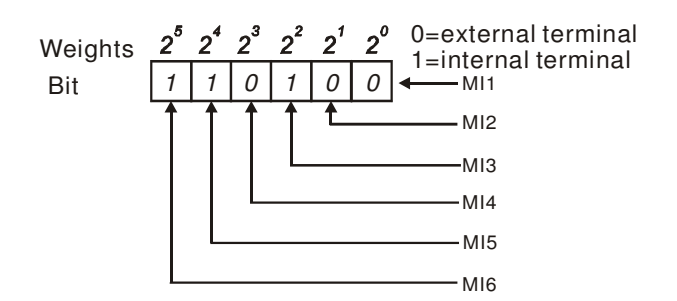

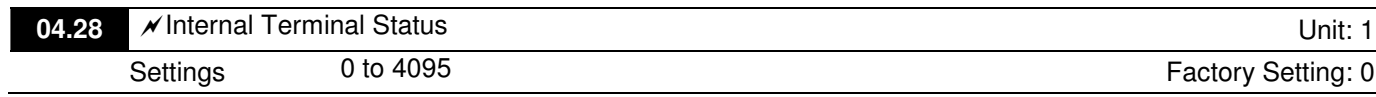

- **E** This parameter is used to set the internal terminal action via keypad or communication.
- For standard AC motor drive, the multi-function input terminals are MI1 to MI6 as shown in the following.

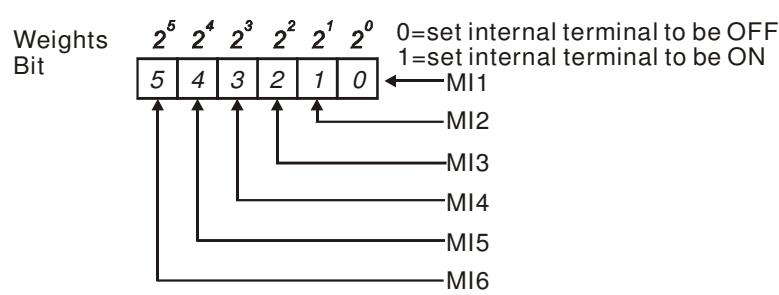

- For example, if setting MI3, MI5 and MI6 to be ON, Pr.04.28 should be set to bit5X2<sup>5</sup>+bit4X2<sup>4</sup>+bit2X2<sup>2</sup>= 1X2<sup>5</sup>+1X2<sup>4</sup>+1X2<sup>2</sup>= 32+16+4=52 as shown in the following.

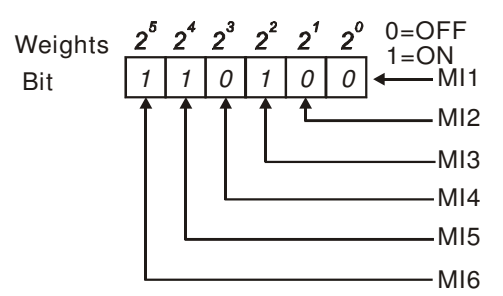

# **Group 5: Multi-step speeds parameters**

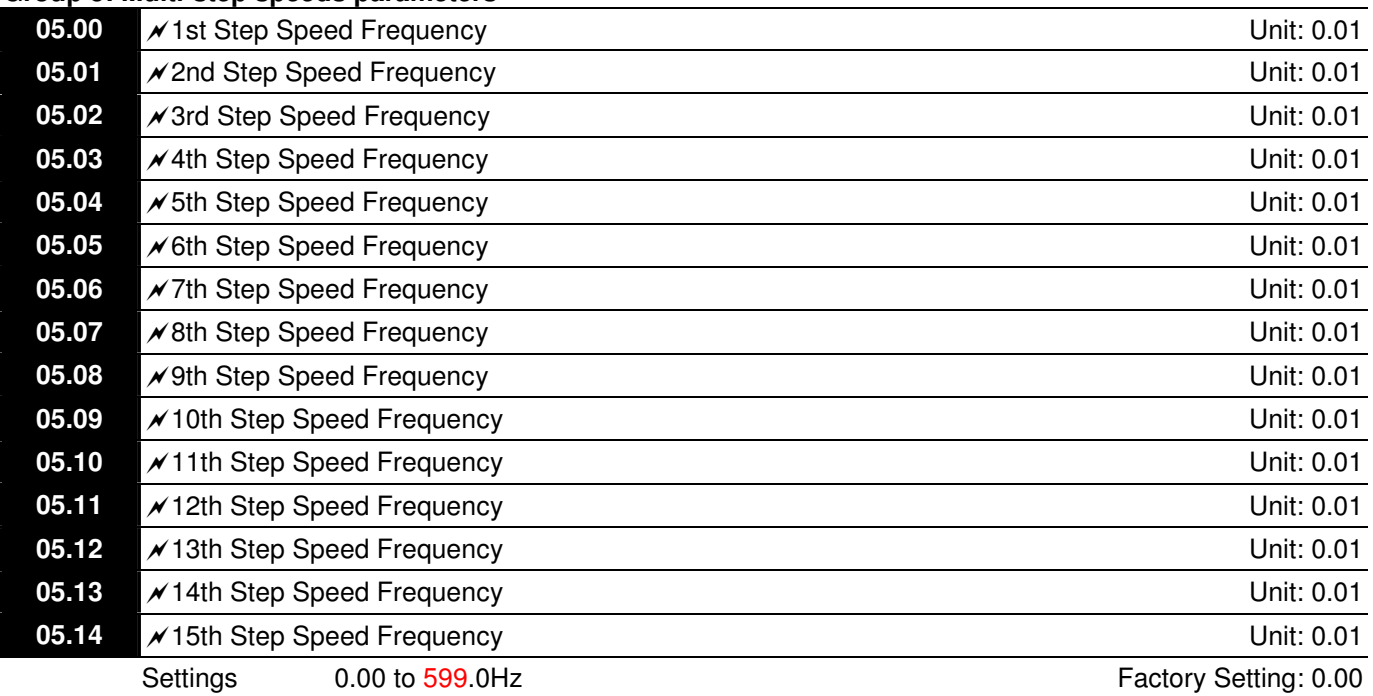

Carry The Multi-function Input Terminals (refer to Pr.04.05 to 04.08) are used to select one of the AC motor drive Multi-step speeds. The speeds (frequencies) are determined by Pr.05.00 to 05.14 as shown in the following.

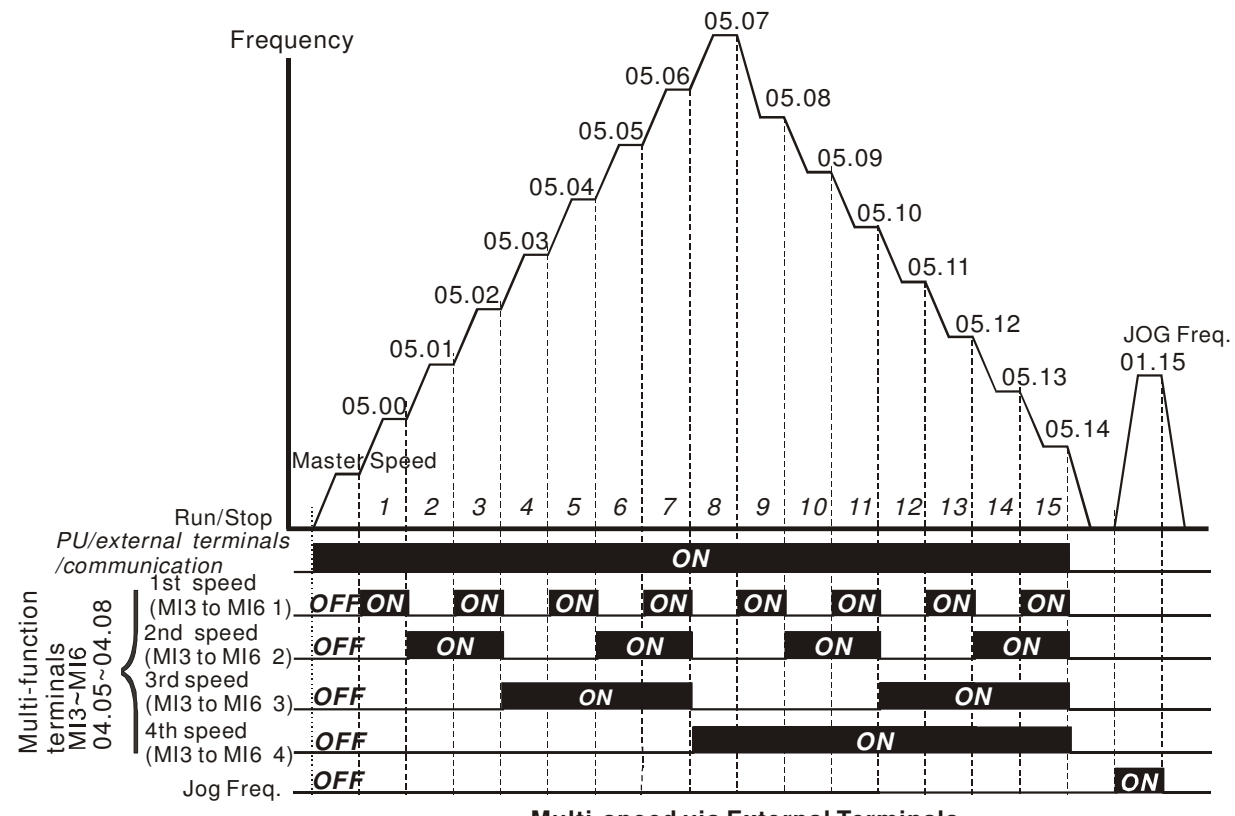

**Multi-speed via External Terminals**

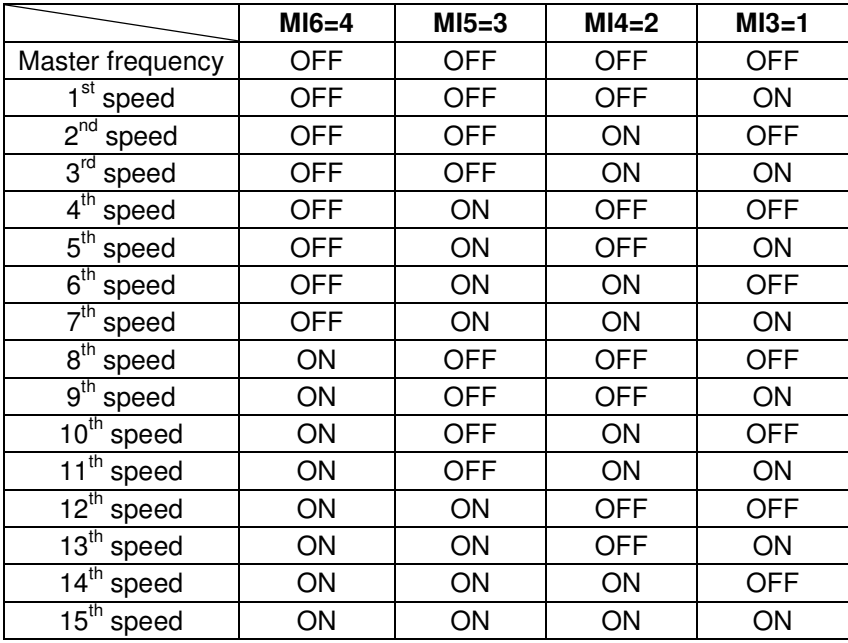

#### **Group 6: Protection Parameters**

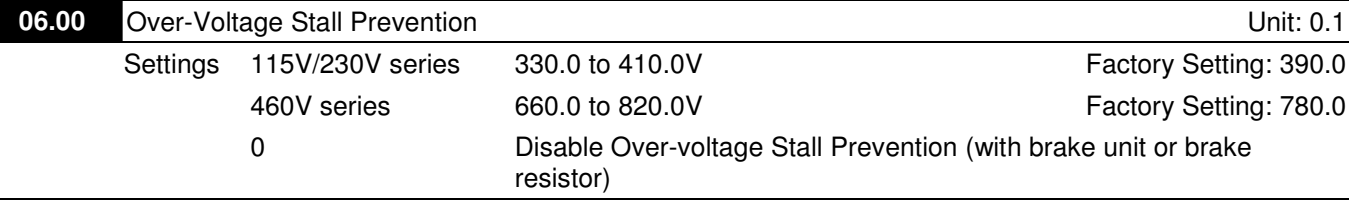

 $\Box$  During deceleration, the DC bus voltage may exceed its Maximum Allowable Value due to motor regeneration. When this function is enabled, the AC motor drive will not decelerate further and keep the output frequency constant until the voltage drops below the preset value again.

Cullack Over-Voltage Stall Prevention must be disabled (Pr.06.00=0) when a brake unit or brake resistor is used.

# **NOTE**

With moderate inertia load, over-voltage stall prevention will not occur and the real deceleration time will be equal to the setting of deceleration time. The AC drive will automatically extend the deceleration time with high inertia loads. If the deceleration time is critical for the application, a brake resistor or brake unit should be used. high voltage at DC side

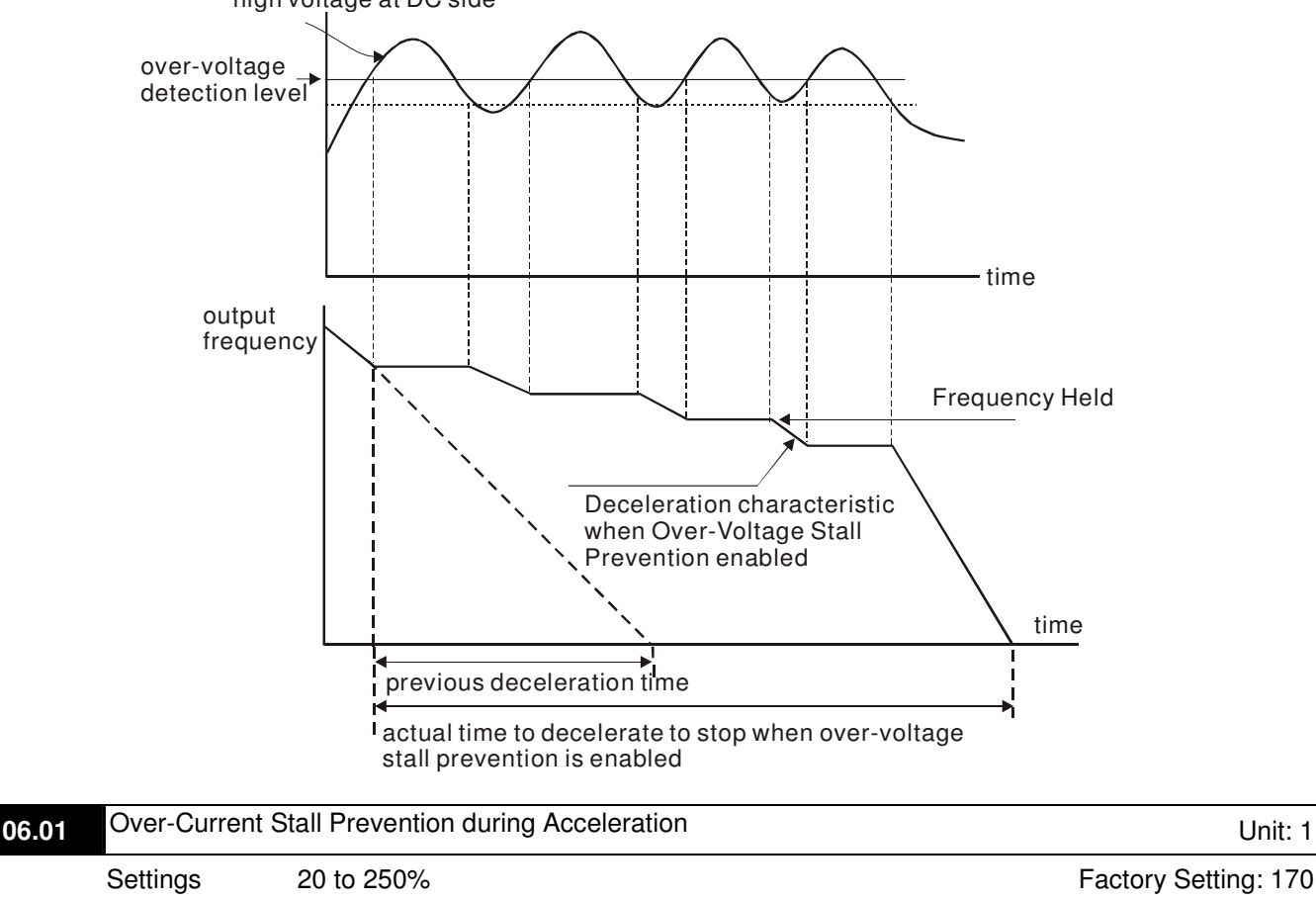

0: disable

A setting of 100% is equal to the Rated Output Current of the drive.

Call During acceleration, the AC drive output current may increase abruptly and exceed the value specified by Pr.06.01 due to rapid acceleration or excessive load on the motor. When this function is enabled, the AC drive will stop accelerating and keep the output frequency constant until the current drops below the maximum value.

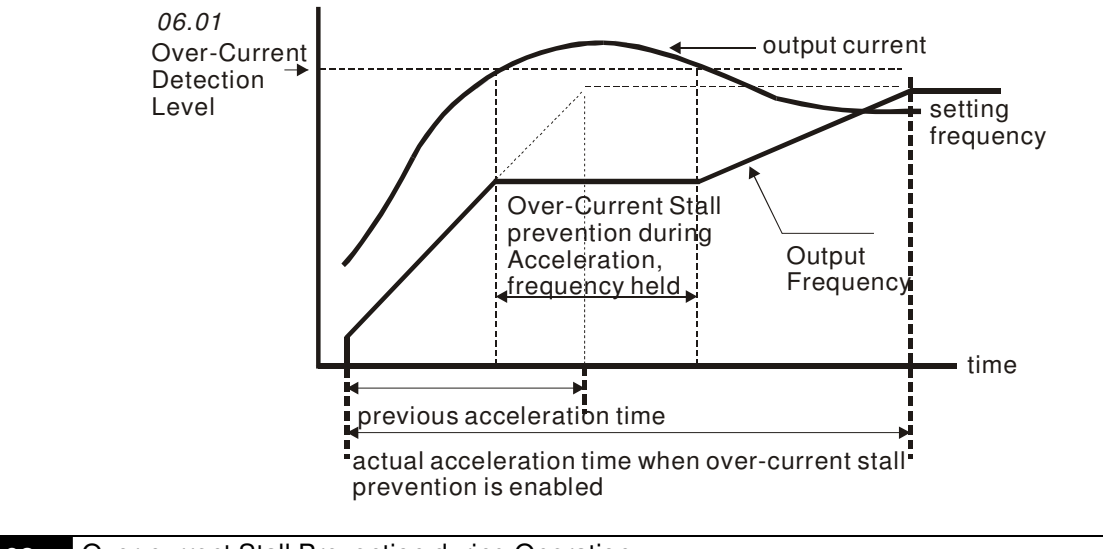

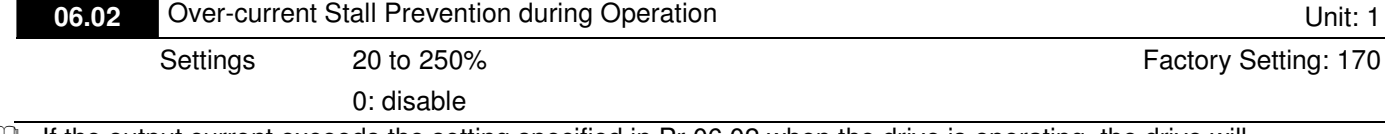

 $\square$  If the output current exceeds the setting specified in Pr.06.02 when the drive is operating, the drive will decrease its output frequency to prevent the motor stall. If the output current is lower than the setting specified in Pr.06.02, the drive will accelerate again to catch up with the set frequency command value.

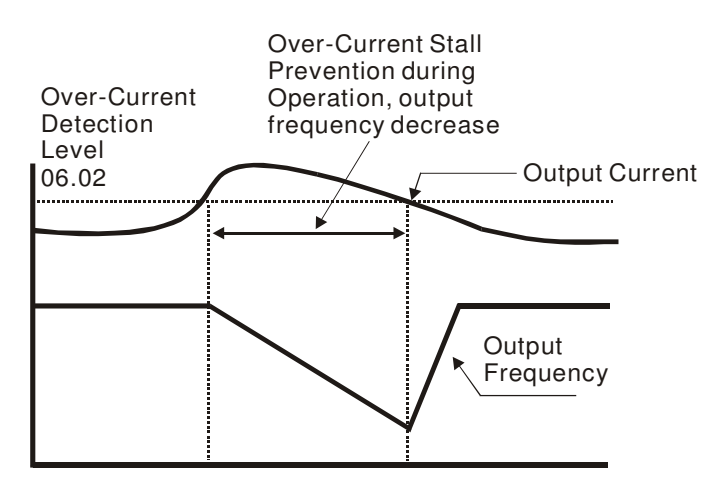

**over-current stall prevention during operation**

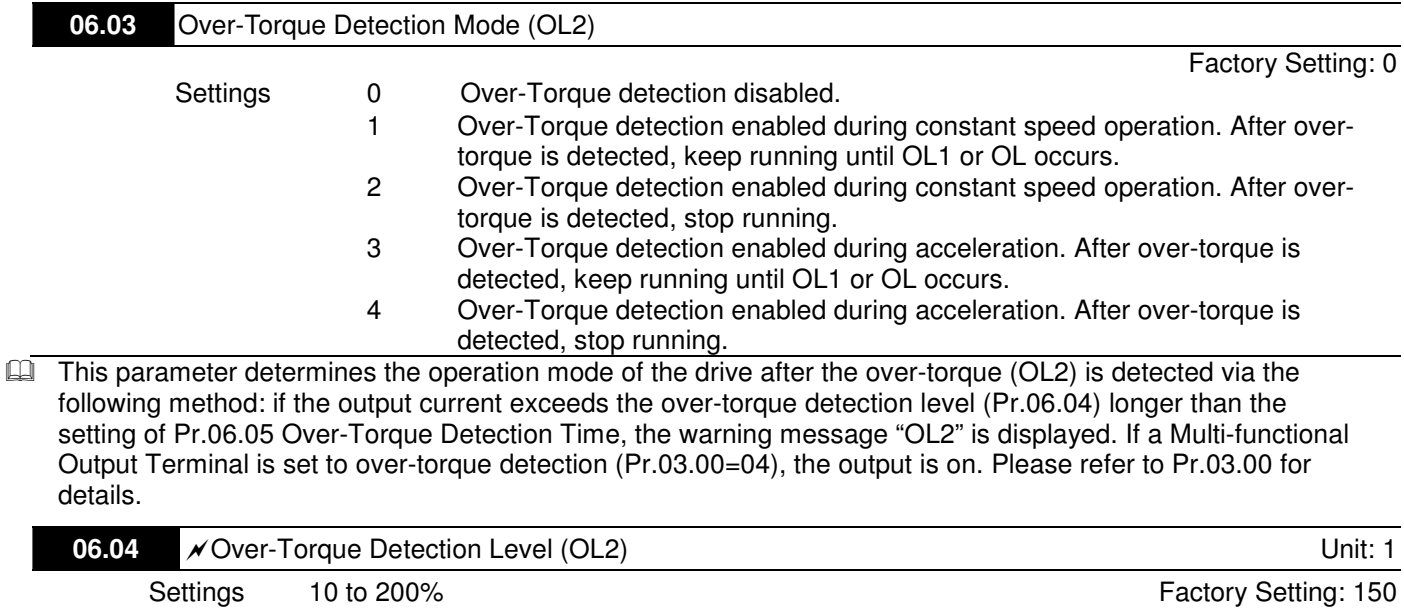

**E This setting is proportional to the Rated Output Current of the drive.** 

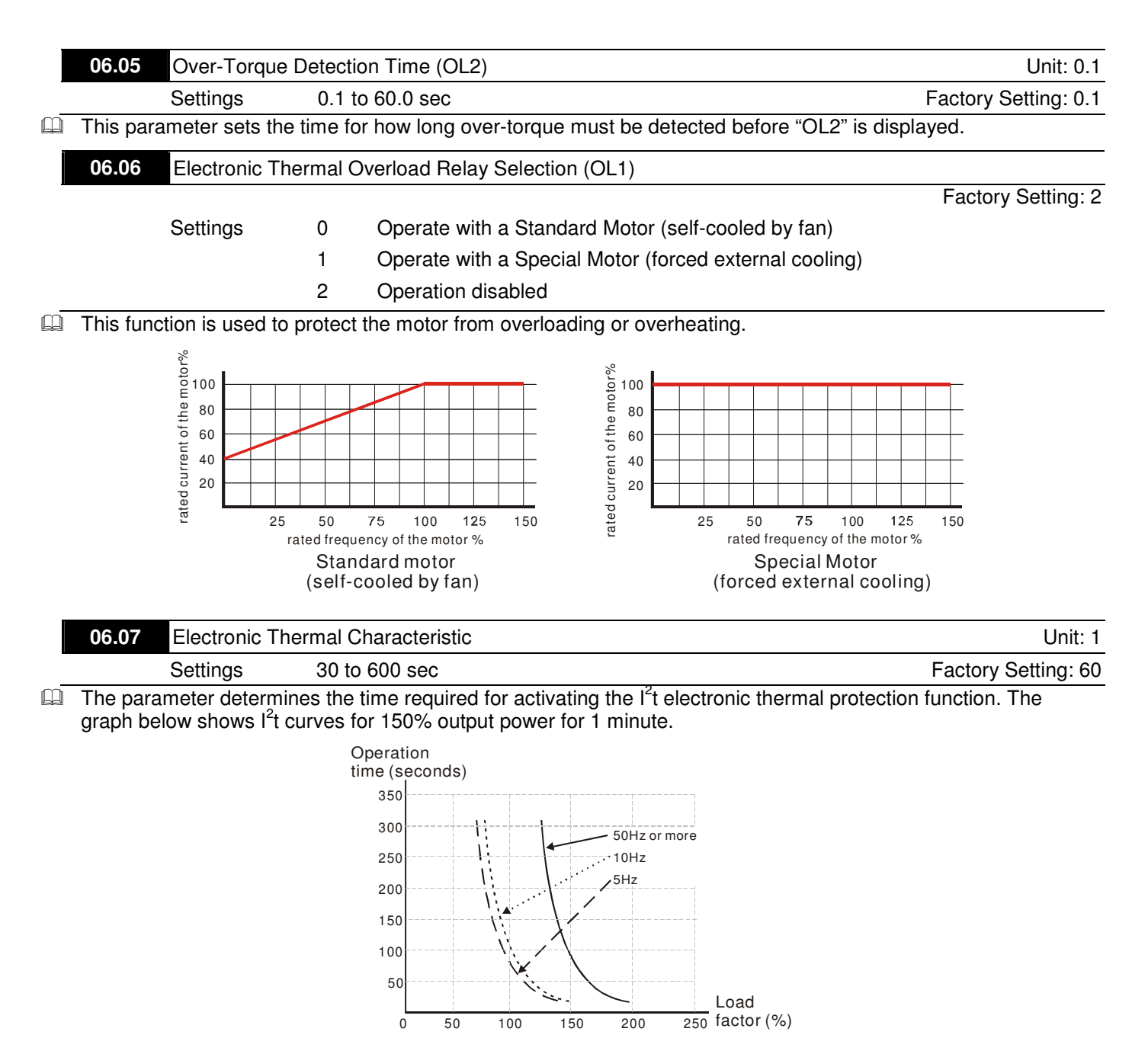

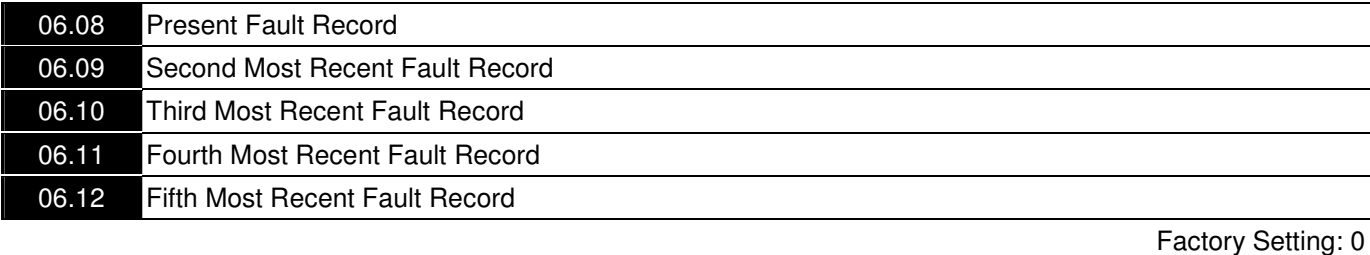

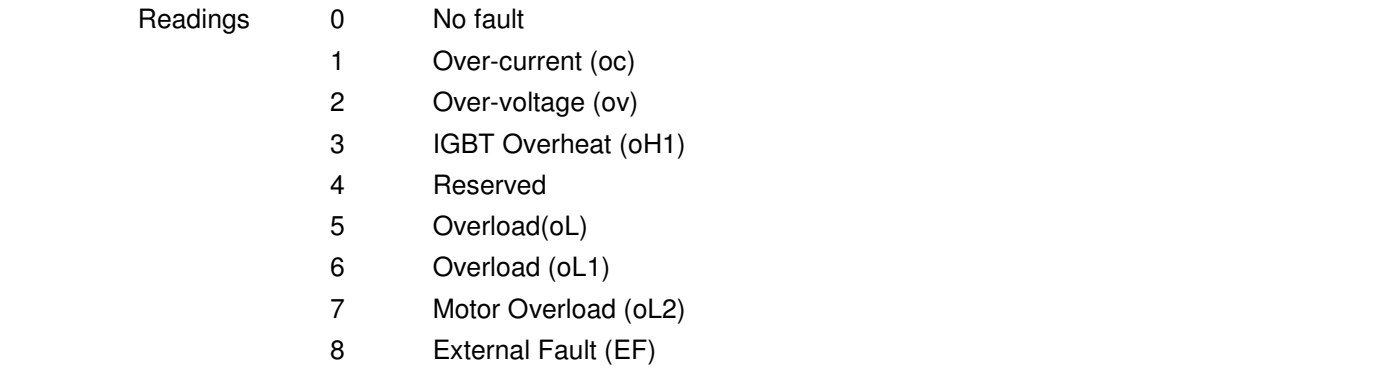

9 Current exceeds 2 times rated current during accel.(ocA)

- 10 Current exceeds 2 times rated current during decel.(ocd)
- 11 Current exceeds 2 times rated current during steady state operation (ocn)
- 12 Ground fault (GFF)
- 13 Reserved
- 14 Phase-loss (PHL)
- 15 Reserved
- 16 Auto accel/decel failure (CFA)
- 17 Software/password protection (codE)
- 18 Power Board CPU WRITE Failure (cF1.0)
- 19 Power Board CPU READ Failure (cF2.0)
- 20 CC, OC Hardware protection failure (HPF1)
- 21 OV Hardware protection failure (HPF2)
- 22 GFF Hardware protection failure (HPF3)
- 23 OC Hardware protection failure (HPF4)
- 24 U-phase error (cF3.0)
- 25 V-phase error (cF3.1)
- 26 W-phase error (cF3.2)
- 27 DCBUS error (cF3.3)
- 28 IGBT Overheat (cF3.4)
- 29-31 Reserved
- 32 ACI signal error (AErr)
- 33 Reserved
- 34 Motor PTC overheat protection (PtC1)
- 35 FBE\_ERR : PID feedback error (the signal of the feedback is wrong)
- 36 dEv: unusual PID feedback deviation

37-40 Reserved

 $\mathbb{Z}$ In Pr.06.08 to Pr.06.12 the five most recent faults that occurred, are stored. After removing the cause of the fault, use the reset command to reset the drive.

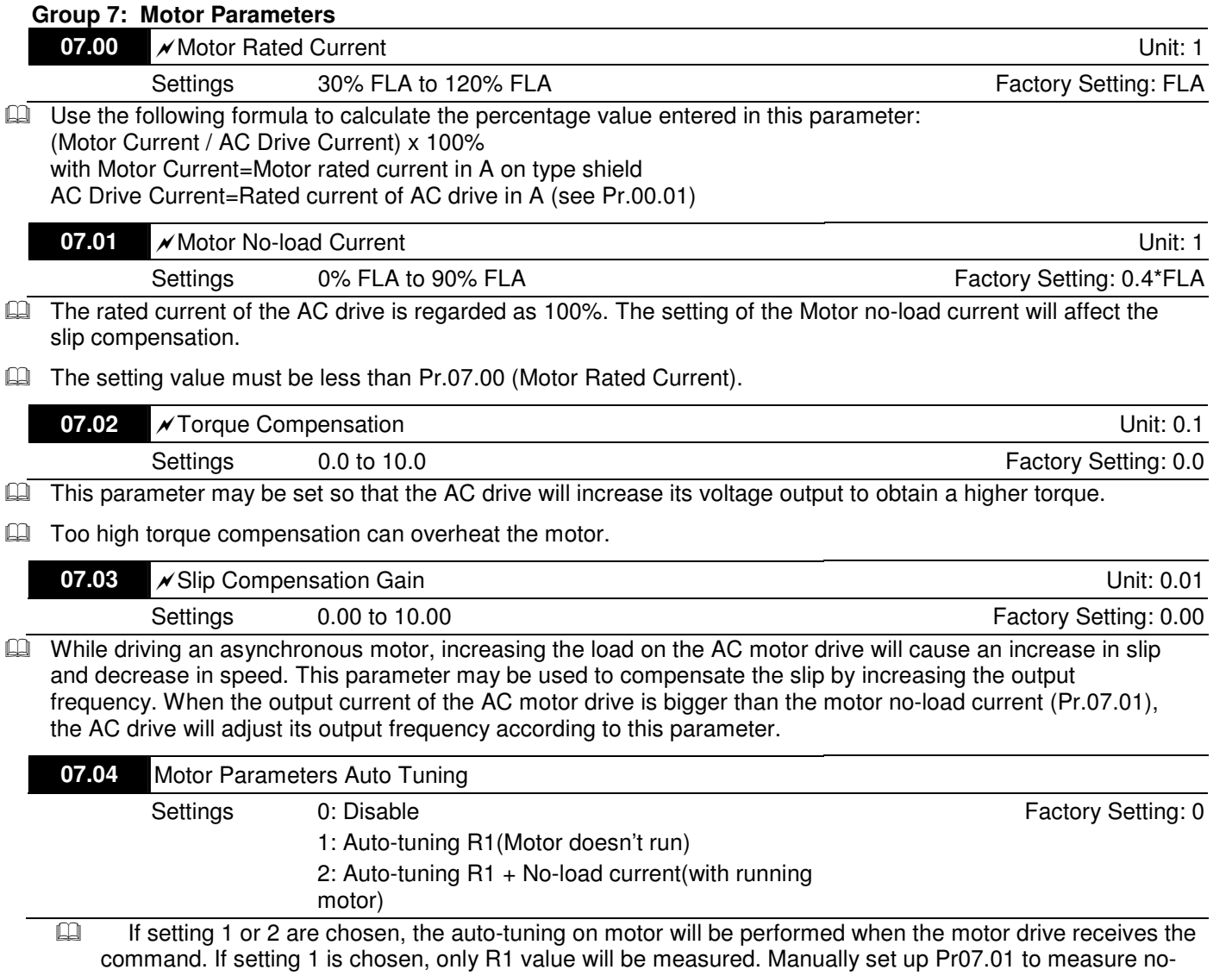

load current. Before choosing setting 2, discharge manually the motor, then the setting at Pr07.01 and Pr07.05 will be used for auto-tuning.

Motor's auto-tuning, step by step:

- 1. Make sure all the parameters are at factory setting and the motor is wired correctly.
- 2. Discharge the motor before setting up parameters. Make sure that motor has only a single shaft, not attached to any belt or speed reducer.
- 3. Enter the correct value in the following parameters Pr01.01 Maximum Voltage Frequency(Fbase), Pr01.02 Maximum Output Voltage (Vmax), Pr07.00 Motor Rated Current, Pr07.06 Motor Rated Slip (Motor 0).
- 4. Set Pr07.04 =2 and press RUN command key on the keypad, then the motor's auto-tuning will begin (motor is rotating by now).
- 5. When auto-tuning is done, verify if Pr07.01 and Pr07.05 have automatically entered measured data. If measured data are not entered, set Pr07.04 =2 again and press RUN.
- 6. If Pr07.01 and Pr07.05 have automatically entered measured data, setup Pr00.10=1 Vector Control. And then adjust necessary settings on other parameters.
- Related parameters: Pr01.01 Maximum Voltage Frequency; Pr01.02 Maximum Output Voltage (Vmax); Pr07.00 Motor Rated Current; Pr07.01 Motor No-Load Current; Pr07.05 Motor Line-to Line Resistance R1; Pr07.06 Motor Rated Slip.

# **NOTE**

 $\mathbf{f}$ 

Vector control is not suitable for the following situations: When multiple motors in parallel operation and when the difference in house power between motor and motor drive is too big.

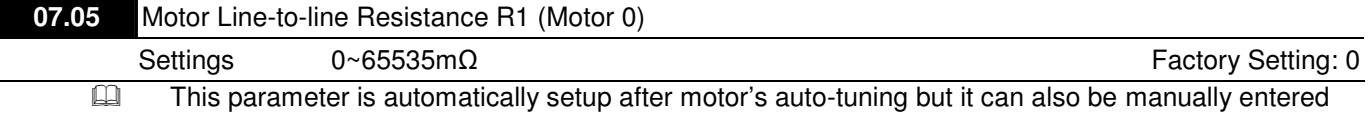

the known parameter of the motor. This is a line-to-line resistance. No matter how the motor is wired, this resistance is the measured value of any two motor wire-outlets.

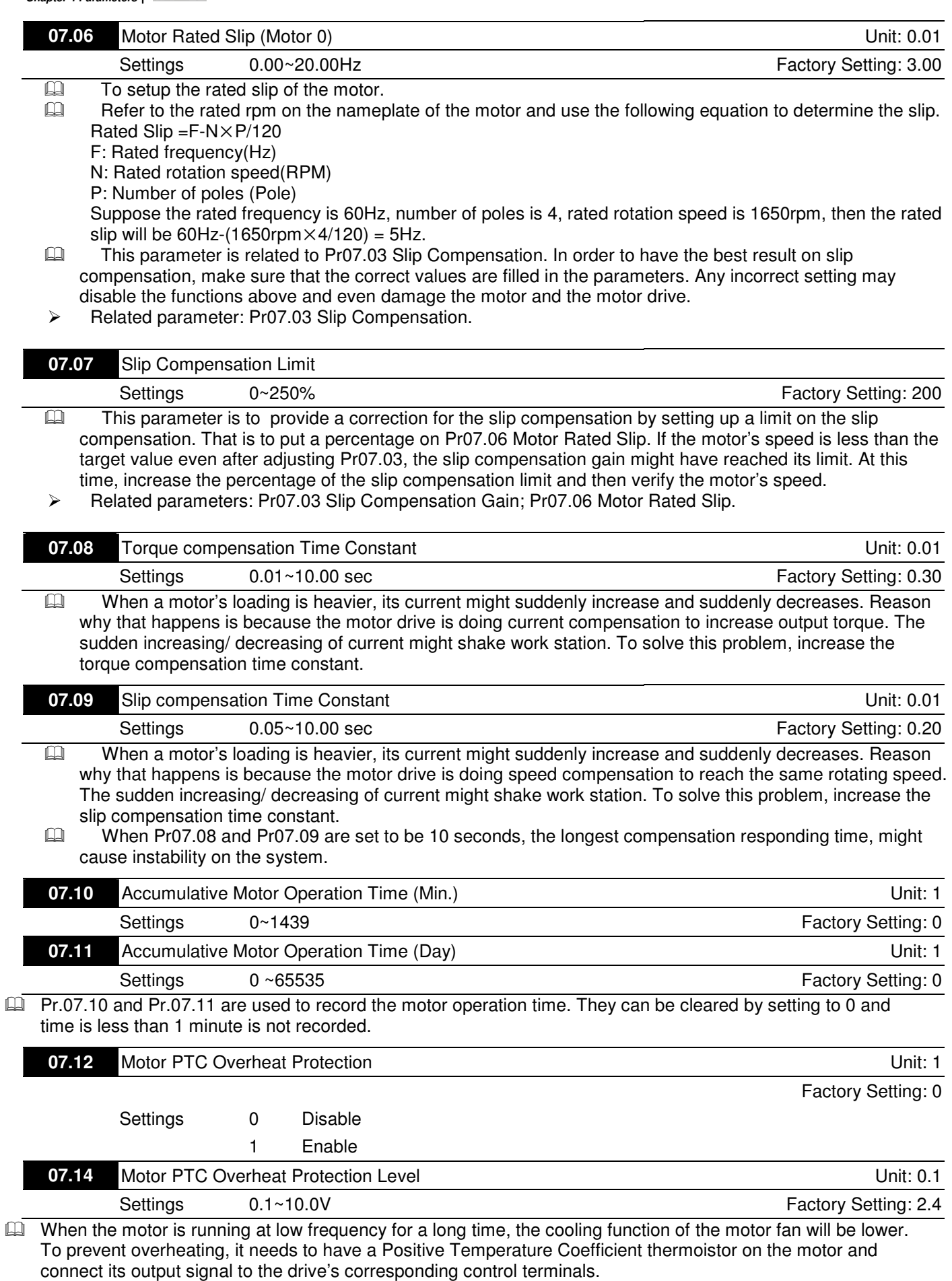

Cal When the source of first/second frequency command is set to AVI (02.00=1/02.09=1), it will disable the function of motor PTC overheat protection (i.e. Pr.07.12 cannot be set to 1).

- **E** If temperature exceeds the setting level, motor will be coast to stop and  $\forall \in L$  is displayed. When the temperature decreases below the level of (Pr.07.15-Pr.07.16) and  $P \in \mathbb{C}$  i stops blinking, you can press RESET key to clear the fault.
- **Q** Pr.07.14 (overheat protection level) must exceed Pr.07.15 (overheat warning level).
- **E** The PTC uses the AVI-input and is connected via resistor-divider as shown below.
	- 1. The voltage between +10V to ACM: lies within 10.4V~11.2V.
	- 2. The impedance for AVI is around 47kΩ.
	- 3. Recommended value for resistor-divider R1 is 1~10kΩ.
	- 4. Please contact your motor dealer for the curve of temperature and resistance value for PTC.

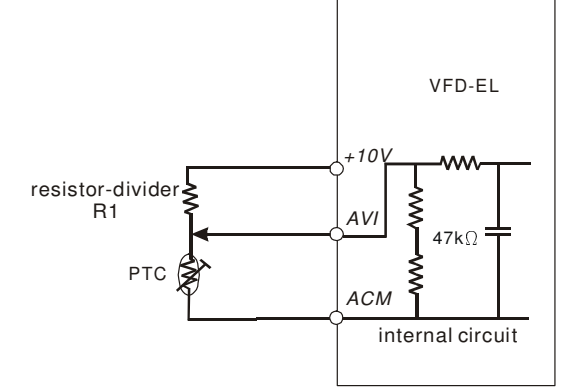

- A Refer to following calculation for protection level and warning level.
	- 1. Protection level
		- $Pr.07.14 = V_{+10}$ <sup>\*</sup> ( $R_{PTC1}//47K$ ) /  $[R1+(R_{PTC1}//47K)]$
	- 2. Warning level
		- $Pr.07.16 = V_{+10}$ <sup>\*</sup> ( $R_{PTC2}//47K$ ) /  $[R1+(R_{PTC2}//47K)]$
	- 3. Definition:

V+10: voltage between +10V-ACM, Range 10.4~11.2VDC

 $R_{PTC1}$ : motor PTC overheat protection level. Corresponding voltage level set in Pr.07.14,  $R_{PTC2}$ : motor PTC overheat warning level. Corresponding voltage level set in Pr.07.15, 47kΩ: is AVI input impedance, R1: resistor-divider (recommended value: 1~20kΩ)

- Take the standard PTC thermistor as example: if protection level is 1330Ω, the voltage between +10V-ACM is 10.5V and resistor-divider R1 is 4.4kΩ. Refer to following calculation for Pr.07.14 setting. 1330//47000=(1330\*47000)/(1330+47000)=1293.4

 $10.5*1293.4/(4400+1293.4)=2.38(V) = 2.4(V)$ 

Therefore, Pr.07.14 should be set to 2.4.

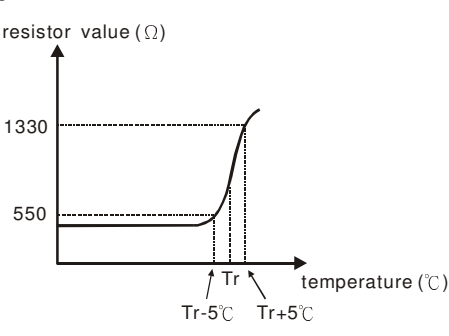

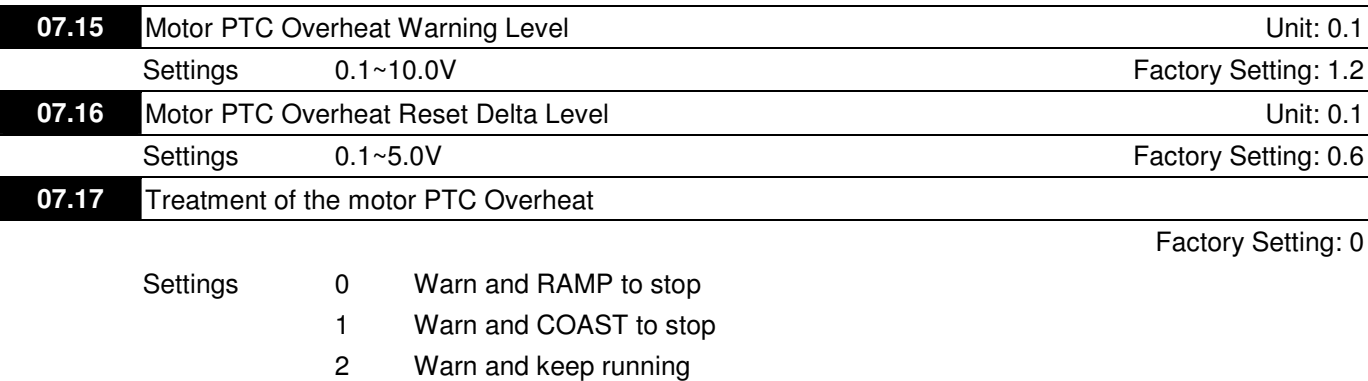

I

La If temperature exceeds the motor PTC overheat warning level (Pr.07.15), the drive will act according to Pr.07.17 and display  $P \in \mathbb{C}$ . If the temperature decreases below the result (Pr.07.15 minus Pr.07.16), the warning display will disappear.

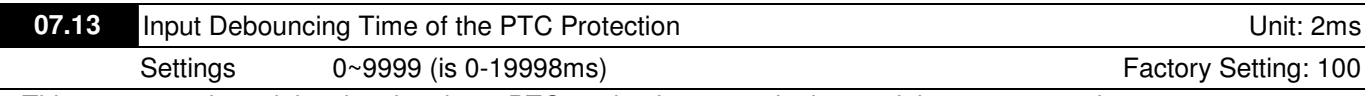

E This parameter is to delay the signals on PTC analog input terminals. 1 unit is 2 msec, 2 units are 4 msec, etc.

# **Group 8: Special Parameters**

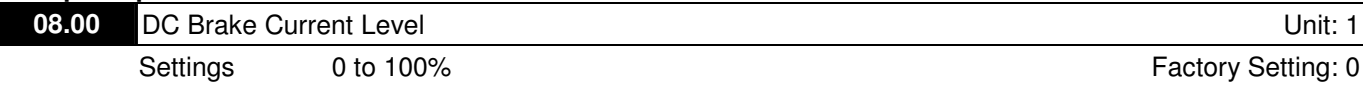

**E** This parameter sets the level of DC Brake Current output to the motor during start-up and stopping. When setting DC Brake Current, the Rated Current (Pr.00.01) is regarded as 100%. It is recommended to start with a low DC Brake Current Level and then increase until proper holding torque has been achieved.

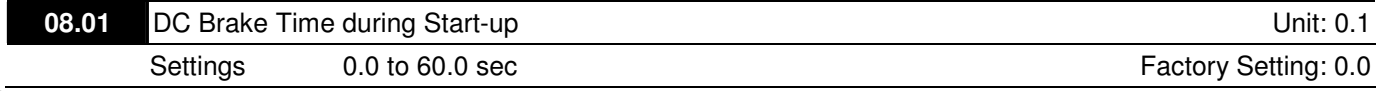

This parameter determines the duration of the DC Brake current after a RUN command. When the time has elapsed, the AC motor drive will start accelerating from the Minimum Frequency (Pr.01.05).

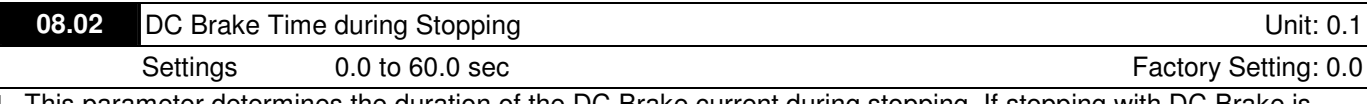

 $\mathbb{M}$  This parameter determines the duration of the DC Brake current during stopping. If stopping with DC Brake is desired, Pr.02.02 Stop Method must be set to 0 or 2 for Ramp to Stop.

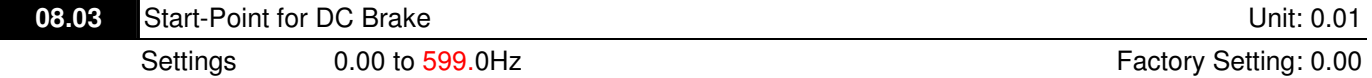

 $\Box$ This parameter determines the frequency when DC Brake will begin during deceleration.

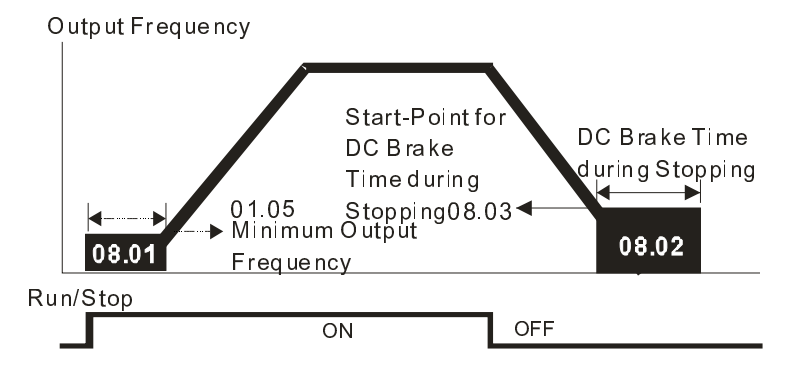

### DC Brake Time

- Call DC Brake during Start-up is used for loads that may move before the AC drive starts, such as fans and pumps. Under such circumstances, DC Brake can be used to hold the load in position before setting it in motion.
- $\Box$  DC Brake during stopping is used to shorten the stopping time and also to hold a stopped load in position. For high inertia loads, a brake resistor for dynamic brake may also be needed for fast decelerations.

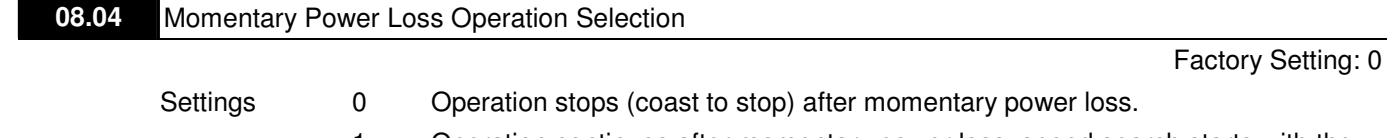

- 1 Operation continues after momentary power loss, speed search starts with the Master Frequency reference value.
- 2 Operation continues after momentary power loss, speed search starts with the minimum frequency.
- $\Box$  This parameter determines the operation mode when the AC motor drive restarts from a momentary power loss.

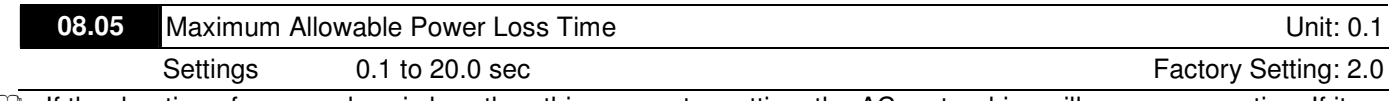

If the duration of a power loss is less than this parameter setting, the AC motor drive will resume operation. If it exceeds the Maximum Allowable Power Loss Time, the AC motor drive output is then turned off (coast stop).

Ca. The selected operation after power loss in Pr.08.04 is only executed when the maximum allowable power loss time is ≤20.0 seconds and the AC motor drive displays "Lu".

But if the AC motor drive is powered off due to overload, even if the maximum allowable power loss time is ≤20.0 seconds, the operation mode as set in Pr.08.04 is not executed. In that case it starts up normally.

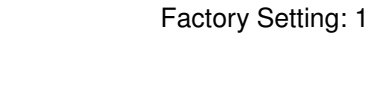

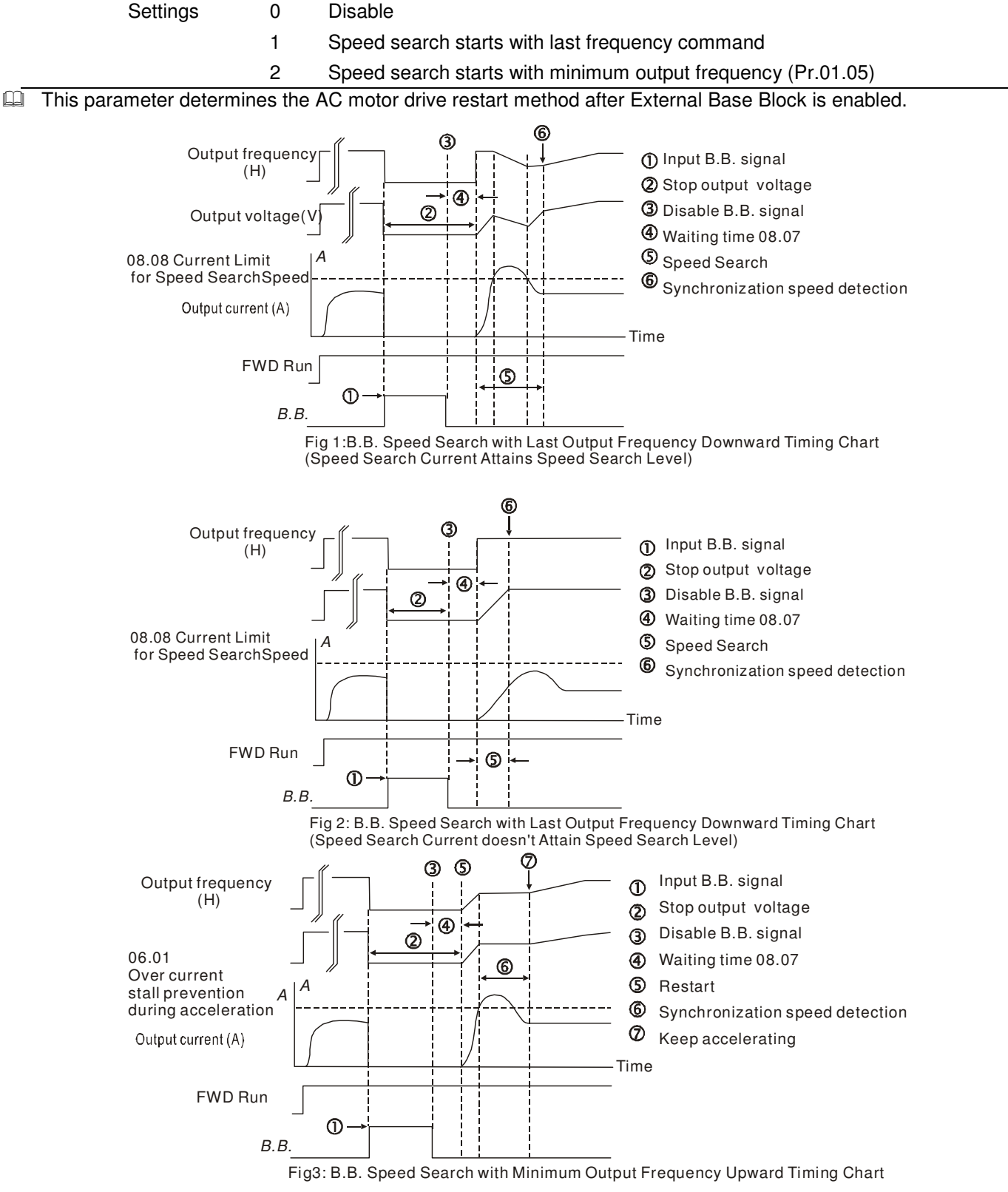

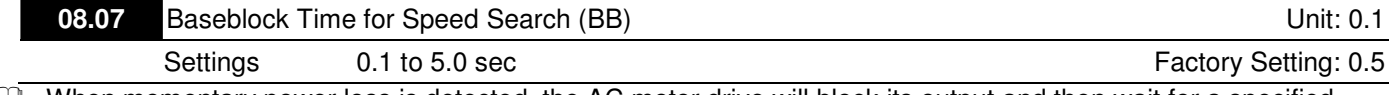

 $\Box$  When momentary power loss is detected, the AC motor drive will block its output and then wait for a specified period of time (determined by Pr.08.07, called Base-Block Time) before resuming operation. This parameter should be set at a value to ensure that any residual regeneration voltage from the motor on the output has disappeared before the drive is activated again.

 $\Box$  This parameter also determines the waiting time before resuming operation after External Baseblock and Auto Restart after Fault (Pr.08.15).

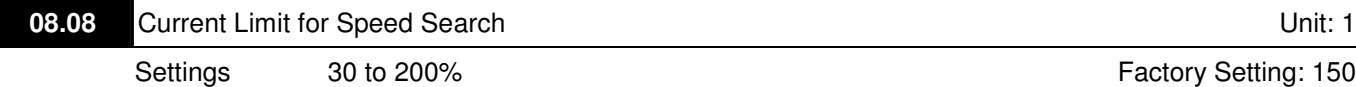

 $\Box$  Following a momentary power loss, the AC motor drive will start its speed search operation only if the output current is greater than the value set by Pr.08.08. When the output current is less than the value of Pr.08.08, the AC motor drive output frequency is at "speed synchronization point". The drive will start to accelerate or decelerate back to the operating frequency at which it was running prior to the power loss.

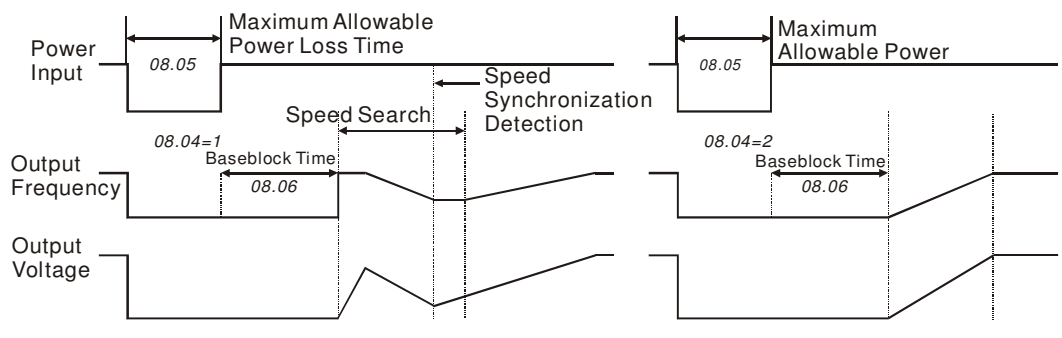

**Momentary Power Loss Operation** 

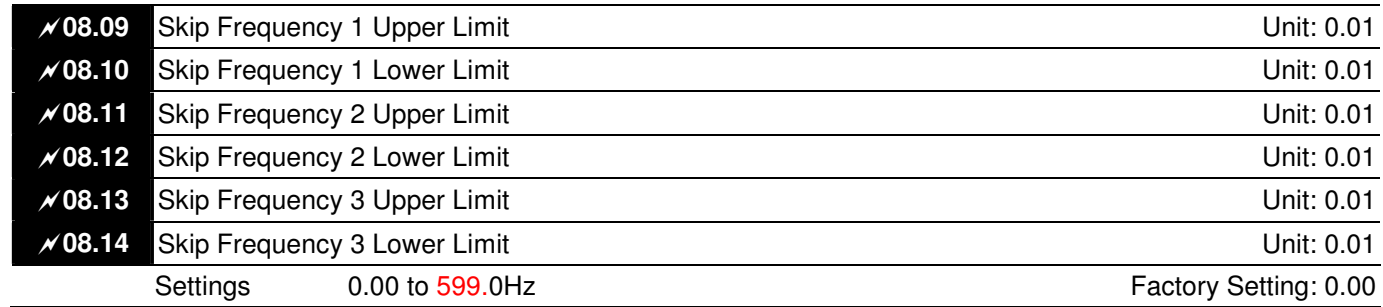

**E** These parameters set the Skip Frequencies. It will cause the AC motor drive never to remain within these frequency ranges with continuous frequency output.

 $\Box$ These six parameters should be set as follows Pr.08.09  $\geq$  Pr.08.10  $\geq$  Pr.08.11  $\geq$  Pr.08.12  $\geq$  Pr.08.13  $\geq$  Pr.08.14.

 $\Box$ The frequency ranges may be overlapping.

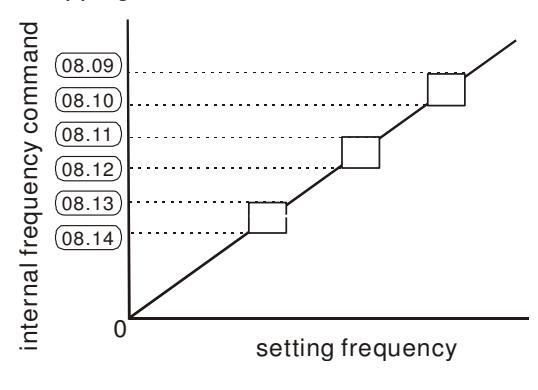

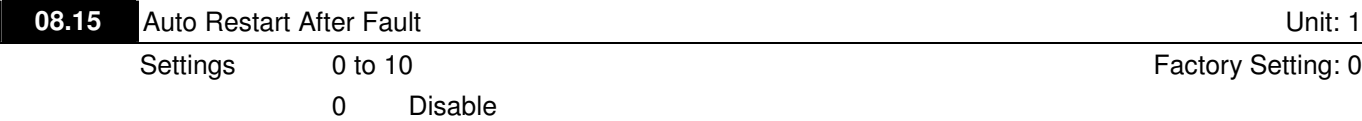

- **Quartion** Only after an over-current OC or over-voltage OV fault occurs, the AC motor drive can be reset/restarted automatically up to 10 times.
- **E** Setting this parameter to 0 will disable automatic reset/restart operation after any fault has occurred. When enabled, the AC motor drive will restart with speed search, which starts at the frequency before the fault. To set the waiting time before restart after a fault, please set Pr. 08.07 Base Block Time for Speed Search.

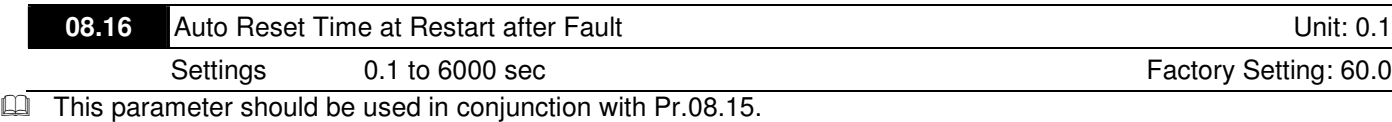

For example: If Pr.08.15 is set to 10 and Pr.08.16 is set to 600s (10 min), and if there is no fault for over 600 seconds from the restart for the previous fault, the auto reset times for restart after fault will be reset to 10.

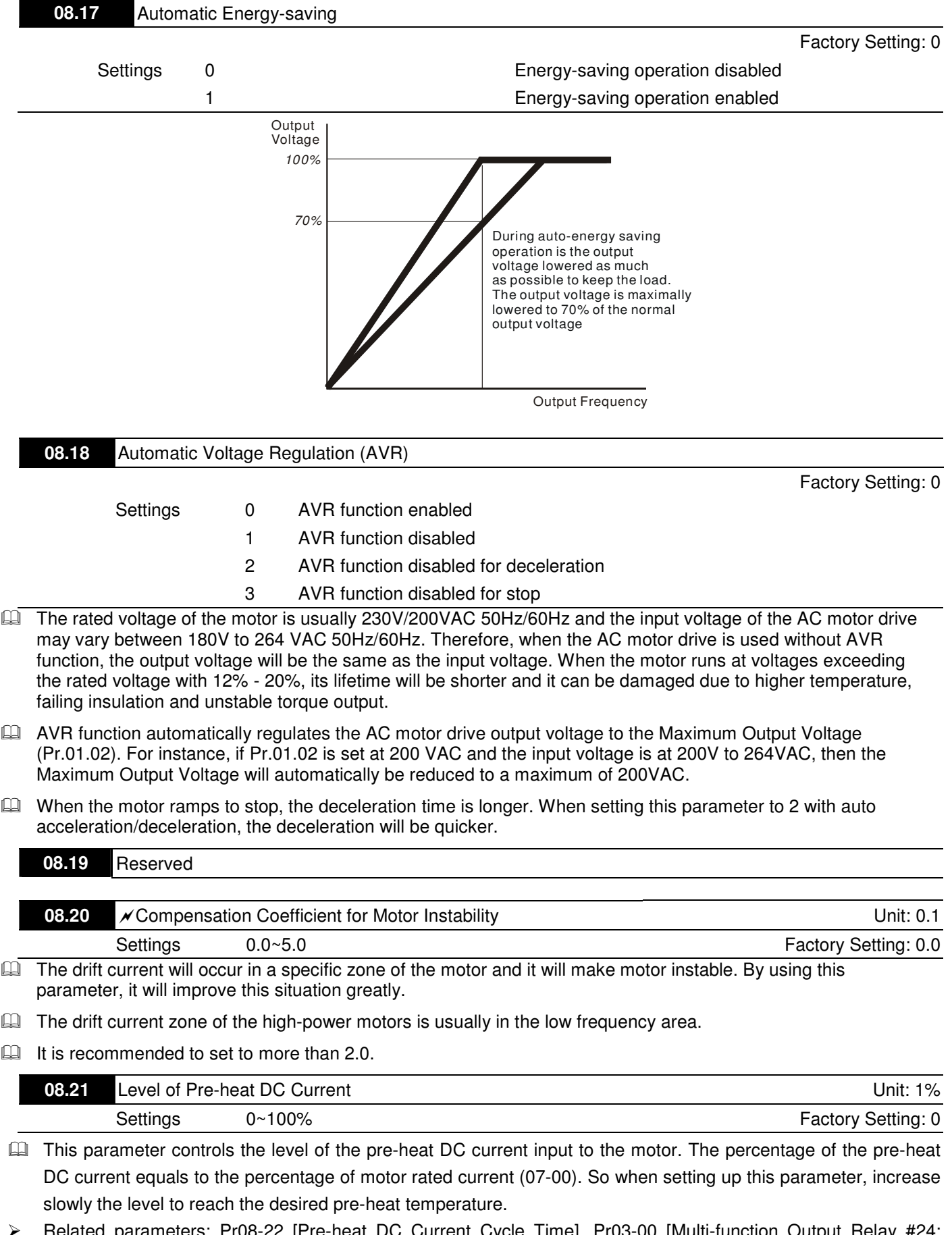

 Related parameters: Pr08-22 [Pre-heat DC Current Cycle Time], Pr03-00 [Multi-function Output Relay #24: Indication of Pre-heat Function], Pr04-05 ~ Pr04-08 [Multi-function Input Terminal #26: Auto-trigger pre-heat function].

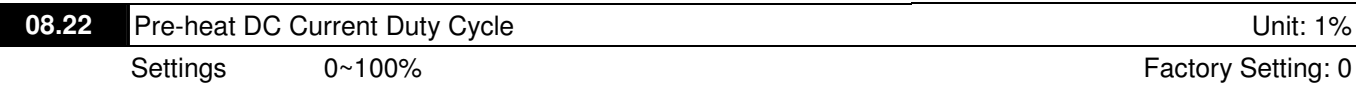

- $\Box$ This parameter is to set up the duty cycle of the pre-heat DC current input to the motor. 0%  $\sim$  100% corresponds to 0 sec to 10sec. When the setting is 0%, which means no output current from the motor drive. While setting is 100%, there will be continuous output DC current. For example: when the setting of this parameter is 50%, the cycle time is to input current to motor for 5 seconds and stop inputting for 5 seconds. When MI #26 is enabled, this parameter will operate periodically with MI#26 until the motor drive start to run motor or until MI#26 is disabled.
- The figure below shows the sequential relationship, when MI=26 pre-heat can be auto-triggered, pre-heat DC current is enabled and cycle time is 50%.
- $\Box$ Pre-heat function works when Pr08-21 and Pr08-22 are not equal to 0.
- $\Box$ When MI=26 is enabled (Auto-trigger Pre-heat function), MI =26 controls the start and stop of pre-heat function.
- $\Box$ When MI=26 is DISABLED, the pre-heat function will start when:
- $\Box$ The motor drive stops its first operation.
- The motor drive being powered on again to restart its operation.

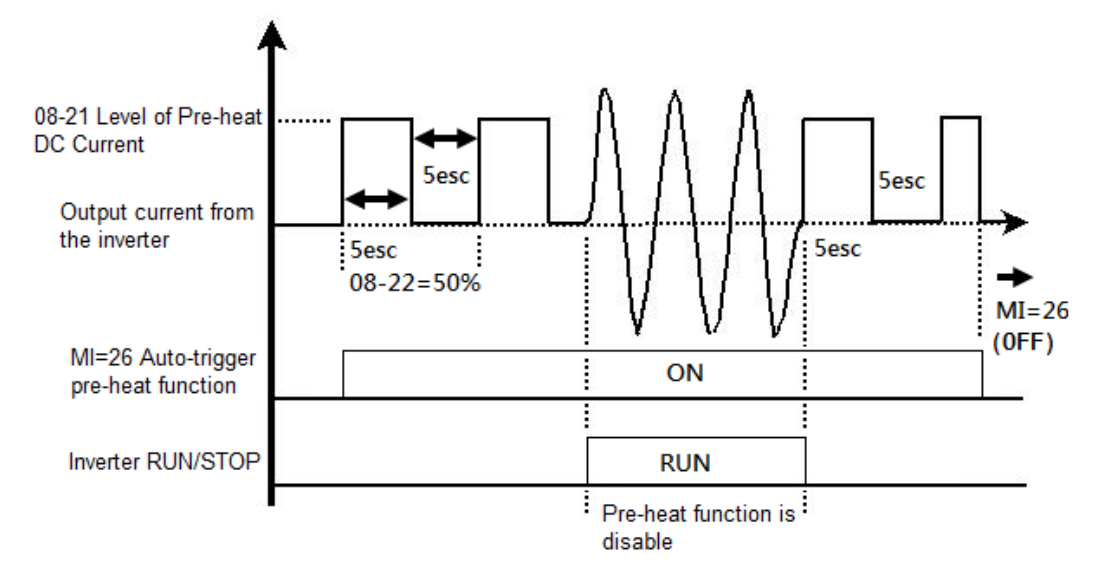

 $\Box$  The figure below shows the sequential relationship, when MI=26 pre-heat is disabled, pre-heat DC current is enabled and cycle time is 50%. When the motor drive is stopped, the pre-heat function will start to output DC current continuously.

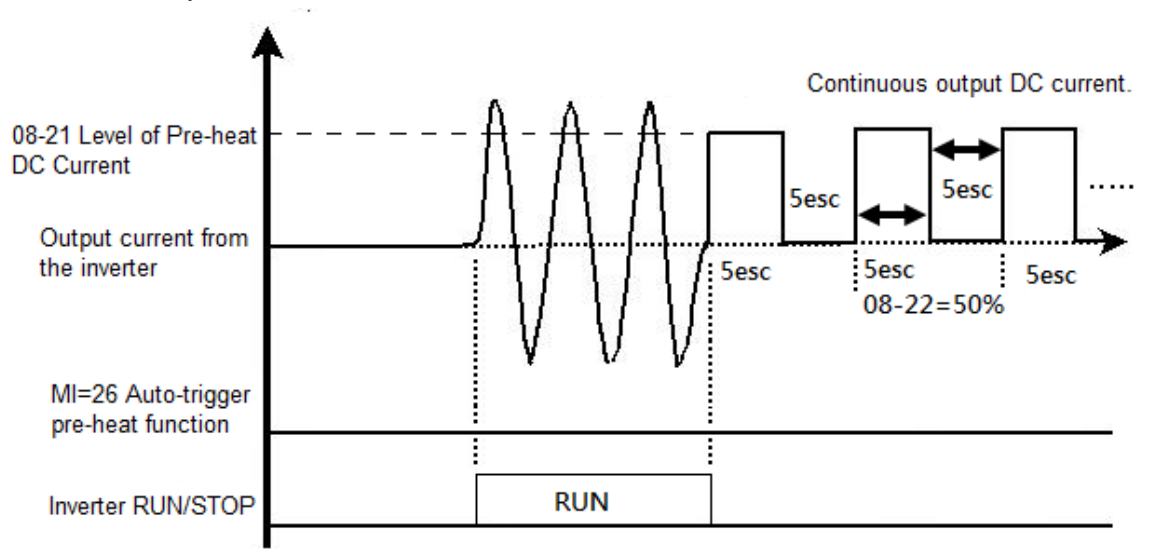

 $\square$ The figure below shows the Sequential Relation between Pre-heat function & enabling DC brake.

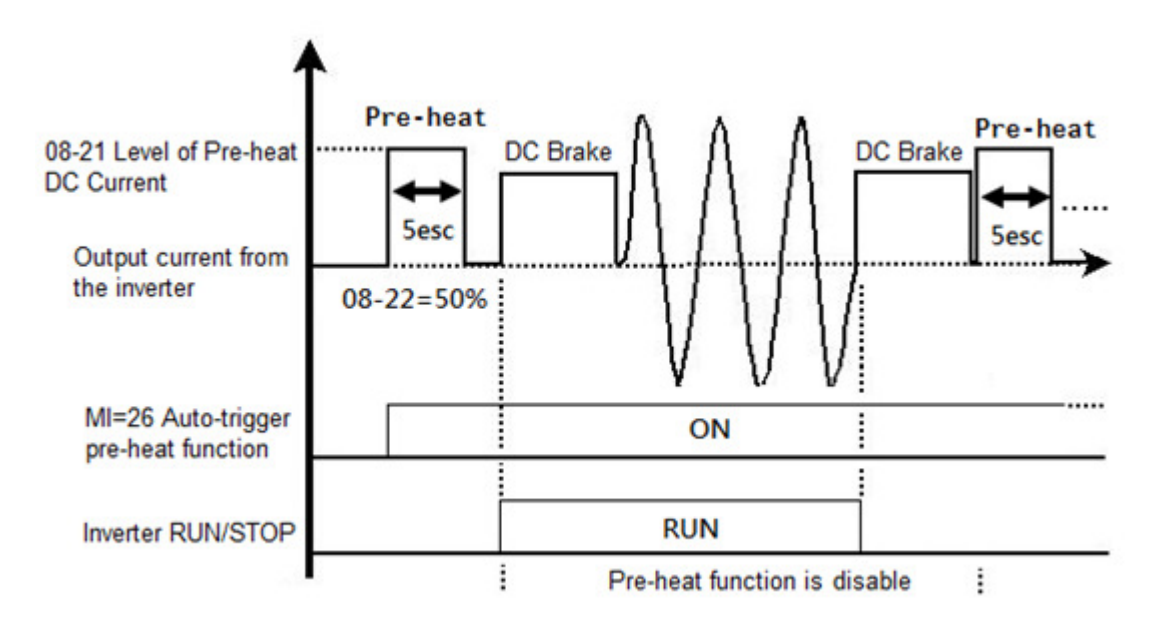

## **Group 9: Communication Parameters**

There is a built-in RS-485 serial interface, marked RJ-45 near to the control terminals. The pins are defined below:

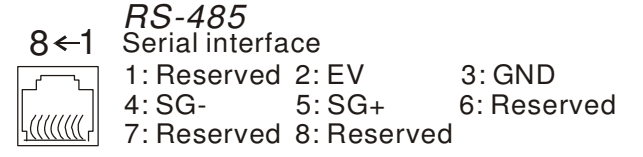

Each VFD-EL AC motor drive has a pre-assigned communication address specified by Pr.09.00. The RS485 master then controls each AC motor drive according to its communication address.

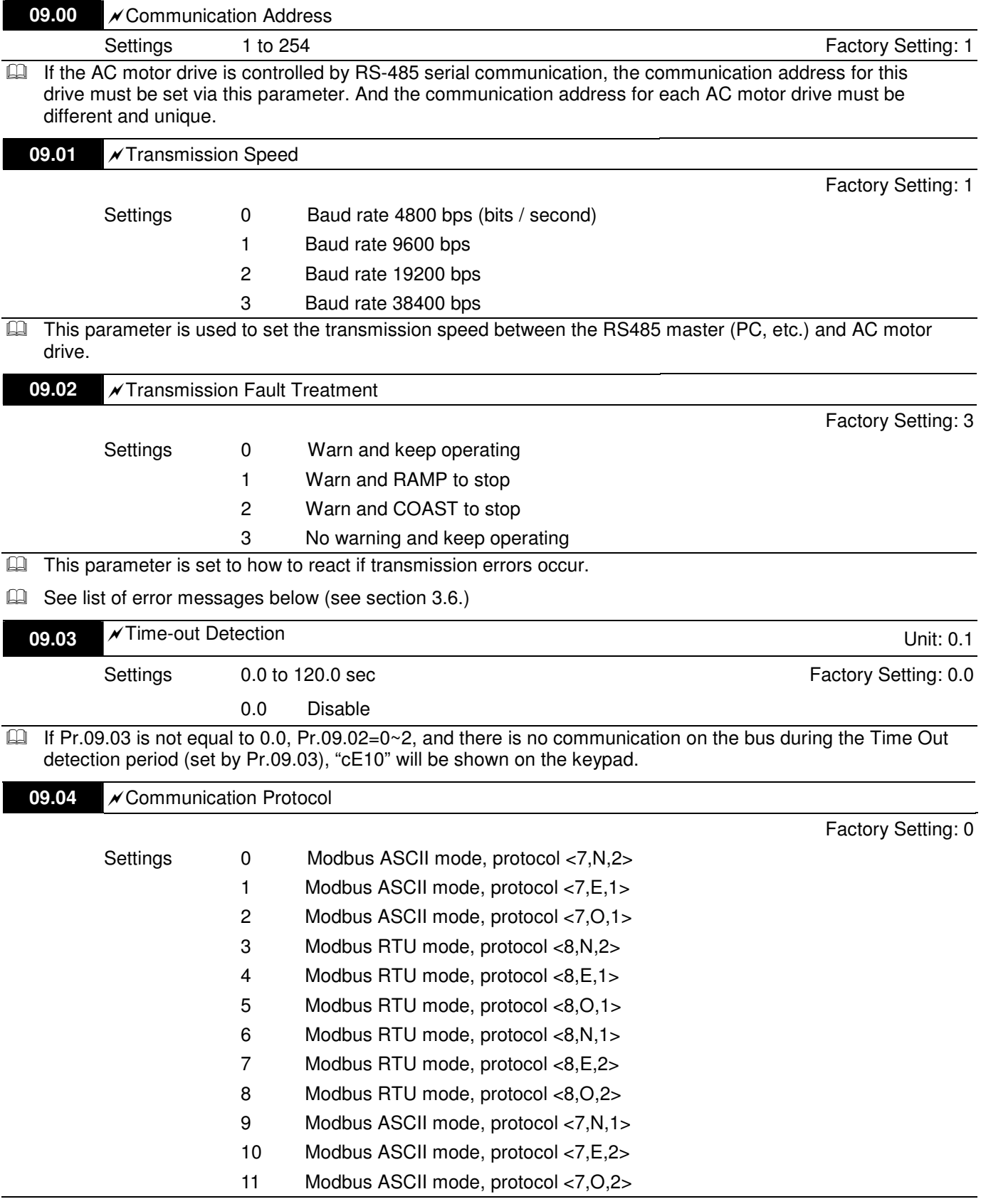

#### 1. Control by PC

- A VFD-EL can be set up to communicate in Modbus networks using one of the following modes: ASCII (American Standard Code for Information Interchange) or RTU (Remote Terminal Unit). Users can select the desired mode along with the serial port communication protocol in Pr.09.04.
- Code Description:

The CPU will be about 1 second delay when using communication reset. Therefore, there is at least 1 second delay time in master station.

#### **ASCII mode:**

Each 8-bit data is the combination of two ASCII characters. For example, a 1-byte data: 64 Hex, shown as '64' in ASCII, consists of '6' (36Hex) and '4' (34Hex).

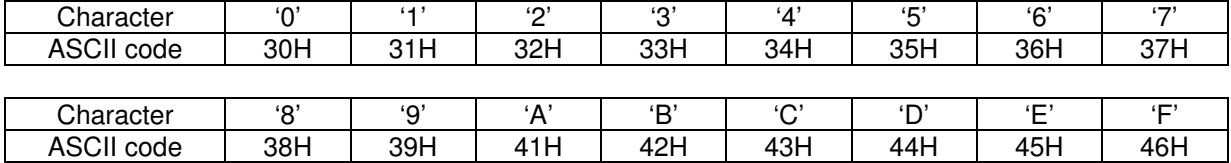

#### **RTU mode:**

Each 8-bit data is the combination of two 4-bit hexadecimal characters. For example, 64 Hex.

#### 1 2. Data Format

For ASCII:

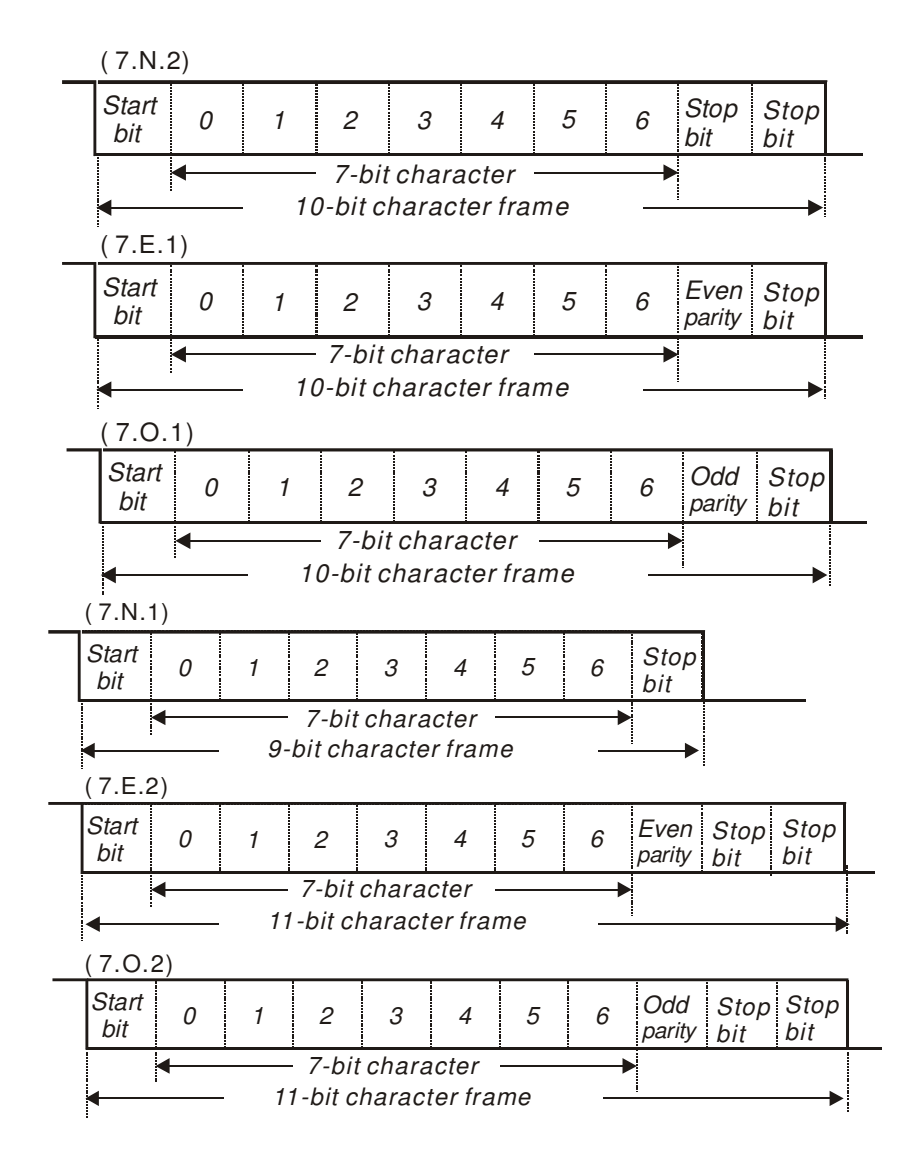

For RTU:

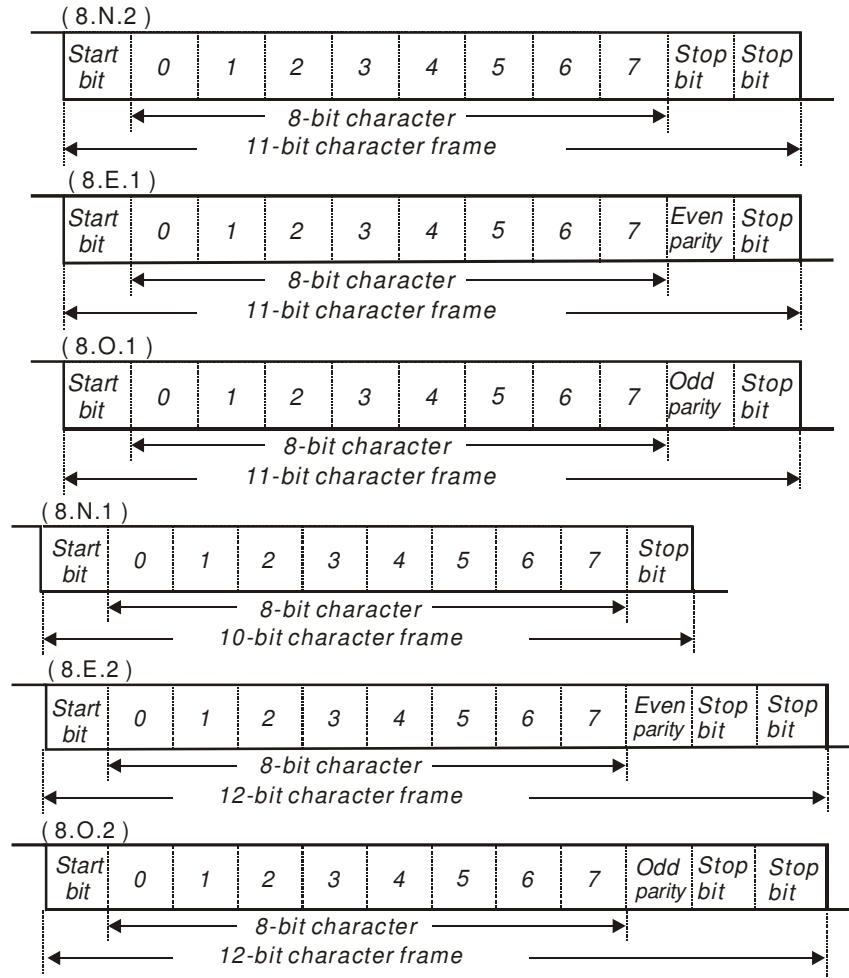

# **4** 3. Communication Protocol

3.1 Communication Data Frame:

### **ASCII mode:**

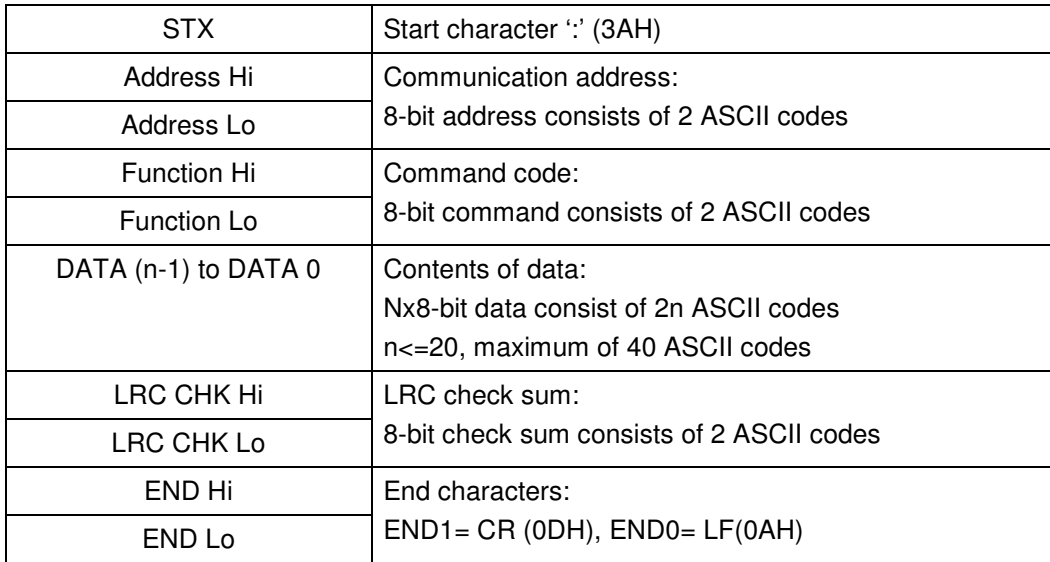

## **RTU mode:**

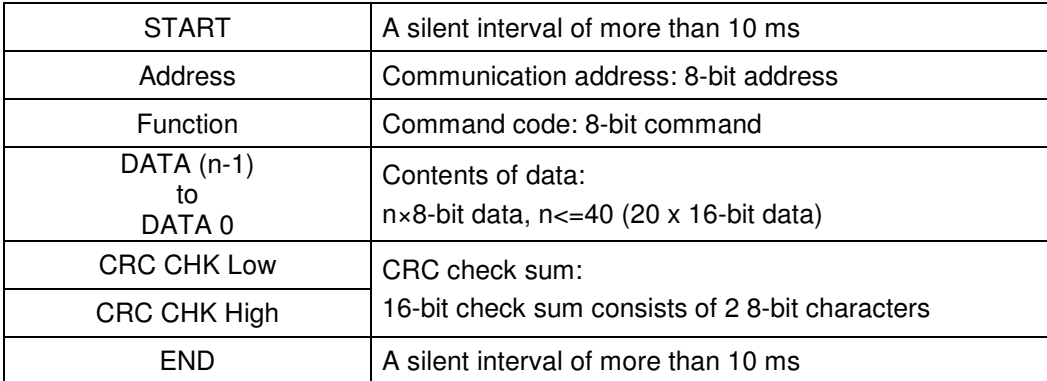

3.2 Address (Communication Address)

Valid communication addresses are in the range of 0 to 254. A communication address equal to 0, means broadcast to all AC drives (AMD). In this case, the AMD will not reply any message to the master device. 00H: broadcast to all AC drives

01H: AC drive of address 01

0FH: AC drive of address 15

10H: AC drive of address 16

 : FEH: AC drive of address 254

For example, communication to AMD with address 16 decimal (10H):

ASCII mode: Address='1','0' => '1'=31H, '0'=30H

RTU mode: Address=10H

3.3 Function (Function code) and DATA (data characters)

The format of data characters depends on the function code.

03H: read data from register

06H: write single register

08H: loop detection

The available function codes and examples for VFD-EL are described as follows:

(1) 03H: multi read, read data from registers.

Example: reading continuous 2 data from register address 2102H, AMD address is 01H. **ASCII mode:** 

# Command message: Response message:

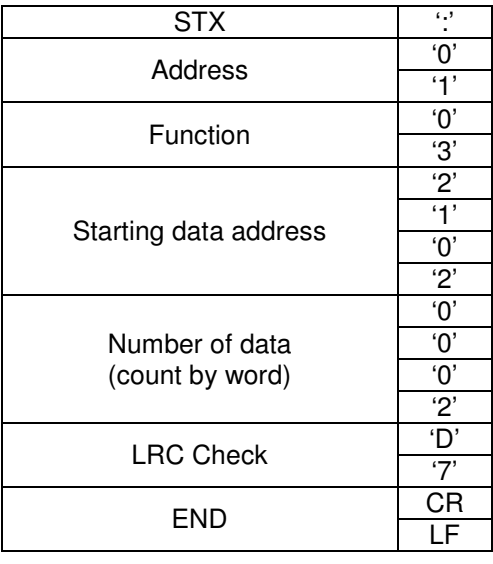

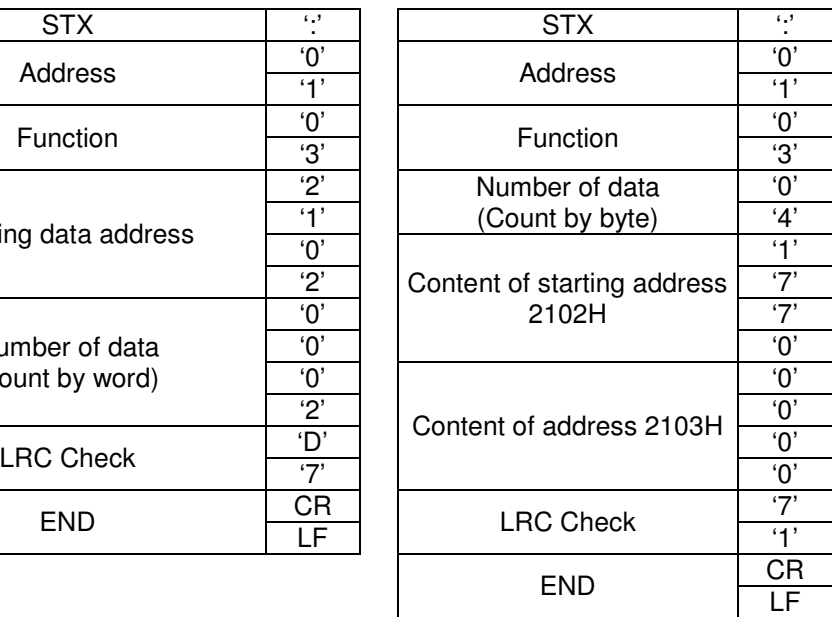

## **RTU mode:**

Command message: The Command message: Response message:

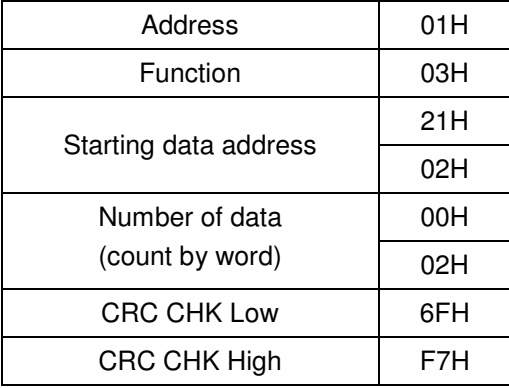

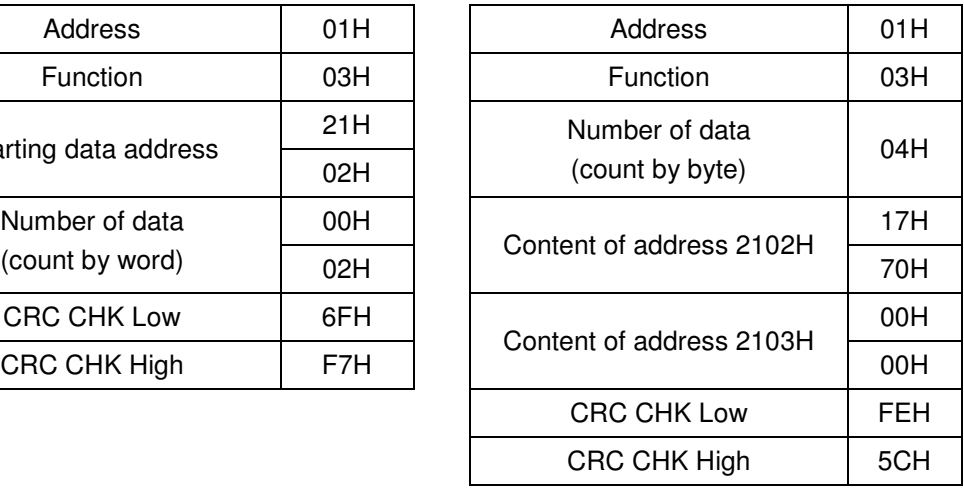

(2) 06H: single write, write single data to register.

Example: writing data 6000(1770H) to register 0100H. AMD address is 01H. **ASCII mode:** 

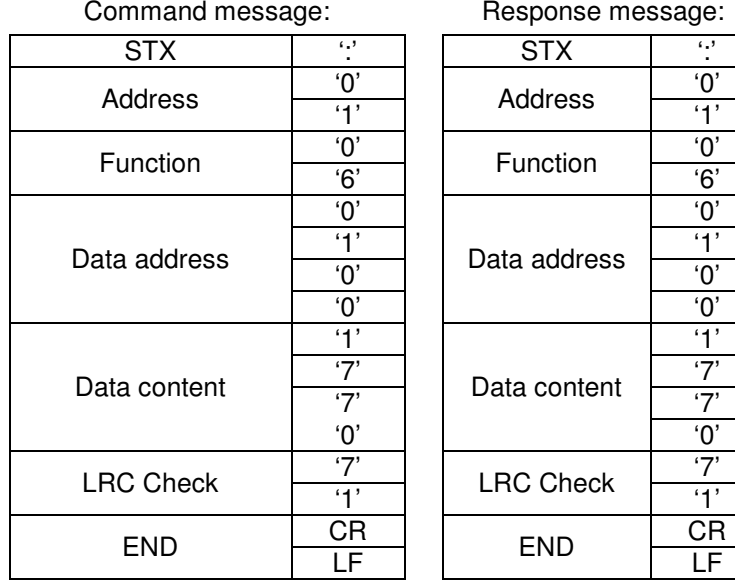

**RTU mode:** 

Command message: Response message:

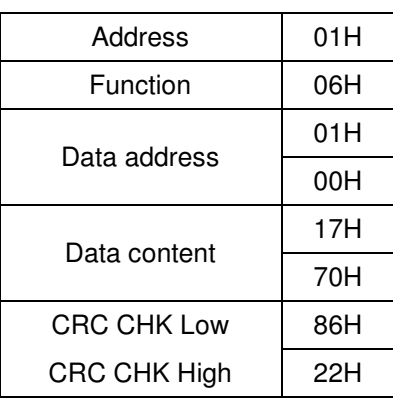

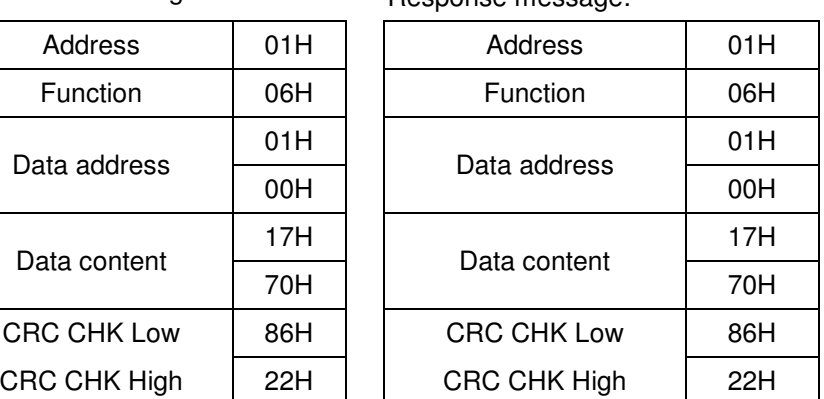

#### 3.4 Check sum **ASCII mode:**

LRC (Longitudinal Redundancy Check) is calculated by summing up, module 256, the values of the bytes from ADR1 to last data character then calculating the hexadecimal representation of the 2's-complement negation of the sum.

For example, reading 1 word from address 0401H of the AC drive with address 01H.

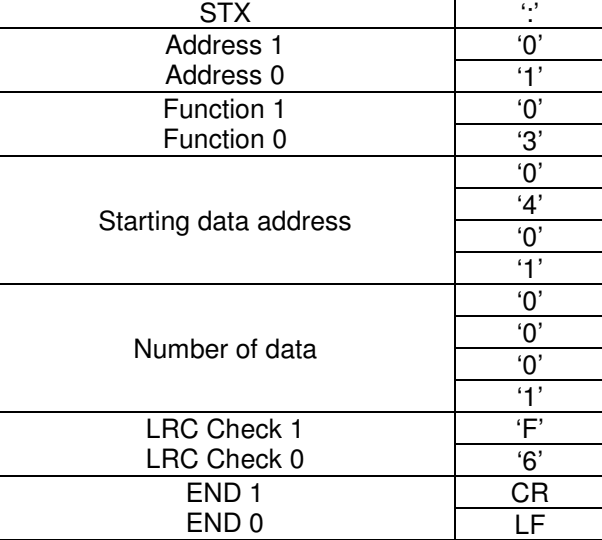

01H+03H+04H+01H+00H+01H=0AH, the 2's-complement negation of 0AH is **F6**H. **RTU mode:** 

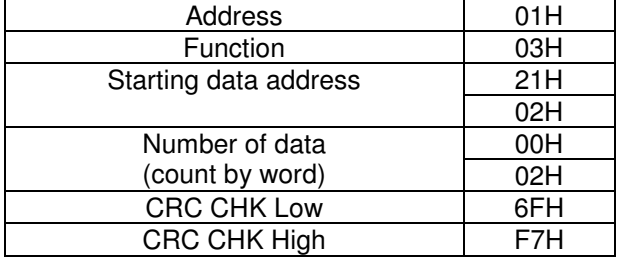

CRC (Cyclical Redundancy Check) is calculated by the following steps:

**Step 1:** Load a 16-bit register (called CRC register) with FFFFH.

**Step 2:** Exclusive OR the first 8-bit byte of the command message with the low order byte of the 16-bit CRC register, putting the result in the CRC register.

**Step 3:** Examine the LSB of CRC register.

**Step 4:** If the LSB of CRC register is 0, shift the CRC register one bit to the right with MSB zero filling, then repeat step 3. If the LSB of CRC register is 1, shift the CRC register one bit to the right with MSB zero filling, Exclusive OR the CRC register with the polynomial value A001H, then repeat step 3.

**Step 5:** Repeat step 3 and 4 until eight shifts have been performed. When this is done, a complete 8-bit byte will have been processed.

**Step 6:** Repeat step 2 to 5 for the next 8-bit byte of the command message. Continue doing this until all bytes have been processed. The final contents of the CRC register are the CRC value. When transmitting the CRC value in the message, the upper and lower bytes of the CRC value must be swapped, i.e. the lower order byte will be transmitted first.

The following is an example of CRC generation using C language. The function takes two arguments: Unsigned char\* data  $\leftarrow$  a pointer to the message buffer Unsigned char length  $\leftarrow$  the quantity of bytes in the message buffer The function returns the CRC value as a type of unsigned integer. Unsigned int crc\_chk(unsigned char\* data, unsigned char length){ int j; unsigned int reg\_crc=0xFFFF; while(length--){ reg\_crc  $^{\wedge}$  =  $^{\star}$ data++;  $for(i=0; i<8; i++)$ { if(reg\_crc & 0x01){ /\* LSB(b0)=1 \*/ reg\_crc=(reg\_crc>>1) ^ 0xA001;

}else{

```
 reg_crc=reg_crc >>1; 
    } 
   } 
 } 
 return reg_crc; 
}
```
# 3.5 Address list

The contents of available addresses are shown as below:

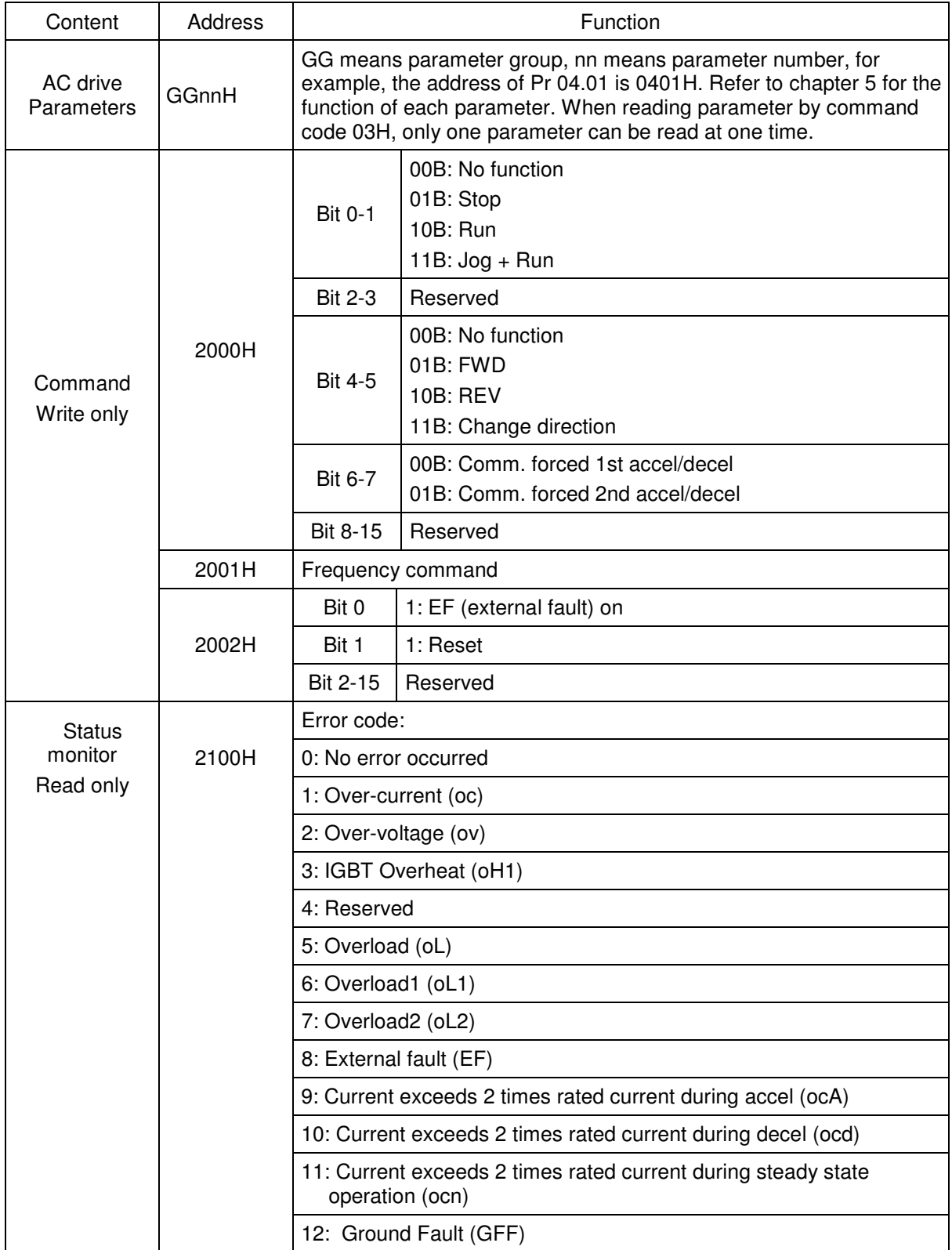
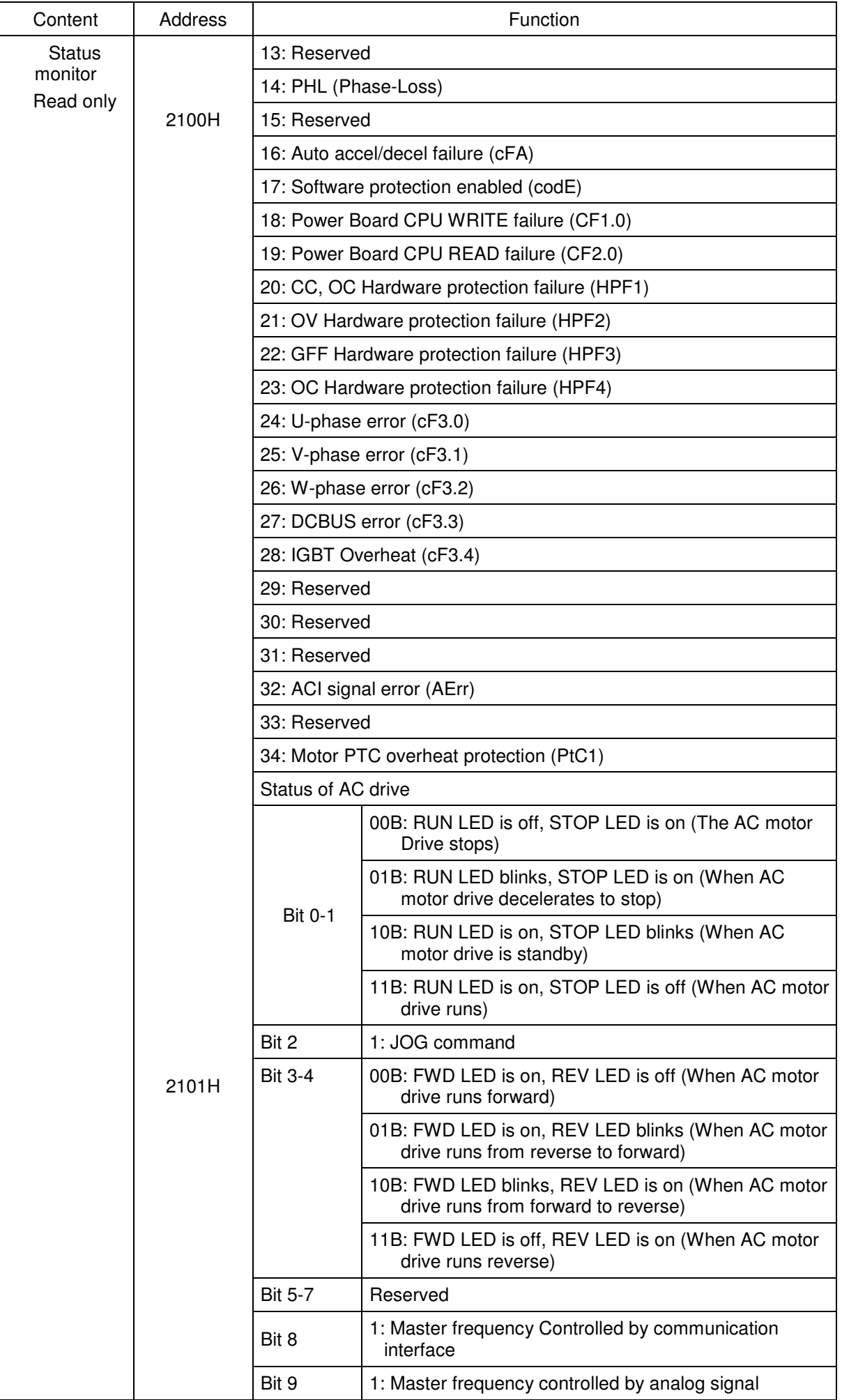

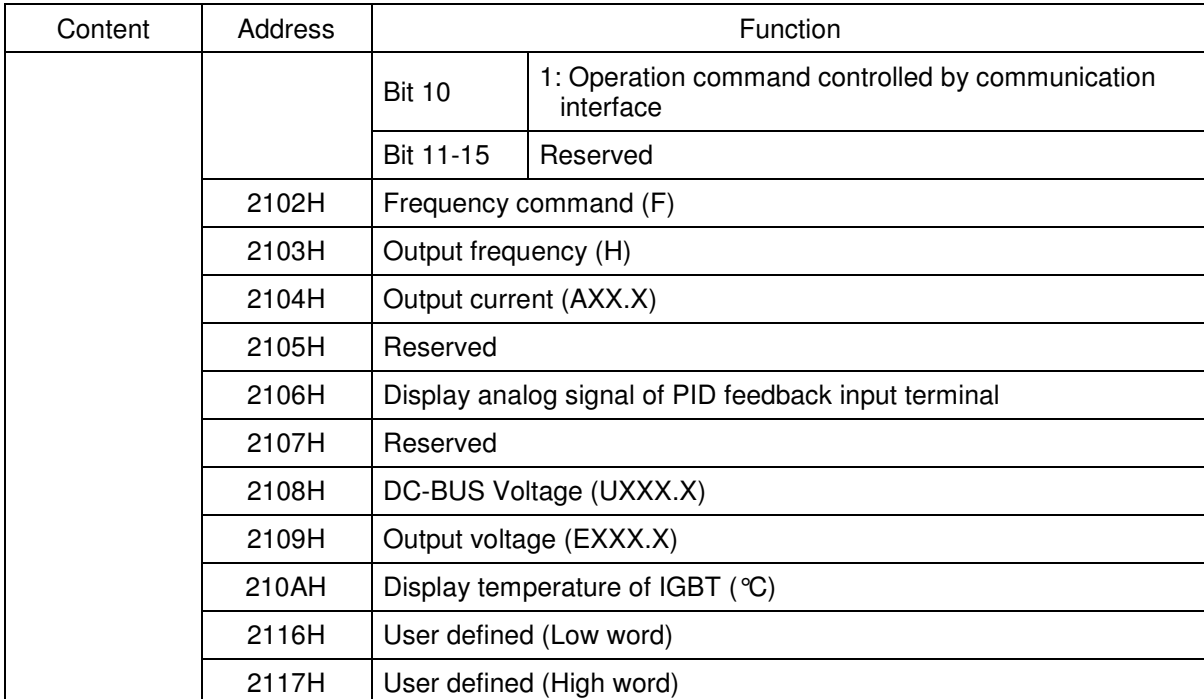

Note: 2116H is number display of Pr.00.04. High byte of 2117H is number of decimal places of 2116H. Low byte of 2117H is ASCII code of alphabet display of Pr.00.04.

3.6 Exception response:

The AC motor drive is expected to return a normal response after receiving command messages from the master device. The following depicts the conditions when no normal response is replied to the master device. The AC motor drive does not receive the messages due to a communication error; thus, the AC motor drive has no response. The master device will eventually process a timeout condition.

The AC motor drive receives the messages without a communication error, but cannot handle them. An exception response will be returned to the master device and an error message "CExx" will be displayed on the keypad of AC motor drive. The xx of "CExx" is a decimal code equal to the exception code that is described below.

In the exception response, the most significant bit of the original command code is set to 1, and an exception code which explains the condition that caused the exception is returned.

Example of an exception response of command code 06H and exception code 02H:

#### **ASCII mode:**

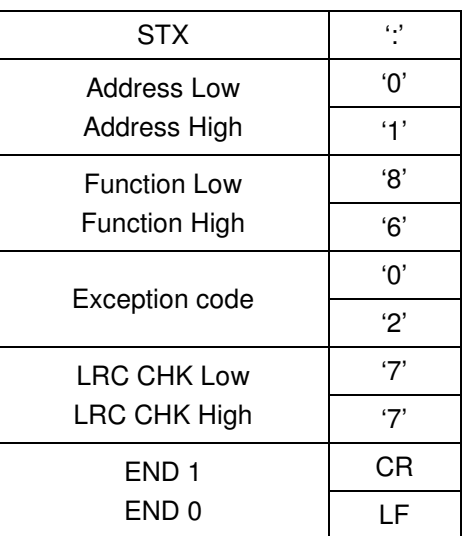

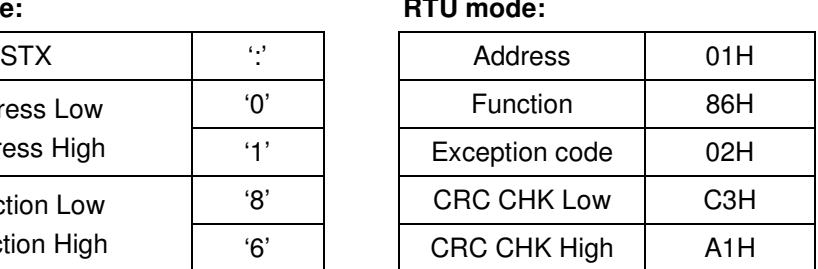

The explanation of exception codes:

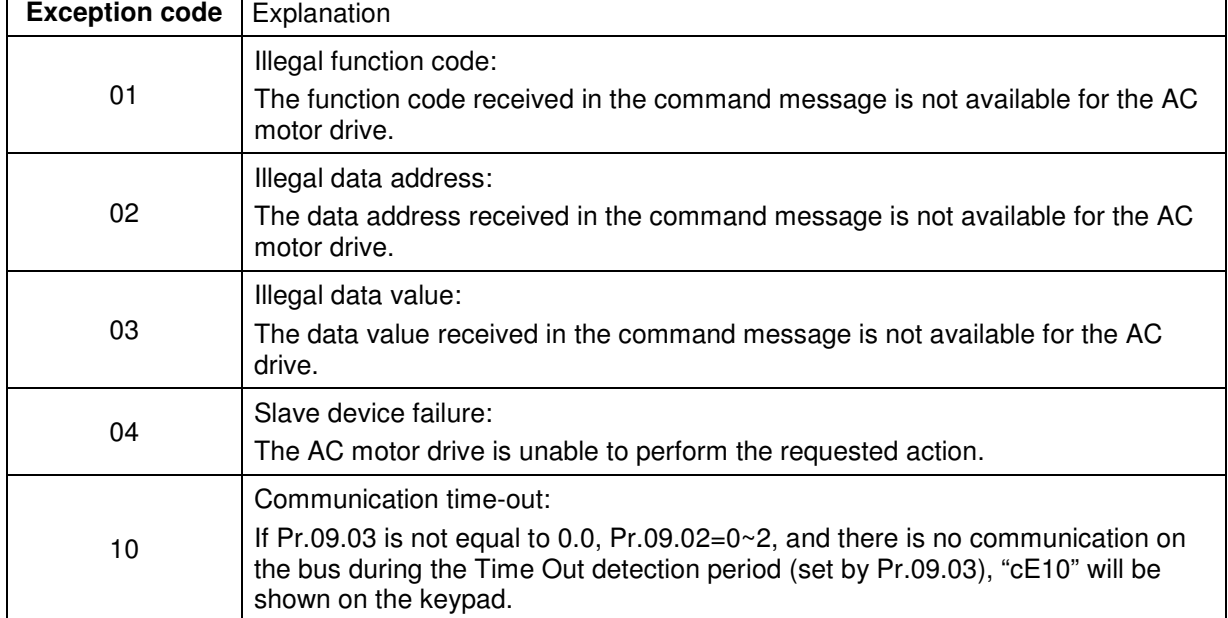

#### **3.7 Communication program of PC:**

The following is a simple example of how to write a communication program for Modbus ASCII mode on a PC in C language. #include<stdio.h> #include<dos.h> #include<conio.h> #include<process.h> #define PORT 0x03F8 /\* the address of COM1 \*/ /\* the address offset value relative to COM1 \*/ #define THR 0x0000 #define RDR 0x0000 #define BRDL 0x0000 #define IER 0x0001 #define BRDH 0x0001 #define LCR 0x0003 #define MCR 0x0004 #define LSR 0x0005 #define MSR 0x0006 unsigned char rdat[60]; /\* read 2 data from address 2102H of AC drive with address 1 \*/ unsigned char tdat[60]={':','0','1','0','3','2','1','0','2', '0','0','0','2','D','7','\r','\n'}; void main(){ int i; outportb(PORT+MCR,0x08); /\* interrupt enable \*/ outportb(PORT+IER,0x01); /\* interrupt as data in \*/ outportb(PORT+LCR,(inportb(PORT+LCR) | 0x80)); /\* the BRDL/BRDH can be access as LCR.b7==1 \*/ outportb(PORT+BRDL,12); /\* set baudrate=9600, 12=115200/9600\*/ outportb(PORT+BRDH,0x00); outportb(PORT+LCR,0x06); /\* set protocol, <7,N,2>=06H, <7,E,1>=1AH, <7,O,1>=0AH, <8,N,2>=07H, <8,E,1>=1BH, <8,O,1>=0BH \*/  $for(i=0;i=16;i++)$ { while(!(inportb(PORT+LSR) & 0x20)); /\* wait until THR empty \*/ outportb(PORT+THR,tdat[i]);  $\quad$  /\* send data to THR  $^*/$  }  $i=0$ ; while(!kbhit()){ if(inportb(PORT+LSR) &  $0x01$ }{ /\* b0==1, read data ready \*/ rdat[i++]=inportb(PORT+RDR); /\* read data form RDR \*/ } } }

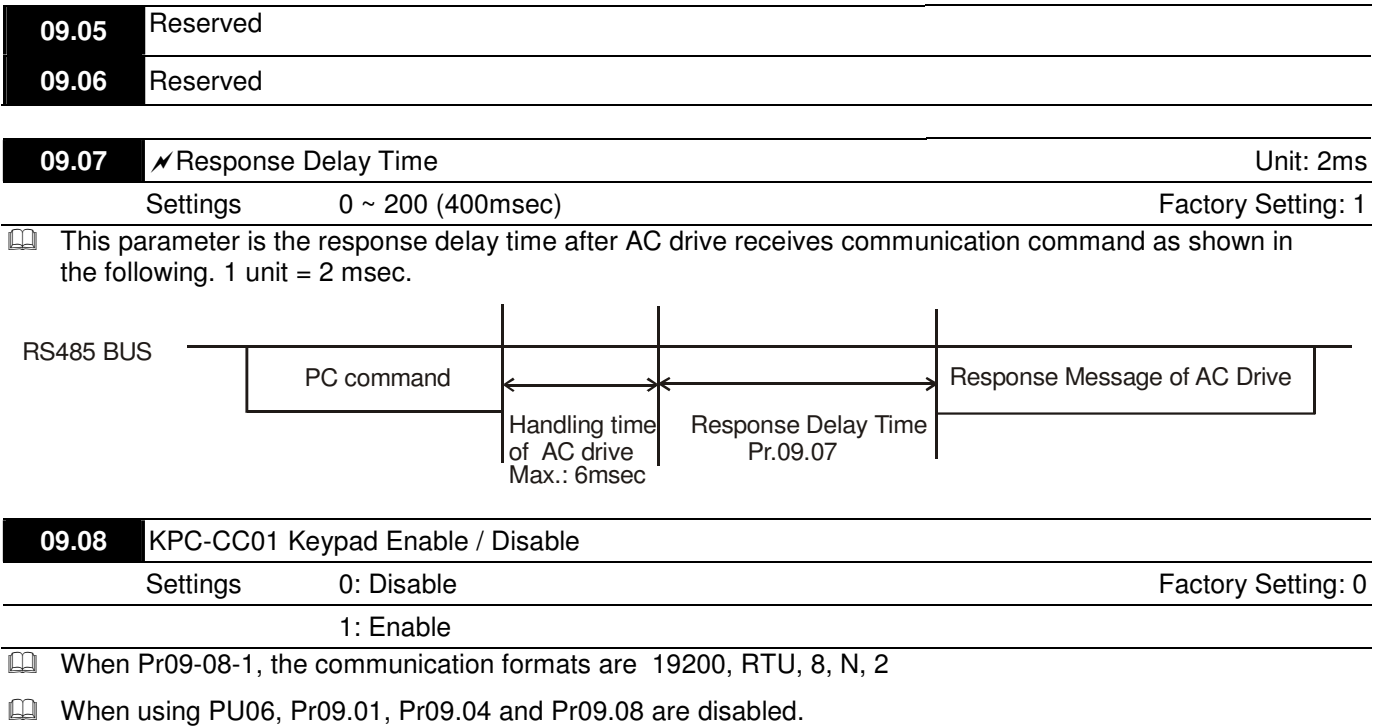

Ca When Pr09.08=1, the communication formats are 19200, RTU, 8, N,.2. Pr09.01. Pr09.04 are also disabled

**Chapter 4 Parameters**|

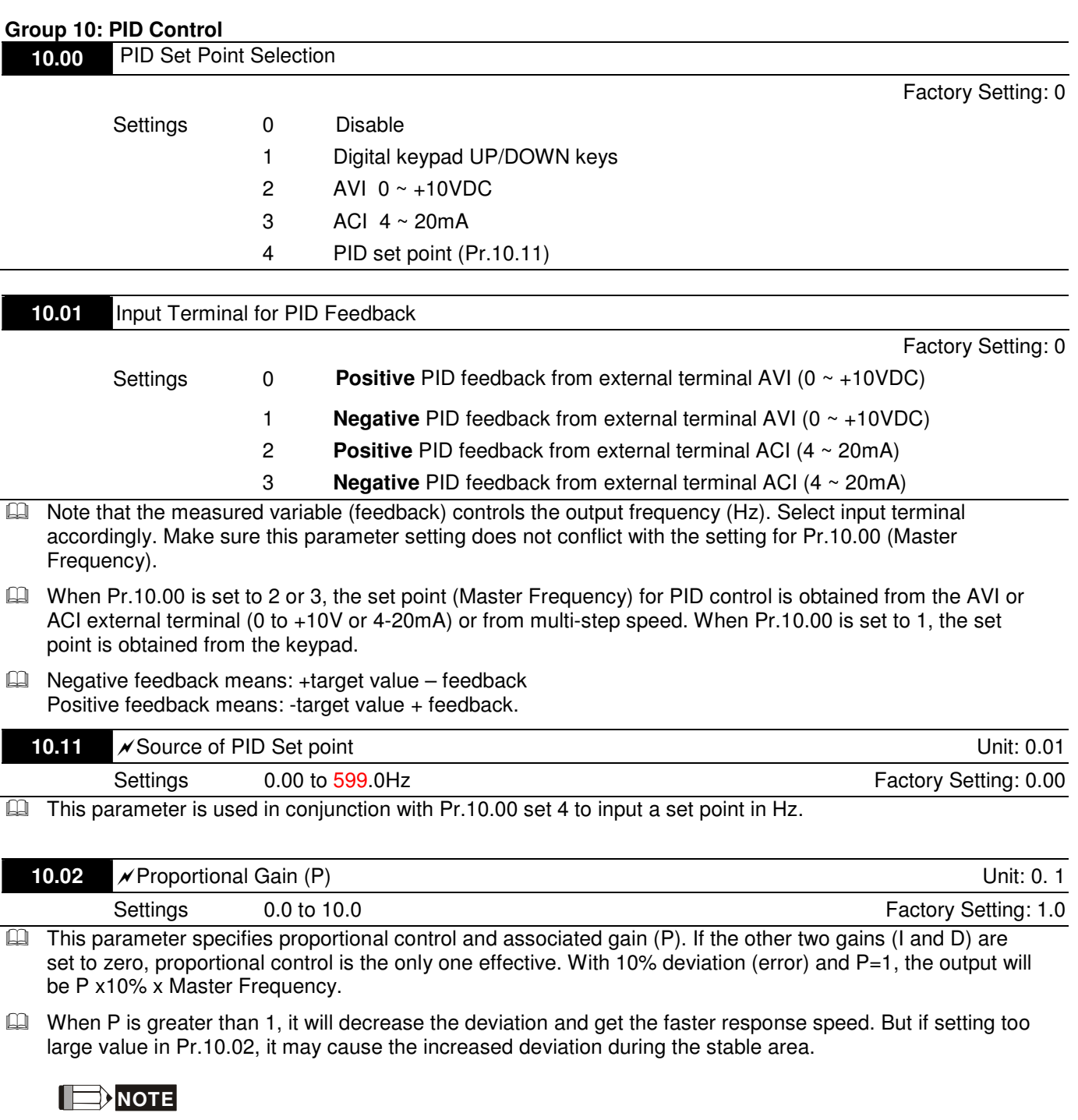

The parameter can be set during operation for easy tuning.

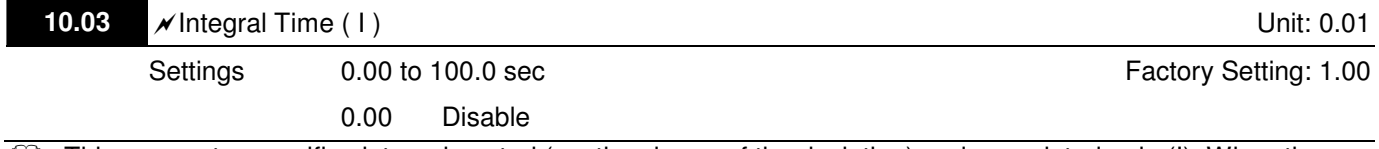

- This parameter specifies integral control (continual sum of the deviation) and associated gain (I). When the integral gain is set to 1 and the deviation is fixed, the output is equal to the input (deviation) once the integral time setting is attained.
- La It can use integral time to eliminate the deviation during the stable area. If setting too large value in Pr.10.03, it may cause lower system response.

### **NOTE**

The parameter can be set during operation for easy tuning.

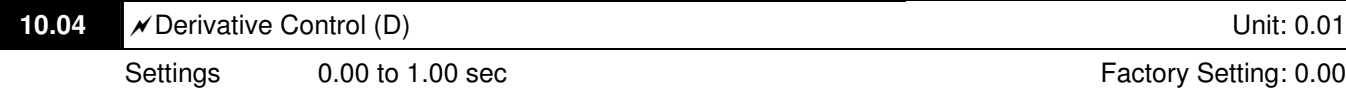

 $\Box$  This parameter specifies derivative control (rate of change of the input) and associated gain (D). With this parameter set to 1, the PID output is equal to differential time x (present deviation − previous deviation). It increases the response speed but it may cause over-compensation.

$$
\blacksquare
$$
 **NOTE**

The parameter can be set during operation for easy tuning.

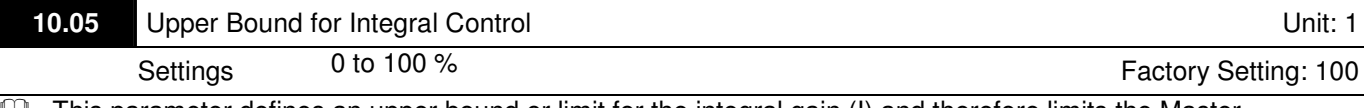

 $\Box$  This parameter defines an upper bound or limit for the integral gain (I) and therefore limits the Master Frequency.

**■** The formula is: Integral upper bound = Maximum Output Frequency (Pr.01.00) x (Pr.10.05). This parameter can limit the Maximum Output Frequency.

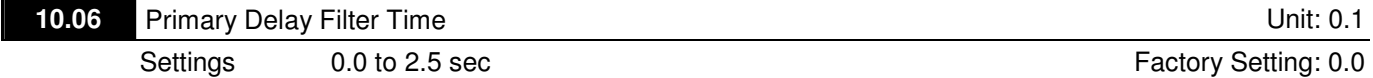

 $\Box$  To avoid amplification of measurement noise in the controller output, a derivative digital filter is inserted. This filter helps to dampen oscillations.

The complete PID diagram is in the following:

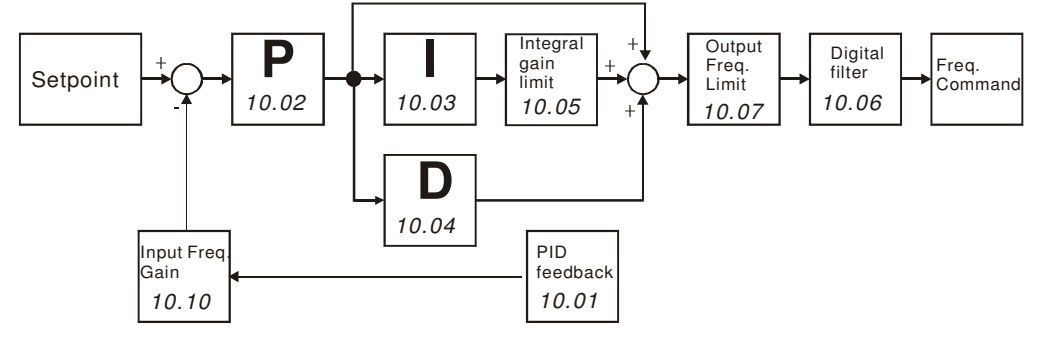

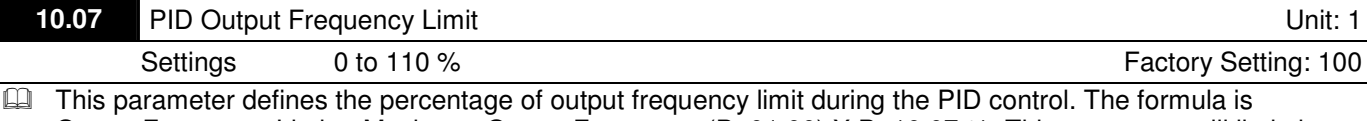

Output Frequency Limit = Maximum Output Frequency (Pr.01.00) X Pr.10.07 %. This parameter will limit the Maximum Output Frequency. An overall limit for the output frequency can be set in Pr.01.07.

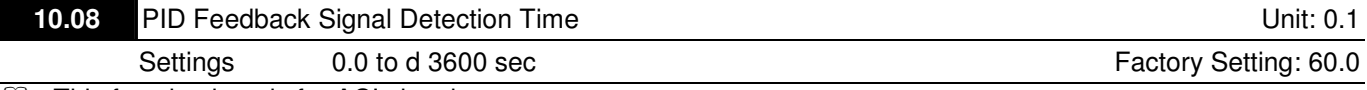

 $\Box$ This function in only for ACI signal.

 $\Box$  This parameter defines the time during which the PID feedback must be abnormal before a warning (see Pr.10.09) is given. It also can be modified according to the system feedback signal time.

**E** If this parameter is set to 0.0, the system would not detect any abnormality signal.

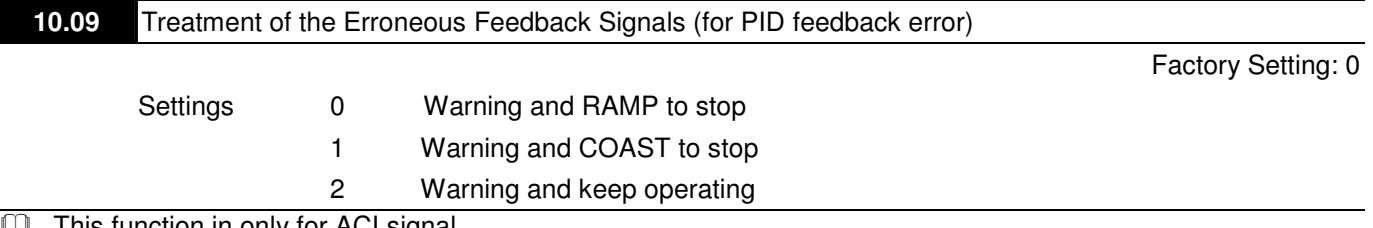

 $\Box$ This function in only for ACI signal.

 $\Box$  AC motor drive action when the feedback signals (analog PID feedback) are abnormal according to Pr.10.16.

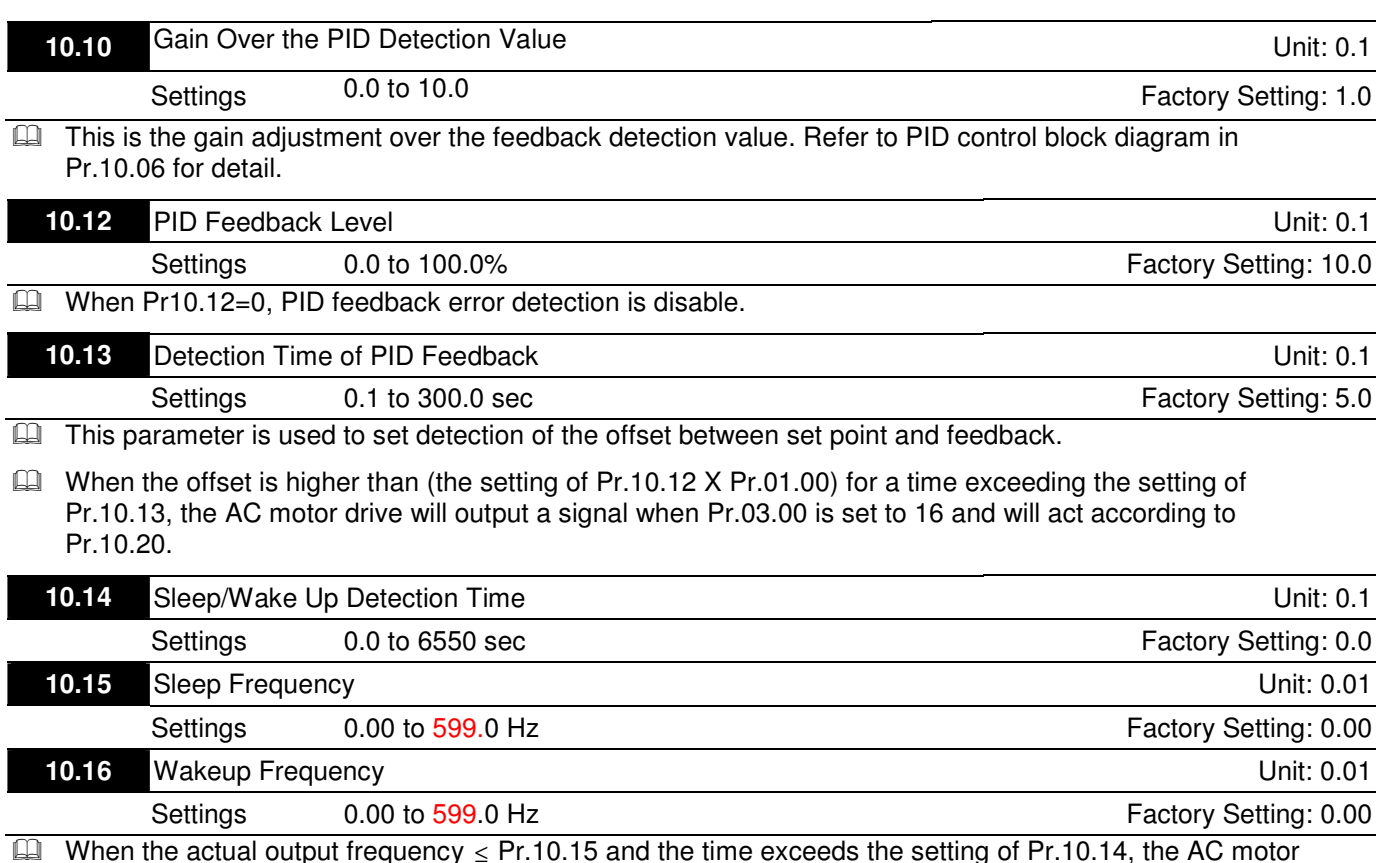

When the actual output frequency  $\leq$  Pr.10.15 and the time exceeds the setting of Pr.10.14, the AC motor drive will be in sleep mode.

- Call When the actual frequency command > Pr.10.16 and the time exceeds the setting of Pr.10.14, the AC motor drive will restart.
- Cal When the AC motor drive is in sleep mode, frequency command is still calculated by PID. When frequency reaches wake up frequency, AC motor drive will accelerate from Pr.01.05 minimum frequency following the V/f curve.
- **E** The wake up frequency must be higher than sleep frequency.

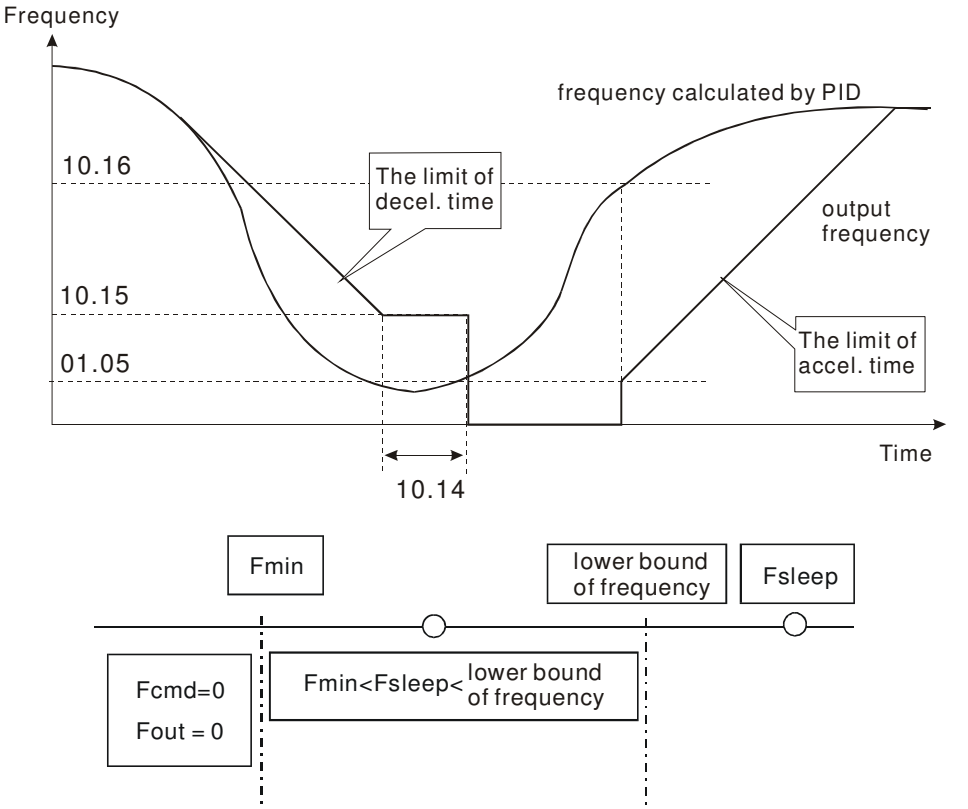

**■** When output frequency  $\leq$  sleep frequency and time > detection time, it will go in sleep mode.

- $\Box$  When min. output frequency  $\leq$  PID frequency  $\leq$  lower bound of frequency and sleep function is enabled (output frequency ≤ sleep frequency and time > detection time), frequency will be 0 (in sleep mode). If sleep function is disabled, frequency command = lower bound frequency.
- When PID frequency < min. output frequency and sleep function is enabled (output frequency ≤ sleep frequency and time > detection time), output frequency =0 (in sleep mode). If output frequency  $\leq$  sleep frequency but time  $\lt$  detection time, frequency command = lower frequency. If sleep function is disabled, output frequency =0.

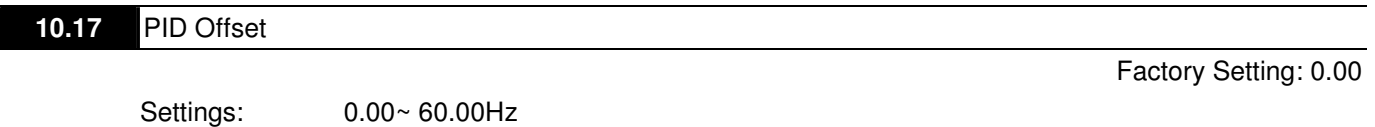

 $\square$  The minimum output frequency in the PID control mode.  $\Box$ **10.18 Feedback of PID physical quantity value** Unit: 0.1 Settings 1.0 to 99.9 **Factory Setting: 99.9** Factory Setting: 99.9

 $\Box$ When Pr.00.04 is set to 8, it will display 00:00 as follows.

Ca This parameter is used only for display and has no relation with Pr.00.13, Pr.00.14, Pr.02.18 and Pr.02.19.

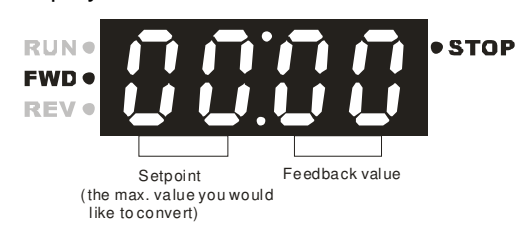

#### **10.19** PID Calculation Mode Selection

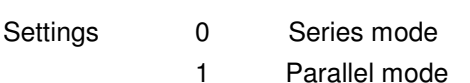

 $\Box$ Series mode

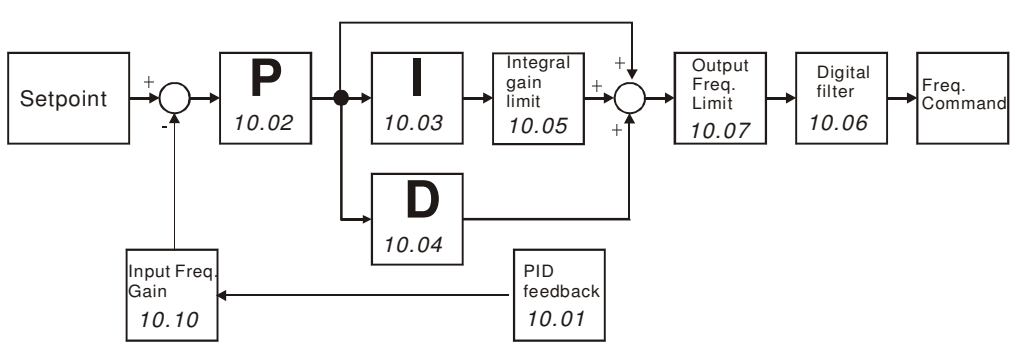

- Parallel mode

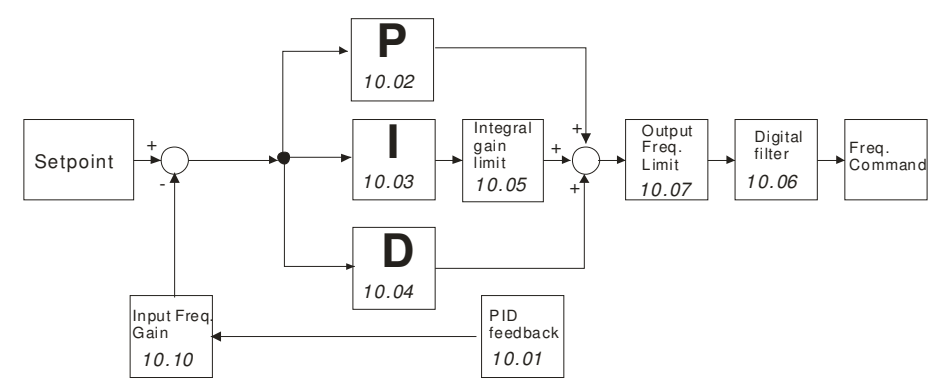

Factory Setting: 0

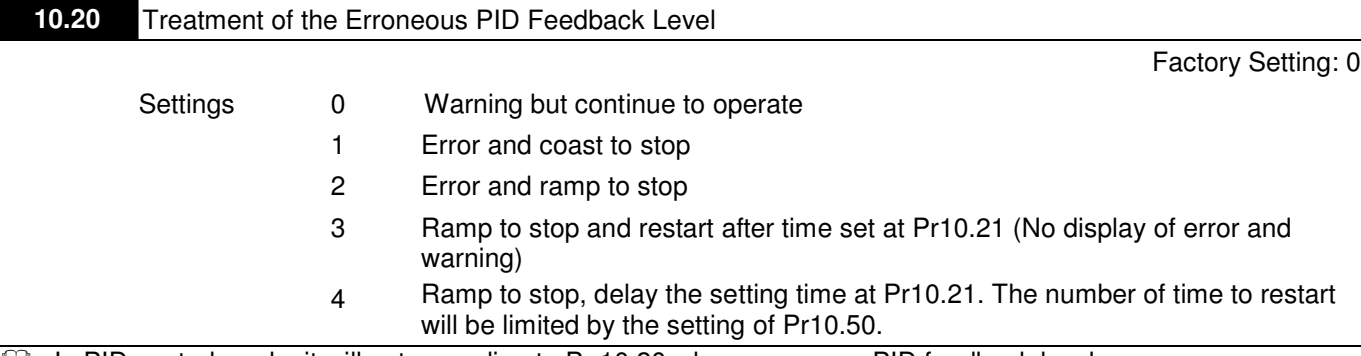

**E** In PID control mode, it will act according to Pr.10.20 when erroneous PID feedback level occurs.

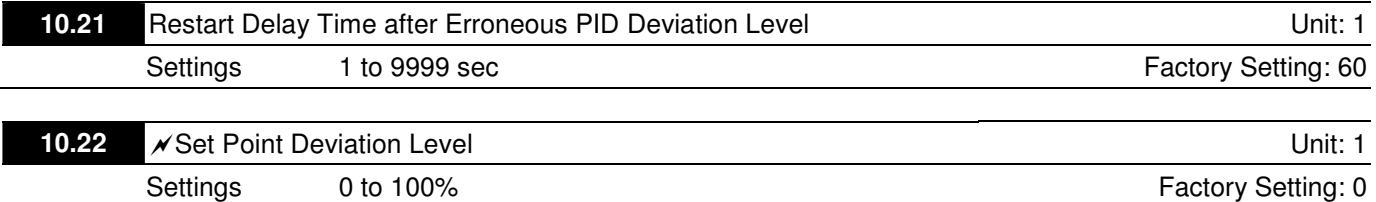

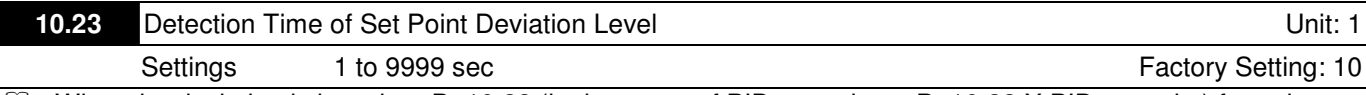

- Ca. When the deviation is less than Pr.10.22 (in the range of PID set point to Pr.10.22 X PID set point) for a time exceeding the setting of Pr.10.23, the AC motor drive will decelerate to stop to be constant pressure status (This deceleration time is the setting of Pr.01.12). The system will be ready when the deviation is within the range of PID set point to Pr.10.22 X PID set point during deceleration.
- E Example: suppose that the set point of constant pressure control of a pump is 4kg, Pr.10.22 is set to 5%, Pr.10.23 is set to 15 seconds. It means that deviation is 0.2kg (4kgX5%=0.2kg), i.e. when feedback value is higher than 3.8kg for a time exceeding 15 seconds, the AC motor drive will decelerate to stop (this deceleration time will act according to Pr.01.12). When the feedback value is less than 3.8kg, the AC motor drive will start to run.

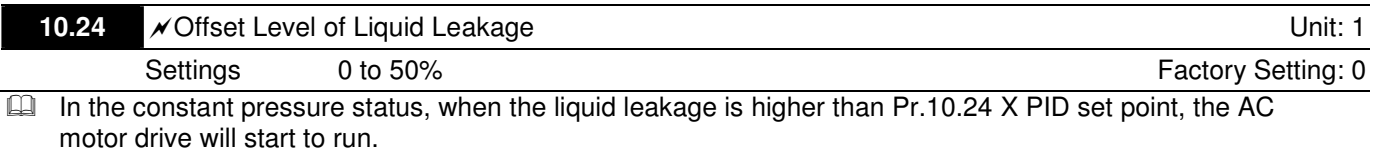

**E** It is used to prevent frequent run/stop operation due to liquid leakage.

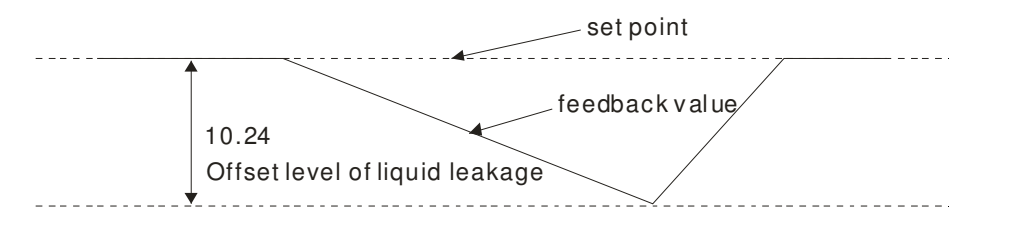

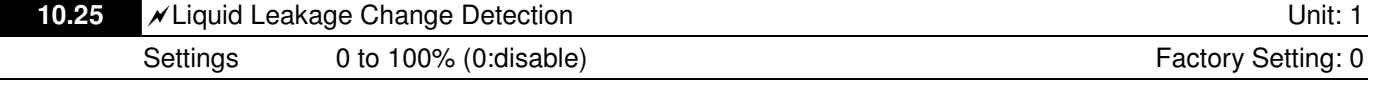

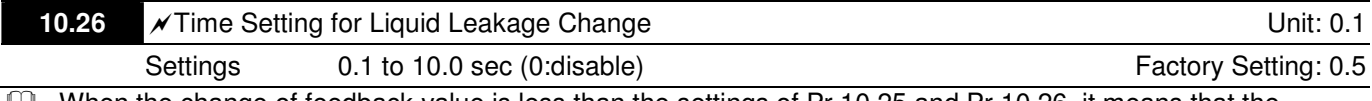

 $\Box$  When the change of feedback value is less than the settings of Pr.10.25 and Pr.10.26, it means that the liquid is leaking. When the system is in constant pressure status, the AC motor drive will start to run if the feedback value is higher than these two settings.

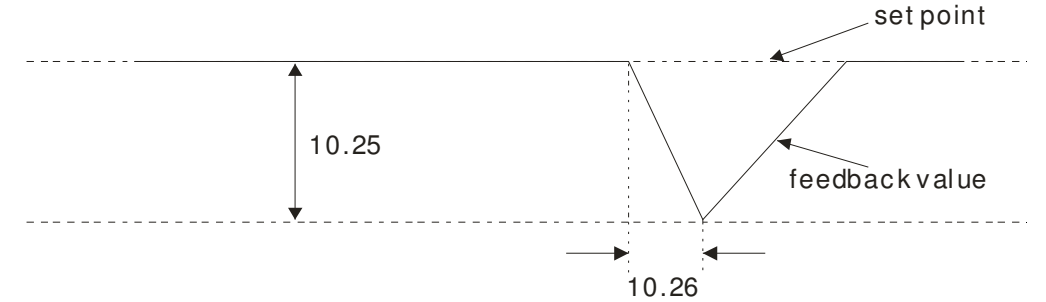

- E Example: suppose that the set point of constant pressure control of a pump is 4kg, Pr.10.22 is set to 5%, Pr.10.23 is set to 15 seconds, Pr.10.24 is set to 25%, Pr.10.25 is set to 3% and Pr.10.26 is set to 0.5 seconds. It means that offset is 0.2kg (4kgX5%=0.2kg), i.e. when feedback value is higher than 3.8kg for a time exceeding 15 seconds, the AC motor drive will decelerate to stop (this deceleration time will act according to Pr.01.12). When the feedback value is less than 3.8kg, the AC motor drive will start to run.
- **E** Status 1: Suppose that the AC motor drive is in the constant pressure status and the feedback change value is less than 0.12kg within 0.5 seconds. The AC motor drive won't run until the feedback value is decreased by this proportion to the value less than 3kg.
- Cal Status 2: When the AC motor drive is in constant pressure, it won't run until the feedback change value is less than 3.88kg (4-4kgX3%=3.88kg) for a time exceeding 0.5 seconds.

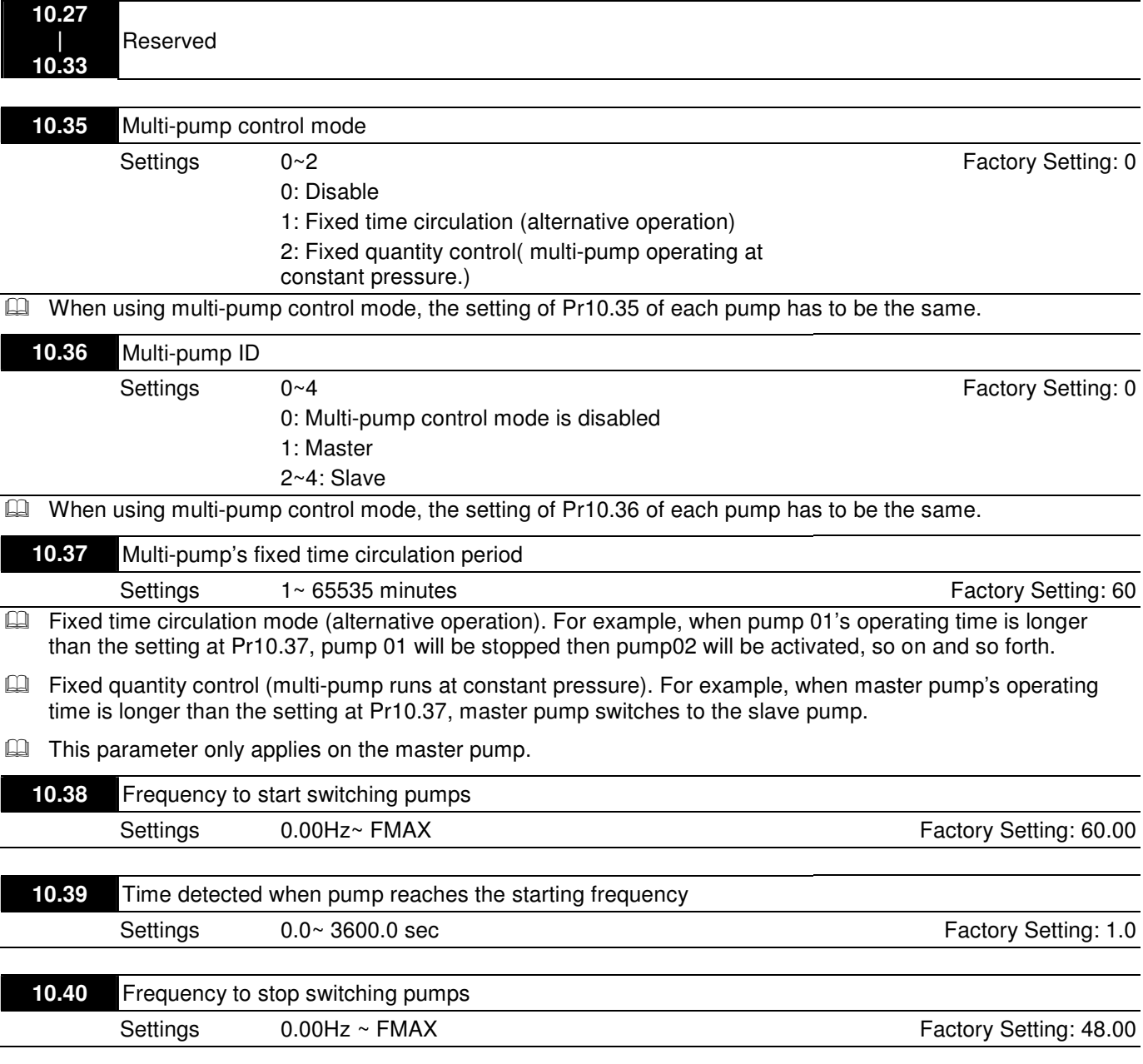

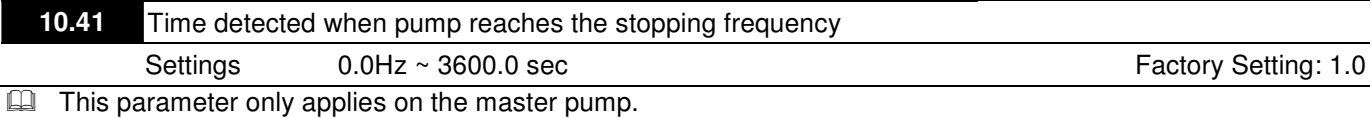

- **E** This parameter only works under fixed quantity control (multi-pump operating at constant pressure)
- **E** When the master pump's operating frequency ≥Pr10.38 and the time elapsed exceeds Pr10.39, a slave pump #1 will be activated. If the quantity of water is still insufficient, slave pump #2 and #3 will be activated under the same conditions.
- $\Box$  If the master pump's operating frequency  $\leq$  Pr10.40 and the time elapsed exceeds Pr01.41, slave pump#1 will be stopped. If the master pump still satisfies those conditions, then the slave pump #2 and #3 will be stopped consecutively, The master pump remains in operation.
- **E** It depends on the automatic stop function to determine to stop or not to stop the master pump.

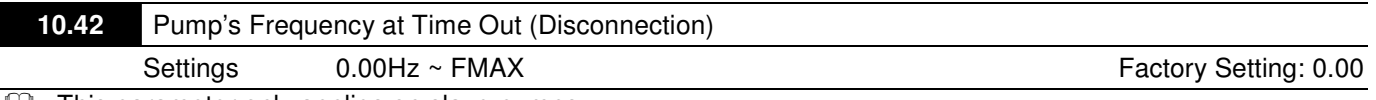

**E** This parameter only applies on slave pumps.

- Refer to Pr09.02 Transmission Fault Treatment and Pr09.03 Time Out Detection for the conditions to disconnect communication and handling.
- La If there is a time out occurred under fixed quantity control(multi-pump operating at constant pressure) and a slave pump's time out frequency = Pr10.42, that slave pump will be in stand-alone mode after stop command is given.
- **E** The master pump has the function to redetect if a slave pump is time out.

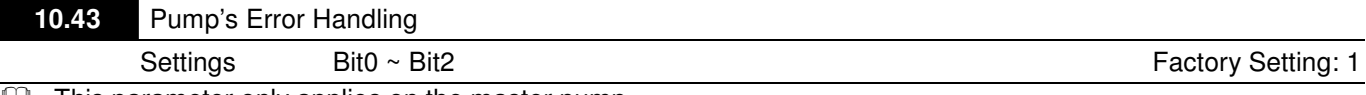

**E** This parameter only applies on the master pump.

- E Bit0: If any error occurred during an operation, should the master pump be switched to a alternate pump?
- **Q** 0: Stop all the pumps
- **1:** Switch to an alternate pump
- **■** For example: When Bit0=0, if any error occurred during an operation, all the pumps will be stopped. When Bi0= 1, if there is any error during an operation, the erroneous pump will be switched to an alternate pump.
- **E** Bit1: Stop or put the erroneous pump in stand by mode after reset it?
- **Q** 0: Reset the erroneous pump and put it in stand by mode (this pump can receive run command).
- $\Box$ 1: Reset the erroneous pump and stop it (this pump cannot receive run command).
- $\Box$ For example: When Bit1 = 0, once the erroneous pump is reset, this pump can be in control again to keep running. When Bit1 =1, once the erroneous pump is reset, this pump cannot be in control to run again, Only after a run command is given by the master pump, then that slave pump will be able to run again.
- **E** Bit2: Can the master pump accept a run command when there is an erroneous pump?
- **Q** 0: When there is an erroneous pump, the master pump rejects the run command.
- **E** 1: When there is an erroneous pump, the master pump choose an alternate pump to run.
- For example: When Bit2 =0, the master pump rejects the run command, while drive#2 has an error. When Bi2 =1, the master pump accept the run command and choose an alternate pump to run, while drive#2 has an error.
- **E** This parameter only works under auto mode.

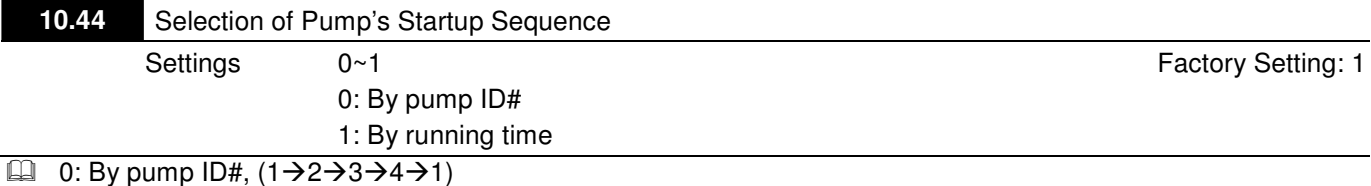

**1:** By the shortest running time

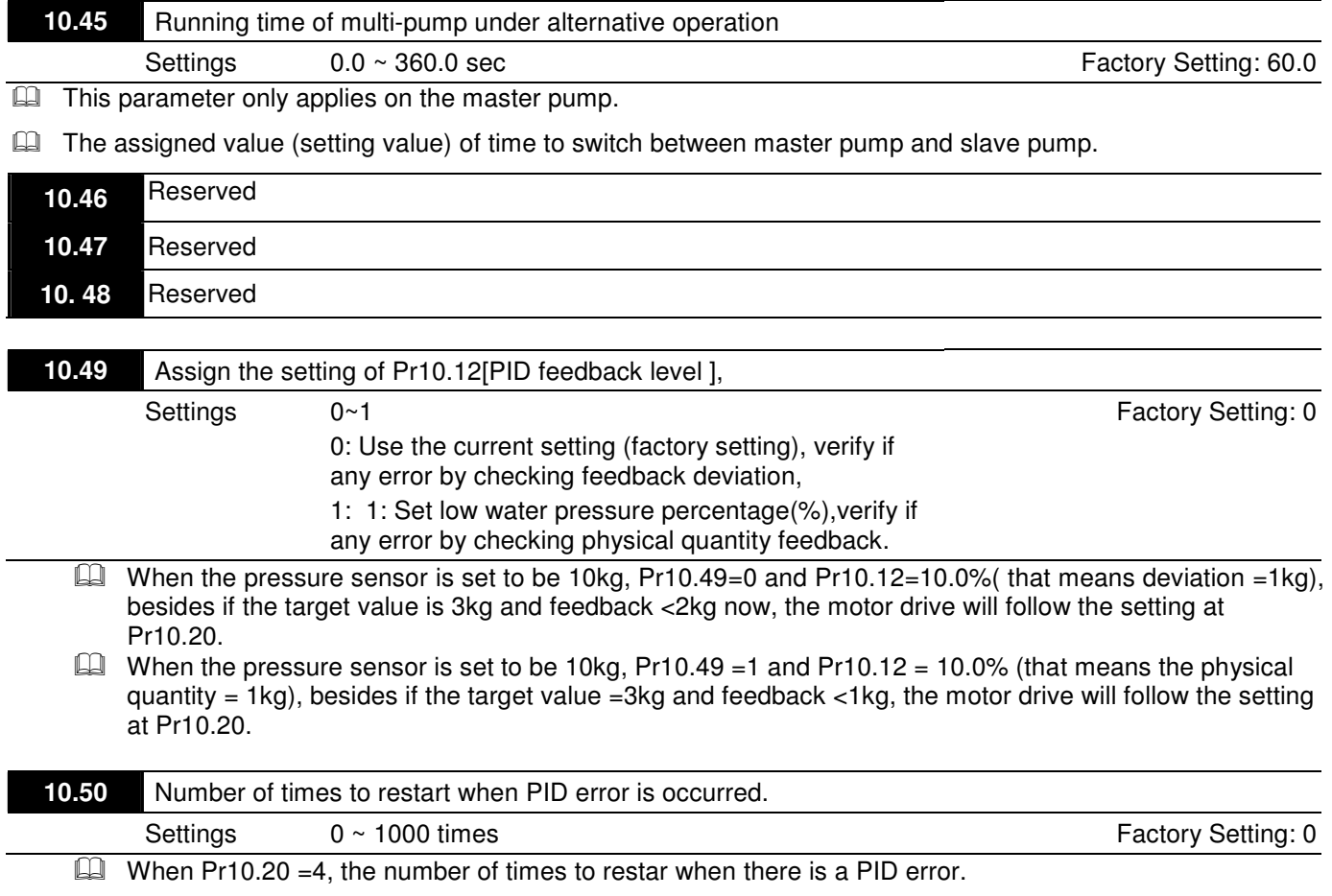

### VFD-EL Multi Pumps SOP

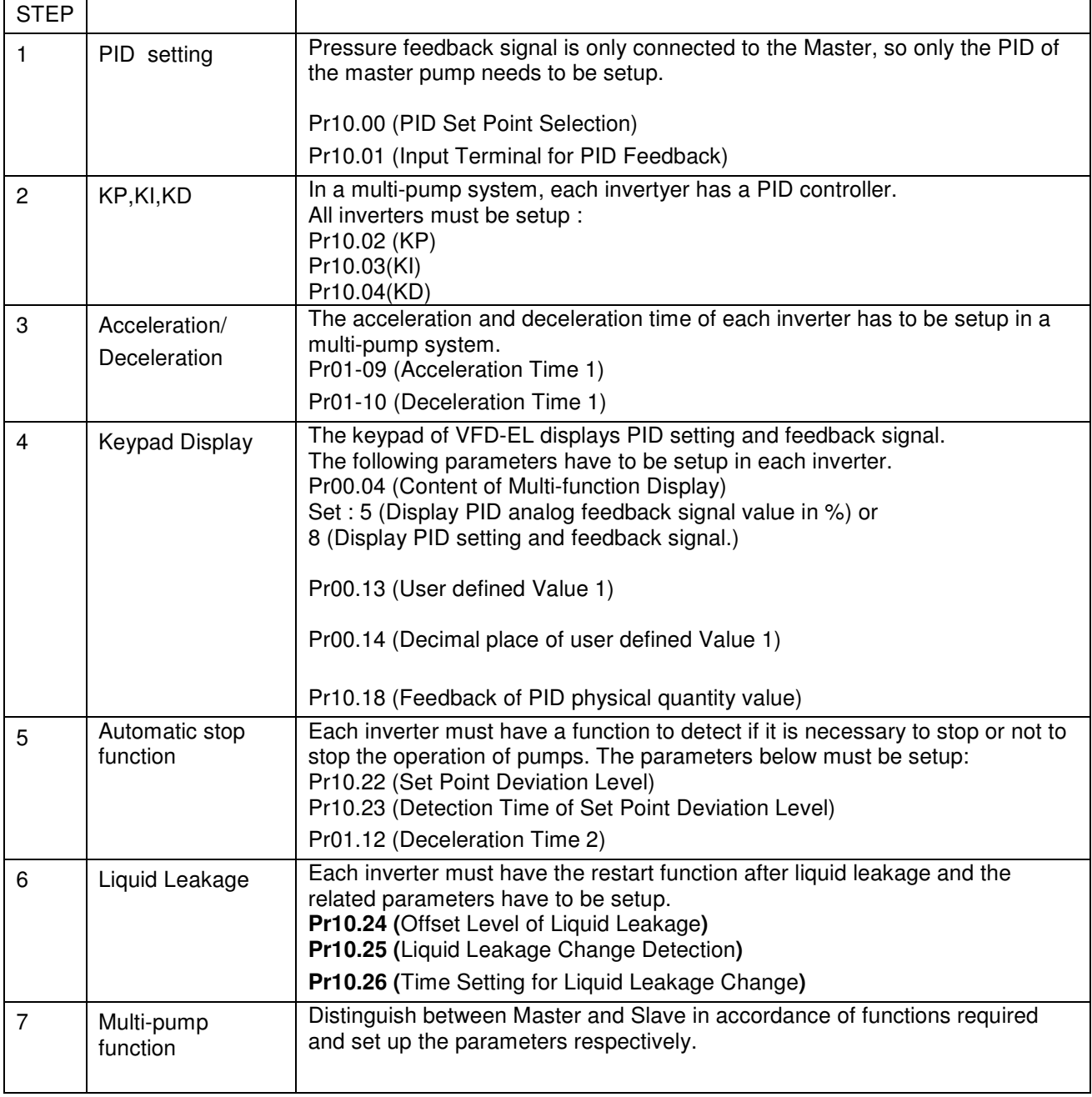

Note: After setting up the parameters of the Master and Slave. Press the Reset key on the keypad to restart the Master, then the Master will detect the Slave.

Accessories for Multi-Pump under Alternative Operation

Wiring method when the system is under multi-pump operation:

1. Use a RJ45 cable (8 pin, internet cable) without an adaptor. Simply connect master/slave communication port. If there are more than two pumps, use MKE-HUB01 to connect RJ45

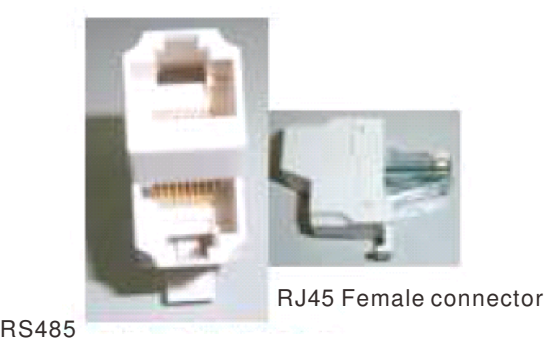

One wire to Two wires

2. Use a RJ11(6pin) cable with an adaptor to connect master/ slave. 4-port communication breakout box

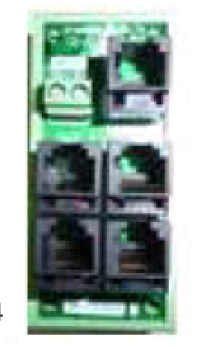

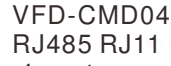

4-port communication breakout box

Example:

Set Pr10.35=1: Fixed time circulation (alternative operation of multi-pump at constant pressure)

**E** There are 4 pumps under alternative operation to increase the system's life span.

**E** The water pressure remains at 3kg in a constant pressure water supply system

As shown by Image below:

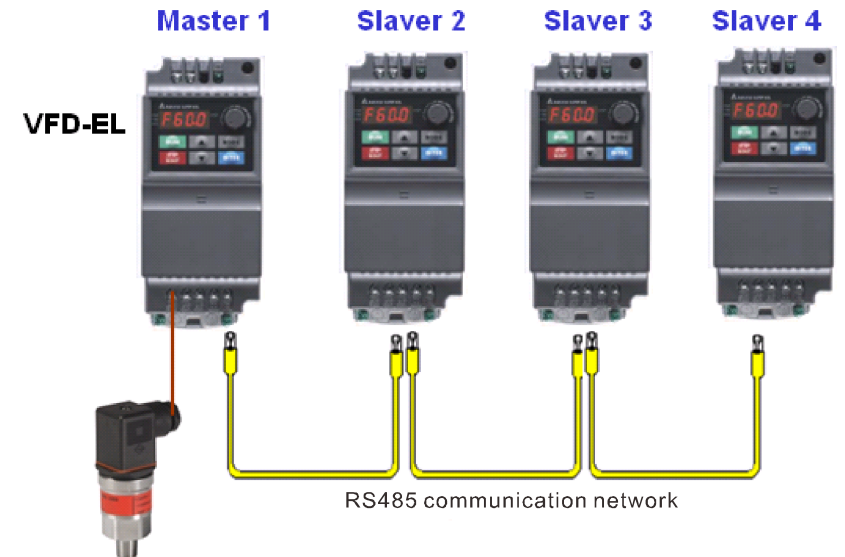

4~20mA Pressure Transmitter

#### **Related Parameters when Pr10.35=1**

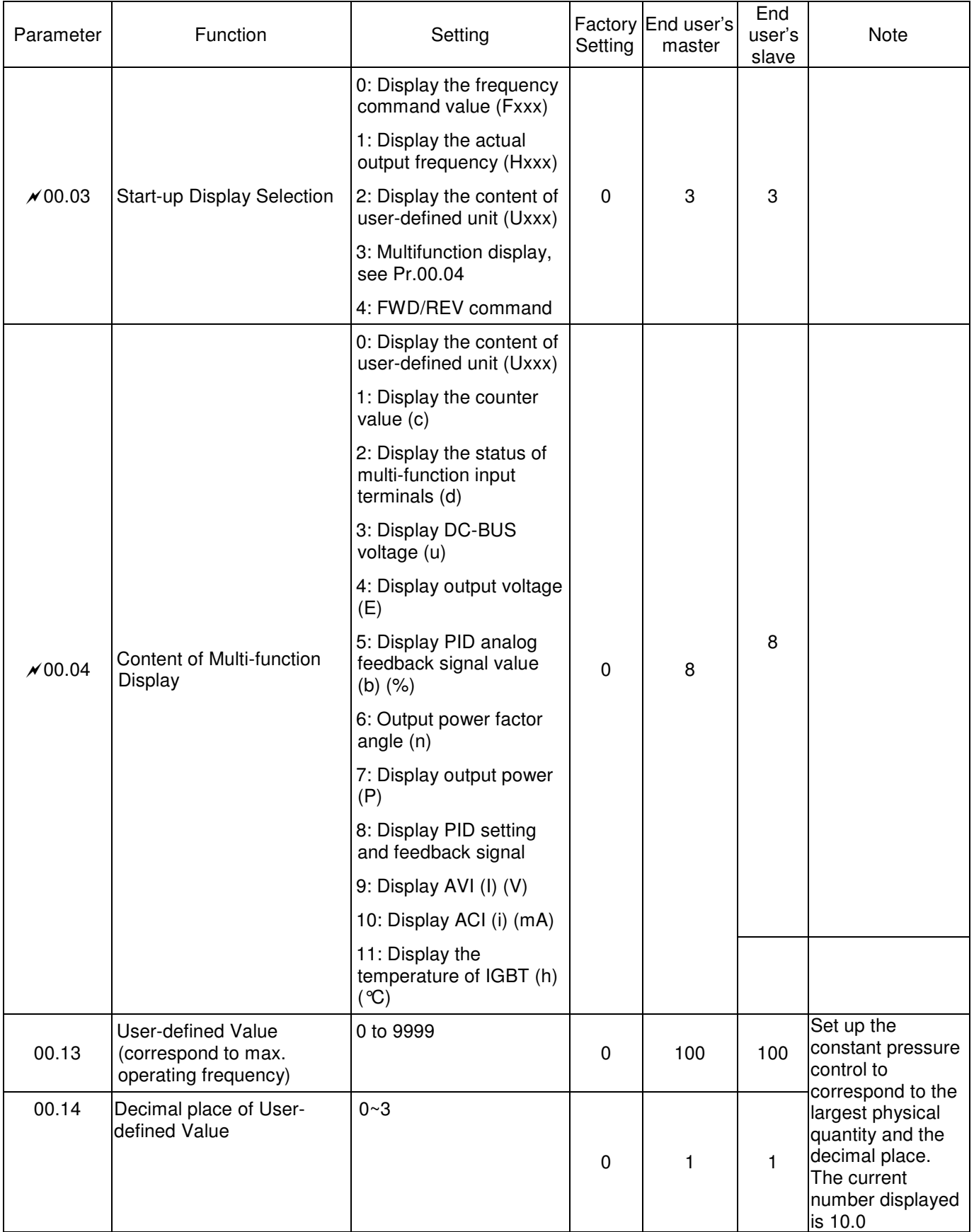

### **Related Parameters when Pr10.35=1**

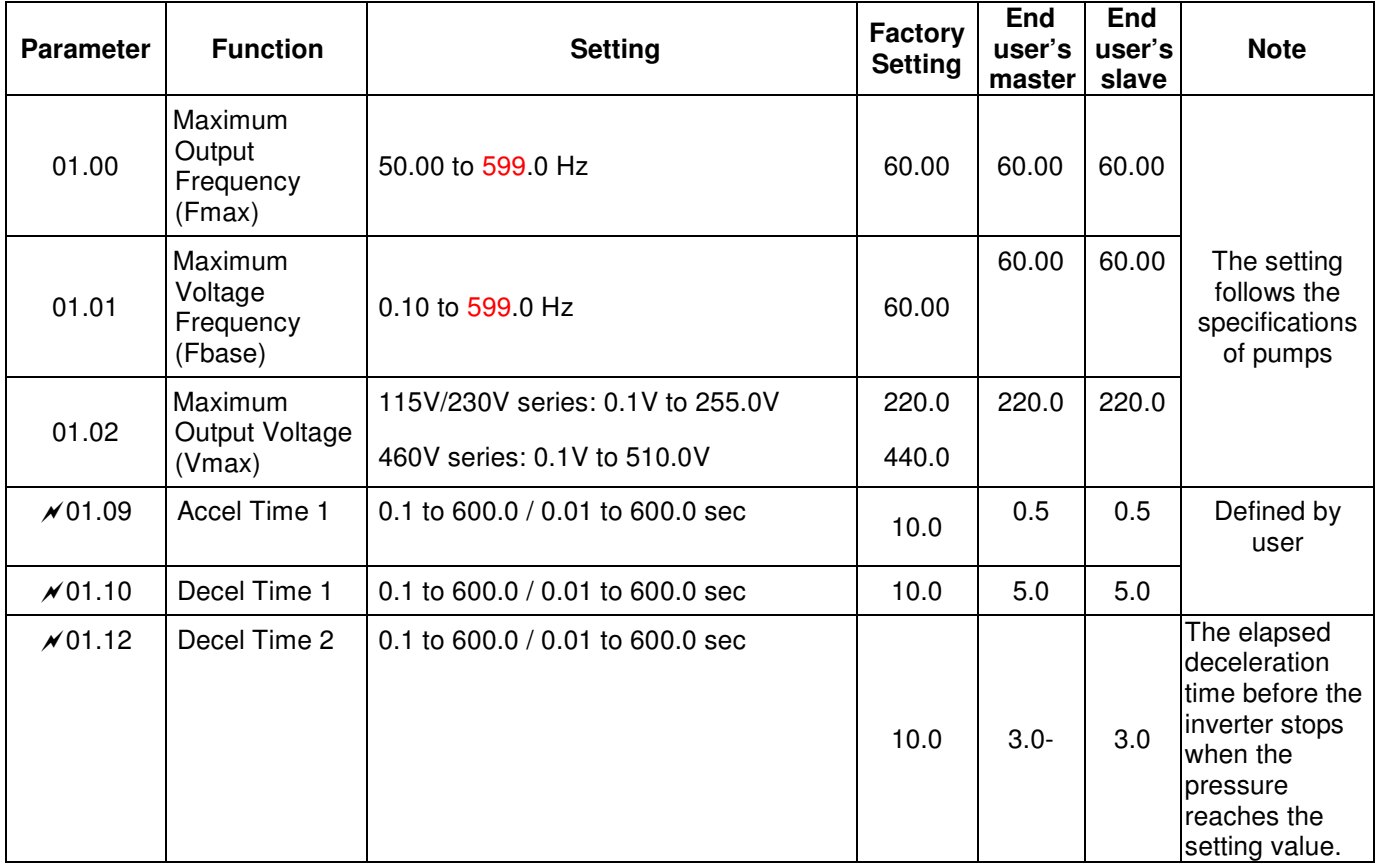

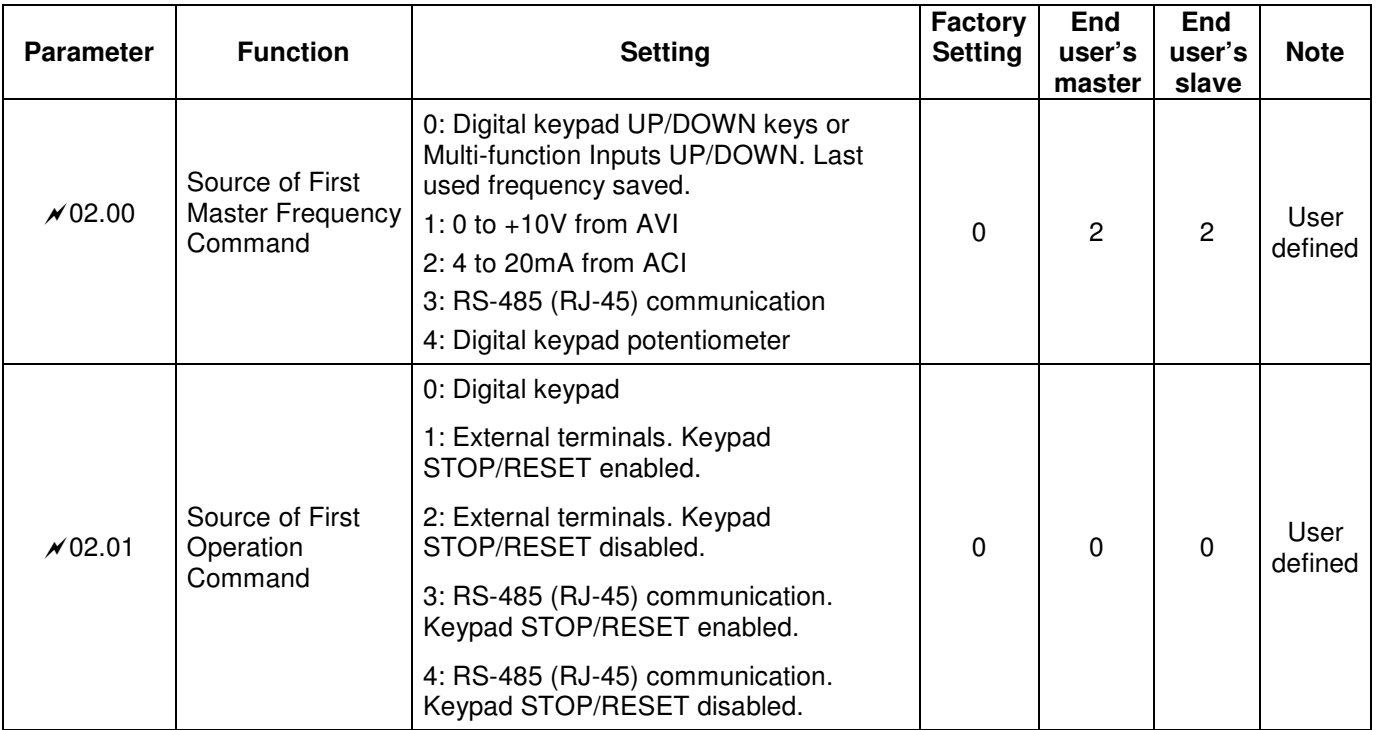

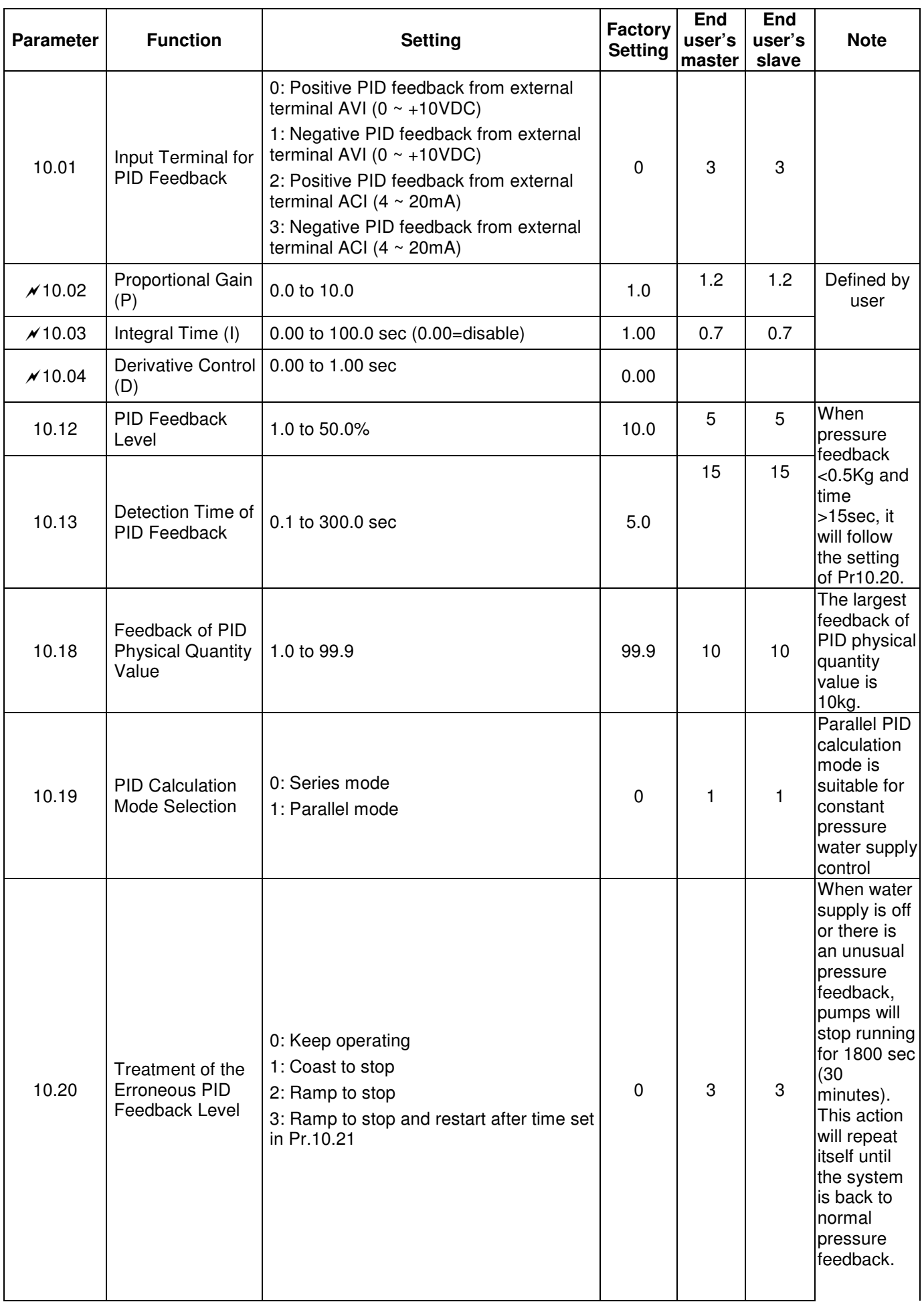

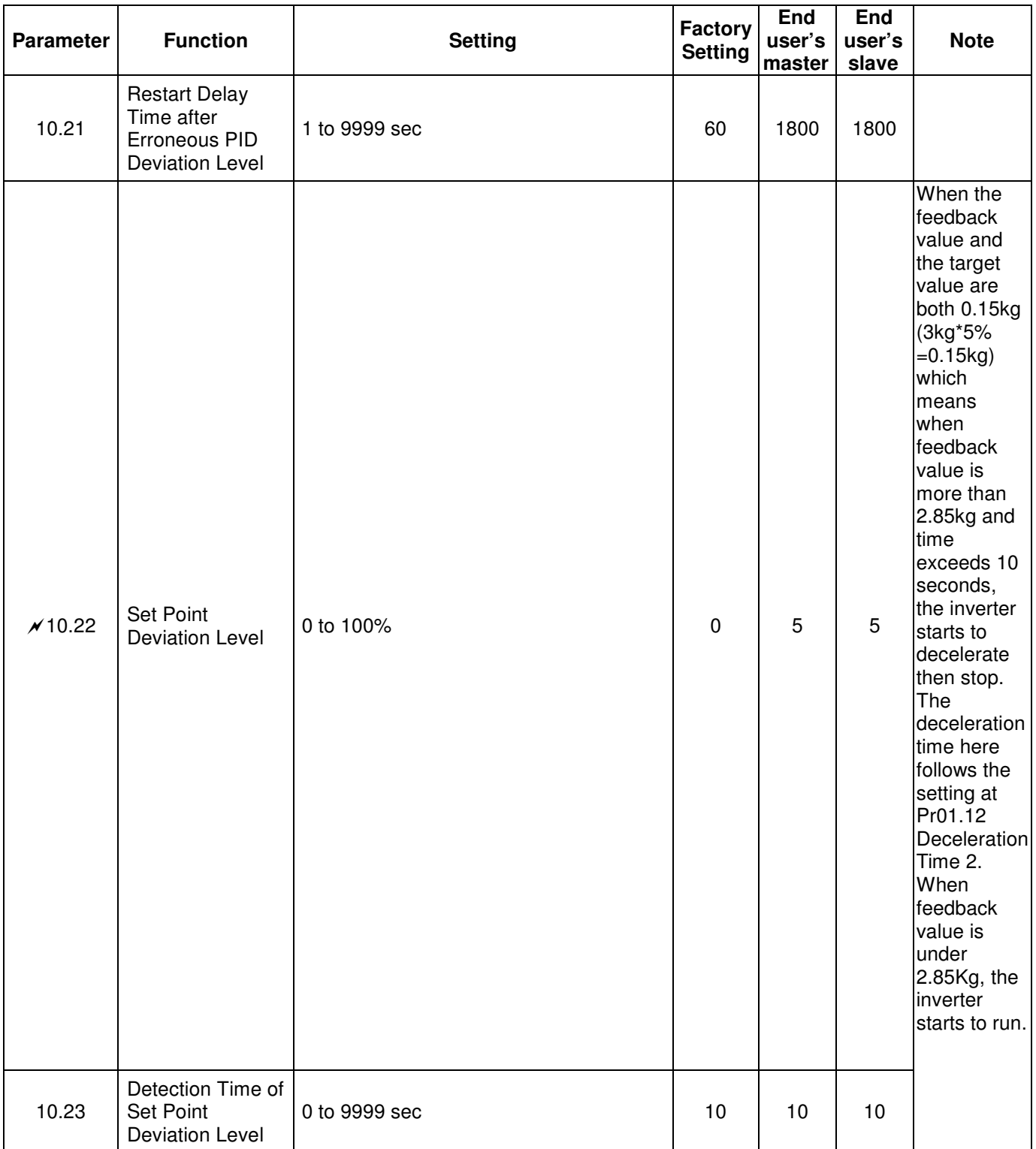

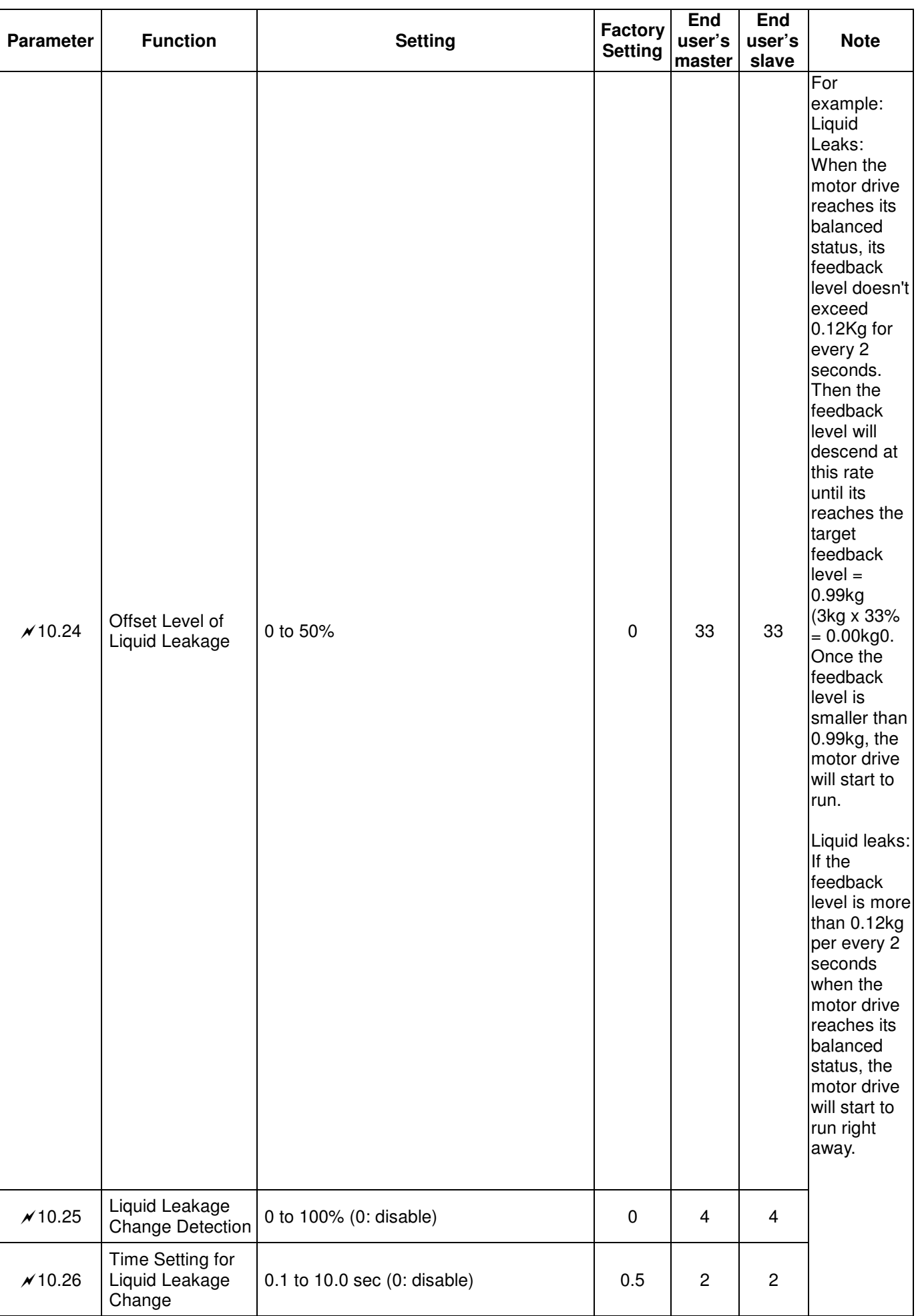

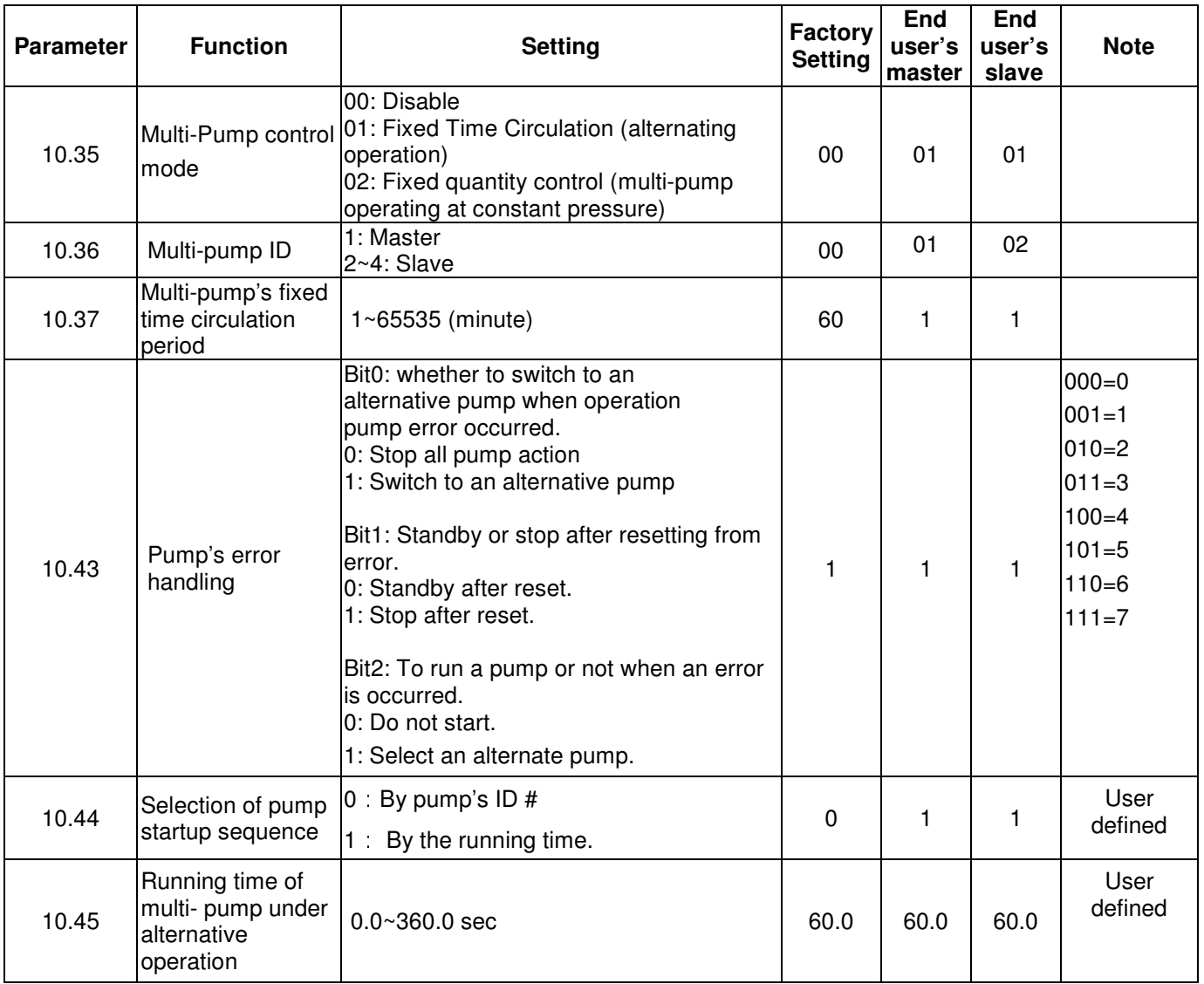

### **Related Parameters when Pr10.35=2**

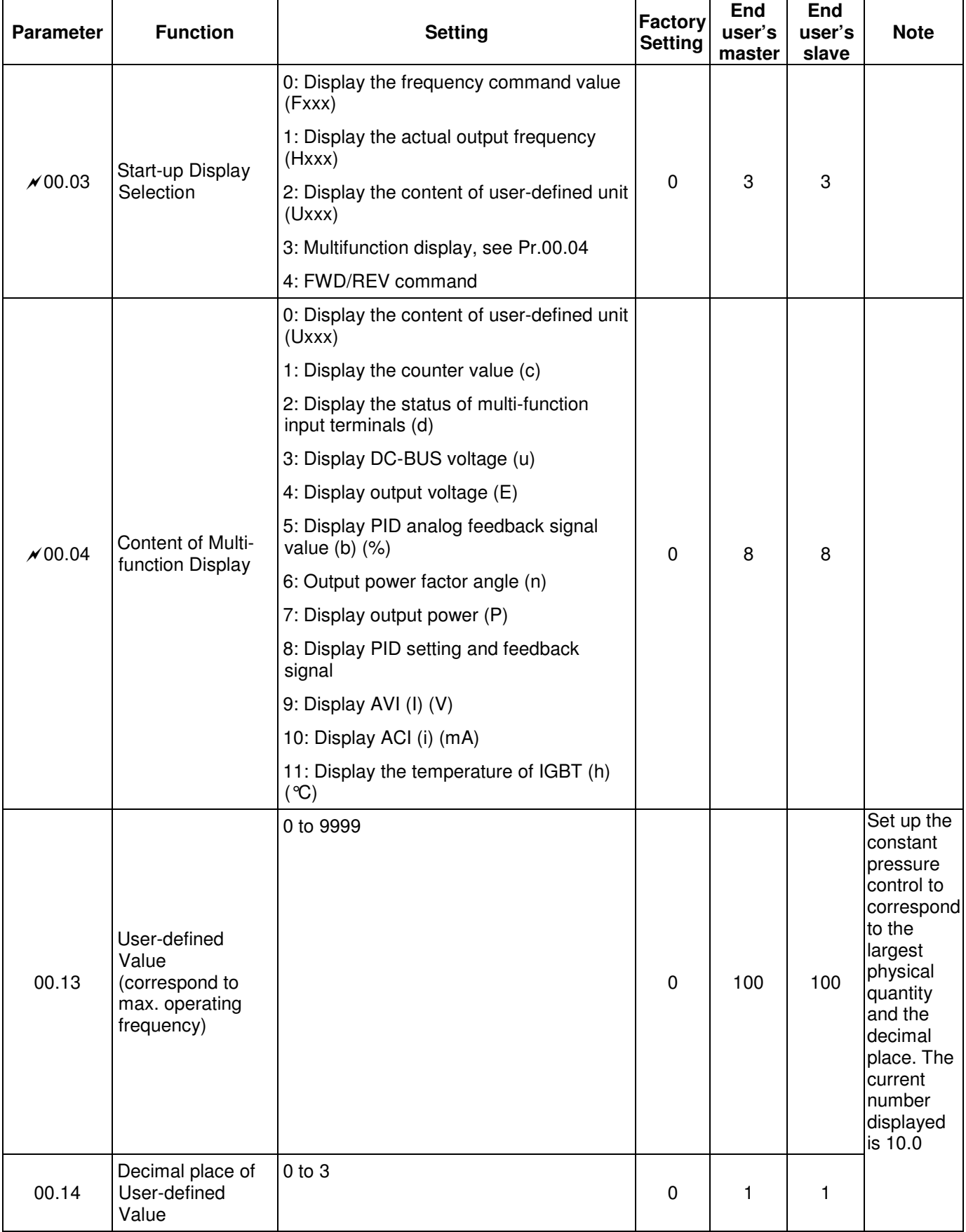

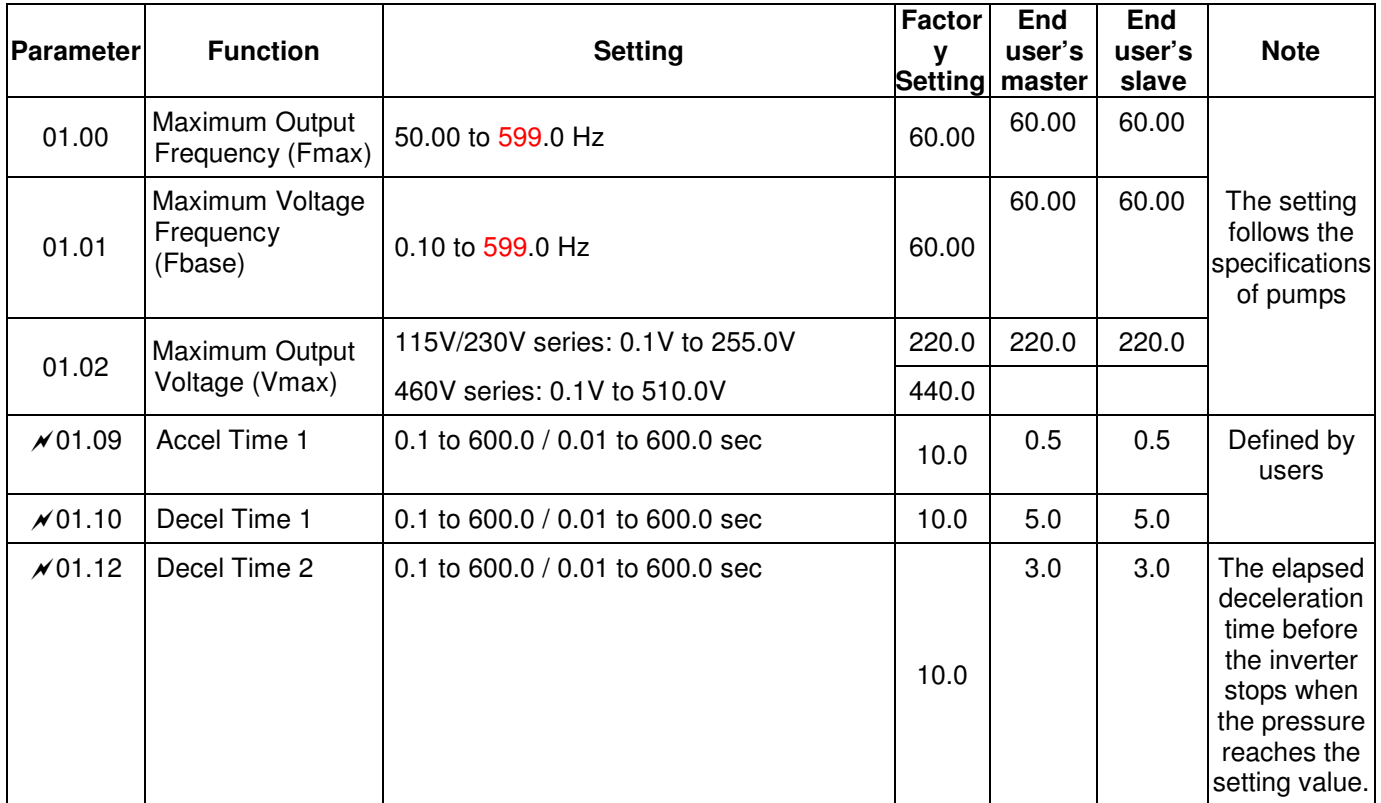

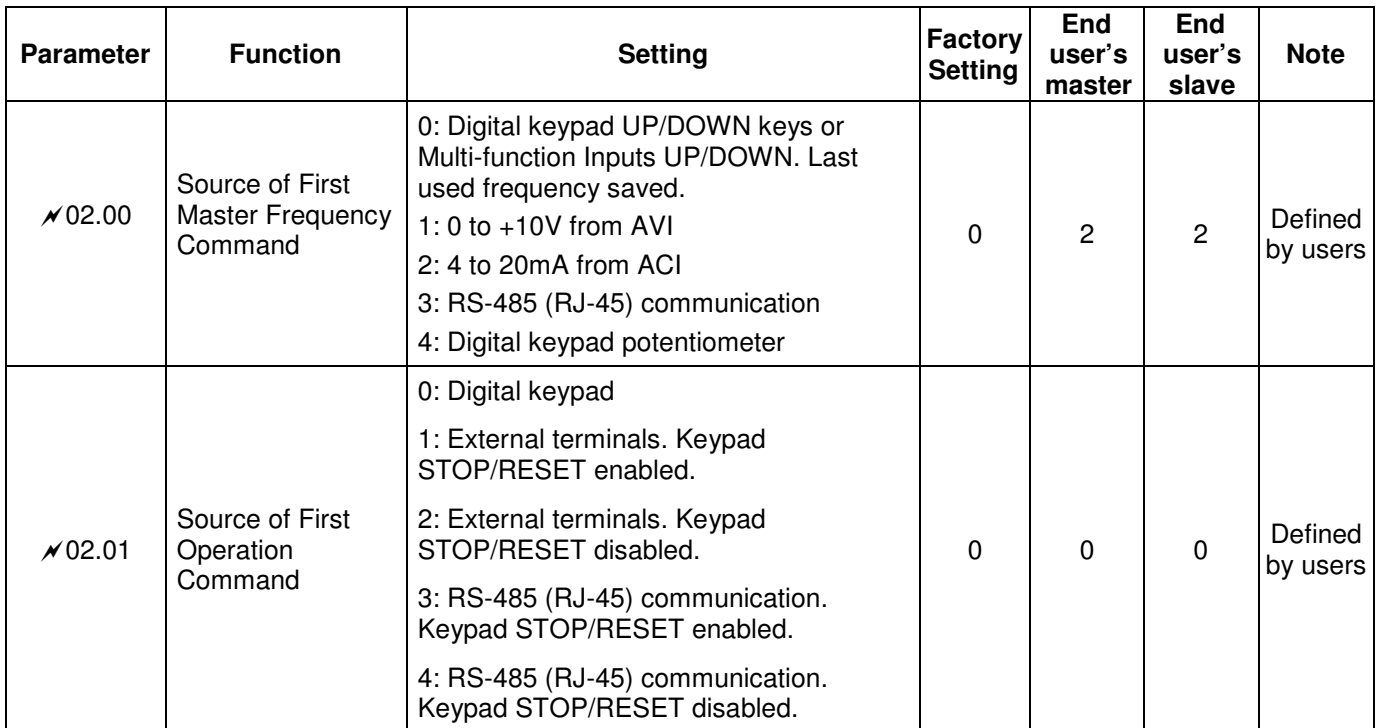

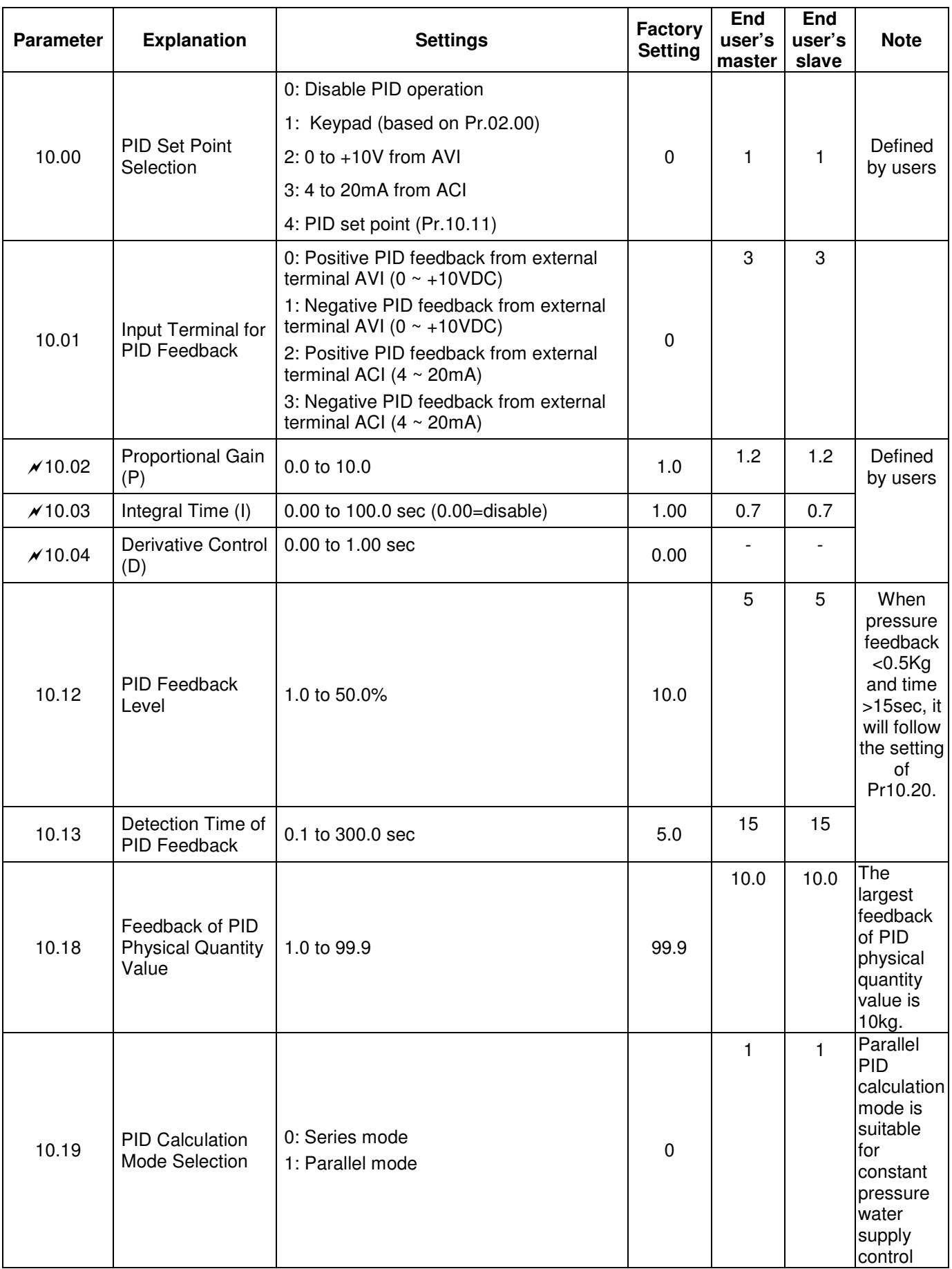

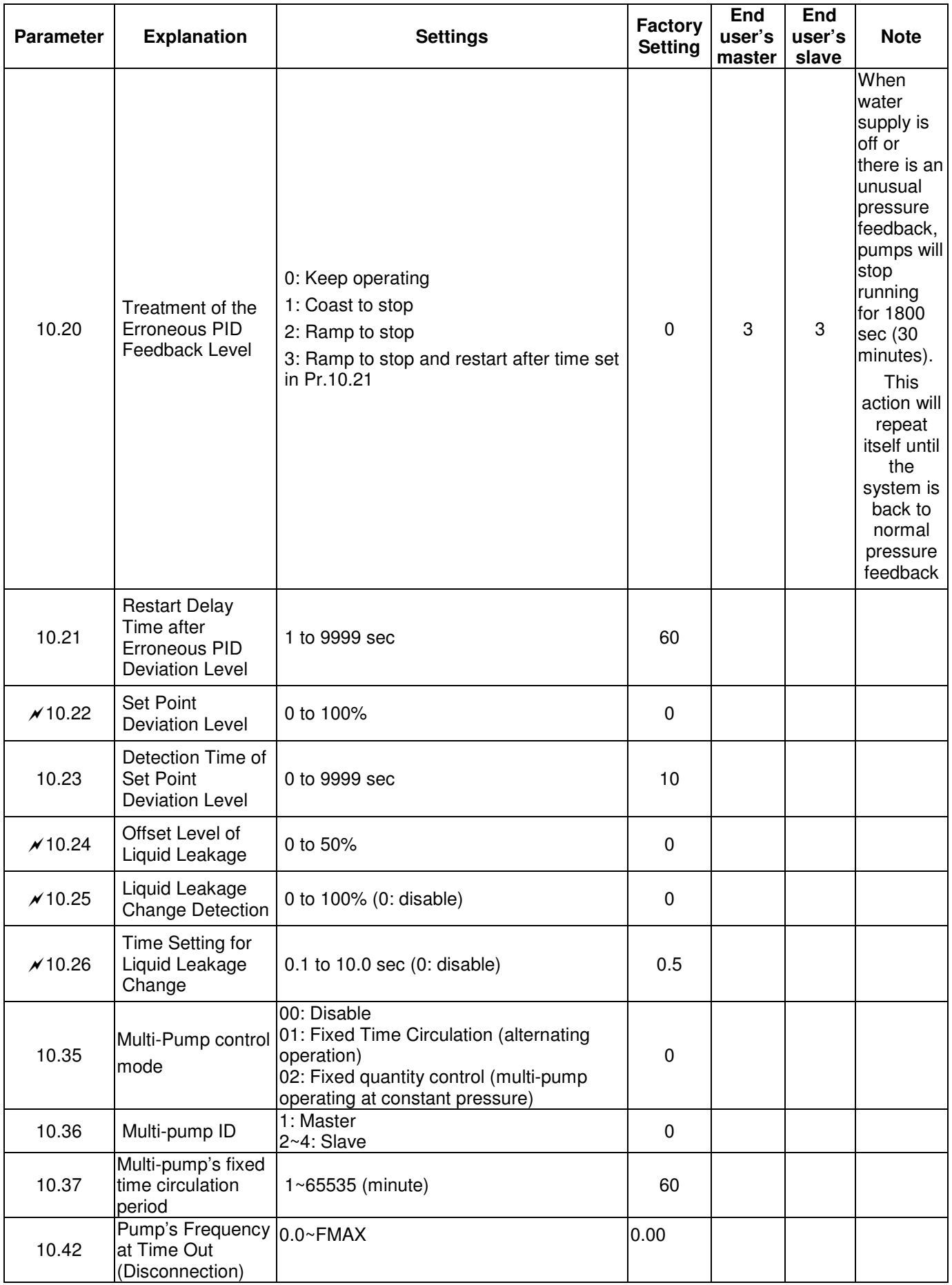

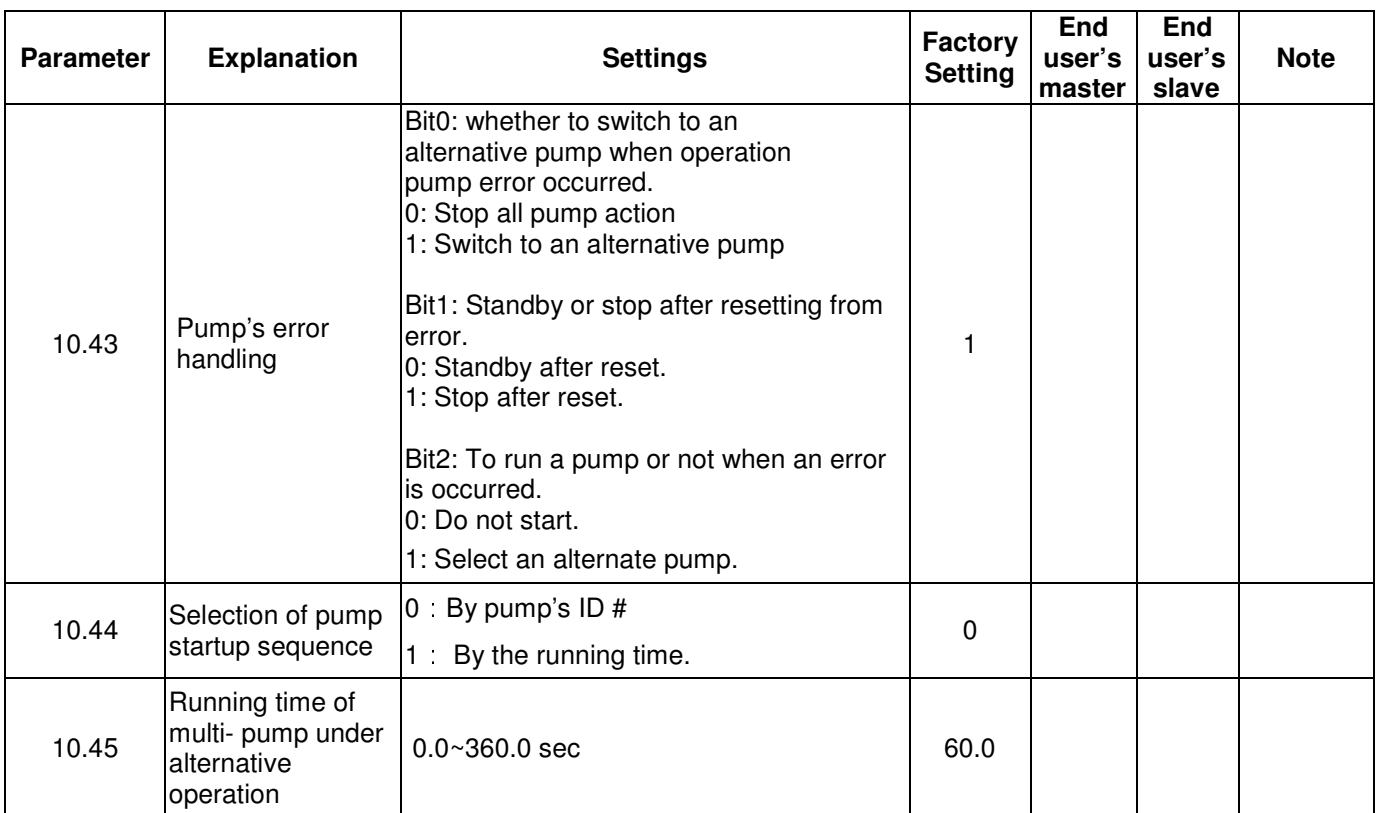

### **Chapter 5 Troubleshooting**

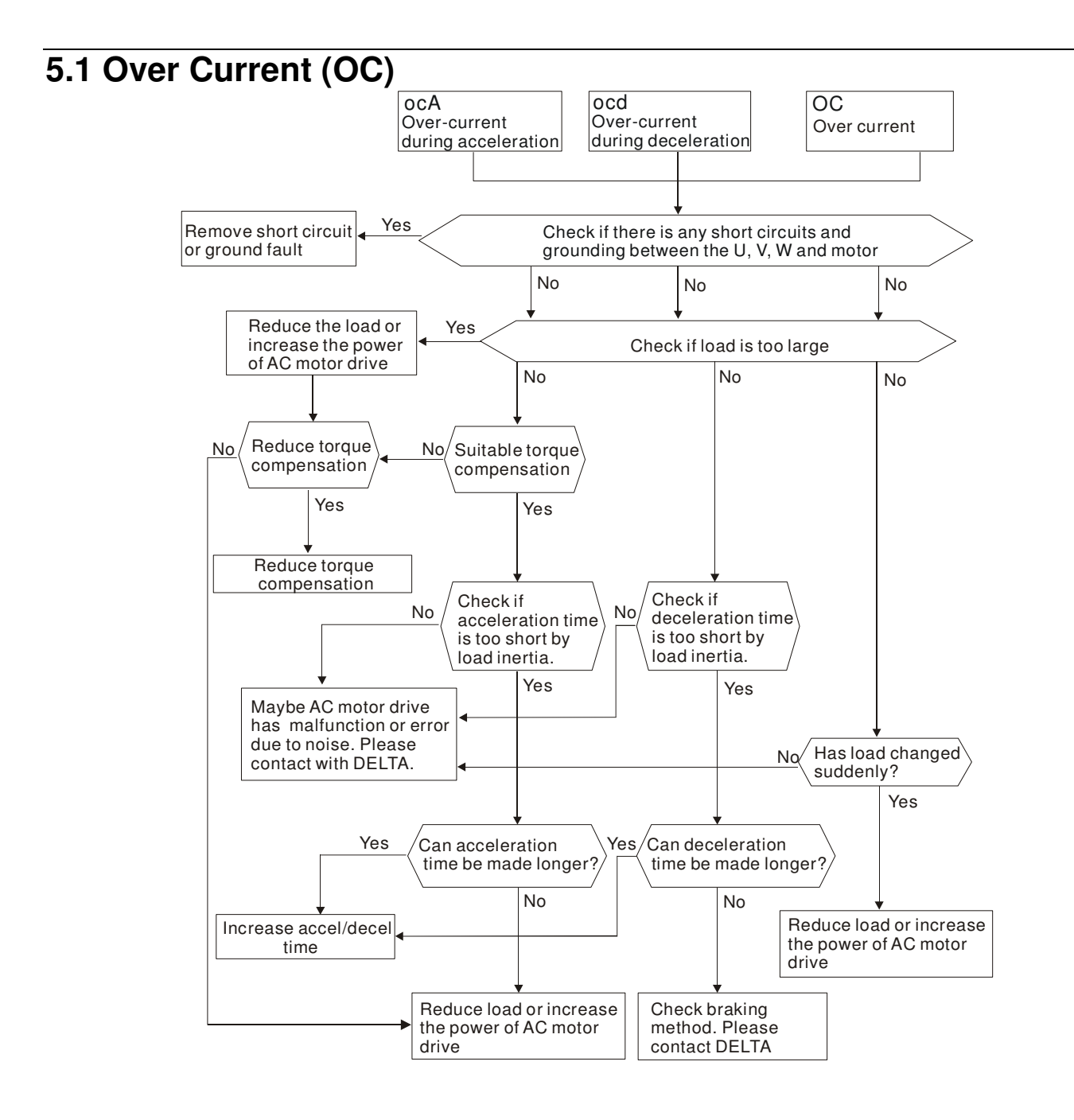

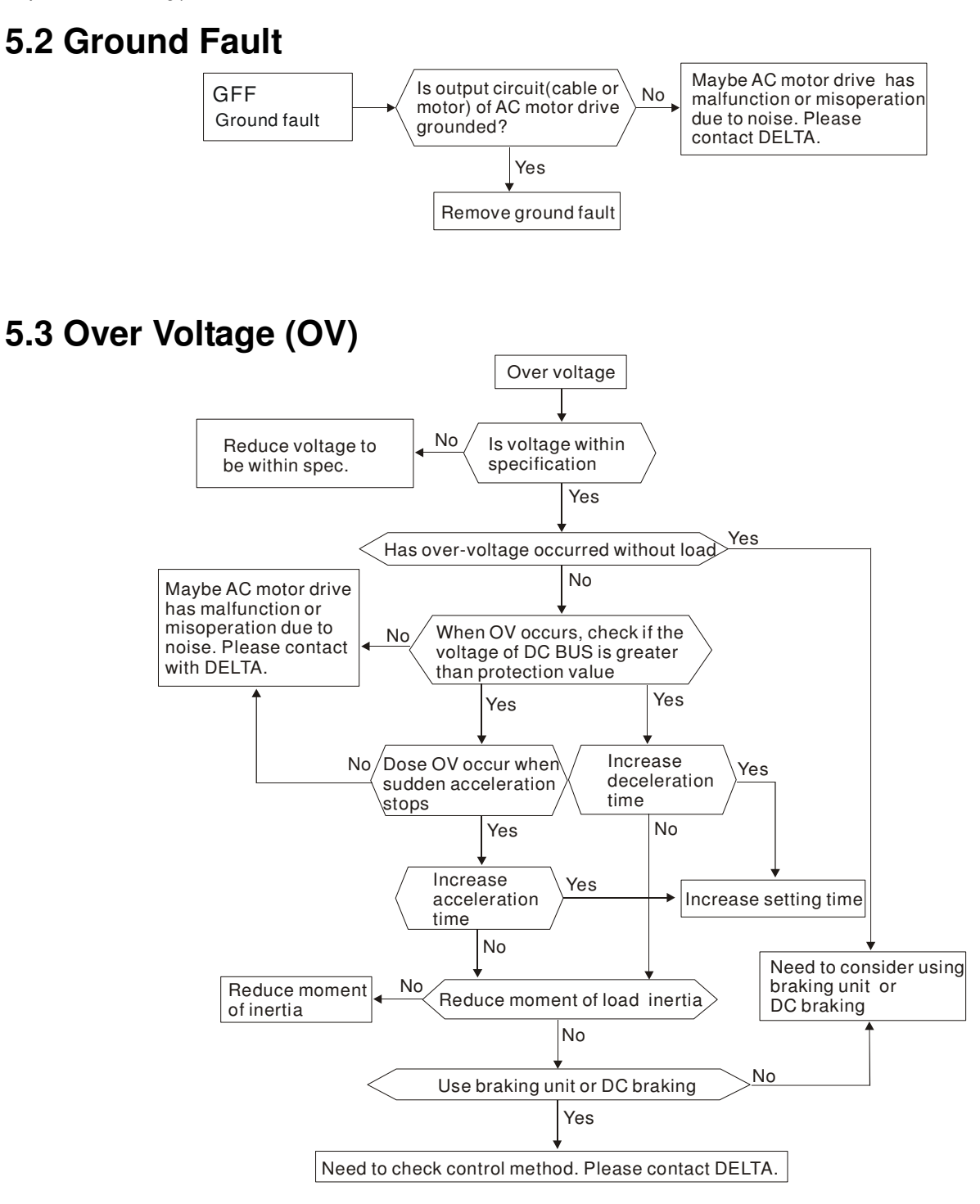

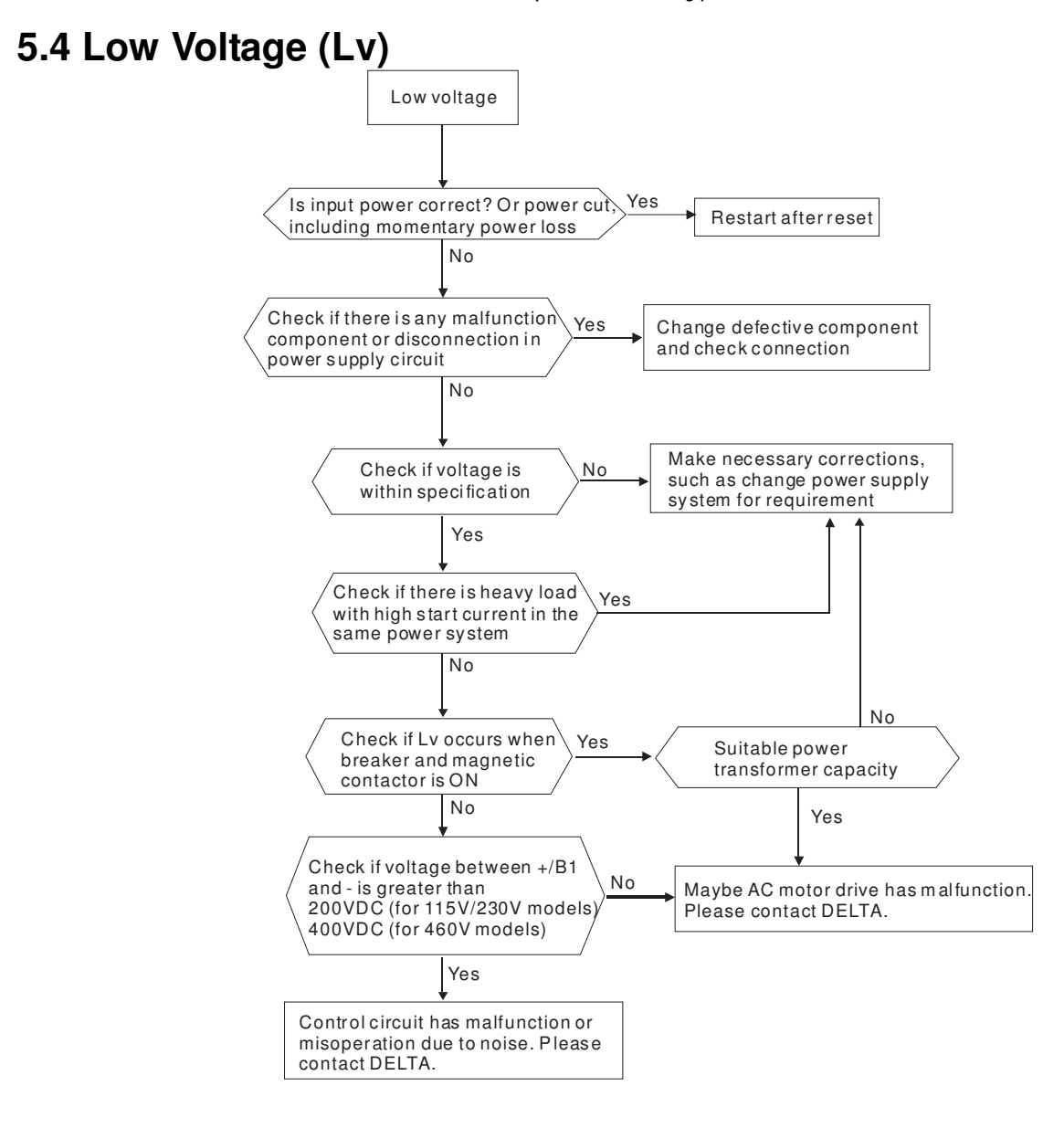

# **5.5 Over Heat (OH1)**

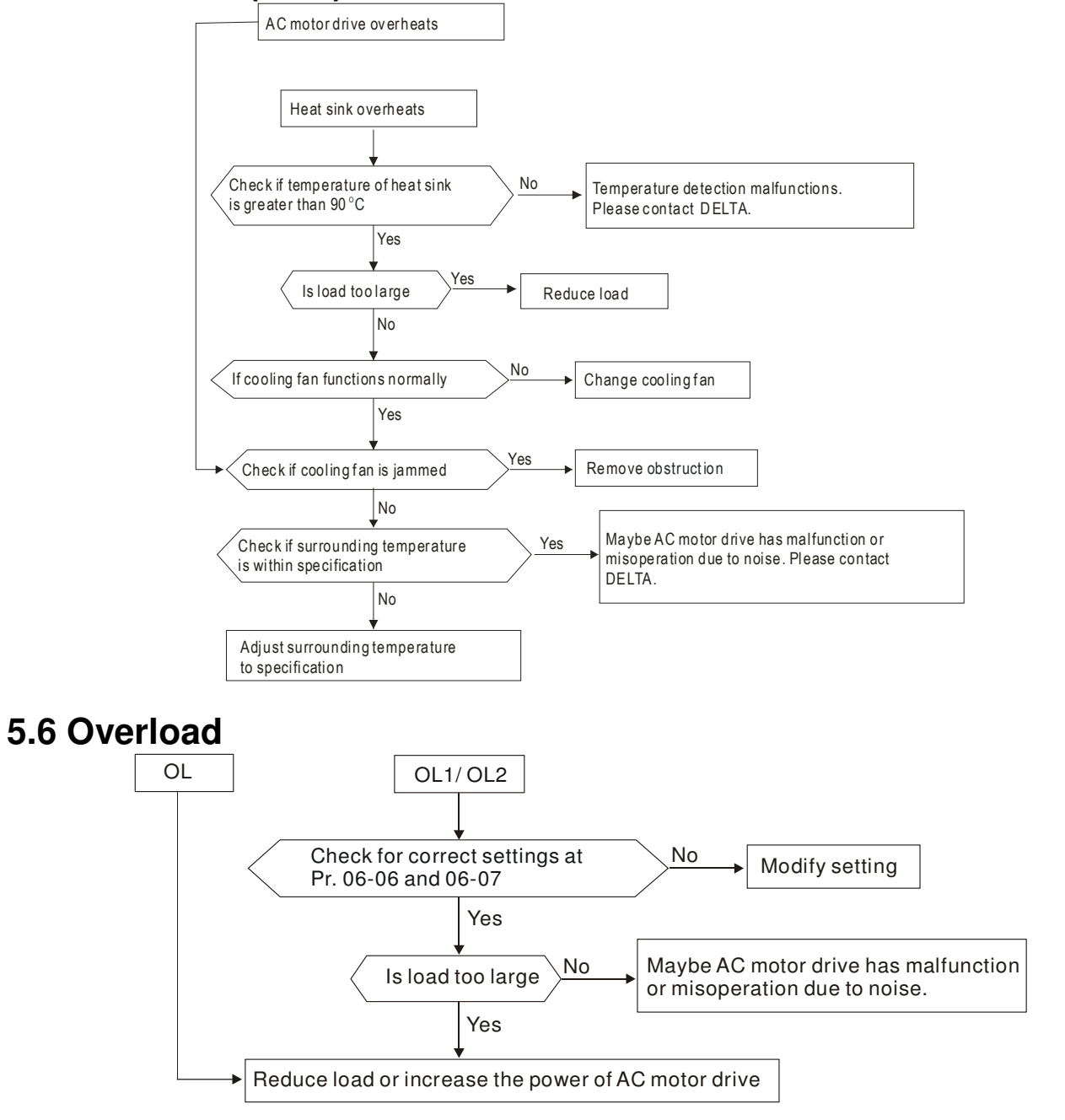

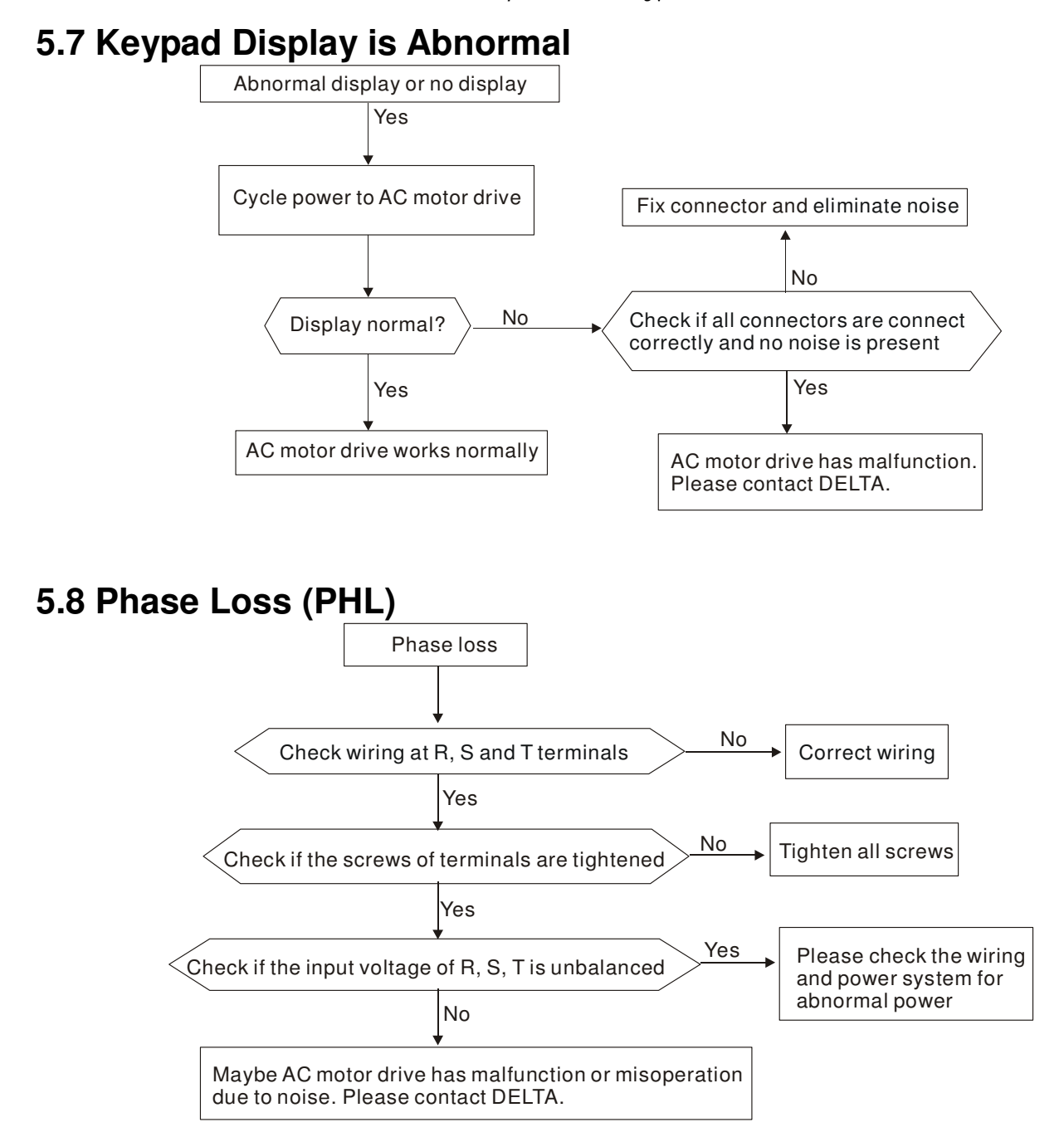

### **5.9 Motor cannot Run**

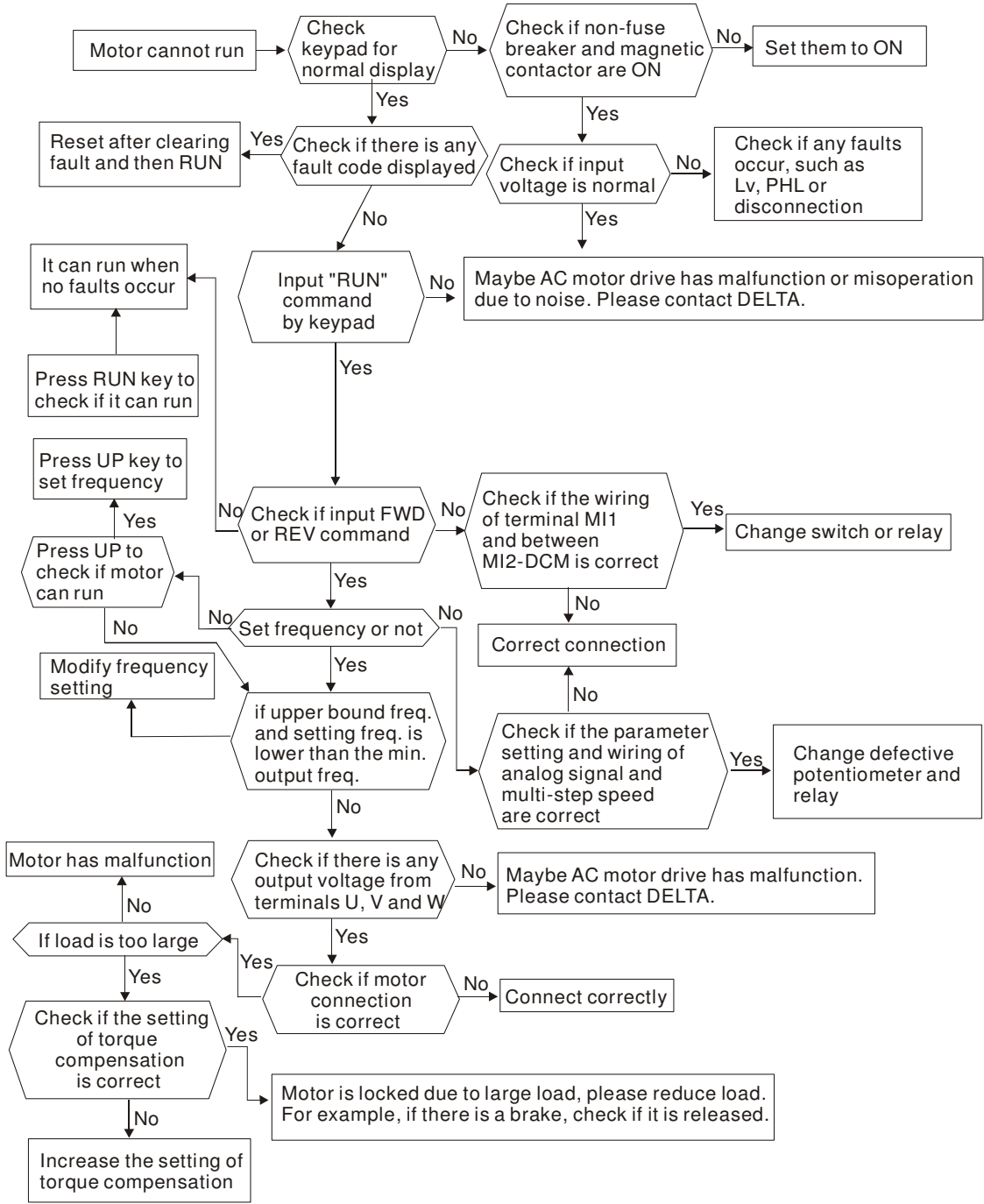

## **5.10 Motor Speed cannot be Changed**

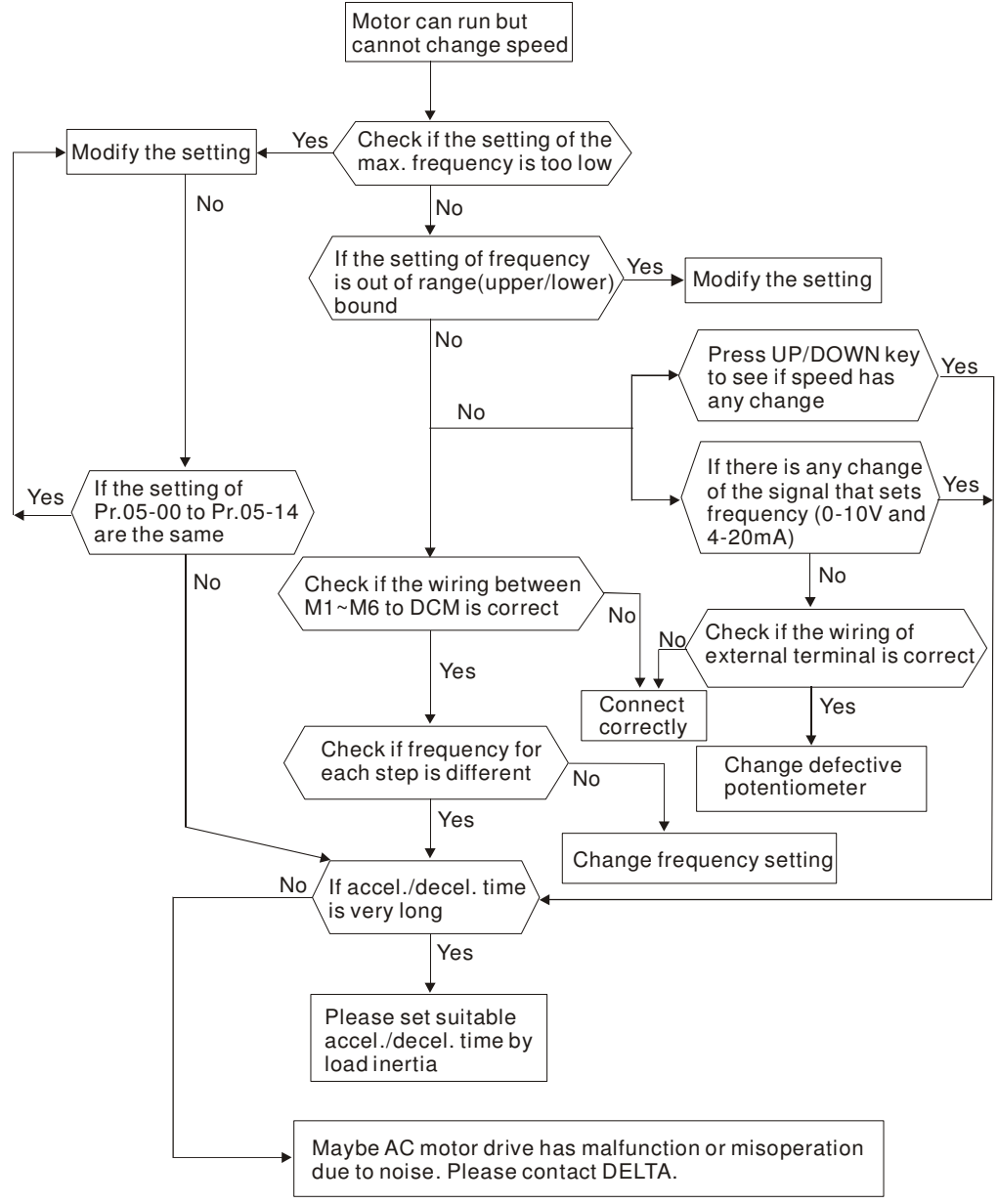

### **5.11 Motor Stalls during Acceleration**

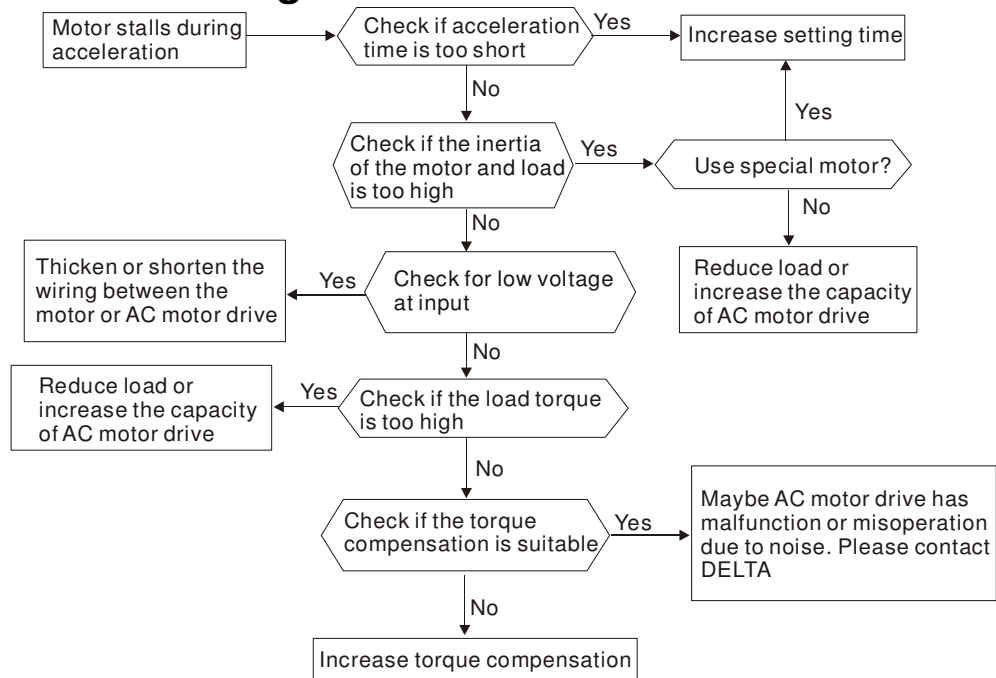

## **5.12 The Motor does not Run as Expected**

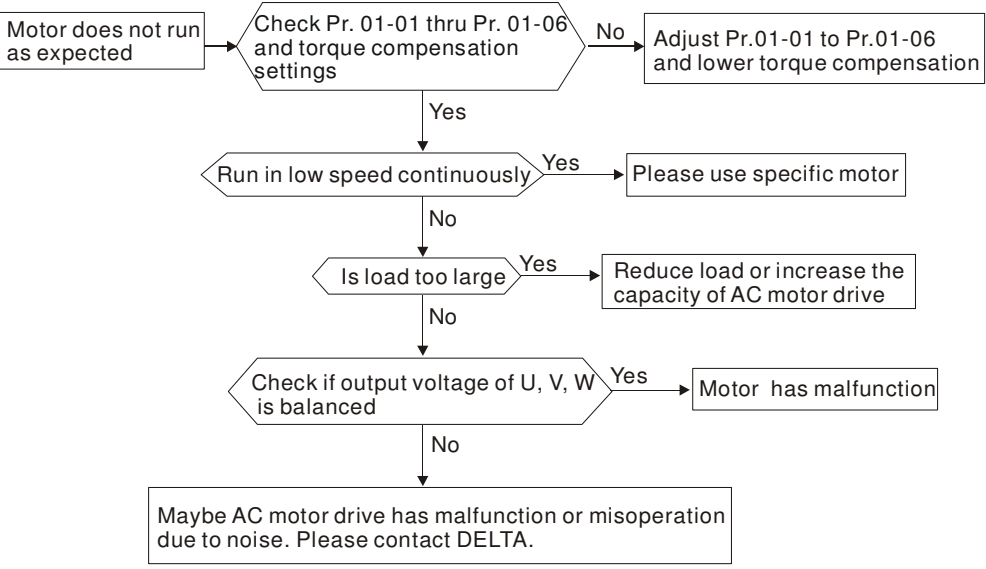

### **5.13 Electromagnetic/Induction Noise**

Many sources of noise surround AC motor drives and penetrate it by radiation or conduction. It may cause malfunctioning of the control circuits and even damage the AC motor drive. Of course, there are solutions to increase the noise tolerance of an AC motor drive. But this has its limits. Therefore, solving it from the outside as follows will be the best.

- 1. Add surge suppressor on the relays and contacts to suppress switching surges.
- 2. Shorten the wiring length of the control circuit or serial communication and keep them separated from the power circuit wiring.
- 3. Comply with the wiring regulations by using shielded wires and isolation amplifiers for long length.
- 4. The grounding terminal should comply with the local regulations and be grounded independently, i.e. not to have common ground with electric welding machines and other power equipment.
- 5. Connect a noise filter at the mains input terminal of the AC motor drive to filter noise from the power circuit. VFD-EL can have a built-in filter as option.

In short, solutions for electromagnetic noise exist of "no product"(disconnect disturbing equipment), "no spread"(limit emission for disturbing equipment) and "no receive"(enhance immunity).

## **5.14 Environmental Condition**

Since the AC motor drive is an electronic device, you should comply with the environmental conditions. Here are some remedial measures if necessary.

- 1. To prevent vibration, the use of anti-vibration dampers is the last choice. Vibrations must be within the specification. Vibration causes mechanical stress and it should not occur frequently, continuously or repeatedly to prevent damage to the AC motor drive.
- 2. Store the AC motor drive in a clean and dry location, free from corrosive fumes/dust to prevent corrosion and poor contacts. Poor insulation in a humid location can cause short-circuits. If necessary, install the AC motor drive in a dust-proof and painted enclosure and in particular situations, use a completely sealed enclosure.
- 3. The ambient temperature should be within the specification. Too high or too low temperature will affect the lifetime and reliability. For semiconductor components, damage will occur once any specification is out of range. Therefore, it is necessary to periodically check air quality and the cooling fan and provide extra cooling of necessary. In addition, the microcomputer may not work in extremely low temperatures, making cabinet heating necessary.
- 4. Store within a relative humidity range of 0% to 90% and non-condensing environment. Use an air conditioner and/or exsiccator.

## **5.15 Affecting Other Machines**

An AC motor drive may affect the operation of other machines due to many reasons. Some solutions are:

- High Harmonics at Power Side
	- High harmonics at power side during running can be improved by:
- 1. Separate the power system: use a transformer for AC motor drive.
- 2. Use a reactor at the power input terminal of the AC motor drive.
- 3. If phase lead capacitors are used (never on the AC motor drive output!!), use serial reactors to prevent damage to the capacitors damage from high harmonics.

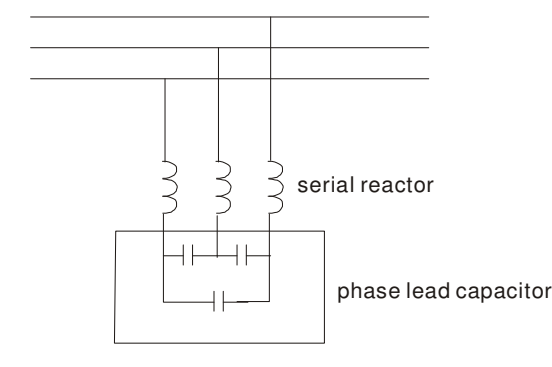

#### **Motor Temperature Rises**

When the motor is a standard induction motor with fan, the cooling will be bad at low speeds, causing the motor to overheat. Besides, high harmonics at the output increases copper and core losses. The following measures should be used depending on load and operation range.

- 1. Use a motor with independent ventilation (forced external cooling) or increase the motor rated power.
- 2. Use a special inverter duty motor.
- 3. Do NOT run at low speeds for long time.

### **6.1 Fault Code Information**

The AC motor drive has a comprehensive fault diagnostic system that includes several different alarms and fault messages. Once a fault is detected, the corresponding protective functions will be activated. The following faults are displayed as shown on the AC motor drive digital keypad display. The five most recent faults can be read from the digital keypad or communication.

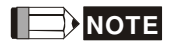

Wait 5 seconds after a fault has been cleared before performing reset via keypad of input terminal.

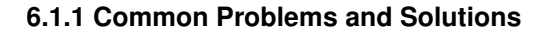

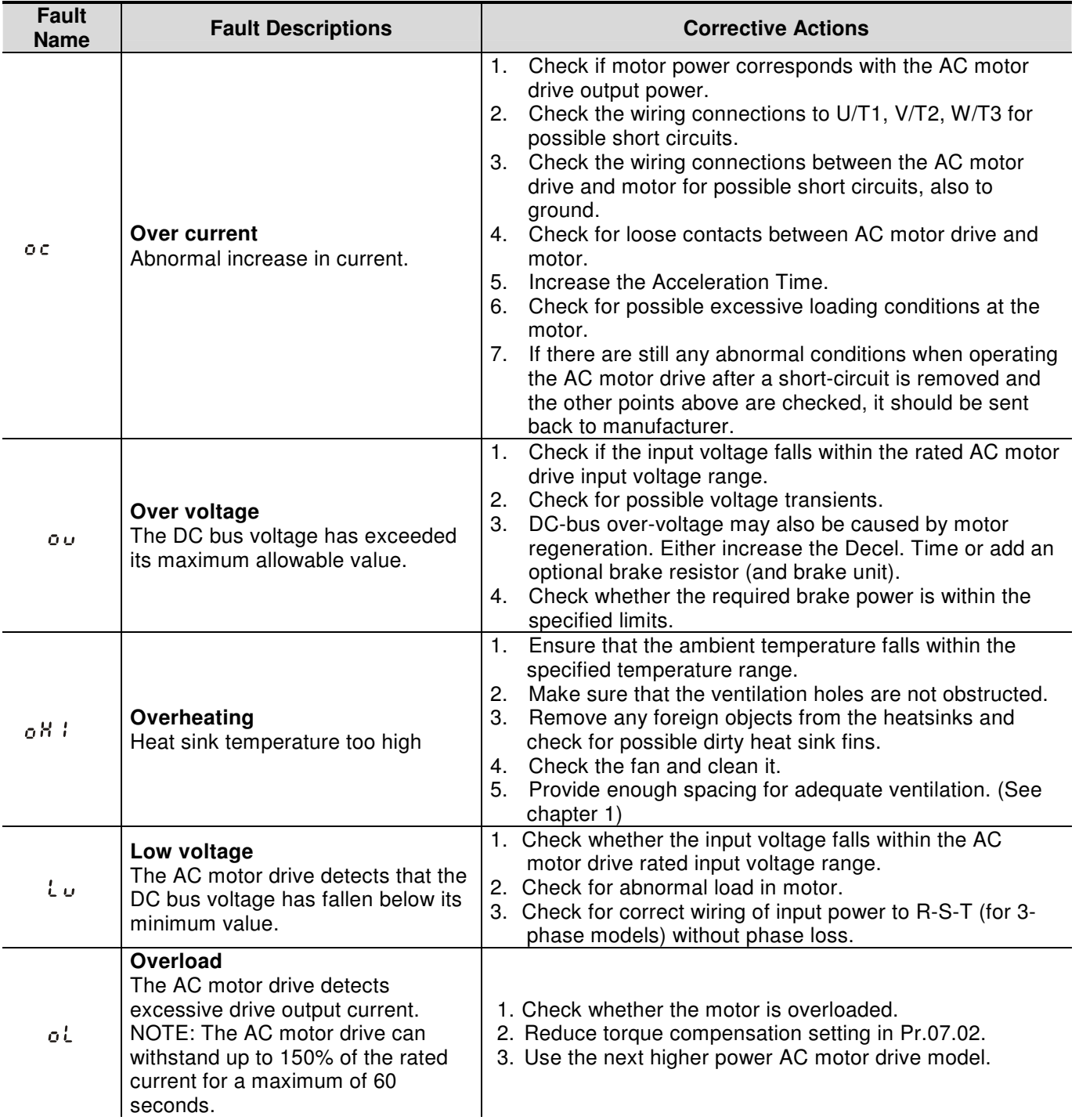
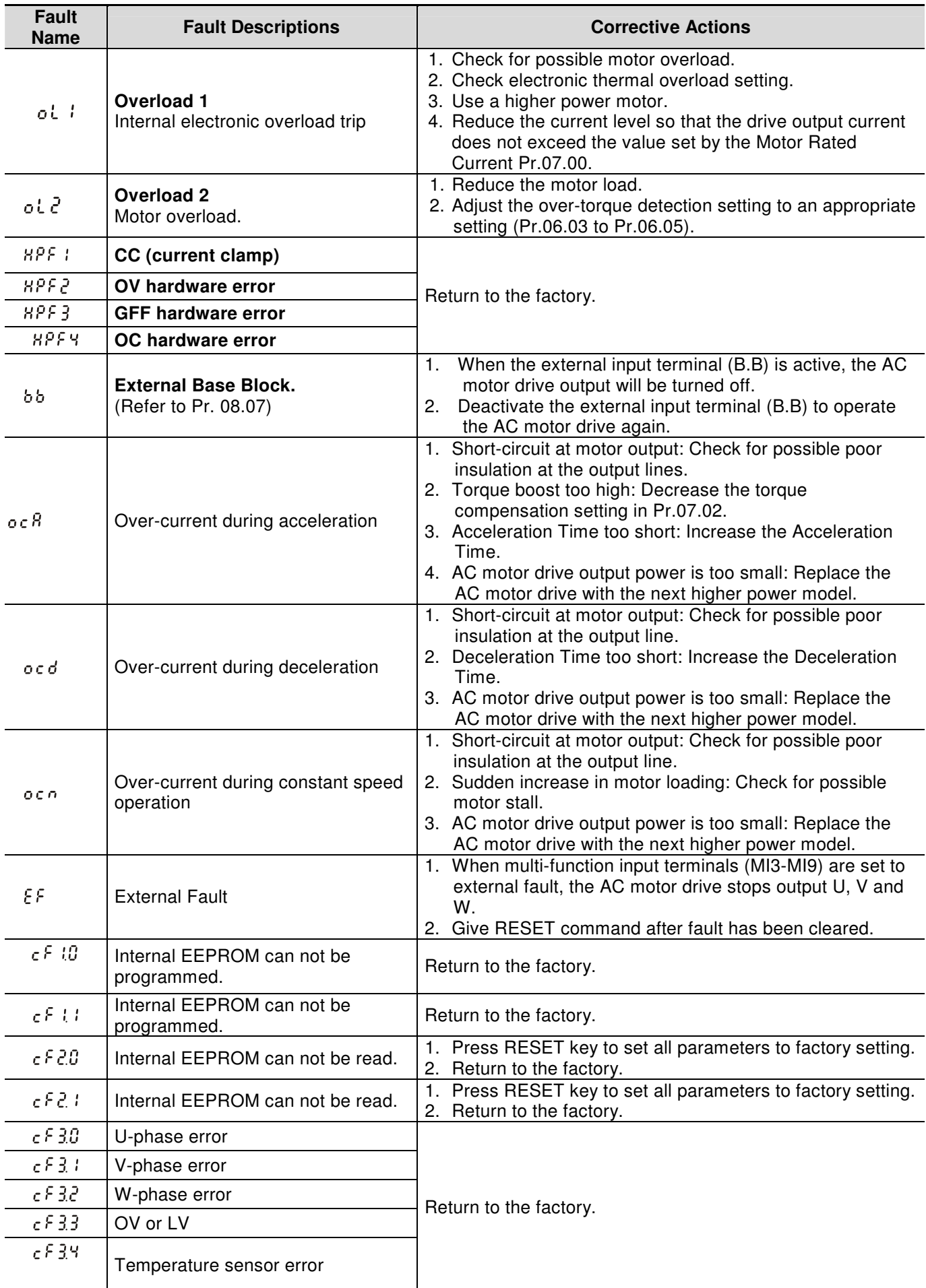

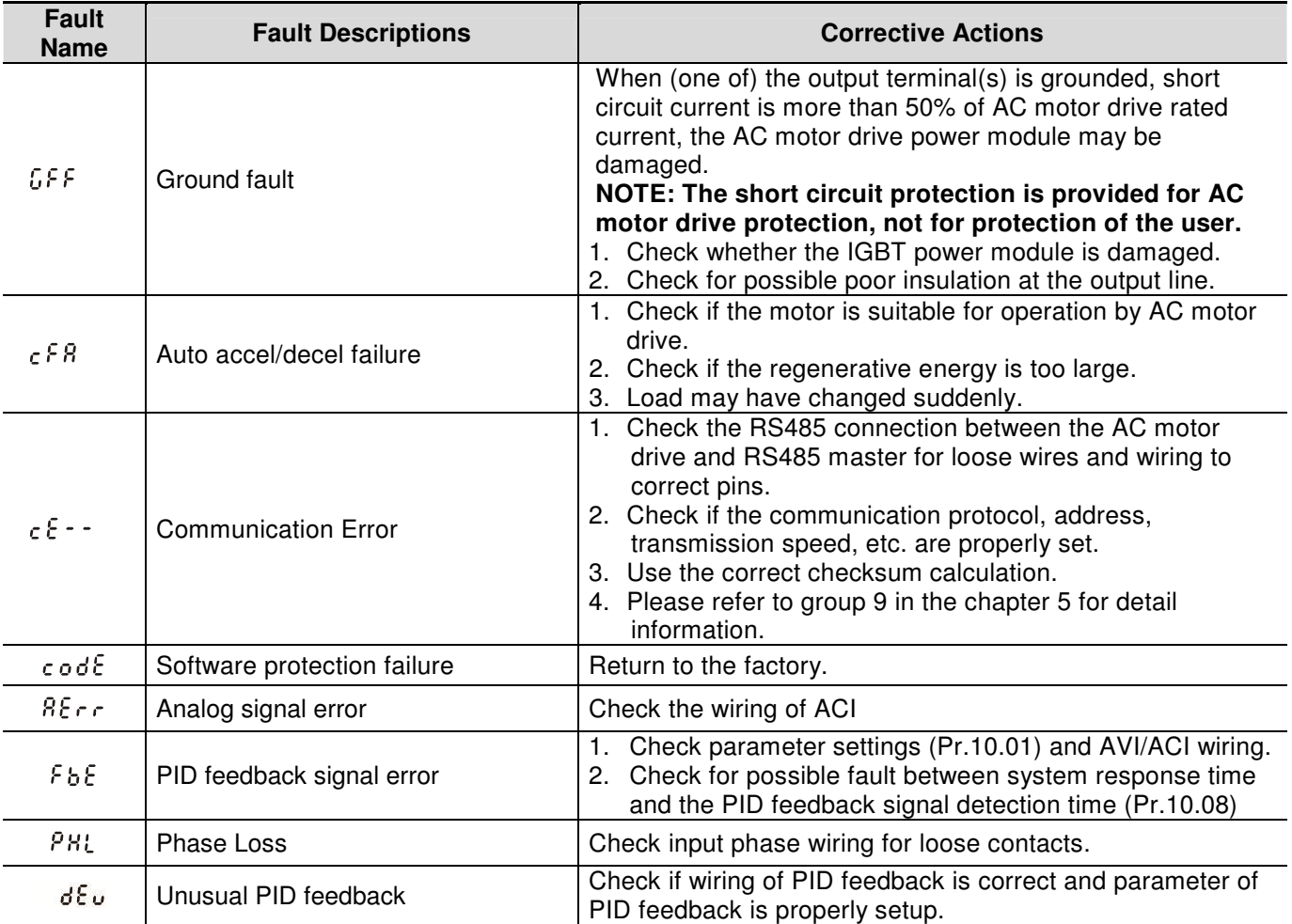

#### **6.1.2 Reset**

There are three methods to reset the AC motor drive after solving the fault:

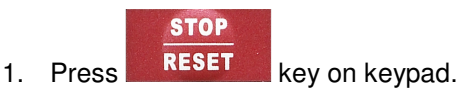

- 2. Set external terminal to "RESET" (set one of Pr.04.05~Pr.04.08 to 05) and then set to be ON.
- 3. Send "RESET" command by communication.

## **NOTE**

Make sure that RUN command or signal is OFF before executing RESET to prevent damage or personal injury due to immediate operation.

## **6.2 Maintenance and Inspections**

Modern AC motor drives are based on solid-state electronics technology. Preventive maintenance is required to keep the AC motor drive in its optimal condition, and to ensure a long life. It is recommended to have a qualified technician perform a check-up of the AC motor drive regularly.

### **Daily Inspection:**

Basic check-up items to detect if there were any abnormalities during operation are:

- 1. Whether the motors are operating as expected.
- 2. Whether the installation environment is abnormal.
- 3. Whether the cooling system is operating as expected.
- 4. Whether any irregular vibration or sound occurred during operation.
- 5. Whether the motors are overheating during operation.
- 6. Always check the input voltage of the AC drive with a Voltmeter.

#### **Periodic Inspection:**

Before the check-up, always turn off the AC input power and remove the cover. Wait at least 10 minutes after all display lamps have gone out, and then confirm that the capacitors have fully discharged by measuring the voltage between  $\oplus \sim \ominus$ . It should be less than 25VDC.

# **DANGER!**

- 1. Disconnect AC power before processing!
- 2. Only qualified personnel can install, wire and maintain AC motor drives. Please take off any metal objects, such as watches and rings, before operation. And only insulated tools are allowed.
- 3. Never reassemble internal components or wiring.

## 4. Prevent static electricity.

#### **Periodical Maintenance**

#### **Ambient environment**

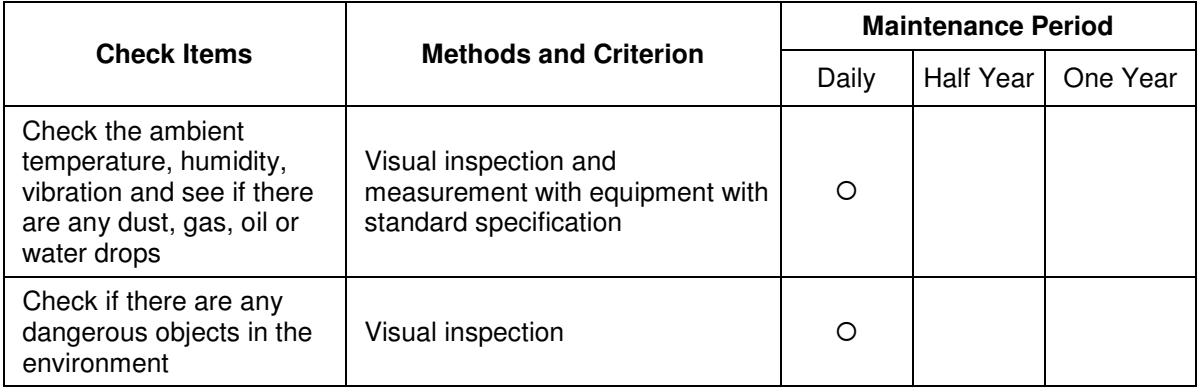

#### **Voltage**

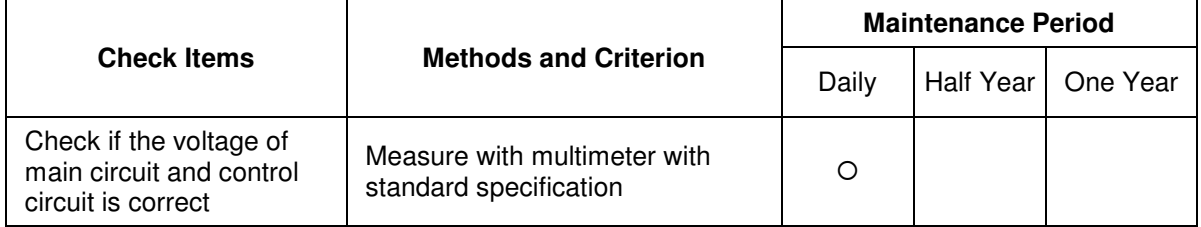

#### **Keypad**

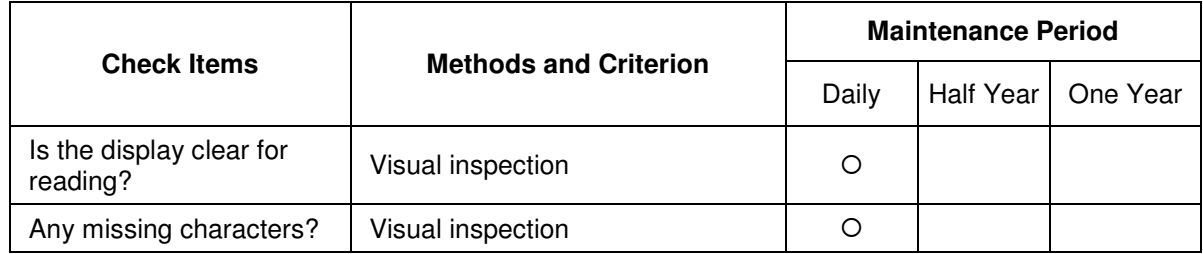

#### **Mechanical parts**

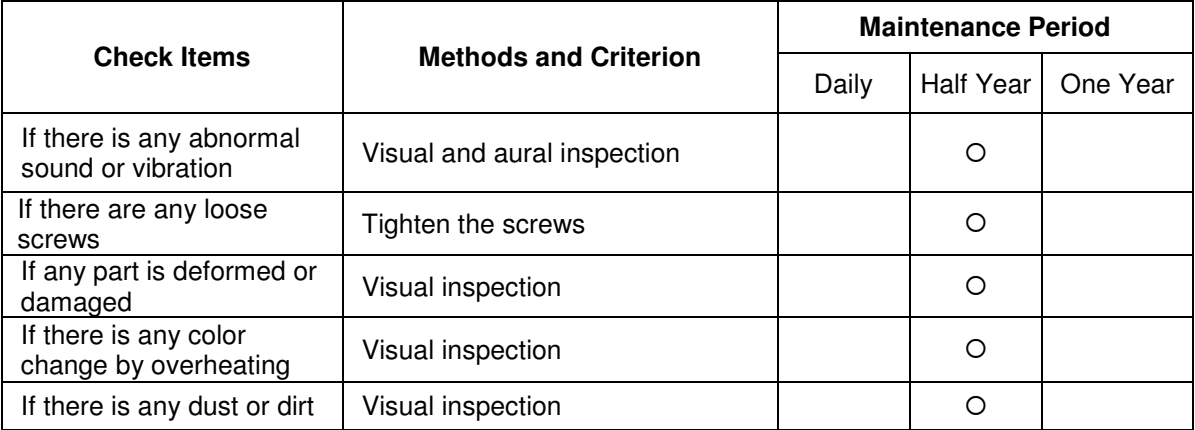

#### **Main circuit**

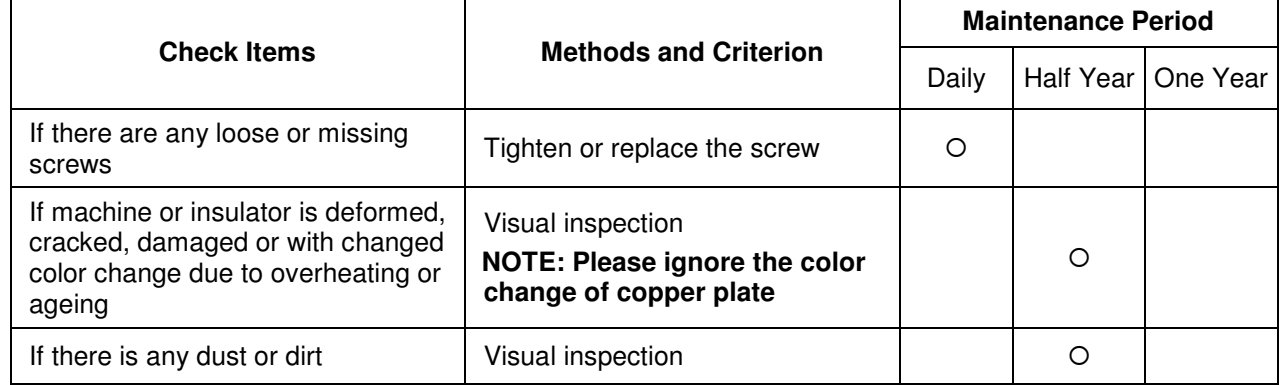

#### **Terminals and wiring of main circuit**

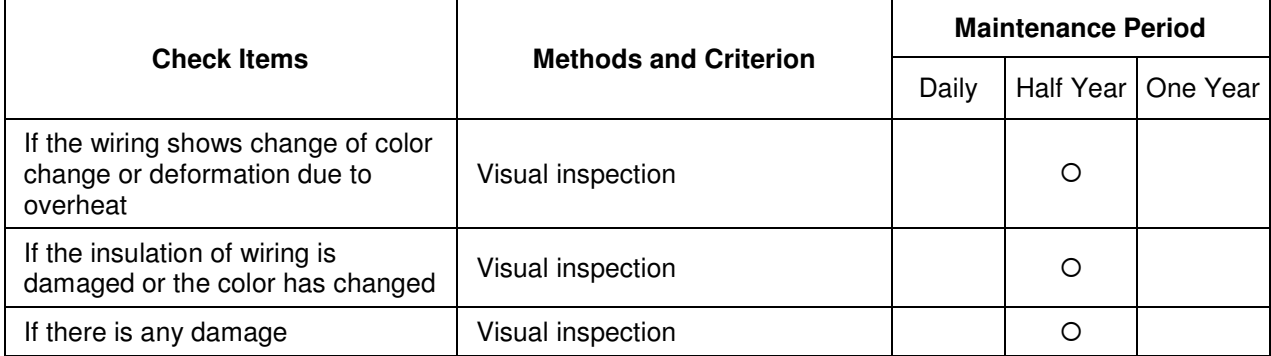

## **DC capacity of main circuit**

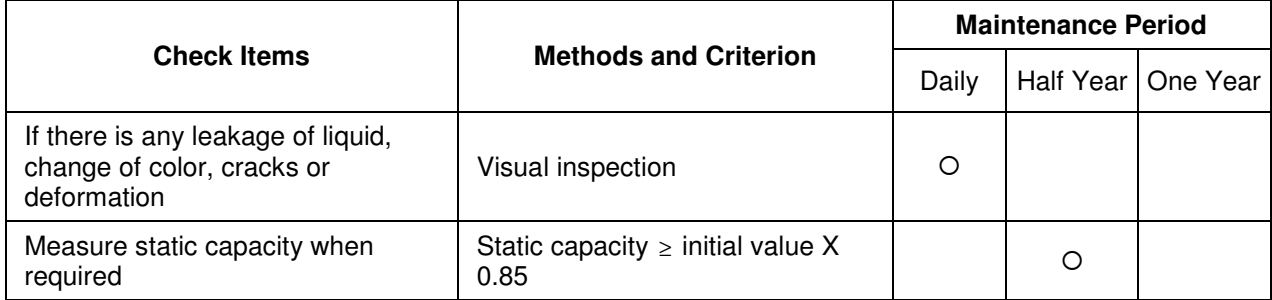

## **Resistor of main circuit**

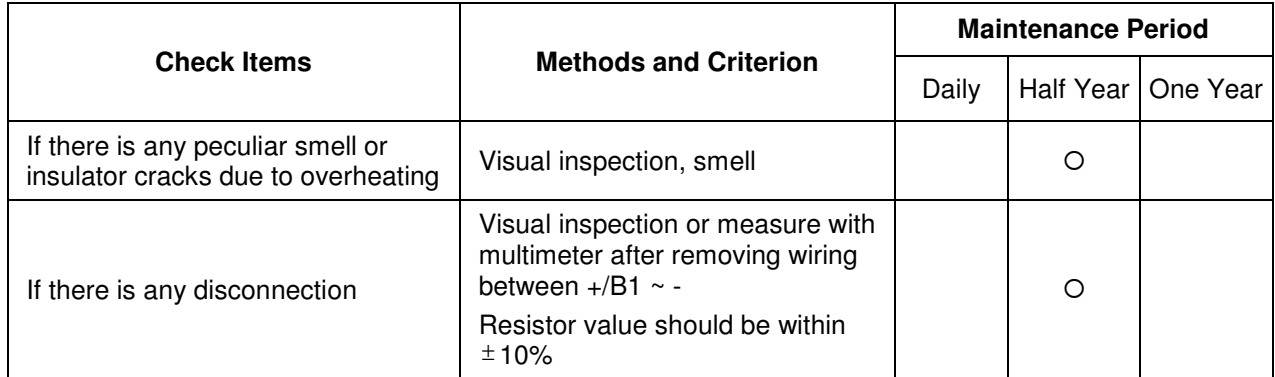

#### **Transformer and reactor of main circuit**

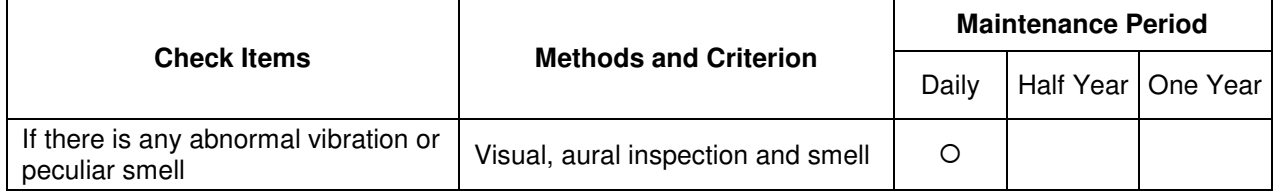

## **Magnetic contactor and relay of main circuit**

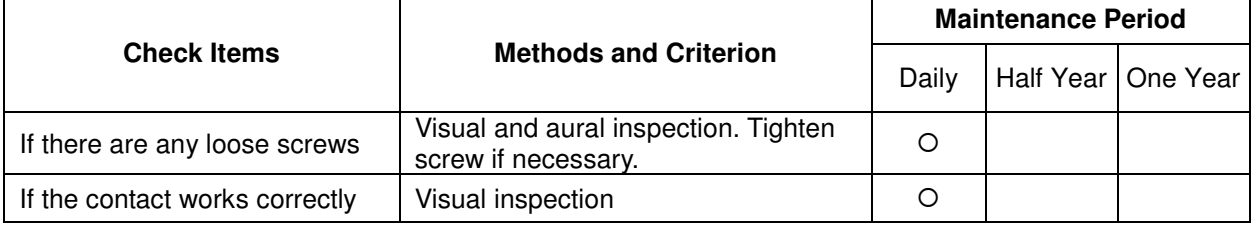

#### **Printed circuit board and connector of main circuit**

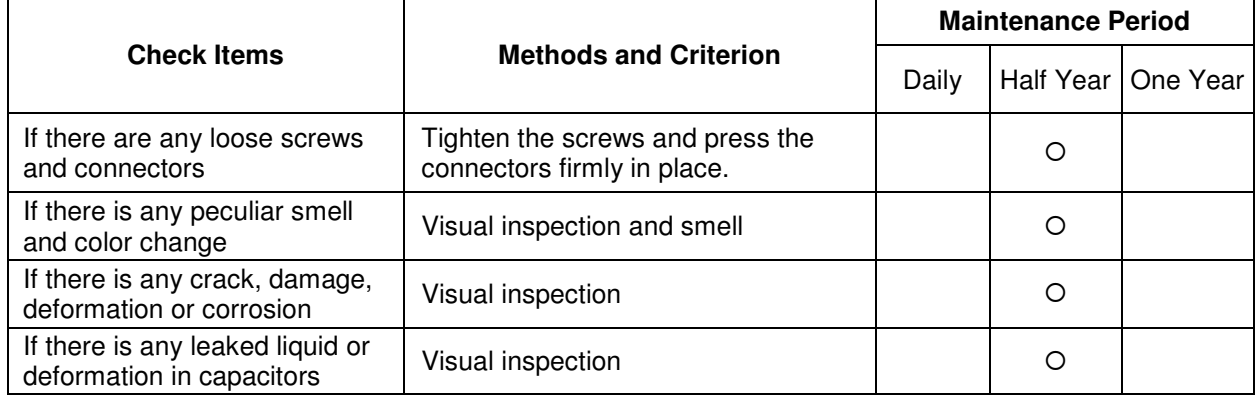

#### **Cooling fan of cooling system**

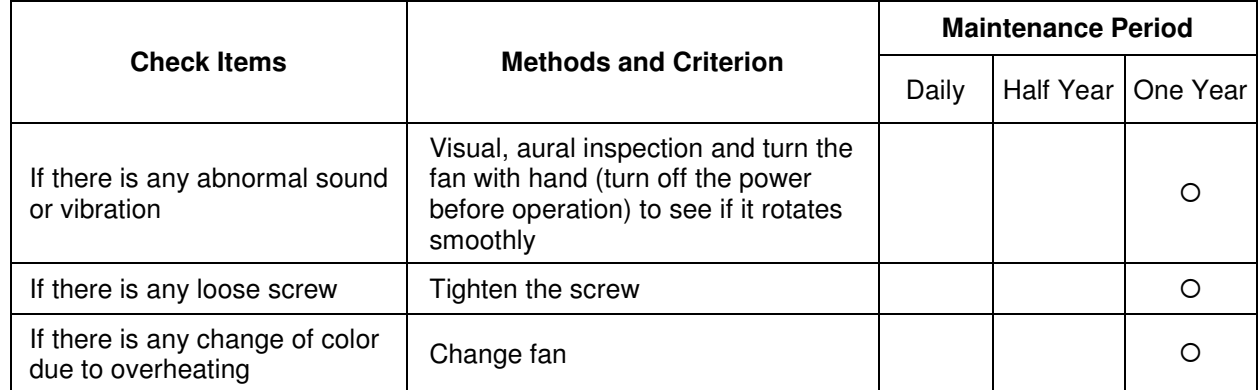

#### **Ventilation channel of cooling system**

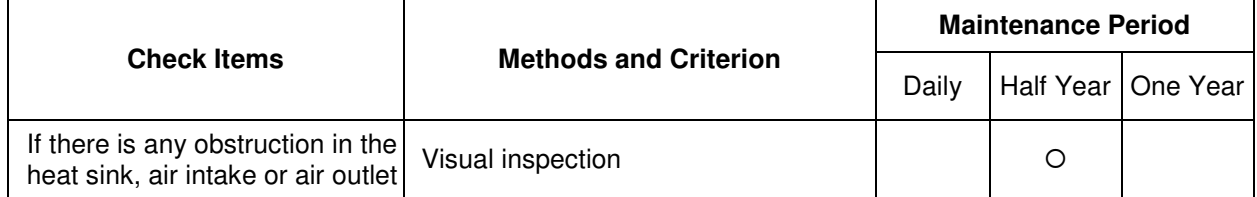

There are 115V, 230V and 460V models in the VFD-EL series. For 115V models, it is 1-phase models. For 0.25 to 3HP of the 230V models, there are 1-phase/3-phase models. Refer to following specifications for details.

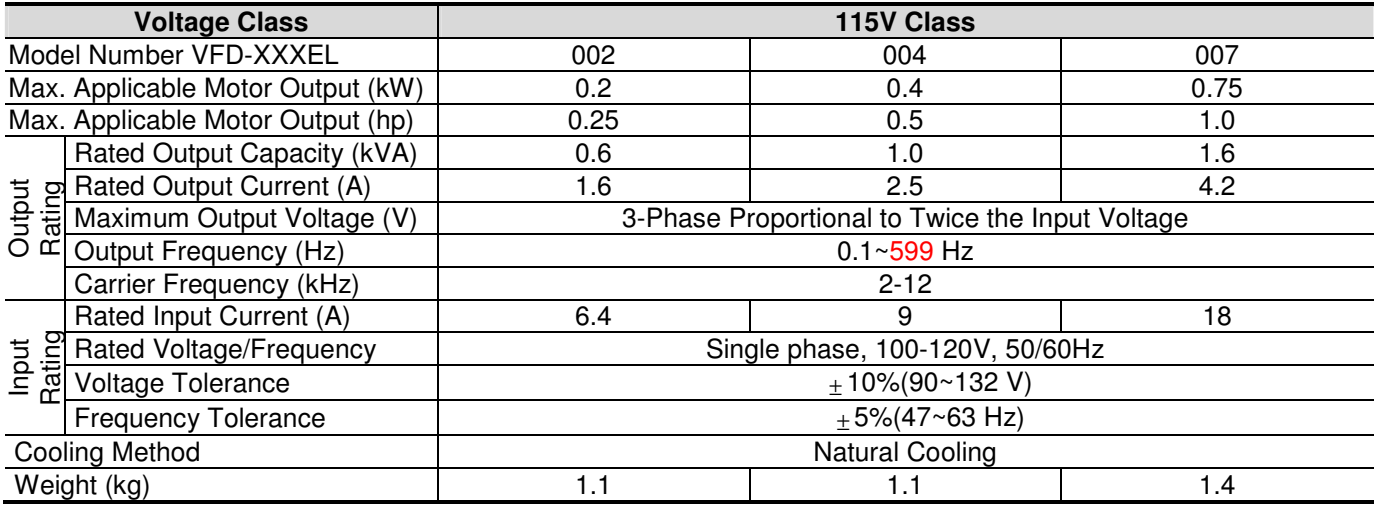

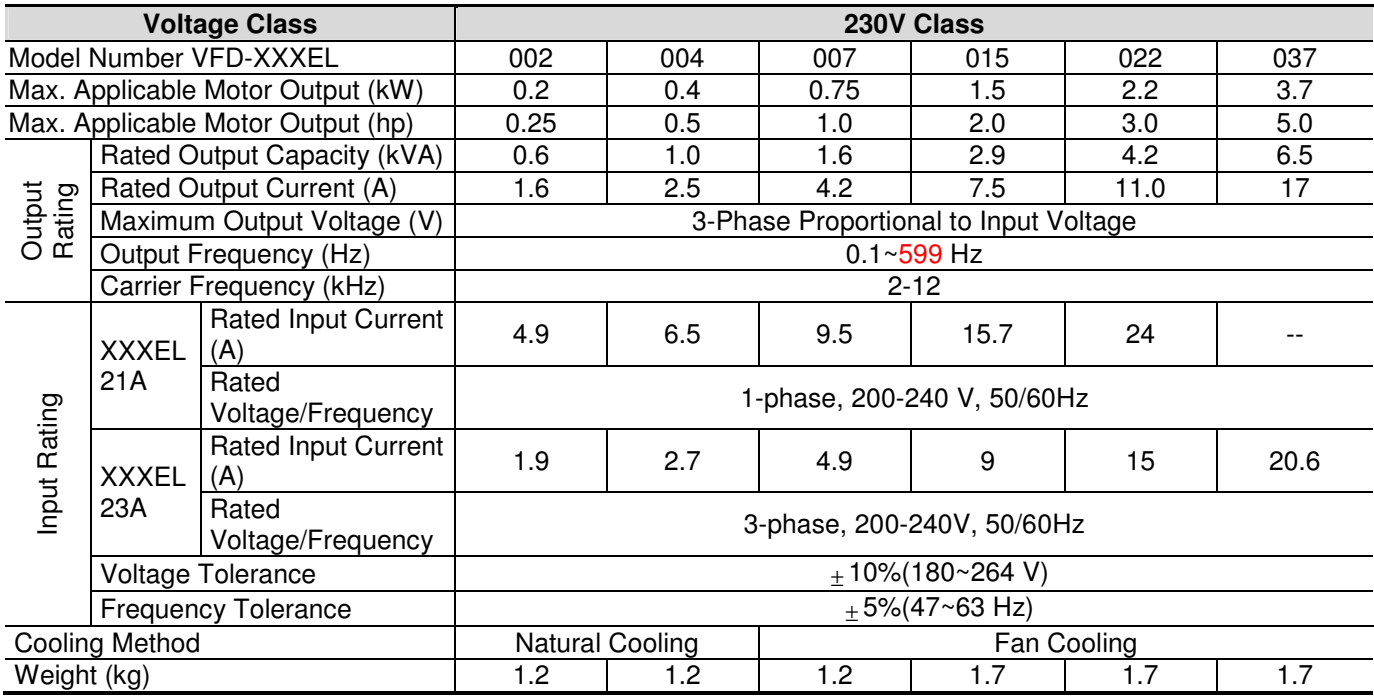

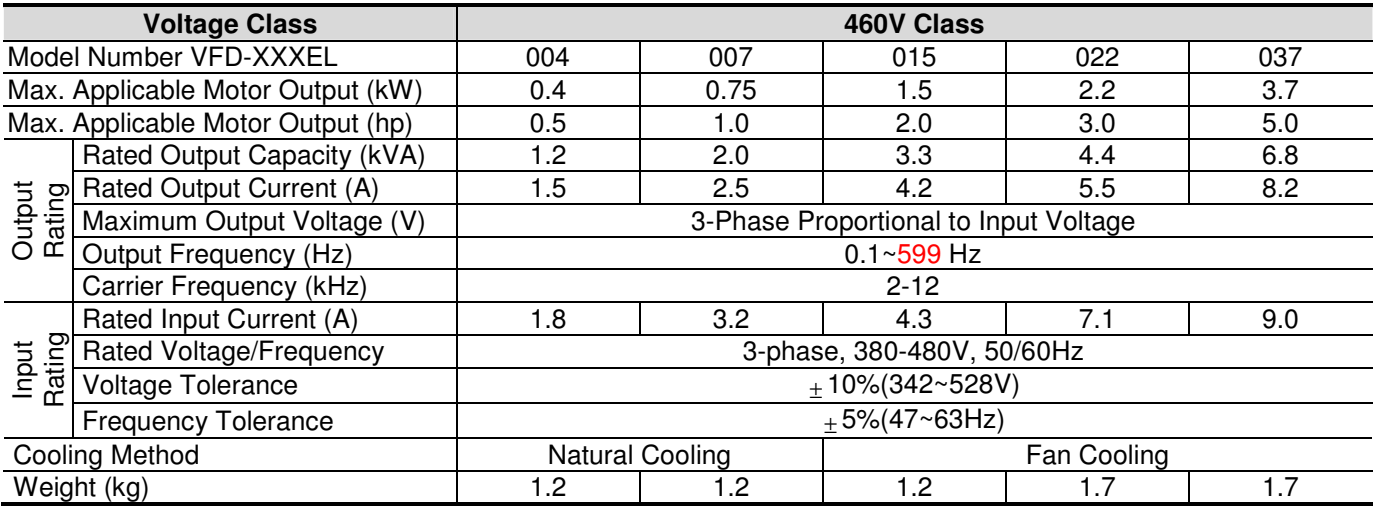

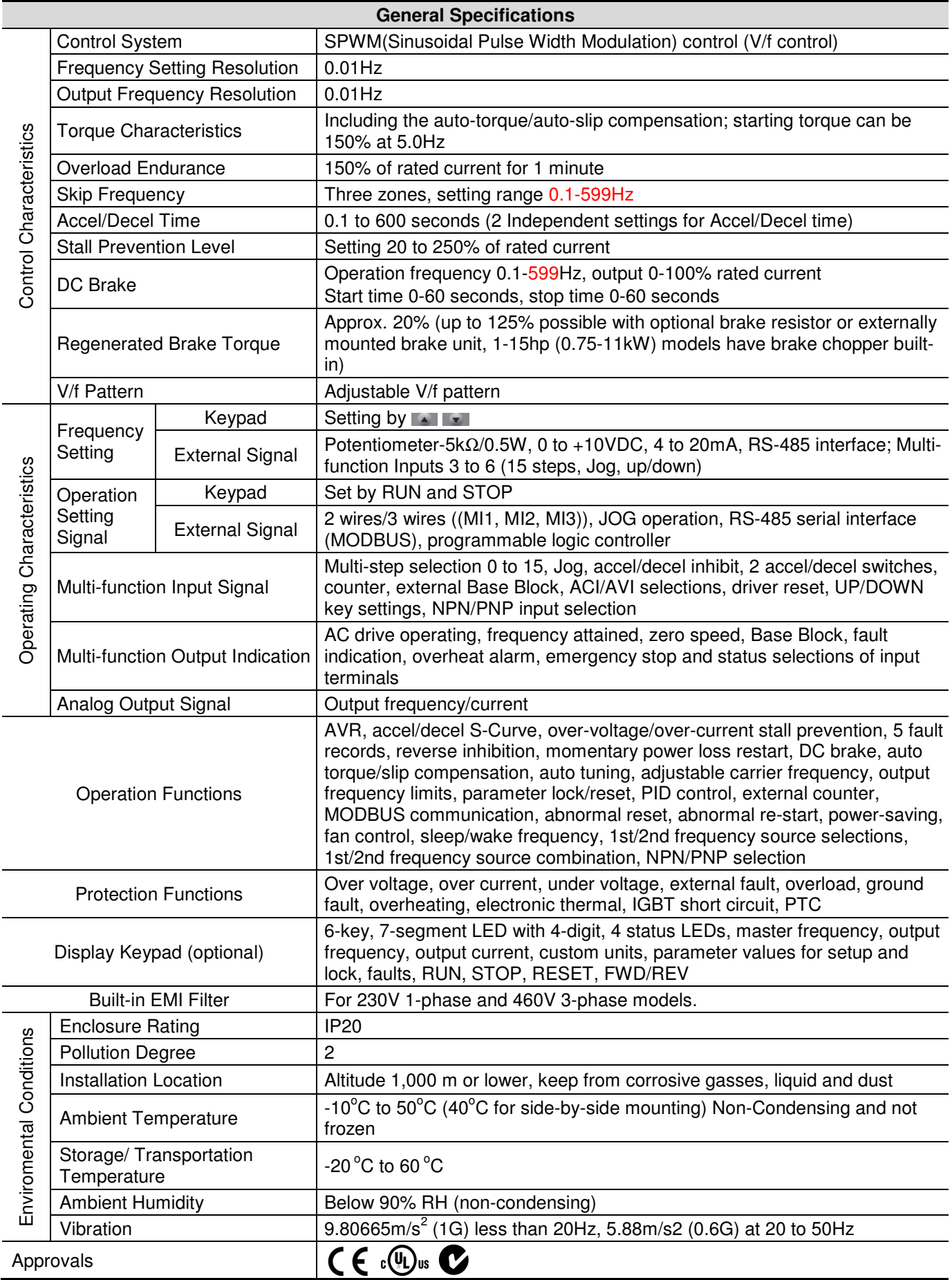

This page intentionally left blank

## **B.1 All Brake Resistors & Brake Units Used in AC Motor Drives**

Note: Please only use DELTA resistors and recommended values. Other resistors and values will void Delta's warranty. Please contact your nearest Delta representative for use of special resistors. The brake unit should be at least 10 cm away from AC motor drive to avoid possible interference. Refer to the "Brake unit Module User Manual" for further details.

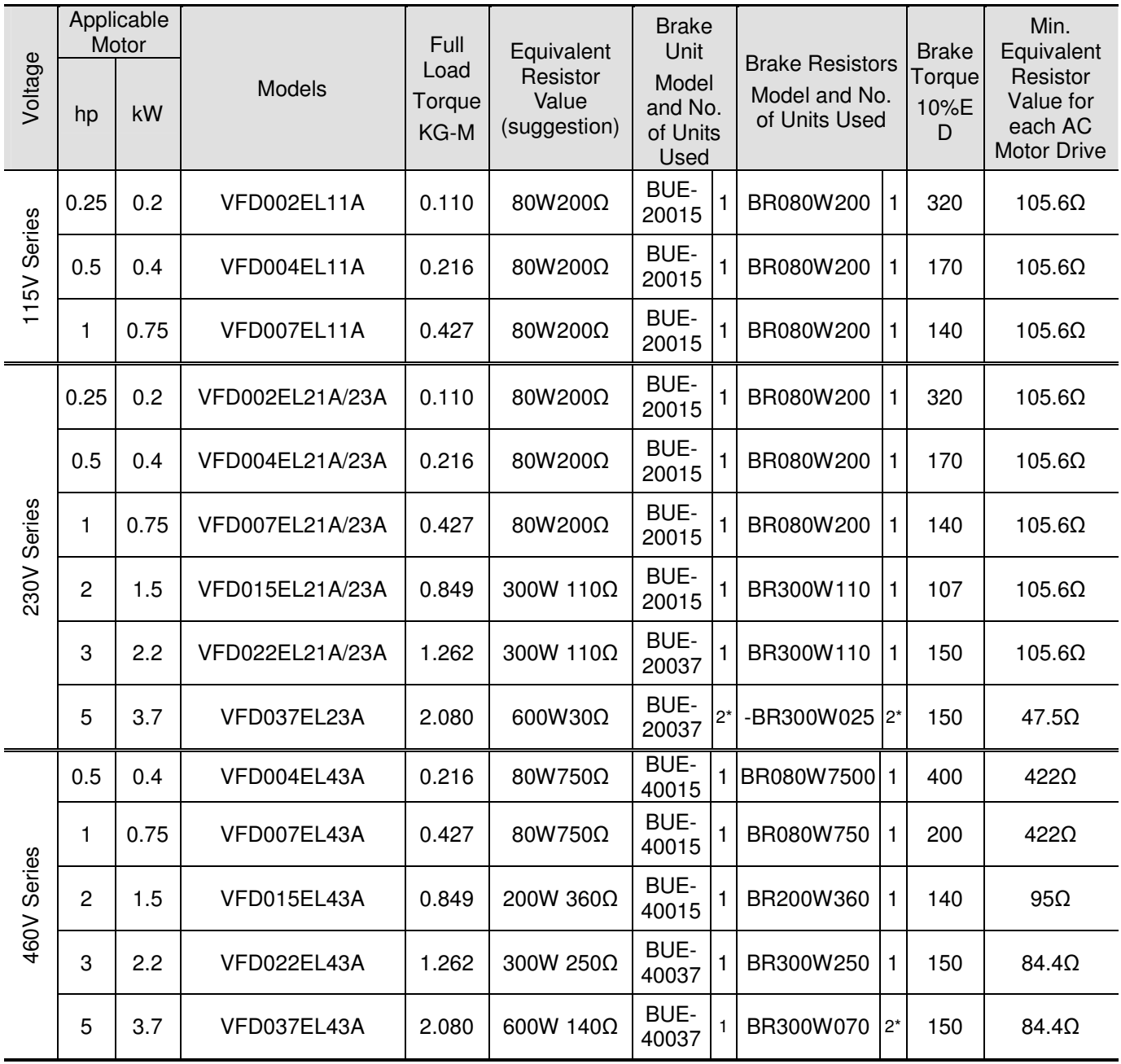

\*Connect these two brake resistors in series.

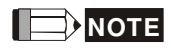

- 1. If damage to the drive or other equipment is due to the fact that the brake resistors and the brake modules in use are not provided by Delta, the warranty will be void.
- 2. Take into consideration the safety of the environment when installing the brake resistors.
- 3. If the minimum resistance value is to be utilized, consult local dealers for the calculation of the power in Watt.
- 4. Please select thermal relay trip contact to prevent resistor over load. Use the contact to switch power off to the AC motor drive!
- 5. When using more than 2 brake units, equivalent resistor value of parallel brake unit can't be less than the value in the column "Minimum Equivalent Resistor Value for Each AC Drive" (the right-most column in the table).
- 6. Please read the wiring information in the user manual of the brake unit thoroughly prior to installation and operation.
- 7. Definition for Brake Usage ED%

Explanation: The definition of the barke usage ED(%) is for assurance of enough time for the brake unit and brake resistor to dissipate away heat generated by braking. When the brake resistor heats up, the resistance would increase with temperature, and brake torque would decrease accordingly. Suggested cycle time is one minute

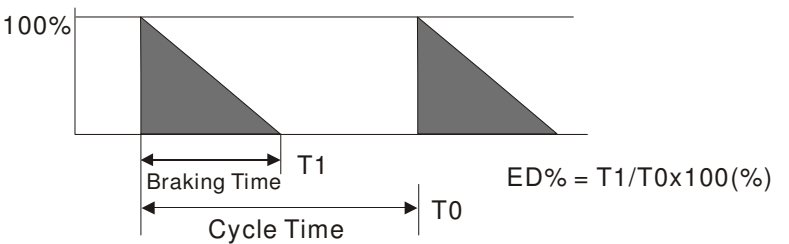

8. For safety reasons, install a thermal overload relay between brake unit and brake resistor. Together with the magnetic contactor (MC) in the mains supply circuit to the drive it offers protection in case of any malfunctioning. The purpose of installing the thermal overload relay is to protect the brake resistor against damage due to frequent brake or in case the brake unit is continuously on due to unusual high input voltage. Under these circumstances the thermal overload relay switches off the power to the drive. Never let the thermal overload relay switch off only the brake resistor as this will cause serious damage to the AC Motor Drive.

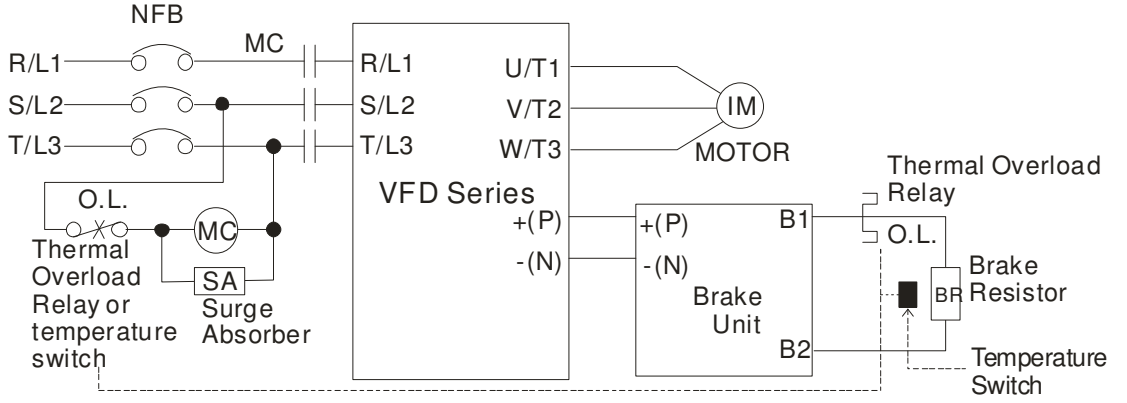

Note1: When using the AC drive with DC reactor, please refer to wiring diagram in the AC drive user manual for the wiring of terminal  $+(P)$  of Brake unit.

Note2: **Do NOT** wire terminal -(N) to the neutral point of power system.

**Order P/N: BR080W200, BR080W750, BR300W100, BR300W250, BR300W400, BR400W150, BR400W040** 

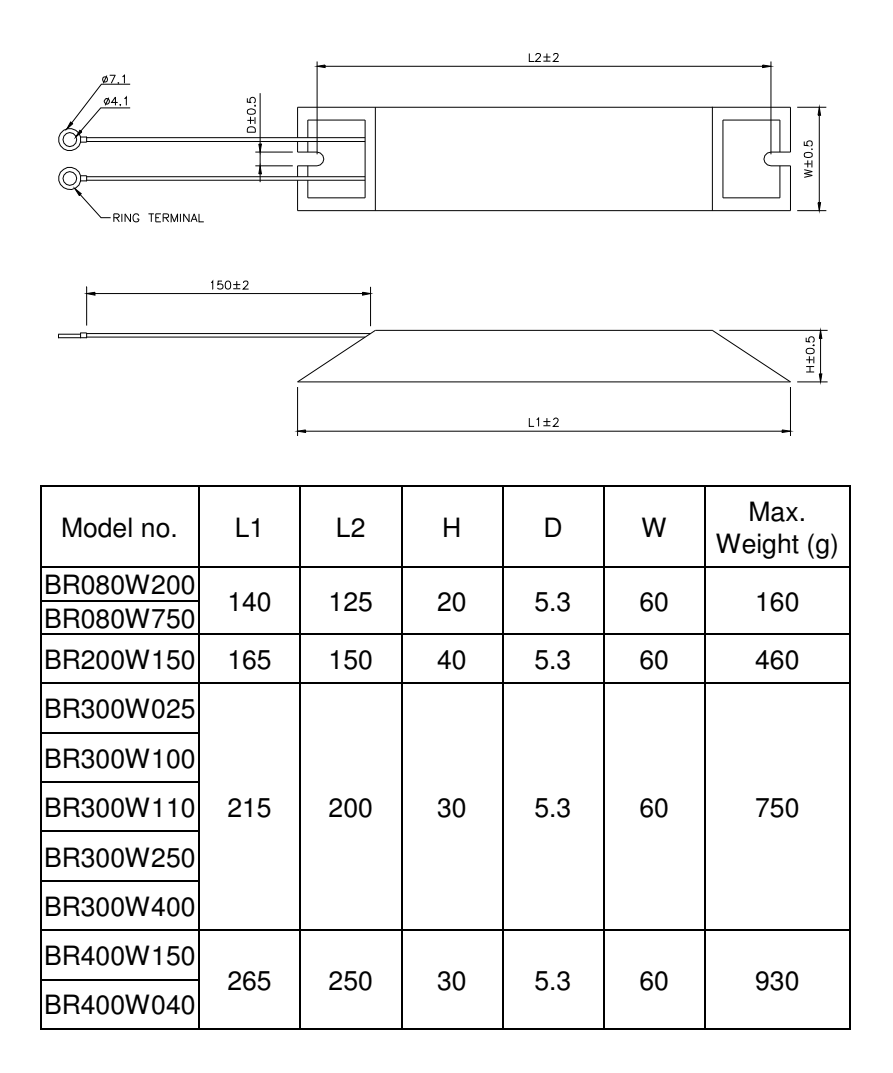

#### **Order P/N: BR500W030, BR500W100, BR1KW020, BR1KW075**

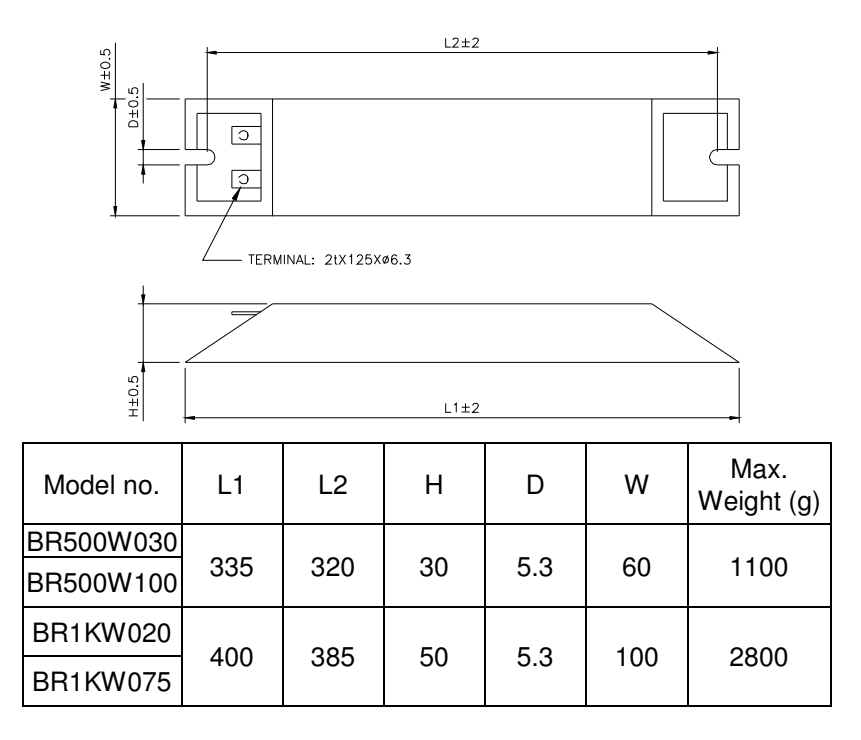

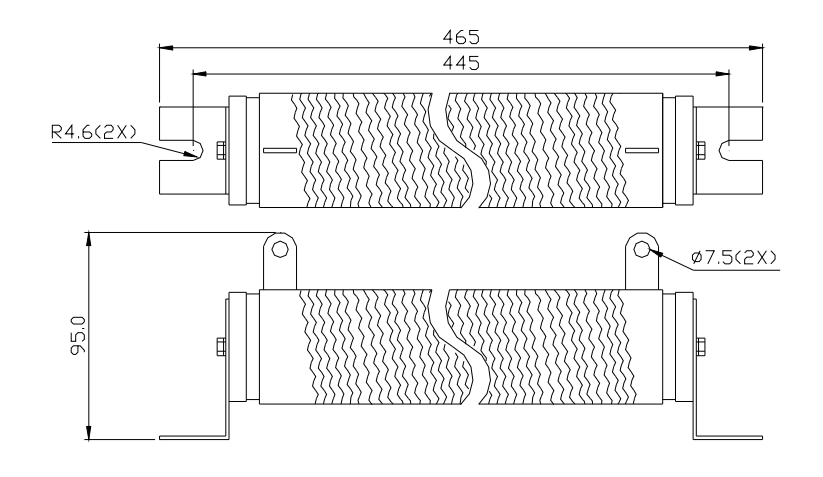

**Order P/N: BR1K0W050, BR1K2W008, BR1K2W6P8, BR1K5W005, BR1K5W040** 

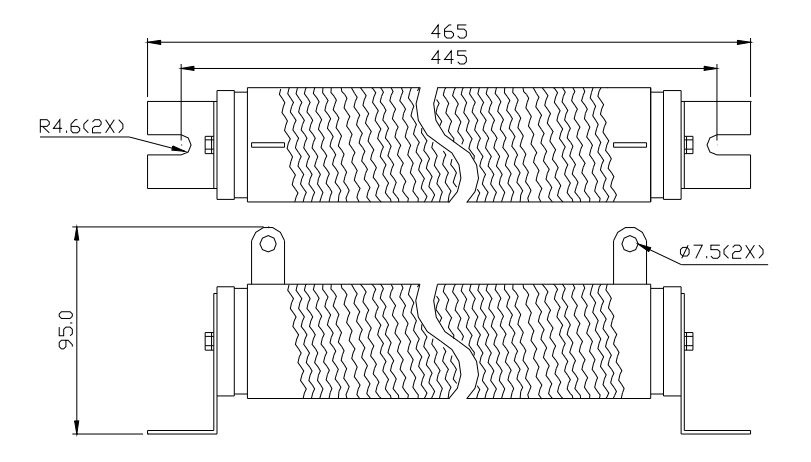

## **B.2 No Fuse Circuit Breaker Chart**

For 1-phase/3-phase drives, the current rating of the breaker shall be within 2-4 times rated input current.

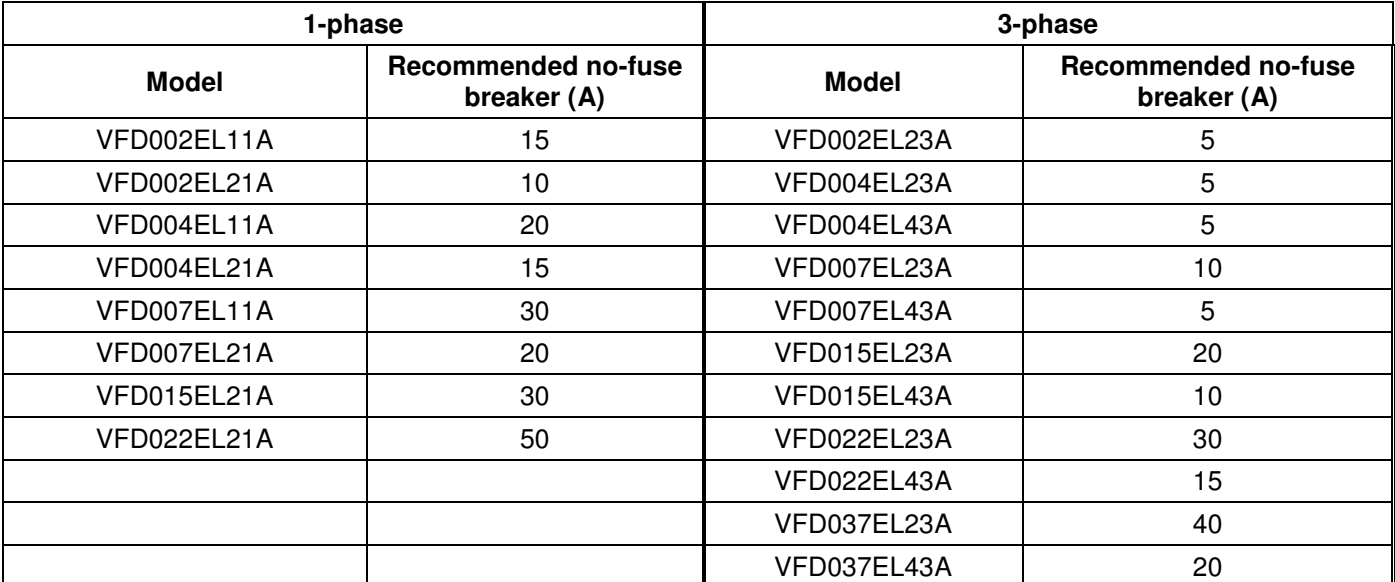

## **B.3 Fuse Specification Chart**

Smaller fuses than those shown in the table are permitted.

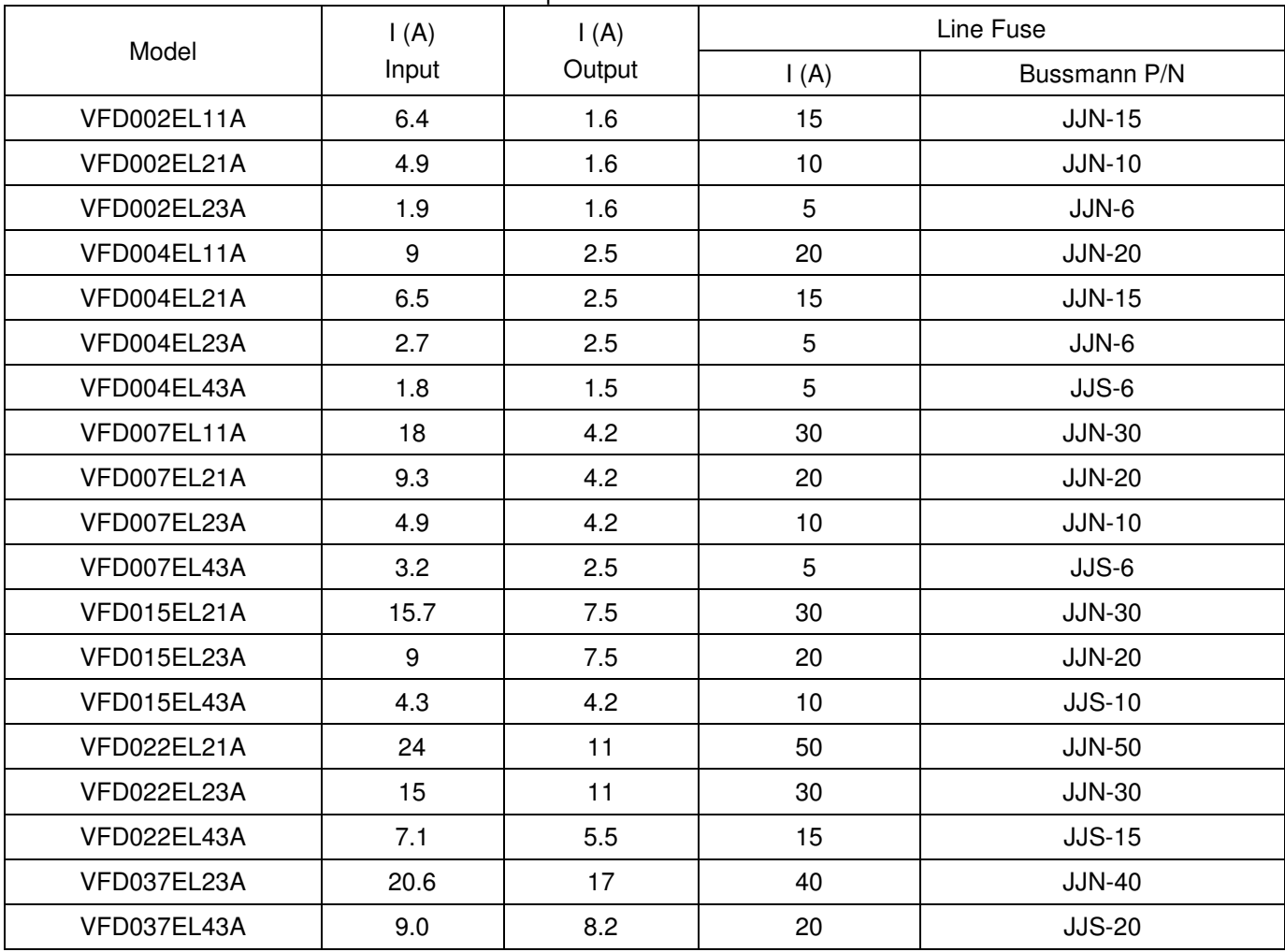

# **B.4 AC Reactor**

### **B.4.1 AC Input Reactor Recommended Value**

230V, 50/60Hz, 1-Phase

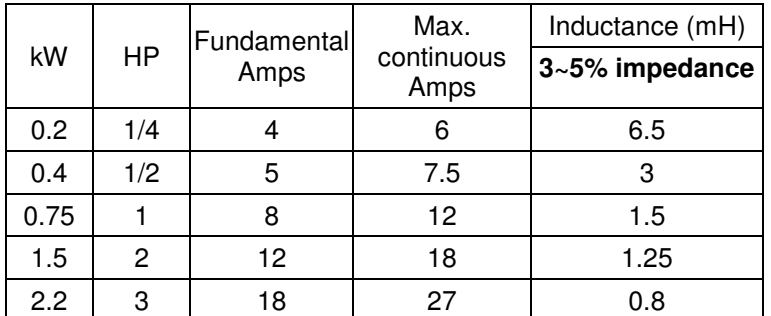

460V, 50/60Hz, 3-Phase

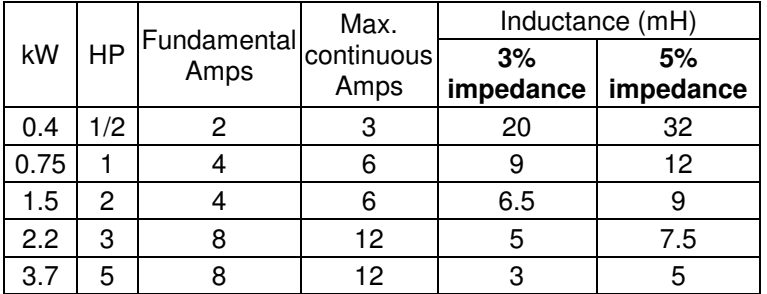

## **B.4.2 AC Output Reactor Recommended Value**

115V/230V, 50/60Hz, 3-Phase

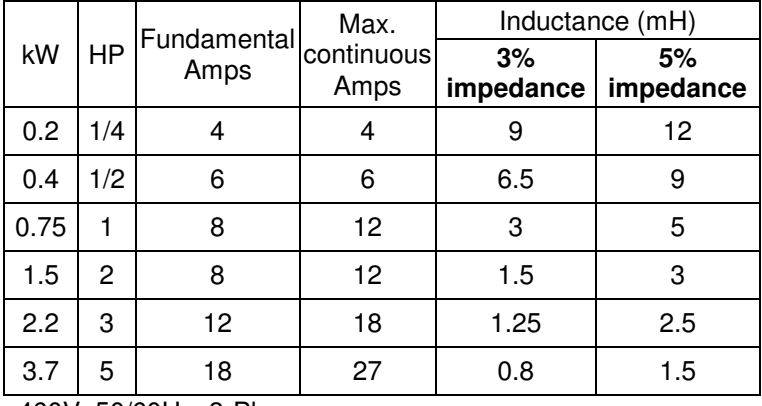

460V, 50/60Hz, 3-Phase

![](_page_159_Picture_237.jpeg)

## **B.4.3 Applications**

Connected in input circuit

![](_page_160_Picture_198.jpeg)

![](_page_160_Figure_3.jpeg)

![](_page_160_Picture_199.jpeg)

Correct wiring

![](_page_160_Figure_6.jpeg)

![](_page_160_Picture_200.jpeg)

Correct wiring

![](_page_160_Figure_9.jpeg)

## **B.5 Zero Phase Reactor (RF220X00A)**

Dimensions are in millimeter and (inch)

![](_page_161_Figure_2.jpeg)

![](_page_161_Picture_178.jpeg)

**Note:** 600V Insulated unshielded Cable.

#### Diagram A

Please wind each wire 4 times around the core. The reactor must be put at inverter output as close as possible.

![](_page_161_Figure_7.jpeg)

**Diagram B**  Please put all wires through 4 Zero Phase Reactor cores in series without  $\frac{1}{2}$ R/L1 U/T1 Power E MOTOR  $V/T2$ Supply : S/L2 T/L3  $W/T3$ 

**Note 1:** The table above gives approximate wire size for the zero phase reactors but the selection is ultimately governed by the type and diameter of cable fitted i.e. the cable must fit through the center hole of zero phase reactors.

**Note 2:** Only the phase conductors should pass through, not the earth core or screen.

**Note 3:** When long motor output cables are used an output zero phase reactor may be required to reduce radiated emissions from the cable.

## **B.6 Remote Controller RC-01**

Dimensions are in millimeter

![](_page_162_Figure_5.jpeg)

VFD-EL Programming: Pr.02.00 set to 2 Pr.02.01 set to 1 (external controls) Pr.04.04 set to 1 (setting Run/Stop and Fwd/Rev controls) Pr.04.07 (MI5) set to 5 (External reset) Pr.04.08 (MI6) set to 8 (JOG operation)

# **B.7 PU06**

**B.7.1 Description of the Digital Keypad VFD-PU06** 

![](_page_163_Picture_2.jpeg)

## **B.7.2 Explanation of Display Message**

![](_page_163_Picture_207.jpeg)

#### **B.7.3 Operation Flow Chart**

![](_page_164_Figure_1.jpeg)

## **B.8 Fieldbus Modules**

## **B.8.1 DeviceNet Communication Module (CME-DN01)**

## **B.8.1.1 Panel Appearance and Dimensions**

1. For RS-485 connection to VFD-EL 2. Communication port for connecting DeviceNet network 3. Address selector 4. Baud rate selector 5. Three LED status indicators for monitor. (Refer to the figure below)

![](_page_165_Figure_4.jpeg)

## **B.8.1.2 Wiring and Settings**

Refer to following diagram for details.

![](_page_165_Figure_7.jpeg)

### **B.8.1.3 Power Supply**

No external power is needed. Power is supplied via RS-485 port that is connected to VFD-EL. An 8 pins RJ-45 cable, which is packed together with this communication module, is used to connect the RS-485 port between VFD-EL and this communication module for power. This communication module will perform the function once it is connected. Refer to the following paragraph for LED indications.

#### **B.8.1.4 LEDs Display**

- 1. **SP:** Green LED means in normal condition, Red LED means abnormal condition.
- 2. **Module:** Green blinking LED means no I/O data transmission, Green steady LED means I/O data transmission OK.

Red LED blinking or steady LED means module communication is abnormal.

3. **Network:** Green LED means DeviceNet communication is normal, Red LED means abnormal

#### **B.8.2 LonWorks Communication Module (CME-LW01)**

#### **B.8.2.1 Introduction**

Device CME-LW01 is used for communication interface between Modbus and LonTalk. CME-LW01 needs be configured via LonWorks network tool first, so that it can perform the function on LonWorks network. No need to set CME-LW01 address.

This manual provides instructions for the installation and setup for CME-LW01 that is used to communicate with Delta VFD-EL (firmware version of VFD-EL should conform with CME-LW01 according to the table below) via LonWorks Network.

#### **B.8.2.2 Dimensions**

![](_page_166_Figure_12.jpeg)

#### **B.8.2.3 Specifications**

Power supply: 16-30VDC, 750mW<br>Communication: Modbus in ASCII for Modbus in ASCII format, protocol: 9600, 7, N, 2 LonTalk: free topology with FTT-10A 78 Kbps. LonTalk terminal: 4-pin terminals, wire gauge: 28-12 AWG, wire strip length: 7-8mm RS-485 port: 8 pins with RJ-45

#### **B.8.2.4 Wiring**

![](_page_167_Figure_3.jpeg)

■ Terminal definition for LonTalk system

![](_page_167_Picture_141.jpeg)

#### **B.8.2.5 LED Indications**

There are three LEDs in front panel of CME-LW01. If the communication is normal, power LED, SP LED should be green (red LED means abnormal communication) and service LED should be OFF. If LEDs display do not match, refer to user manual for details.

### **B.8.3 Profibus Communication Module (CME-PD01)**

#### **B.8.3.1 Panel Appearance**

![](_page_168_Figure_2.jpeg)

- 1. SP LED: Indicating the connection status between VFD-EL and CME-PD01.
- 2. NET LED: Indicating the connection status between CME-PD01 and PROFIBUS-DP.
- 3. Address Switches: Setting the address of CME-PD01 on PROFIBUS- DP network.
- 4. RS-485 Interface (RJ45): Connecting to VFD-EL, and supply power to CME-PD01.
- 5. PROFIBUS-DP Interface (DB9): 9-PIN connector that connects to PROFIBUS-DP network.
- 6. Extended Socket: 4-PIN socket that connects to PROFIBUS-DP network.

![](_page_169_Figure_1.jpeg)

#### **B.8.3.3 Parameters Settings in VFD-EL**

![](_page_169_Picture_121.jpeg)

#### **B.8.3.4 Power Supply**

The power of CME-PD01 is supplied from VFD-EL. Please connect VFD-EL to CME-PD01 by using 8 pins RJ-45 cable, which is packed together with CME-PD01. After connection is completed, CME-PD01 is powered whenever power is applied to VFD-EL.

#### **B.8.3.5 PROFIBUS Address**

![](_page_169_Figure_7.jpeg)

CME-PD01 has two rotary switches for the user to select the PROFIBUS address. The set value via 2 address switches, ADDH and ADDL, is in HEX format. ADDH sets the upper 4 bits, and ADDL sets the lower 4 bits of the PROFIBUS address.

![](_page_169_Picture_122.jpeg)

## **B.8.4 CME-COP01 (CANopen)**

CME-COP01 CANopen communication module is specifically for connecting to CANopen communication module of Delta VFD-EL AC motor drive.

### **B.8.4.1 Product Profile**

![](_page_170_Figure_3.jpeg)

### **B.8.4.2 Specifications CANopen Connection**

![](_page_170_Picture_212.jpeg)

### **Communication**

![](_page_170_Picture_213.jpeg)

#### **Environmental Specifications**

![](_page_171_Picture_327.jpeg)

#### **B.8.4.3 Components**

#### **Pin Definition on CANopen Connection Port**

To connect with CANopen, use the connector enclosed with CME-COP01 or any connectors you can buy in the store for wiring.

![](_page_171_Picture_328.jpeg)

#### **Baud Rate Setting**

Rotary switch (BR) sets up the communication speed on CANopen network in hex. Setup range:  $0 \sim 7$  (8  $\sim$  F are forbidden)

![](_page_171_Picture_8.jpeg)

Example: If you need to set up the communication speed of CME-COP01 as 500K, simply switch BR to "5".

![](_page_171_Picture_329.jpeg)

#### **MAC ID Setting**

Rotary switches (ID\_L and ID\_H) set up the Node-ID on CANopen network in hex. Setup range: 00  $~\sim$  7F (80  $~\sim$ FF are forbidden)

![](_page_171_Picture_13.jpeg)

Example: If you need to set up the communication address of CME-COP01 as 26(1AH), simply switch ID\_H to "1" and ID\_L to "A".

![](_page_171_Picture_330.jpeg)

## **B.8.4.4 LED Indicator Explanation & Troubleshooting**

There are 3 LED indicators, RUN, ERROR and SP, on CME-COP01 to indicate the communication status of CME-COP01. RUN LED

![](_page_172_Picture_239.jpeg)

### ERROR LED

![](_page_172_Picture_240.jpeg)

SP LED

![](_page_172_Picture_241.jpeg)

![](_page_173_Picture_91.jpeg)

# **B.9 MKE-EP & DIN Rail**

## **B.9.1 MKE-EP**

EMC earthing plate for Shielding Cable

![](_page_173_Figure_4.jpeg)

## **B.9.2 DIN Rail: MKEL-DRA (Only for frame A)**

Dimensions

![](_page_174_Figure_2.jpeg)

This DIN rail (MKEL-DRA) is only for frame A. For frame B, it is shipped with DIN rail (MKEL-DRB). Refer to chapter 1.3 for VFD-EL dimension.

## **NOTE**

**Frame A:** VFD002EL11A/21A/23A, VFD004EL11A/21A/23A/43A, VFD007EL21A/23A/43A, VFD015EL23A/43A **Frame B:** VFD007EL11A, VFD015EL21A, VFD022EL21A/23A/43A, VFD037EL23A/43A

The choice of the right AC motor drive for the application is very important and has great influence on its lifetime. If the capacity of AC motor drive is too large, it cannot offer complete protection to the motor and motor maybe damaged. If the capacity of AC motor drive is too small, it cannot offer the required performance and the AC motor drive maybe damaged due to overloading.

But by simply selecting the AC motor drive of the same capacity as the motor, user application requirements cannot be met completely. Therefore, a designer should consider all the conditions, including load type, load speed, load characteristic, operation method, rated output, rated speed, power and the change of load capacity. The following table lists the factors you need to consider, depending on your requirements.

![](_page_175_Picture_256.jpeg)

## **C.1 Capacity Formulas**

## **1. When one AC motor drive operates one motor**

The starting capacity should be less than 1.5x rated capacity of AC motor drive The starting capacity=

$$
\frac{k \times N}{973 \times \eta \times \cos \varphi} \left( T_L + \frac{GD^2}{375} \times \frac{N}{t_A} \right) \le 1.5 \times the \_ capacity\_of\_AC\_motor\_drive(kVA)
$$

#### **2. When one AC motor drive operates more than one motor**

- 2.1 The starting capacity should be less than the rated capacity of AC motor drive
	- Acceleration time  $\leq 60$  seconds

The starting capacity= ſ

 $\left[\frac{XN}{\cos\varphi}[n_r+n_s(k_{s-1})]=P_{\text{Cl}}\left[1+\frac{n_s}{n_r}(k_{s-1})\right]\leq 1.5\times the _\textit{\_capacity\_of}\textit{\_AC\_motor\_drive}(kVA)$  $\frac{k \times N}{\times \cos \varphi}$   $[n_r + n_s(k_{s-1})] = P_{C1} \left[1 + \frac{n_s}{n_r}(k_s)\right]$  $\frac{R \times N}{\times \cos \varphi}$   $[n_r + n_s(k_{s-1})] = P_{\text{Cl}} \left[ 1 + \frac{n_s}{n_r} (k_{s-1}) \right] \le 1.5 \times$ ×  $\overline{\phantom{a}}$ J 1  $\frac{1}{\eta \times \cos \varphi} [n_r + n_s (k_{s-1})] = P c \left[ 1 + \frac{1}{n_r} (k_s - \varphi) \right]$ 

■ Acceleration time  $≥60$  seconds

The starting capacity=

$$
\frac{k\times N}{\eta\times\cos\varphi}\Big[n_r+n_s\big(k_{s-1}\big)\Big]=P_C\Big[1+\frac{n_s}{n_r}\big(k_{s-1}\big)\Big]\leq the_{ac}apacity_{of} - AC_{motor_{c}}drive(kVA)
$$

## 2.2 The current should be less than the rated current of AC motor drive(A)

■ Acceleration time  $≤60$  seconds

$$
n_r + IM \left[1 + \frac{n_s}{n_r}(k s - 1)\right] \le 1.5 \times the\_rated\_current\_of\_AC\_motor\_drive(A)
$$

■ Acceleration time  $≥60$  seconds

 $1 + \frac{n_s}{n_r}(k_s-1) \leq the$  \_ *rated* \_ *current* \_ *of* \_ *AC* \_ *motor* \_ *drive*(*A*)  $n_r$  +  $I_M$   $\left[1+\frac{n_s}{n_r}(k_s)\right]$  $\sum_{T}$  +  $I_M$   $\left[1+\frac{Ns}{n_r}(ks-1)\right]$   $\leq$  $\left[1+\frac{n_s}{n_r}(k_s-1)\right]$  $\left[1+\frac{n_s}{n_r}(k-1)\right]$ 

- 2.3 When it is running continuously
	- The requirement of load capacity should be less than the capacity of AC motor drive(kVA) The requirement of load capacity=

 $\frac{k \times P_M}{k} \leq$  the \_capacity\_of \_AC \_motor\_drive(kVA)  $\eta \times \cos \varphi$ 

 $\blacksquare$  The motor capacity should be less than the capacity of AC motor drive

 $k \times \sqrt{3} \times V_M \times I_M \times 10^{-3} \leq the\_capacity\_of\_AC\_motor\_drive (kVA)$ 

 $\blacksquare$  The current should be less than the rated current of AC motor drive(A)

 $k \times I_M \leq the \_rated \_ current \_ of \_ AC \_ motor \_ drive(A)$ 

#### **Symbol explanation**

- *P<sup>M</sup>* : Motor shaft output for load (kW)
- η : Motor efficiency (normally, approx. 0.85)
- $\cos \varphi$  : Motor power factor (normally, approx. 0.75)
- *V<sup>M</sup>* : Motor rated voltage(V)
- *I<sup>M</sup>* : Motor rated current(A), for commercial power
- *k* : Correction factor calculated from current distortion factor (1.05-1.1, depending on PWM method)
- *P*<sub>*C*1</sub> : Continuous motor capacity (kVA)
- *k<sup>S</sup>* : Starting current/rated current of motor
- $n<sub>T</sub>$  : Number of motors in parallel
- *n*<sub>S</sub> : Number of simultaneously started motors
- $G D^2$  : Total inertia (GD<sup>2</sup>) calculated back to motor shaft (kg m<sup>2</sup>)
- *T<sup>L</sup>* : Load torque
- *t<sup>A</sup>* : Motor acceleration time
- N : Motor speed

## **C.2 General Precaution**

### **Selection Note**

- 1. When the AC Motor Drive is connected directly to a large-capacity power transformer (600kVA or above) or when a phase lead capacitor is switched, excess peak currents may occur in the power input circuit and the converter section may be damaged. To avoid this, use an AC input reactor (optional) before AC Motor Drive mains input to reduce the current and improve the input power efficiency.
- 2. When a special motor is used or more than one motor is driven in parallel with a single AC Motor Drive, select the AC Motor Drive current ≥1.25x(Sum of the motor rated currents).
- 3. The starting and accel./decel. characteristics of a motor are limited by the rated current and the overload protection of the AC Motor Drive. Compared to running the motor D.O.L. (Direct On-Line), a lower starting torque output with AC Motor Drive can be expected. If higher starting torque is required (such as for elevators, mixers, tooling machines, etc.) use an AC Motor Drive of higher capacity or increase the capacities for both the motor and the AC Motor Drive.
- 4. When an error occurs on the drive, a protective circuit will be activated and the AC Motor Drive output is turned off. Then the motor will coast to stop. For an emergency stop, an external mechanical brake is needed to quickly stop the motor.

#### **Parameter Settings Note**

- 1. The AC Motor Drive can be driven at an output frequency up to 400Hz (less for some models) with the digital keypad. Setting errors may create a dangerous situation. For safety, the use of the upper limit frequency function is strongly recommended.
- 2. High DC brake operating voltages and long operation time (at low frequencies) may cause overheating of the motor. In that case, forced external motor cooling is recommended.
- 3. Motor accel./decel. time is determined by motor rated torque, load torque, and load inertia.

4. If the stall prevention function is activated, the accel./decel. time is automatically extended to a length that the AC Motor Drive can handle. If the motor needs to decelerate within a certain time with high load inertia that can't be handled by the AC Motor Drive in the required time, either use an external brake resistor and/or brake unit, depending on the model, (to shorten deceleration time only) or increase the capacity for both the motor and the AC Motor Drive.

# **C.3 How to Choose a Suitable Motor**

## **Standard motor**

When using the AC Motor Drive to operate a standard 3-phase induction motor, take the following precautions:

- 1. The energy loss is greater than for an inverter duty motor.
- 2. Avoid running motor at low speed for a long time. Under this condition, the motor temperature may rise above the motor rating due to limited airflow produced by the motor's fan. Consider external forced motor cooling.
- 3. When the standard motor operates at low speed for long time, the output load must be decreased.
- 4. The load tolerance of a standard motor is as follows:

![](_page_178_Figure_9.jpeg)

- 5. If 100% continuous torque is required at low speed, it may be necessary to use a special inverter duty motor.
- 6. Motor dynamic balance and rotor endurance should be considered once the operating speed exceeds the rated speed (60Hz) of a standard motor.
- 7. Motor torque characteristics vary when an AC Motor Drive instead of commercial power supply drives the motor. Check the load torque characteristics of the machine to be connected.
- 8. Because of the high carrier frequency PWM control of the VFD series, pay attention to the following motor vibration problems:
	- Resonant mechanical vibration: anti-vibration (damping) rubbers should be used to mount equipment that runs at varying speed.
	- **Motor imbalance: special care is required for operation at 50 or 60 Hz and higher frequency.**
	- To avoid resonances, use the Skip frequencies.
- 9. The motor fan will be very noisy when the motor speed exceeds 50 or 60Hz.

### **Special motors:**

Pole-changing (Dahlander) motor:

The rated current is differs from that of a standard motor. Please check before operation and select the capacity of the AC motor drive carefully. When changing the pole number the motor needs to be stopped first. If over current occurs during operation or regenerative voltage is too high, please let the motor free run to stop (coast).

2. Submersible motor:

The rated current is higher than that of a standard motor. Please check before operation and choose the capacity of the AC motor drive carefully. With long motor cable between AC motor drive and motor, available motor torque is reduced.

## 3. Explosion-proof (Ex) motor:

Needs to be installed in a safe place and the wiring should comply with the (Ex) requirements. Delta AC Motor Drives are not suitable for (Ex) areas with special precautions.

4. Gear reduction motor:

The lubricating method of reduction gearbox and speed range for continuous operation will be different and depending on brand. The lubricating function for operating long time at low speed and for high-speed operation needs to be considered carefully.

5. Synchronous motor:

The rated current and starting current are higher than for standard motors. Please check before operation and choose the capacity of the AC motor drive carefully. When the AC motor drive operates more than one motor, please pay attention to starting and changing the motor.

#### **Power Transmission Mechanism**

Pay attention to reduced lubrication when operating gear reduction motors, gearboxes, belts and chains, etc. over longer periods at low speeds. At high speeds of 50/60Hz and above, lifetime reducing noises and vibrations may occur.

#### **Motor torque**

The torque characteristics of a motor operated by an AC motor drive and commercial mains power are different.

Below you'll find the torque-speed characteristics of a standard motor (4-pole, 15kW):

![](_page_179_Figure_12.jpeg)

V/F for 220V/50Hz

![](_page_179_Figure_13.jpeg)

Base freq.: 50Hz V/F for 220V/50Hz
This page intentionally left blank.